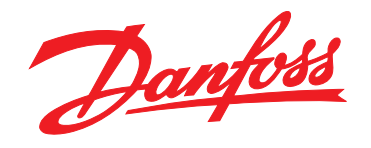

# **Manuel de configuration VLT**® **HVAC Basic Drive FC 101**

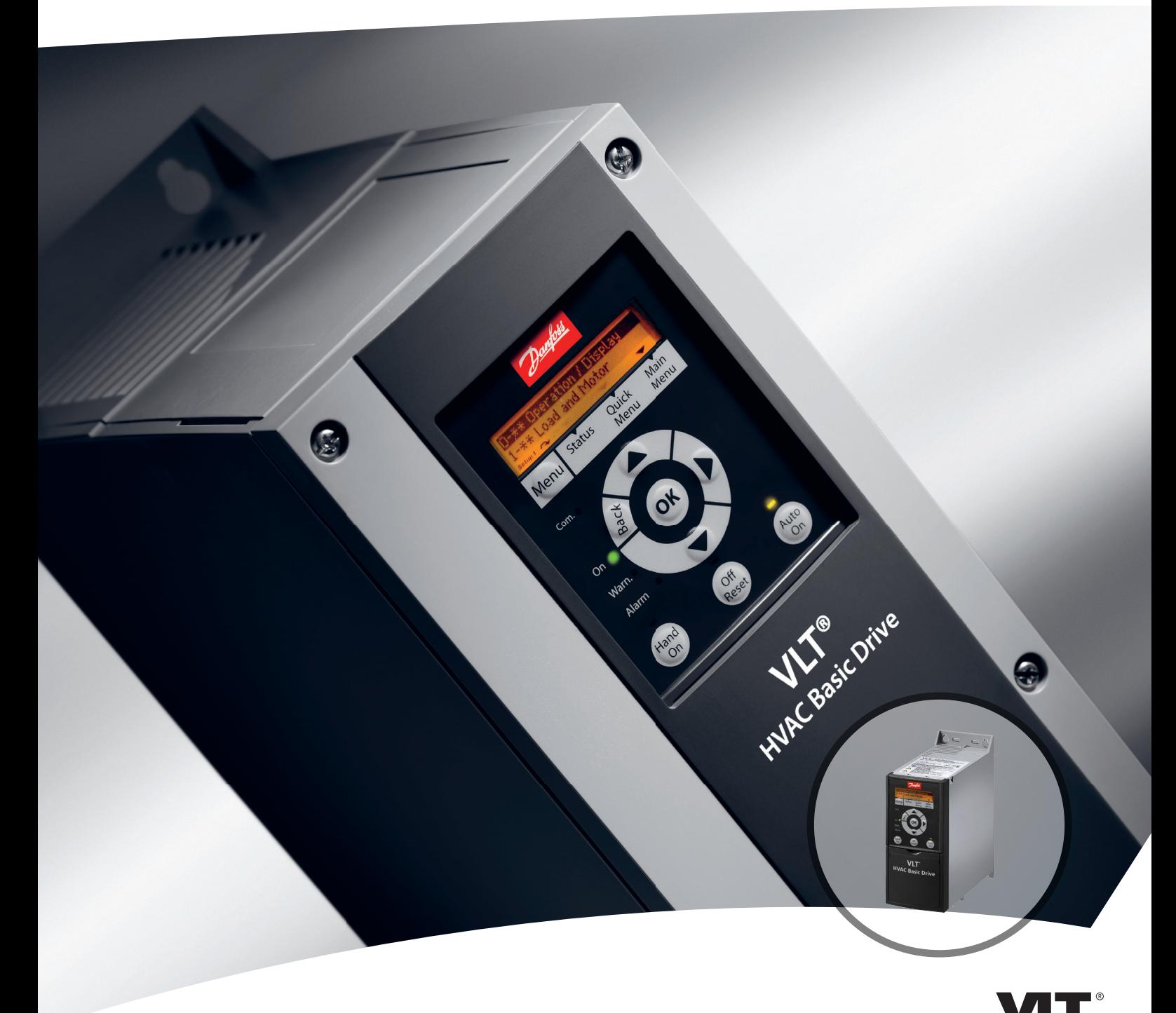

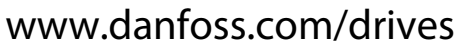

DRIVE

**Table des matières VLT**® **HVAC Basic Drive FC 101 Manuel de configuration**

### **Table des matières**

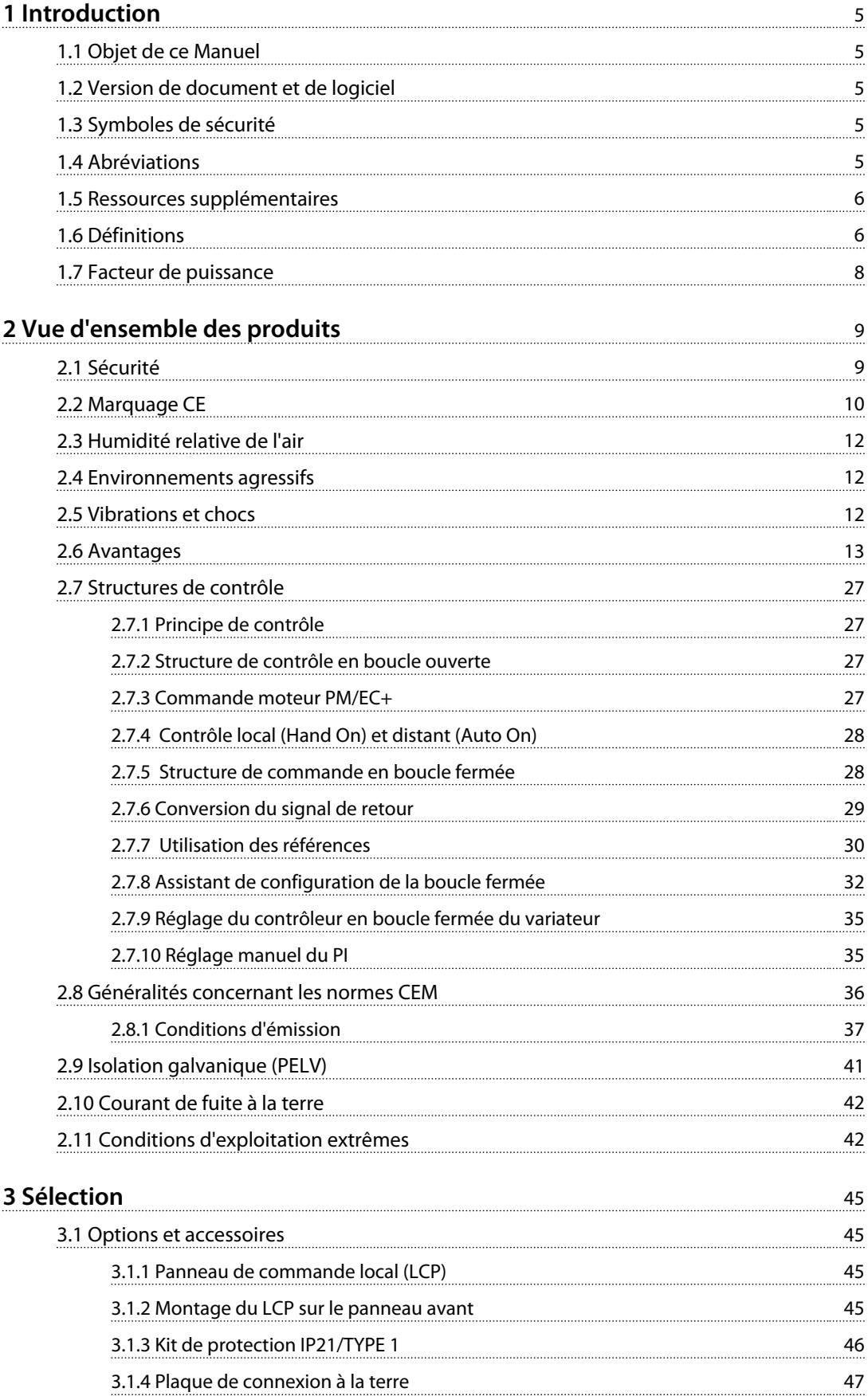

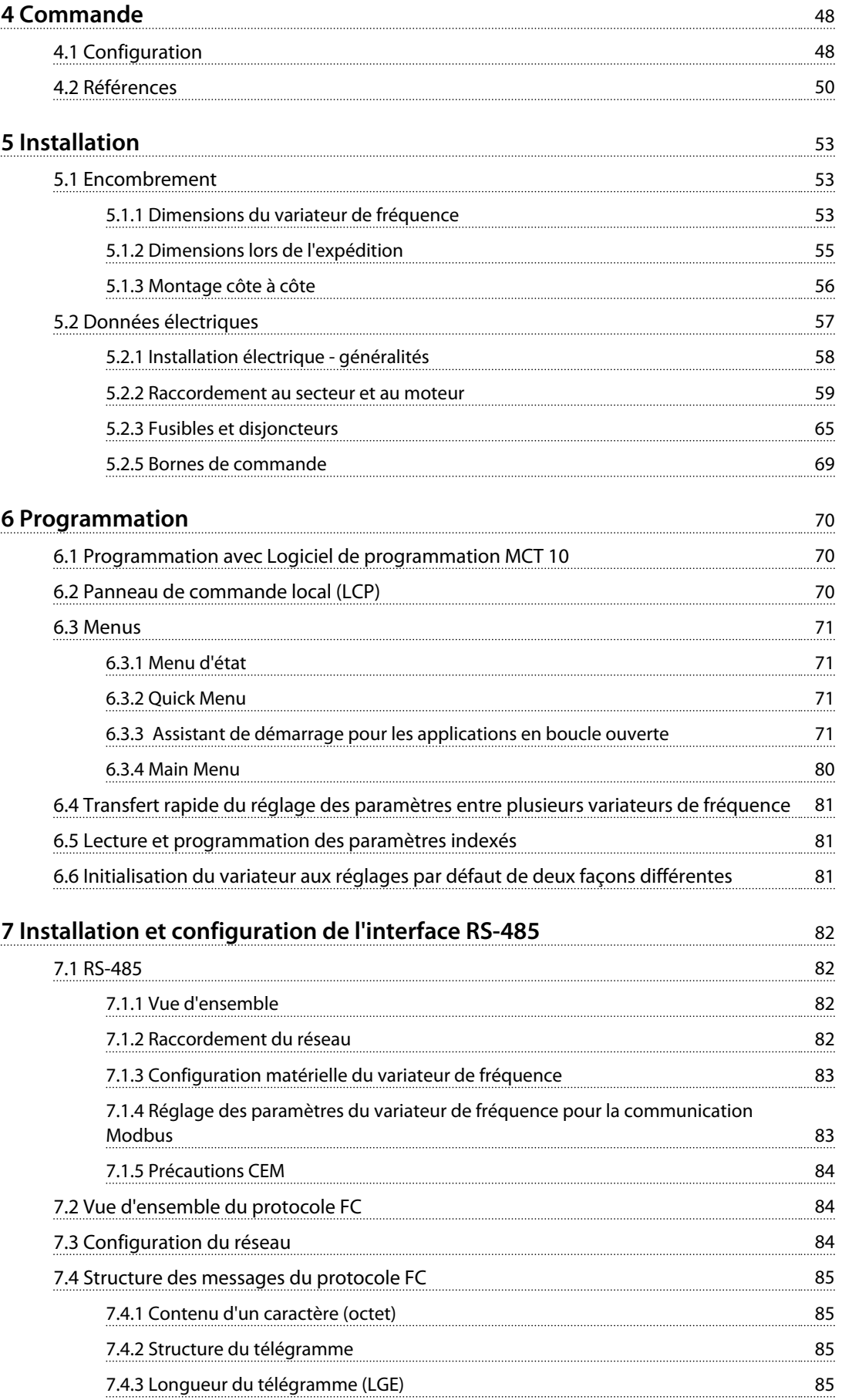

#### **Table des matières VLT**® **HVAC Basic Drive FC 101 Manuel de configuration**

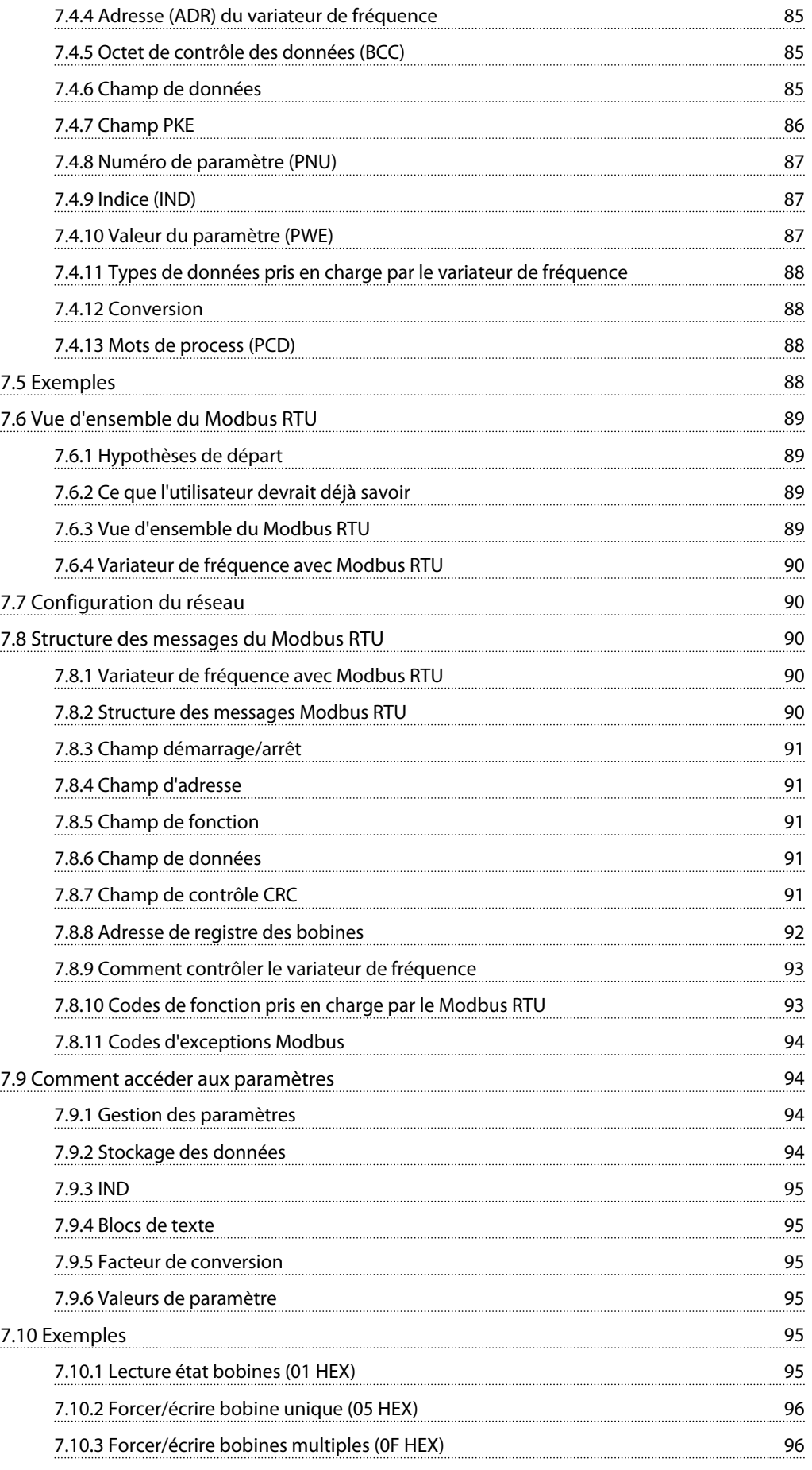

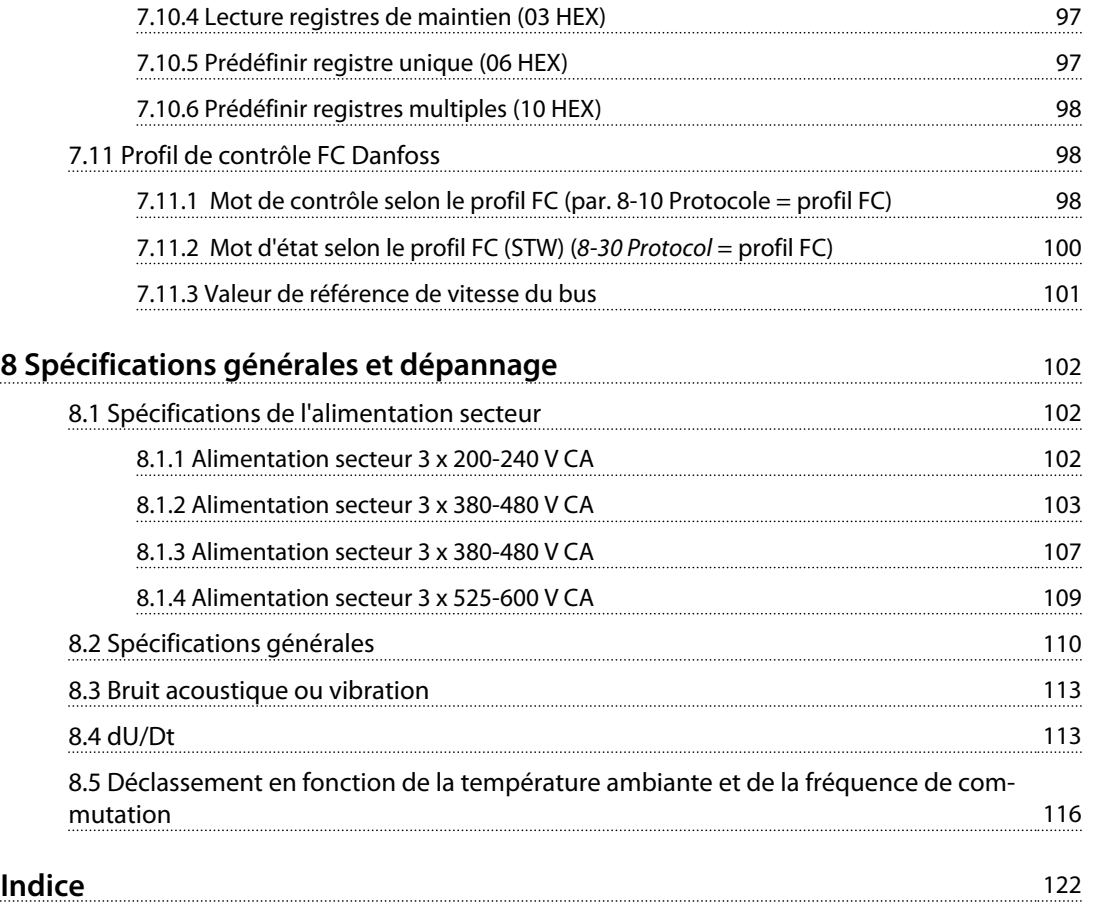

#### <span id="page-6-0"></span>**Introduction VLT**® **HVAC Basic Drive FC 101 Manuel de configuration**

### 1 Introduction

#### 1.1 Objet de ce Manuel

Ce manuel de configuration fournit des informations concernant le choix, la mise en service et le processus de commande d'un variateur de fréquence. Il guide l'utilisateur en vue de l'installation mécanique et électrique.

Ce manuel de configuration est réservé à du personnel qualifié.

Lire et suivre le manuel de configuration pour utiliser le variateur de fréquence en sécurité et professionnellement et faire particulièrement attention aux consignes de sécurité et aux avertissements d'ordre général.

#### 1.2 Version de document et de logiciel

Ce manuel est régulièrement révisé et mis à jour. Tous les suggestions d'amélioration sont bienvenues. Le *Tableau 1.1* indique la version du document et la version logicielle correspondante.

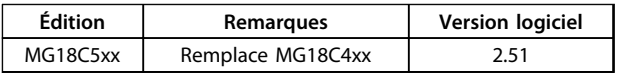

**Tableau 1.1 Version de document et de logiciel**

#### 1.3 Symboles de sécurité

Les symboles suivants sont utilisés dans ce document.

### **AVERTISSEMENT**

**Indique une situation potentiellement dangereuse qui peut entraîner des blessures graves ou le décès.**

### **ATTENTION**

**Indique une situation potentiellement dangereuse qui peut entraîner des blessures superficielles à modérées. Ce signe peut aussi être utilisé pour mettre en garde contre des pratiques non sûres.**

### *AVIS!*

**Indique des informations importantes, y compris des situations qui peuvent entraîner des dégâts matériels.**

#### 1.4 Abréviations

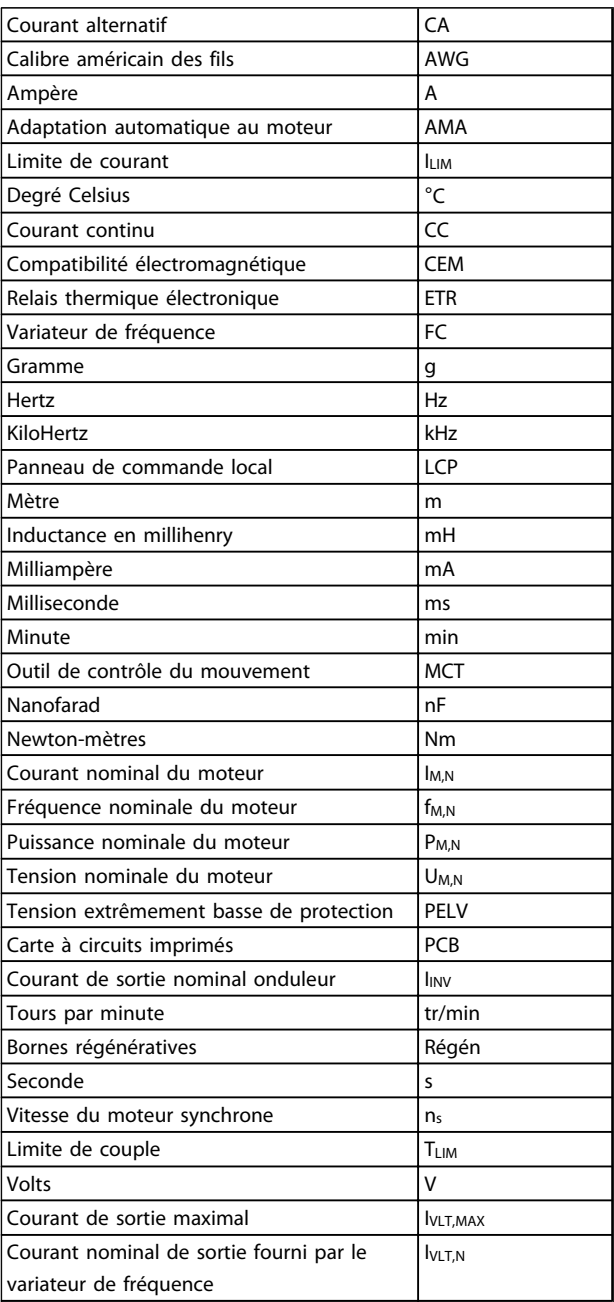

**Tableau 1.2 Abréviations**

Danfoss

#### <span id="page-7-0"></span>1.5 Ressources supplémentaires

- **•** *VLT*® *HVAC Basic Drive FC 101 Guide rapide*.
- **•** Le *Guide de programmation du VLT*® *HVAC Basic Drive FC 101* fournit des informations sur la programmation et comporte une description complète des paramètres.
- **•** Le *Manuel de configuration du VLT*® *HVAC Basic Drive FC 101* donne toutes les informations techniques concernant le variateur de fréquence ainsi que la conception et les applications client.
- **•** Le *Logiciel de programmation MCT 10* permet à l'utilisateur de configurer le variateur de fréquence depuis un environnement Windows™ sur PC.
- **•** Logiciel Danfoss VLT® Energy Box sur [www.danfoss.com/BusinessAreas/DrivesSolutions](http://www.danfoss.com/BusinessAreas/DrivesSolutions) Sélectionner ensuite Logiciels VLT®. Le logiciel VLT® Energy Box permet d'effectuer des comparaisons de consommation d'énergie entre applications de pompes et de ventilateurs HVAC entraînées par des variateurs de fréquence Danfoss, avec différentes méthodes de contrôle du débit. Cet outil peut être utilisé pour prévoir, aussi précisément que possible, les coûts, les économies et la période de récupération liés à l'utilisation de variateurs de fréquence Danfoss sur des pompes et des ventilateurs HVAC.

La documentation technique de Danfoss est disponible sur papier auprès du représentant Danfoss local ou sur : [www.danfoss.com/BusinessAreas/DrivesSolutions/](http://www.danfoss.com/BusinessAreas/DrivesSolutions/Documentations/Technical+Documentation.htm) [Documentations/Technical+Documentation.htm](http://www.danfoss.com/BusinessAreas/DrivesSolutions/Documentations/Technical+Documentation.htm)

#### 1.6 Définitions

#### **Variateur de fréquence**

**IVLT,MAX** Courant de sortie maximal

**IVLT** N

Courant nominal de sortie fourni par le variateur de fréquence.

**UVLT, MAX**

Tension de sortie maximale.

#### **Entrée**

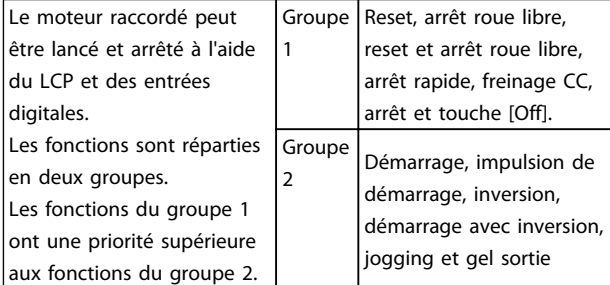

**Tableau 1.3 Ordres de commande**

#### **Moteur**

#### **fJOG**

Fréquence du moteur lorsque la fonction jogging est activée (via des bornes digitales).

Danfoss

#### **fM**

Fréquence du moteur.

#### **fMAX**

Fréquence du moteur maximale.

**fMIN** Fréquence du moteur minimale.

#### **fM,N**

Fréquence nominale du moteur (données de la plaque signalétique).

#### **IM**

Courant du moteur.

#### **IM,N**

Courant nominal du moteur (données de la plaque signalétique).

#### **nM,N**

Vitesse nominale du moteur (données de la plaque signalétique).

#### **PM,N**

Puissance nominale du moteur (données de la plaque signalétique).

#### **U<sup>M</sup>**

Tension instantanée du moteur.

#### **UM,N**

Tension nominale du moteur (données de la plaque signalétique).

#### **Couple de décrochage** Couple

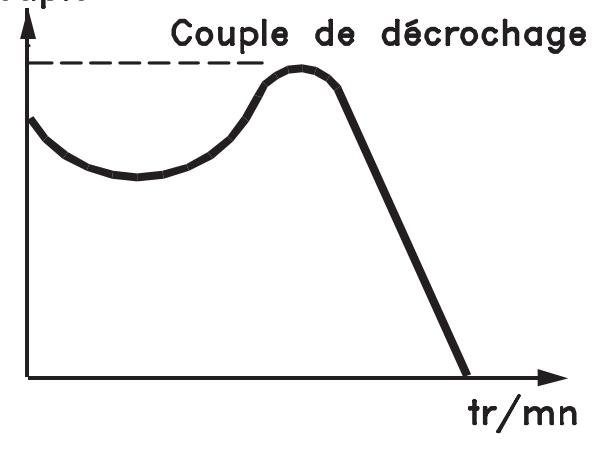

#### 17574078.10 **Illustration 1.1 Couple de décrochage**

#### **ηVLT**

Le rendement du variateur de fréquence est défini comme le rapport entre la puissance dégagée et la puissance absorbée.

#### **Ordre de démarrage désactivé**

Ordre d'arrêt faisant partie du groupe 1 d'ordres de commande, voir le *[Tableau 1.3](#page-7-0)*.

**Ordre d'arrêt**

Voir Ordres de commande.

#### **Références**

#### **Référence analogique**

Un signal transmis vers les entrées analogiques 53 ou 54 peut prendre la forme de tension ou de courant.

#### **Référence bus**

Signal appliqué au port de communication série (port FC).

#### **Référence prédéfinie**

Référence prédéfinie pouvant être réglée de -100 % à +100 % de la plage de référence. Huit références prédéfinies peuvent être sélectionnées par l'intermédiaire des bornes digitales.

#### **RéfMAX**

Détermine la relation entre l'entrée de référence à 100 % de la valeur de l'échelle complète (généralement 10 V, 20 mA) et la référence résultante. Valeur de référence maximum définie au par. *3-03 Maximum Reference*.

#### **RéfMIN**

Détermine la relation entre l'entrée de référence à la valeur 0 % (généralement 0 V, 0 mA, 4 mA) et la référence résultante. Valeur de référence minimum définie au par. *3-02 Minimum Reference*.

#### **Divers**

#### **Entrées analogiques**

Les entrées analogiques permettent de contrôler diverses fonctions du variateur de fréquence. Il en existe deux types : Entrée de courant, 0-20 mA et 4-20 mA

Entrée de tension, 0-10 V CC.

#### **Sorties analogiques**

Les sorties analogiques peuvent fournir un signal de 0-20 mA, 4-20 mA ou un signal numérique.

#### **Adaptation automatique au moteur, AMA**

L'algorithme d'AMA détermine, à l'arrêt, les paramètres électriques du moteur raccordé.

#### **Entrées digitales**

Les entrées digitales permettent de contrôler diverses fonctions du variateur de fréquence.

#### **Sorties digitales**

Le variateur de fréquence est doté de 2 sorties à semiconducteurs qui peuvent fournir un signal 24 V CC (max. 40 mA).

#### **Sorties relais**

Le variateur de fréquence est doté de deux sorties relais programmables.

#### **ETR**

Le relais thermique électronique constitue un calcul de charge thermique basé sur une charge et un temps instantanés. Son objectif est d'estimer la température du moteur.

#### **Initialisation**

Si l'on effectue une initialisation (*14-22 Operation Mode*), les paramètres programmables du variateur de fréquence reviennent à leurs valeurs par défaut. Initialisation ; le par. *14-22 Operation Mode* ne réinitialise pas les paramètres de communication.

#### **Cycle d'utilisation intermittent**

Une utilisation intermittente fait référence à une séquence de cycles d'utilisation. Chaque cycle consiste en une période en charge et une période à vide. Le fonctionnement peut être périodique ou non périodique.

#### **LCP**

Le panneau de commande local LCP constitue une interface complète de commande et de programmation du variateur. Le panneau de commande est amovible et peut être installé, à l'aide d'un kit de montage en option, à une distance maximale de 3 m du variateur de fréquence, par exemple dans un panneau frontal.

#### **lsb**

Bit de poids faible.

#### **MCM**

Abréviation de Mille Circular Mil, unité de mesure américaine de la section de câble. 1 MCM =  $0.5067$  mm<sup>2</sup>.

#### **msb**

Bit de poids fort.

#### **Paramètres en ligne/hors ligne**

Les modifications apportées aux paramètres en ligne sont activées directement après modification de la valeur de données. Appuyer sur [OK] pour activer les paramètres hors ligne.

#### **Régulateur PI**

Le régulateur PI maintient la vitesse, la pression, la température, etc. souhaitées en adaptant la fréquence de sortie à la variation de charge.

#### **RCD**

Relais de protection différentielle.

#### **Process**

On peut enregistrer les réglages des paramètres dans 2 process. Changement d'un process à l'autre et édition d'un process pendant qu'un autre est actif.

#### **Compensation du glissement**

Le variateur de fréquence compense le glissement du moteur en augmentant la fréquence en fonction de la charge du moteur mesurée, la vitesse du moteur restant ainsi quasiment constante.

### <span id="page-9-0"></span>**1 1**

#### **Contrôleur logique avancé (SLC)**

Le SLC est une séquence d'actions définies par l'utilisateur exécutées lorsque les événements associés définis par l'utilisateur sont évalués comme étant VRAI par le SLC.

#### **Thermistance**

Résistance dépendant de la température placée à l'endroit où l'on souhaite surveiller la température (variateur de fréquence ou moteur).

#### **Alarme**

État résultant de situations de panne, p. ex. en cas de surchauffe du variateur de fréquence ou lorsque celui-ci protège le moteur, le processus ou le mécanisme. Le redémarrage est impossible tant que l'origine de la panne n'a pas été résolue ; l'état d'alarme est annulé par un reset ou, dans certains cas, grâce à un reset programmé automatiquement. L'alarme ne peut pas être utilisée à des fins de sécurité des personnes.

#### **Alarme verrouillée**

État résultant de situations de panne lorsque le variateur de fréquence assure sa propre protection et nécessitant une intervention physique, p. ex. si la sortie du variateur fait l'objet d'un court-circuit. Un déclenchement verrouillé peut être annulé par coupure de l'alimentation secteur, résolution de l'origine de la panne et reconnexion du variateur de fréquence. Le redémarrage est impossible tant que l'état d'alarme n'a pas été annulé par un reset ou, dans certains cas, grâce à un reset programmé automatiquement. Le déclenchement verrouillé ne peut pas être utilisé à des fins de sécurité des personnes.

#### **Caractéristique VT**

Caractéristiques de couple variable que l'on utilise pour les pompes et les ventilateurs.

#### **VVCplus**

Si on la compare au contrôle standard de proportion tension/fréquence, la commande vectorielle de tension (VVCplus) améliore la dynamique et la stabilité, à la fois lorsque la référence de vitesse est modifiée et lorsqu'elle est associée au couple de charge.

#### 1.7 Facteur de puissance

Le facteur de puissance est le rapport entre  $I_1$  et  $I_{RMS}$ .

Facteur de puissance =  $\frac{\sqrt{3} \times U \times \Pi \times COSp}{\sqrt{3} \times U \times IRMS}$ 

Facteur de puissance pour alimentation triphasée :

#### $=\frac{I_1 \times cos\varphi 1}{I_{RMS}} = \frac{I_1}{I_{RMS}}$  puisque cos $\varphi 1 = 1$

Le facteur de puissance indique dans quelle mesure le variateur de fréquence impose une charge à l'alimentation secteur.

Plus le facteur de puissance est bas, plus l'IRMS est élevé pour la même performance en kW.

### $IRMS = \sqrt{I_1^2 + I_5^2 + I_7^2 + \ldots + I_n^2}$

En outre, un facteur de puissance élevé indique que les différents harmoniques de courant sont faibles. Les bobines CC intégrées aux variateurs de fréquence génèrent un facteur de puissance élevé, qui minimise la charge imposée à l'alimentation secteur.

### <span id="page-10-0"></span>2 Vue d'ensemble des produits

2.1 Sécurité

2.1.1 Note de sécurité

## **AAVERTISSEMENT**

#### **TENSION DANGEREUSE**

**La tension dans le variateur de fréquence est dangereuse lorsque l'appareil est relié au secteur. Toute installation incorrecte du moteur, du variateur de fréquence ou du bus de terrain risque d'endommager l'appareil et de provoquer des blessures graves ou mortelles. Se conformer donc aux instructions de ce manuel et aux réglementations de sécurité locales et nationales.**

#### **Réglementations de sécurité**

- 1. Déconnecter le variateur de fréquence du secteur avant toute réparation. S'assurer que l'alimentation secteur est bien coupée et que le temps nécessaire s'est écoulé avant de déconnecter les bornes du moteur et du secteur.
- 2. La touche [Off/Reset] ne coupe pas l'alimentation électrique du matériel et ne doit donc en aucun cas être utilisée comme interrupteur de sécurité.
- 3. La protection de mise à la terre du matériel doit être correcte afin de protéger l'utilisateur contre la tension d'alimentation et le moteur contre les surcharges, conformément aux réglementations locales et nationales.
- 4. Les courants de fuite à la terre sont supérieurs à 3,5 mA.
- 5. La protection contre la surcharge moteur est définie au par. *1-90 Motor Thermal Protection*. Pour obtenir cette fonction, régler le par. *1-90 Motor Thermal Protection* sur la valeur de données *[4], [6], [8], [10] ETR Alarme* ou *[3], [5], [7], [9] ETR Avertis.*

Remarque : Cette fonction est initialisée à 1,16 x courant nominal du moteur et à la fréquence nominale du moteur. Pour le marché de l'Amérique du Nord : les fonctions ETR assurent la protection de classe 20 contre la surcharge du moteur en conformité avec NEC.

6. Ne pas déconnecter les bornes d'alimentation du moteur et du secteur lorsque le variateur de fréquence est connecté au secteur. S'assurer que l'alimentation secteur est bien coupée et que le temps nécessaire s'est écoulé avant de déconnecter les bornes du moteur et du secteur.

7. Vérifier que toutes les entrées de tension sont débranchées et que le temps nécessaire s'est écoulé avant de commencer la réparation.

#### **Installation à haute altitude ATTENTION**

**À des altitudes de plus de 2 000 m, contacter Danfoss en ce qui concerne la norme PELV.**

### **AAVERTISSEMENT**

#### **DÉMARRAGE IMPRÉVU**

- **1. Le moteur peut être stoppé à l'aide des commandes digitales, des commandes de bus, des références ou d'un arrêt local lorsque le variateur de fréquence est relié au secteur. Ces fonctions d'arrêt ne sont pas suffisantes pour éviter un démarrage imprévu et par conséquent pour éviter toute blessure.**
- **2. Le moteur peut se mettre en marche lors de la programmation des paramètres. Il faut donc toujours activer la touche d'arrêt [Off/Reset] avant de modifier des données.**
- **3. Un moteur à l'arrêt peut se mettre en marche en cas de panne des composants électroniques du variateur de fréquence ou après une surcharge temporaire, une panne de secteur ou un raccordement défectueux du moteur.**

### **AAVERTISSEMENT**

#### **HAUTE TENSION**

**Les variateurs de fréquence contiennent des tensions élevées lorsqu'ils sont reliés à l'alimentation secteur CA. L'installation, le démarrage et la maintenance doivent être effectués uniquement par du personnel qualifié. Le non-respect de cette instruction peut entraîner la mort ou des blessures graves.**

### **AAVERTISSEMENT**

#### **DÉMARRAGE IMPRÉVU**

**Lorsque le variateur de fréquence est connecté à l'alimentation secteur CA, le moteur peut démarrer à tout moment. Le variateur de fréquence, le moteur et tout équipement entraîné doivent être prêts à fonctionner. S'ils ne sont pas prêts à fonctionner alors que le variateur de fréquence est relié au secteur, cela peut entraîner la mort, des blessures graves ou des dégâts matériels.**

### <span id="page-11-0"></span>**AAVERTISSEMENT**

#### **TEMPS DE DÉCHARGE**

**Les variateurs de fréquence contiennent des condensateurs dans le circuit intermédiaire qui peuvent rester chargés même lorsque le variateur de fréquence n'est plus alimenté. Pour éviter les risques électriques, déconnecter le secteur CA, tous les moteurs à aimant permanent et toutes les alimentations à distance du circuit CC y compris les batteries de secours, les alimentations sans interruption et les connexions du circuit CC aux autres variateurs de fréquence. Attendre que les condensateurs soient complètement déchargés avant de réaliser tout entretien ou réparation. Le temps d'attente est indiqué dans le tableau** *Temps de décharge***. Le nonrespect du temps d'attente spécifié après la mise hors tension avant tout entretien ou réparation peut entraîner le décès ou des blessures graves.**

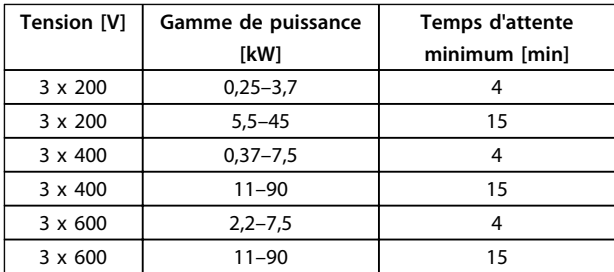

**Tableau 2.1 Temps de décharge**

#### 2.1.2 Instruction de mise au rebut

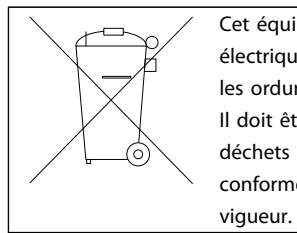

Cet équipement contient des composants électriques et ne peut pas être jeté avec les ordures ménagères. Il doit être collecté séparément avec les déchets électriques et électroniques conformément à la législation locale en

#### 2.2 Marquage CE

#### 2.2.1 Conformité et marquage CE

#### **Qu'est-ce que la conformité et le marquage CE ?**

Le marquage CE a pour but de réduire les barrières commerciales et techniques au sein de l'AELE et de l'UE. L'UE a instauré la marque CE pour indiquer de manière simple que le produit satisfait aux directives spécifiques de l'UE. Le marquage CE n'indique rien sur les spécifications ou la qualité du produit. Les variateurs de fréquence sont concernés par trois directives de l'Union européenne : **Directive machines (98/37/CEE)**

Danfoss

Cette directive du 1er janvier 1995 réglemente l'ensemble des machines présentant des pièces mobiles critiques. Le variateur de fréquence n'est pas concerné par cette directive car son fonctionnement est essentiellement électrique. Cependant, si un variateur de fréquence est livré pour être monté dans une machine, Danfoss précise les règles de sécurité applicables au variateur de fréquence Danfoss dans le cadre d'une attestation du fabricant.

#### **Directive basse tension (73/23/CEE)**

Dans le cadre de cette directive du 1er janvier 1997, le marquage CE doit être apposé sur les variateurs de fréquence. La directive s'applique à tous les matériels et appareils électriques utilisés dans les plages de tension allant de 50 à 1000 V CA et de 75 à 1500 V CC. Danfoss appose le marquage CE selon cette directive et délivre un certificat de conformité à la demande.

#### **Directive CEM (89/336/CEE)**

CEM est l'abréviation de compatibilité électromagnétique. Il y a compatibilité électromagnétique quand les interférences mutuelles des divers composants et appareils ne nuisent pas à leur bon fonctionnement.

La directive CEM est en vigueur depuis le 1er janvier 1996. Danfoss appose le marquage CE selon cette directive et délivre un certificat de conformité à la demande. Pour exécuter une installation correcte d'un point de vue de la CEM, se reporter aux instructions du Manuel de configuration. En outre, Danfoss précise les normes respectées par nos produits. Danfoss propose les filtres indiqués dans les caractéristiques techniques et apporte son aide afin d'obtenir le meilleur résultat possible en termes de CEM.

Dans la plupart des cas, le variateur de fréquence est utilisé par des professionnels en tant que composant complexe intégré à un plus vaste ensemble (appareil, système ou installation). Nous attirons l'attention du lecteur sur le fait que la mise en conformité définitive de l'unité, du système ou de l'installation en matière de CEM incombe à l'installateur.

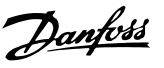

#### 2.2.2 Champ d'application

Dans ses *Principes d'application de la directive du Conseil 89/336/CEE*, l'UE prévoit trois types d'utilisation d'un variateur de fréquence. Voir *chapitre 2.2.3 Variateur de fréquence Danfoss et marquage CE* pour la CEM et le marquage CE.

- 1. Le variateur de fréquence est directement vendu au client final. À titre d'exemple, le variateur est vendu à une grande surface de bricolage. L'utilisateur final n'est pas un spécialiste. Il installe luimême le variateur de fréquence VLT pour commander, par exemple, une machine de bricolage ou un appareil électroménager. Aux termes de la directive CEM, ce variateur de fréquence doit porter le marquage CE.
- 2. Le variateur est vendu pour une installation dans une usine. L'usine est construite par des professionnels de l'industrie. Il peut s'agir d'une installation de production ou d'un groupe de chauffage/ventilation conçu et mis en place par des professionnels. Aux termes de la directive CEM, ni le variateur de fréquence VLT ni l'installation globale ne sont tenus de porter le marquage CE. L'installation doit toutefois satisfaire aux exigences essentielles de CEM prévues dans la directive. L'on peut s'en assurer en utilisant des composants, des appareils et des systèmes marqués CE conformément aux dispositions de la directive CEM.
- 3. Le variateur de fréquence vendu est une pièce constitutive d'un système complet. Il peut s'agir par exemple d'un système de climatisation, commercialisé comme étant complet. Selon les termes de la directive CEM, l'ensemble du système doit porter le marquage CE. Le fabricant peut assurer le marquage CE prévu dans les dispositions de la directive CEM en utilisant des composants marqués CE ou en contrôlant la CEM du système. Si seuls des composants marqués CE sont choisis, l'ensemble du système n'est pas tenu d'être contrôlé.

#### 2.2.3 Variateur de fréquence Danfoss et marquage CE

Le marquage CE se révèle une bonne chose s'il remplit sa mission initiale : faciliter les échanges au sein de l'UE et de l'AELE.

Le marquage CE peut néanmoins couvrir des réalités fort différentes. Analyser au cas par cas ce qui se cache derrière une marque CE donnée.

Les spécifications couvertes peuvent s'avérer être très différentes et une marque CE peut donc donner à tort à l'installateur un sentiment de sécurité si le variateur de fréquence est un simple composant intervenant dans un système ou dans un appareil.

Danfoss appose le marquage CE sur ses variateurs de fréquence conformément aux dispositions de la directive basse tension. Danfoss garantit donc que le variateur satisfait à la directive basse tension si son montage a été effectué correctement. Danfoss délivre un certificat de conformité qui atteste le marquage CE selon la directive basse tension.

Cette marque CE est également reconnue par la directive CEM sous réserve d'avoir suivi les instructions CEM relatives au filtrage et à l'installation. La déclaration de conformité prévue dans la directive CEM est délivrée sur cette base.

Le Manuel de configuration prévoit une notice exhaustive afin de garantir une installation conforme aux recommandations en matière de CEM. En outre, Danfoss précise les normes respectées par ses différents produits.

Danfoss peut aider à atteindre le meilleur résultat possible en termes de CEM.

#### 2.2.4 Conformité avec la directive CEM 89/336/CEE

Comme cela a déjà été mentionné, le variateur de fréquence est le plus souvent utilisé par des professionnels en tant que composant complexe intégré à un plus vaste ensemble (appareil, système ou installation). Nous attirons l'attention du lecteur sur le fait que la mise en conformité définitive de l'unité, du système ou de l'installation en matière de CEM incombe à l'installateur. Afin d'aider l'installateur dans son travail, Danfoss a rédigé, pour son système de commande motorisé, un manuel d'installation permettant de satisfaire à la réglementation CEM. Les normes et valeurs d'essais des systèmes de commande motorisés sont satisfaites si les instructions d'installation spécifiques à la CEM sont respectées.

#### <span id="page-13-0"></span>2.3 Humidité relative de l'air

Le variateur de fréquence a été conçu en conformité avec les normes CEI/EN 60068-2-3, EN 50178 9.4.2.2 à 50 °C.

#### 2.4 Environnements agressifs

Un variateur de fréquence renferme un grand nombre de composants mécaniques et électroniques qui sont tous, dans une certaine mesure, sensibles aux effets de l'environnement.

### **ATTENTION**

**Il ne doit pas être installé dans des environnements où les liquides, les particules ou les gaz en suspension dans l'air risquent d'attaquer et d'endommager les composants électroniques. Les risques de pannes augmentent si les mesures de protection nécessaires ne sont pas prises, ce qui réduit la vie du variateur de fréquence.**

Des liquides transportés par l'air peuvent se condenser dans le variateur de fréquence et entraîner la corrosion des composants et pièces métalliques. La vapeur, l'huile et l'eau de mer peuvent aussi provoquer la corrosion des composants et pièces métalliques. L'usage d'équipements munis d'un niveau de protection IP54 est préconisé dans ce type d'environnement. Pour une protection supplémentaire dans de tels environnements, des circuits imprimés tropicalisés peuvent être commandés en option. (standard sur certains modèles de puissance)

Des particules en suspension dans l'air telles que des particules de poussière peuvent provoquer des pannes mécaniques, électriques ou thermiques dans le variateur de fréquence. La présence de particules de poussière autour du ventilateur du variateur de fréquence est un indicateur typique de niveaux excessifs de particules en suspension. L'usage d'équipement avec un niveau de protection IP54 ou d'une armoire pour les équipements IP20/TYPE 1 est préconisé dans les environnements poussiéreux.

Dans des environnements à températures et humidité élevées, des gaz corrosifs tels que des mélanges de sulfure, d'azote et de chlore engendrent des processus chimiques sur les composants du variateur de fréquence.

De telles réactions chimiques affectent et endommagent rapidement les composants électroniques. Dans de tels environnements, installer l'équipement dans une armoire bien ventilée en tenant à distance du variateur tout gaz agressif.

Pour une protection supplémentaire dans de tels environnements, une tropicalisation pour circuits imprimés peut être commandée en option.

#### *AVIS!*

**L'installation de variateurs de fréquence dans des environnements agressifs non seulement augmente le risque d'arrêts mais réduit également la durée de vie du variateur de fréquence.**

Avant l'installation du variateur, il faut contrôler la présence de liquides, de particules et de gaz dans l'air ambiant. Pour cela, observer les installations existantes dans l'environnement. L'existence de liquides nocifs en suspension dans l'air est signalée par la présence d'eau ou d'huile sur les pièces métalliques ou la corrosion de ces dernières.

Des niveaux excessifs de poussière sont souvent présents dans les armoires d'installation et installations électriques existantes. Le noircissement des rails en cuivre et des extrémités de câble des installations existantes est un indicateur de présence de gaz agressifs en suspension dans l'air.

#### 2.5 Vibrations et chocs

Le variateur de fréquence est testé à l'aide de procédures reposant sur les normes indiquées, *Tableau 2.2*.

Le variateur de fréquence répond aux spécifications destinées aux unités montées sur les murs et au sol des locaux industriels ainsi qu'aux panneaux fixés sur les sols et murs.

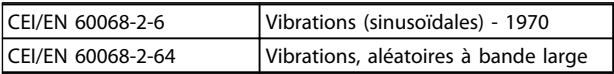

**Tableau 2.2 Normes**

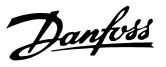

#### <span id="page-14-0"></span>2.6 Avantages

#### 2.6.1 Pourquoi utiliser un variateur de fréquence pour contrôler les ventilateurs et les pompes ?

Un variateur de fréquence utilise le fait que les ventilateurs et les pompes centrifuges suivent les lois de la proportionnalité. Pour plus d'informations, voir la section *chapitre 2.6.3 Exemple d'économies d'énergie*.

#### 2.6.2 Un avantage évident : des économies d'énergie

Le principal avantage de l'utilisation d'un variateur de fréquence pour réguler la vitesse des ventilateurs et des pompes repose sur les économies d'électricité obtenues. Comparé à des technologies et des systèmes de contrôle alternatifs, un variateur de fréquence offre le moyen de contrôle d'énergie optimal pour la régulation des ventilateurs et des pompes.

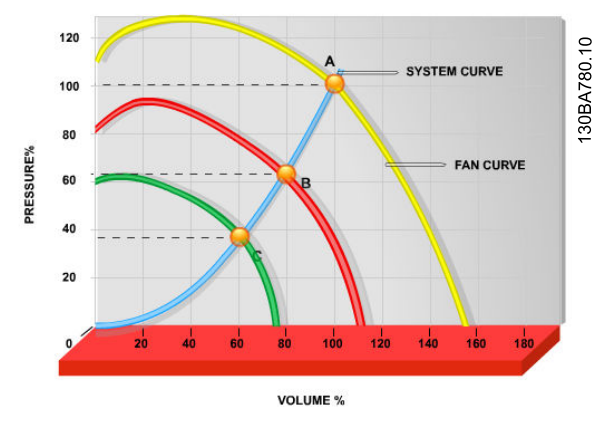

**Illustration 2.1 Courbes de ventilateur (A, B et C) pour des volumes de ventilation réduits**

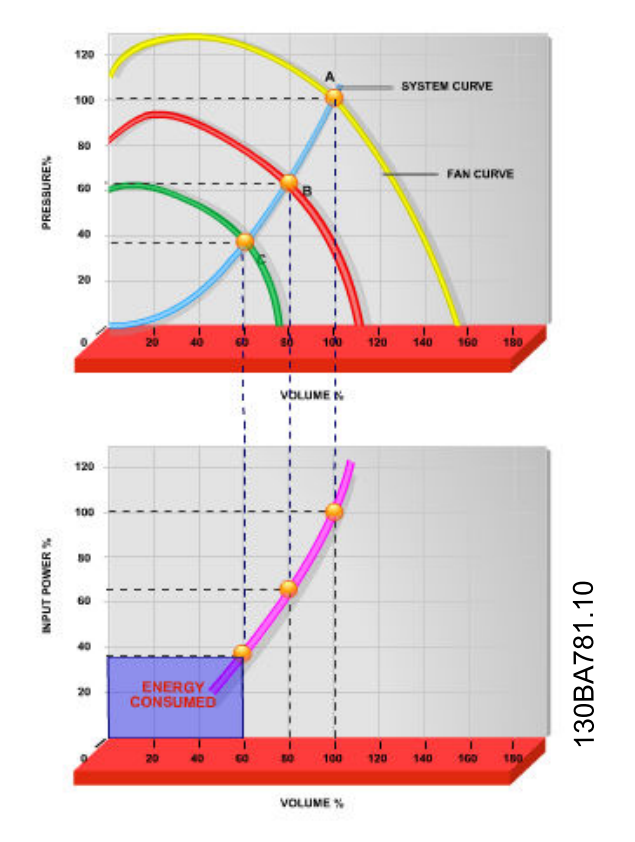

**Illustration 2.2 Lors de l'utilisation d'un variateur de fréquence pour diminuer la capacité du ventilateur à 60 %, des économies d'énergie de plus de 50 % peuvent être obtenues dans des applications typiques.**

#### 2.6.3 Exemple d'économies d'énergie

Comme indiqué sur l'*[Illustration 2.3](#page-15-0)*, le débit est régulé en modifiant le nombre de tr/min. En diminuant la vitesse de 20 % seulement par rapport à la vitesse nominale, le débit est également réduit de 20 % car il est directement proportionnel aux tr/min. La consommation d'électricité est, quant à elle, réduite de 50 %.

Si le système en question doit fournir un débit correspondant à 100 % seulement quelques jours par an, tandis que la moyenne est inférieure à 80 % du débit nominal le reste de l'année, la quantité d'énergie économisée peut être supérieure à 50 %.

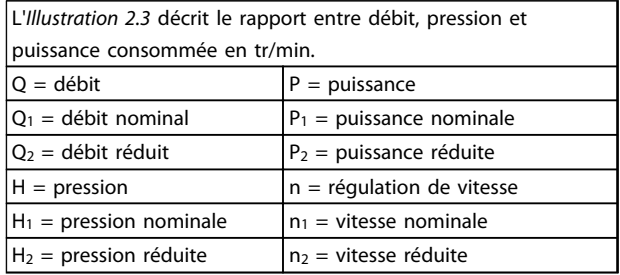

**Tableau 2.3 Les lois de la proportionnalité**

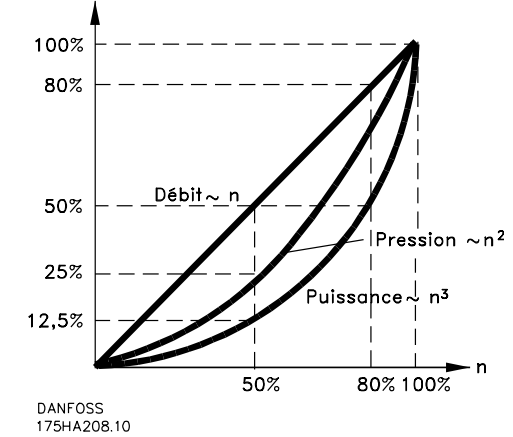

**Illustration 2.3 Lois de proportionnalité**

Débit :  $\frac{Q1}{Q2} = \frac{n_1}{n_2}$ *Pression* :  $\frac{H1}{H2} = \left(\frac{n1}{n2}\right)$ 2 *Puissance* :  $\frac{P_1}{P_2} = \left(\frac{n_1}{n_2}\right)$ 3

#### 2.6.4 Comparaison des économies d'énergie

La solution de variateur de fréquence Danfoss offre des économies plus élevées par rapport aux solutions d'économie d'énergie traditionnelles. Cela provient du fait que le variateur de fréquence est capable de contrôler la vitesse d'un ventilateur en fonction de la charge thermique du système et du fait que le variateur de fréquence dispose d'un équipement intégré qui lui permet de fonctionner comme un système de gestion d'immeubles (BMS).

L'*Illustration 2.5* montre les économies d'énergie typiques, que l'on obtient avec 3 solutions bien connues lorsque le volume du ventilateur est réduit à 60 % par exemple. Comme l'indique le graphique, des économies de plus de

<span id="page-15-0"></span>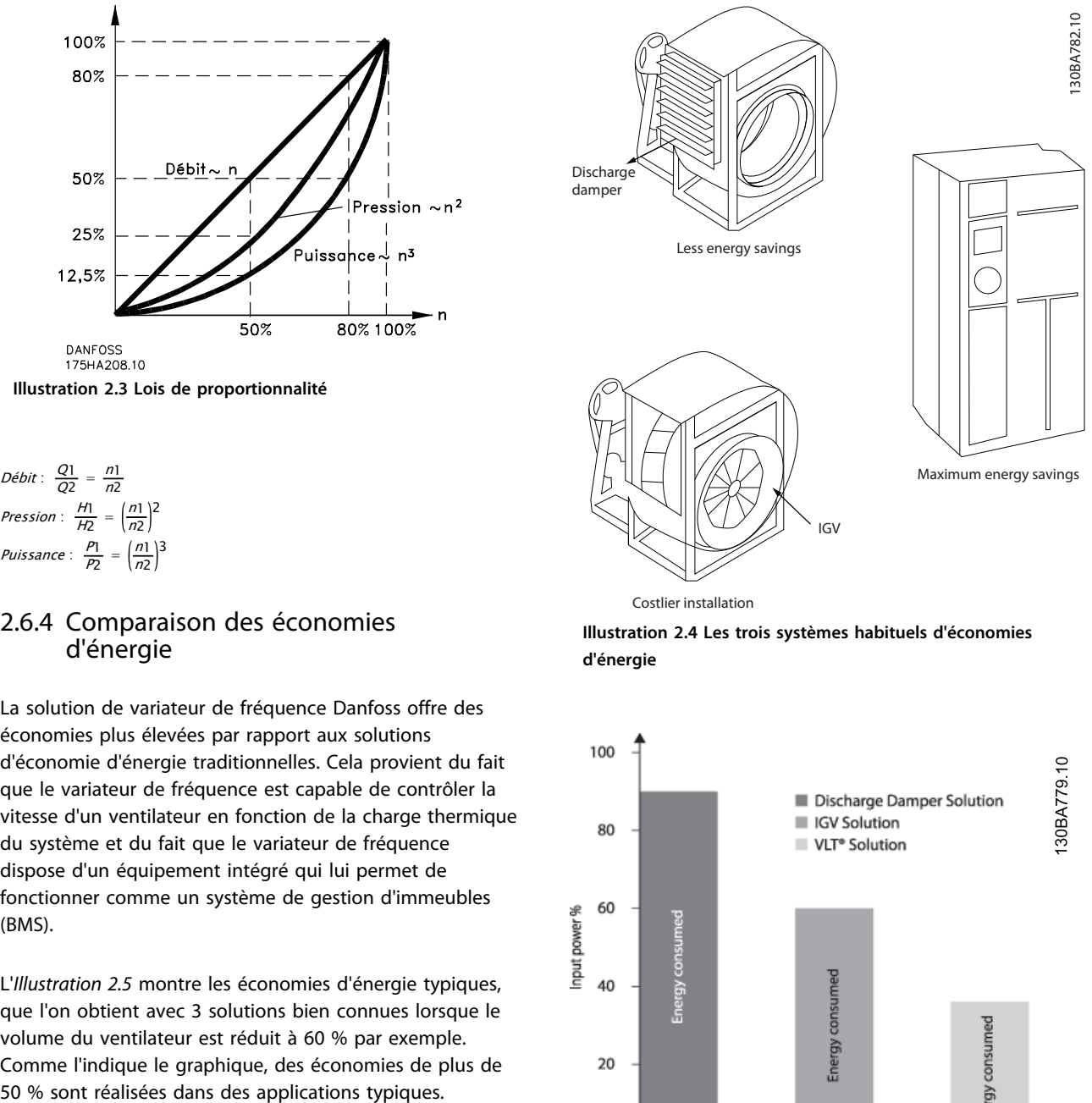

Costlier installation

**Illustration 2.4 Les trois systèmes habituels d'économies d'énergie**

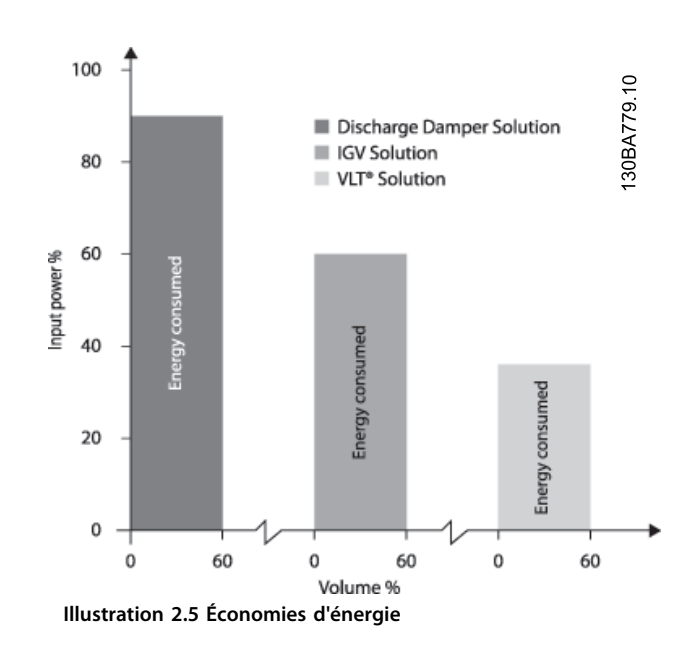

Les registres de décharge réduisent légèrement la puissance consommée. Les aubes directrices d'entrée offrent une réduction de 40 % mais l'installation est onéreuse. La solution offerte par le variateur de fréquence Danfoss réduit la consommation d'énergie de plus de 50 % et est facile à installer.

#### 2.6.5 Exemple avec un débit variable sur une année

Cet exemple est calculé d'après les caractéristiques d'une pompe tirées de sa fiche technique. Le résultat obtenu révèle des économies d'énergie de plus de 50 % selon la répartition donnée du débit sur l'année. La période de récupération dépend du prix du kWh et du prix du variateur de fréquence. Dans le cas présent, cela revient à moins d'une année si l'on compare avec les systèmes à vannes et vitesse constante.

#### **Économies d'énergie**

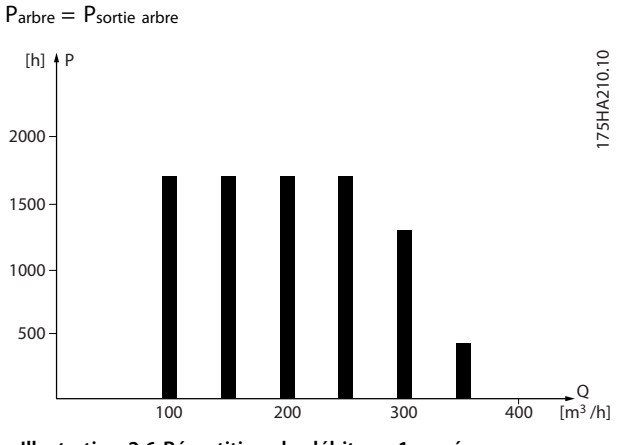

**Illustration 2.6 Répartition du débit sur 1 année**

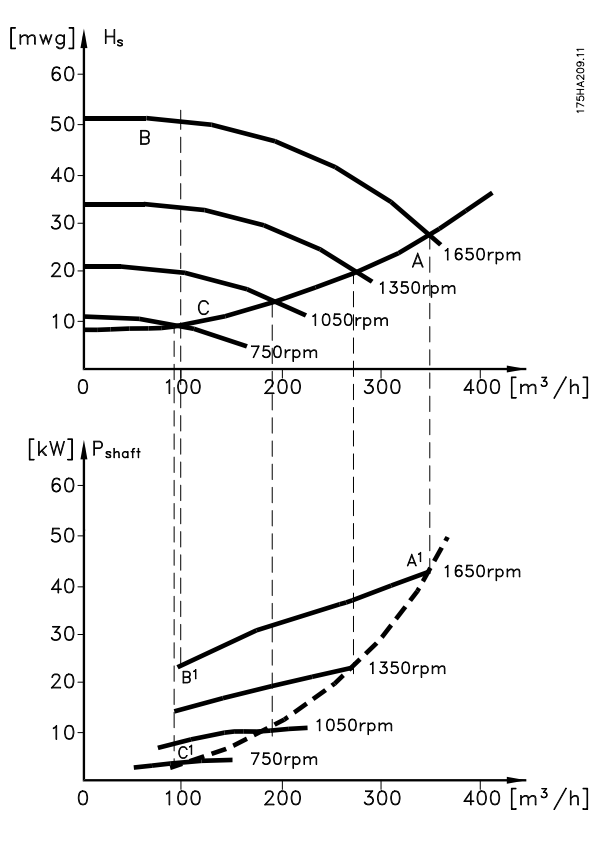

**Illustration 2.7 Énergie**

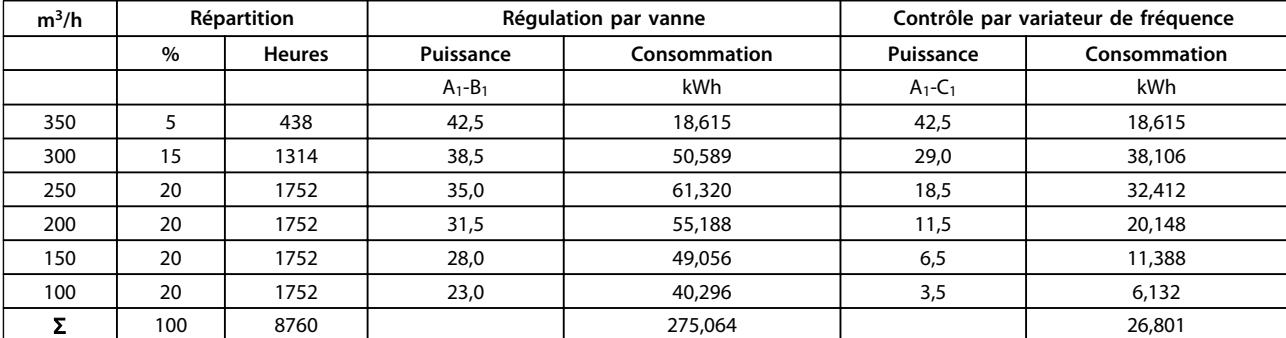

**Tableau 2.4 Résultat**

Danfoss

<u>Danfoss</u>

#### 2.6.6 Meilleur contrôle

**2 2**

On obtient un meilleur contrôle en utilisant un variateur de fréquence pour réguler le débit ou la pression d'un système.

Un variateur de fréquence peut faire varier la vitesse du ventilateur ou de la pompe pour obtenir un contrôle variable du débit et de la pression.

De plus, il peut adapter rapidement la vitesse du ventilateur ou de la pompe aux nouvelles conditions de débit ou de pression du système.

Contrôle simple du procédé (débit, niveau ou pression) en utilisant le régulateur PI intégré.

#### 2.6.7 Démarreur étoile/triangle ou démarreur progressif non requis

Lors du démarrage de gros moteurs, il est nécessaire, dans beaucoup de pays, d'utiliser un équipement qui limite le courant de démarrage. Dans les systèmes plus traditionnels, on utilise couramment un démarreur étoile/ triangle ou un démarreur progressif. De tels démarreurs de moteur ne sont pas nécessaires lorsqu'on utilise un variateur de fréquence.

Comme indiqué sur l'*Illustration 2.8*, un variateur de fréquence ne consomme pas plus que le courant nominal.

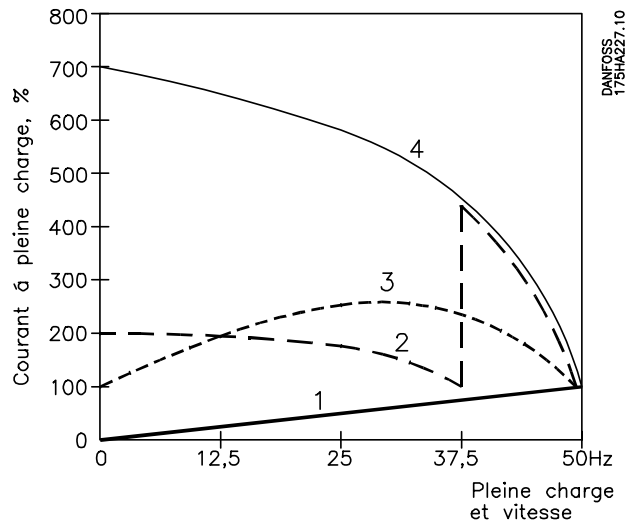

**Illustration 2.8 Courant de démarrage**

| 1 VLT® HVAC Basic Drive FC 101 |
|--------------------------------|
| 2 Démarreur étoile/triangle    |
| 3 Démarreur progressif         |
| 4 Démarrage direct sur secteur |

**Tableau 2.5 Légende de l'***Illustration 2.8*

#### 2.6.8 Des économies grâce à l'utilisation d'un variateur de fréquence

L'exemple *chapitre 2.6.9 Sans variateur de fréquence* révèle que bon nombre d'équipements ne sont plus nécessaires avec un variateur de fréquence. Il est possible de calculer le coût d'installation des deux systèmes différents. Dans l'exemple, le coût d'installation est à peu près identique pour les deux systèmes.

#### 2.6.9 Sans variateur de fréquence

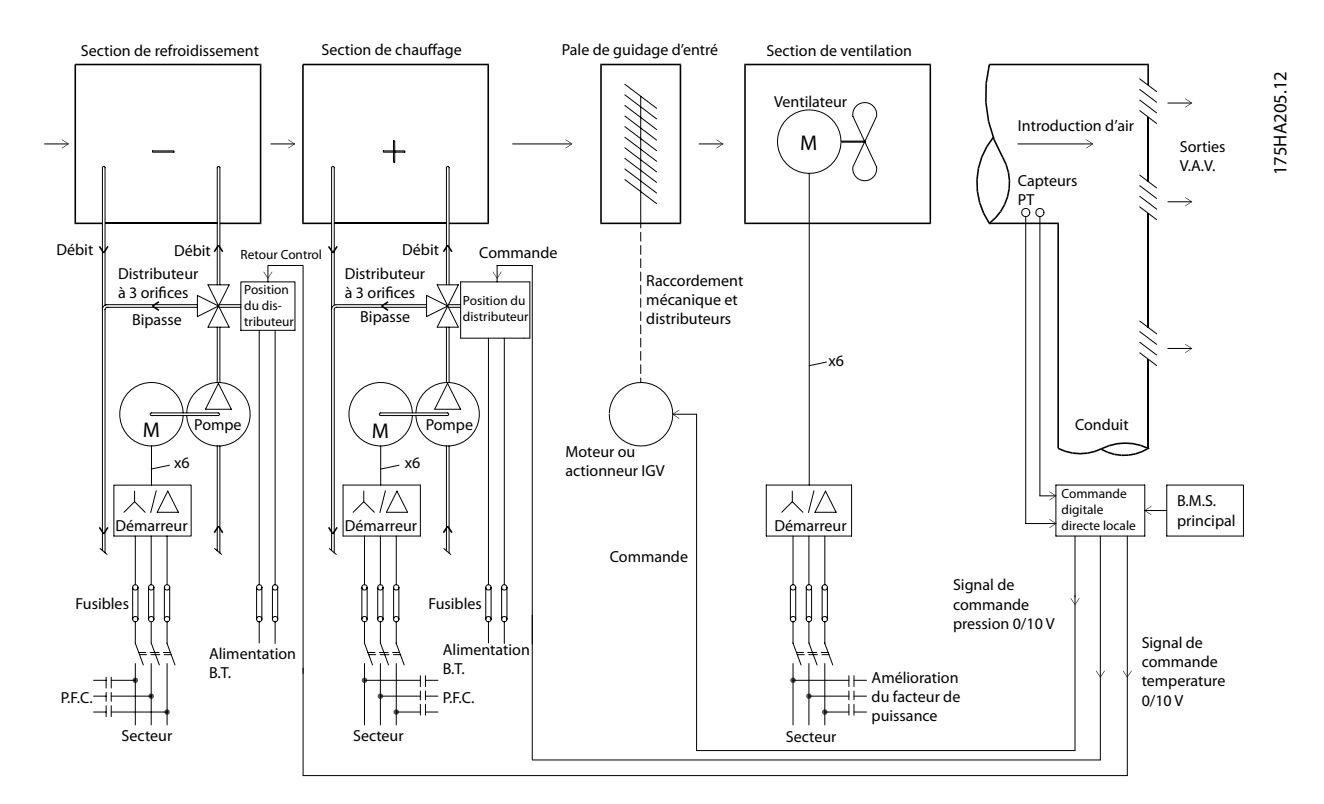

**Illustration 2.9 Système de ventilateur traditionnel**

| $ $ D.D.C. | Contrôle digital direct         |
|------------|---------------------------------|
| E.M.S.     | Système de gestion de l'énergie |
| V.A.V.     | l Volume d'air variable         |
| Capteur P  | Pression                        |
| Capteur T  | Température                     |

**Tableau 2.6 Abréviations utilisées dans l'***Illustration 2.9*

#### 2.6.10 Avec un variateur de fréquence

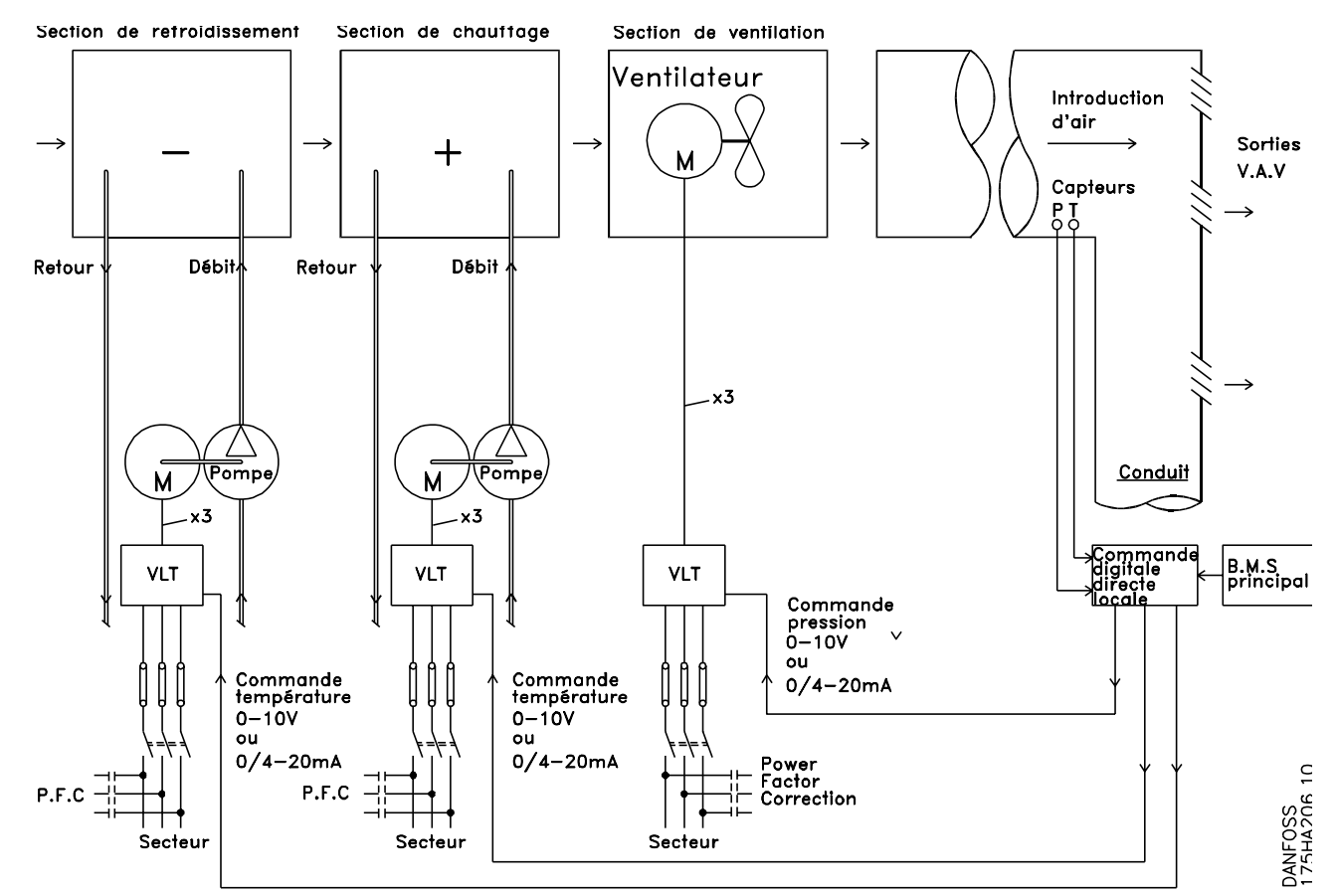

**Illustration 2.10 Système de ventilation commandé par des variateurs de fréquence**

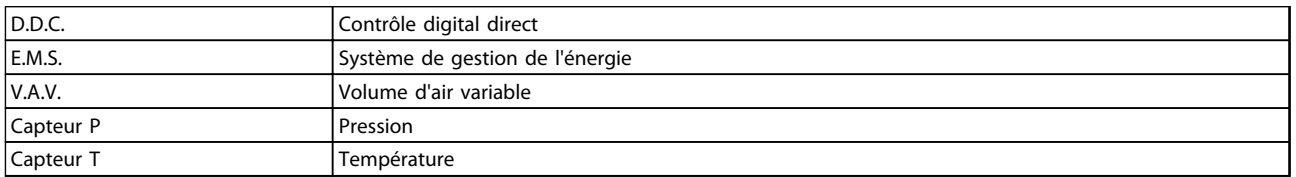

**Tableau 2.7 Abréviations utilisées dans l'***Illustration 2.10*

#### 2.6.11 Exemples d'applications

Des exemples typiques d'applications HVAC sont présentés aux pages suivantes.

Pour recevoir davantage d'informations sur une application donnée, demander au distributeur Danfoss une fiche d'information offrant une description complète de l'application. Les notes applicatives suivantes sont téléchargeables depuis la page Internet de Danfoss, [www.danfoss.com/BusinessAreas/DrivesSolutions/](http://www.danfoss.com/BusinessAreas/DrivesSolutions/Documentations/Technical+Documentation.htm) [Documentations/Technical+Documentation.htm](http://www.danfoss.com/BusinessAreas/DrivesSolutions/Documentations/Technical+Documentation.htm)

#### **Volume d'air variable**

Demander *Le variateur pour...améliorer les systèmes de ventilation à volume d'air variable MN60A*.

#### **Volume d'air constant**

Demander *Le variateur pour...améliorer les systèmes de ventilation à volume d'air constant MN60B*.

#### **Ventilateur de tour de refroidissement**

Demander *Le variateur pour...améliorer la commande du ventilateur de tours de refroidissement MN60C*.

#### **Pompes de condenseur**

Demander *Le variateur pour...améliorer les systèmes de pompage de retour d'eau de condenseur MN60F*.

#### **Pompes primaires**

Demander *Le variateur pour...améliorer le pompage primaire dans les systèmes de pompage primaire/secondaire MN60D*.

#### **Pompes secondaires**

Demander *Le variateur pour...améliorer le pompage secondaire dans les systèmes de pompage primaire/ secondaire MN60E*.

#### 2.6.12 Volume d'air variable

Les systèmes VAV ou à volume d'air variable contrôlent la ventilation et la température pour répondre aux besoins d'un bâtiment. Les systèmes VAV centraux sont considérés comme la méthode la plus efficace d'un point de vue énergétique pour assurer la climatisation des bâtiments. En concevant des systèmes centraux plutôt que répartis, on obtient une meilleure efficacité.

L'efficacité provient de l'utilisation de ventilateurs et de refroidisseurs plus grands et donc plus efficaces que les petits moteurs et les refroidisseurs par air répartis. Les économies découlent également des besoins d'entretien réduits.

#### 2.6.13 La solution apportée par le VLT

Tandis que registres et IGV permettent de maintenir une pression constante dans le réseau de conduites, une solution comportant un variateur de fréquence réduit considérablement la consommation d'énergie et la complexité de l'installation. Au lieu de créer une baisse de pression artificielle ou d'entraîner une diminution de l'efficacité du ventilateur, le variateur de fréquence diminue la vitesse du ventilateur pour fournir le débit et la pression nécessaires au système.

Les dispositifs centrifuges comme les ventilateurs suivent les lois de la force centrifuge. Cela signifie que lorsque la vitesse des ventilateurs diminue, la pression et le débit qu'ils produisent décroissent aussi. La puissance consommée est par conséquent considérablement réduite.

L'utilisation du régulateur PI du VLT® HVAC Basic Drive peut éviter le recours à des régulateurs supplémentaires.

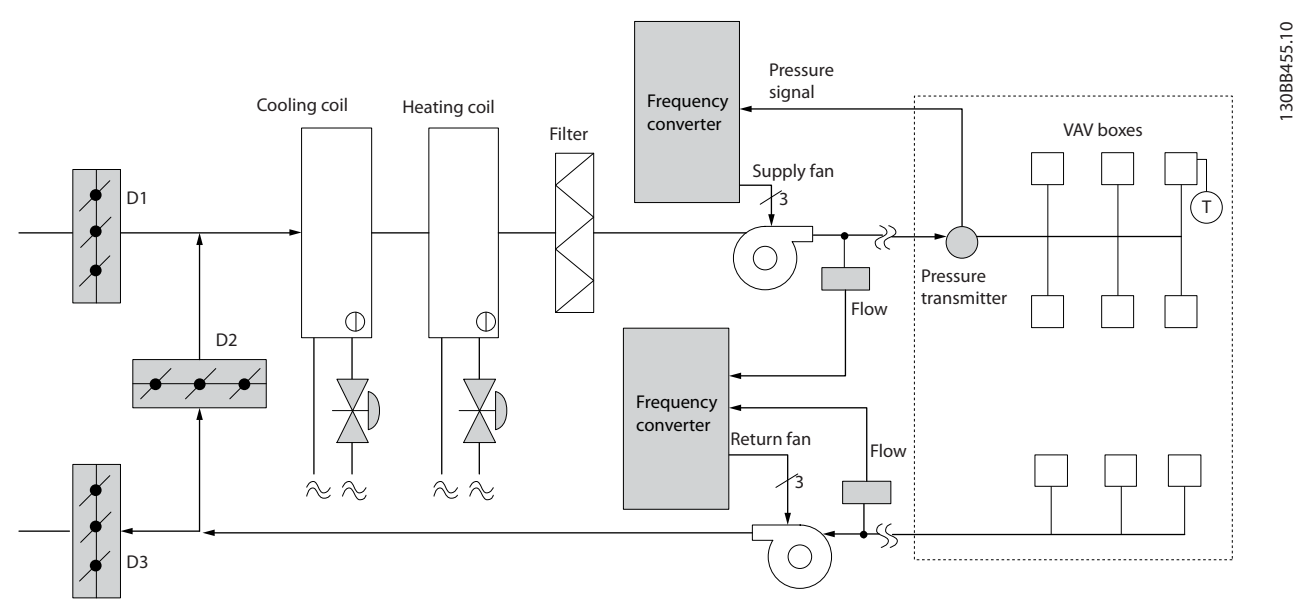

**Illustration 2.11 Volume d'air variable**

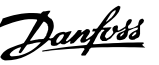

#### 2.6.14 Volume d'air constant

Les systèmes CAV ou à volume d'air constant sont des systèmes de ventilation centraux servant généralement à fournir une quantité minimale d'air frais tempéré à de grandes zones communes. Ils ont précédé les systèmes VAV et sont donc présents dans les anciens bâtiments commerciaux multizones. Ces systèmes préchauffent des quantités d'air frais grâce à des groupes de traitement d'air (AHU) dotés d'un serpentin de chauffage. De même, ils sont souvent présents dans les bâtiments climatisés et disposent d'un serpentin de refroidissement. Des ventilo-convecteurs sont souvent utilisés pour participer aux besoins de chauffage et de refroidissement des zones individuelles.

#### 2.6.15 La solution apportée par le VLT

Avec un variateur de fréquence, des économies d'énergie significatives peuvent être obtenues tout en maintenant un contrôle approprié du bâtiment. Les capteurs de température ou de CO2 peuvent être utilisés comme signaux de retour vers les variateurs de fréquence. Lorsqu'il est nécessaire de contrôler la température, la qualité de l'air ou les deux, un système CAV peut être contrôlé pour fonctionner sur la base des conditions réelles du bâtiment. Lorsque le nombre de personnes dans les zones contrôlées baisse, les besoins en air frais diminue. Le capteur de CO<sub>2</sub> détecte les niveaux les plus bas et réduit la vitesse des ventilateurs d'alimentation. Le ventilateur de retour vise à maintenir un point de consigne de pression statique ou une différence fixe entre les circulations d'air d'alimentation et de retour.

En cas de contrôle de la température, utilisé spécialement dans les systèmes d'air conditionné, alors que la température extérieure varie tout comme le nombre de personnes dans les zones contrôlées, différents besoins de refroidissement existent. Lorsque la température est inférieure au point de consigne, le ventilateur d'alimentation peut réduire sa vitesse. Le ventilateur de retour se régule pour maintenir un point de consigne de pression statique. En diminuant la circulation d'air, l'énergie utilisée pour chauffer ou refroidir l'air frais est également réduite, d'où de plus grandes économies. De par ses caractéristiques, le variateur de fréquence HVAC Danfoss peut être utilisé pour améliorer les performances du système CAV. L'un des problèmes du contrôle d'un système de ventilation est la mauvaise qualité de l'air. La fréquence minimale programmable peut être réglée pour maintenir une quantité minimale d'air fourni indépendamment du signal de retour ou de référence. Le variateur de fréquence comporte également un régulateur PI permettant de contrôler à la fois la température et la qualité de l'air. Même si les besoins en matière de température sont satisfaits, le variateur de fréquence maintient un niveau d'air fourni suffisant pour convenir au capteur de qualité de l'air. Le régulateur peut surveiller et comparer deux signaux de retour pour contrôler le ventilateur de retour en maintenant une différence de circulation d'air fixe entre les conduites d'alimentation et de retour.

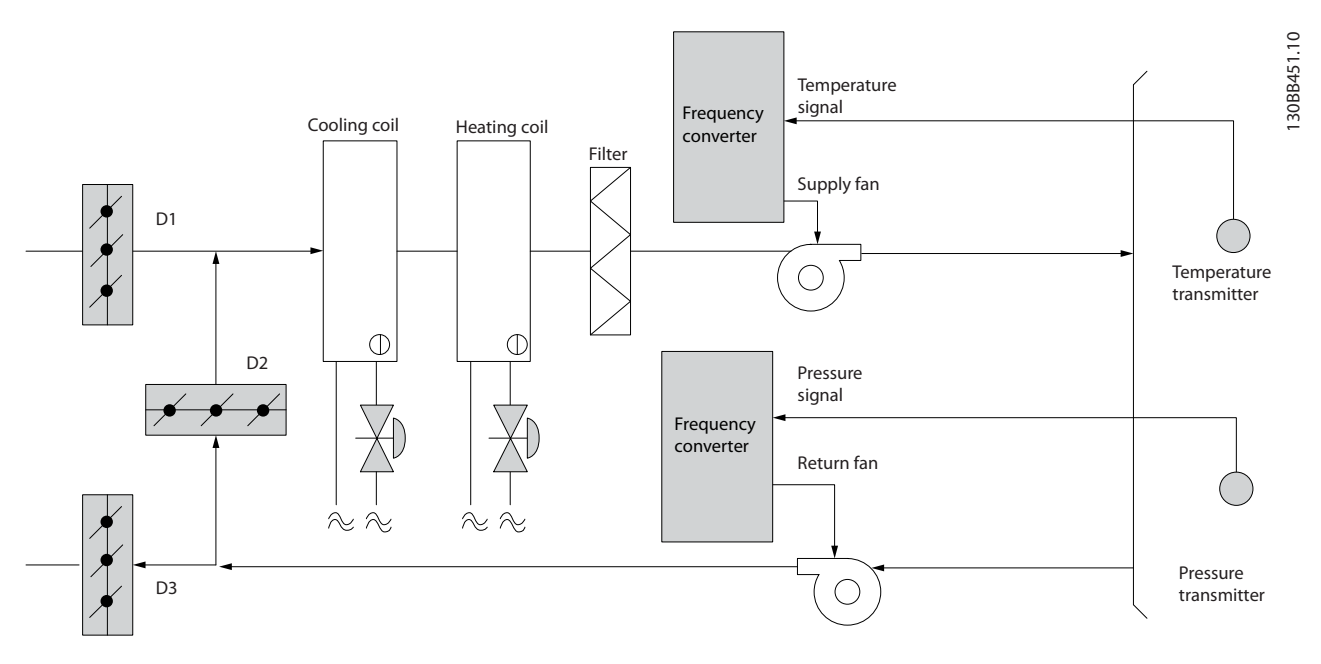

**Illustration 2.12 Volume d'air constant**

**2 2**

Danfoss

#### 2.6.16 Ventilateur de tour de refroidissement

Les ventilateurs de tour de refroidissement sont utilisés pour refroidir l'eau du condenseur dans les systèmes de refroidissement par eau. Les refroidisseurs par eau constituent un moyen très efficace pour générer de l'eau froide. Ils sont 20 % plus efficaces que les refroidisseurs par air. Selon le climat, les tours de refroidissement sont souvent plus efficaces d'un point de vue énergétique pour refroidir l'eau du condenseur des refroidisseurs.

Les ventilateurs refroidissent l'eau du condenseur par évaporation.

L'eau du condenseur est pulvérisée dans la tour de refroidissement sur le « garnissage » des tours pour augmenter sa surface active. Le ventilateur de la tour souffle de l'air sur le garnissage et de l'eau pulvérisée pour faciliter l'évaporation. L'évaporation libère l'énergie de l'eau, faisant ainsi chuter sa température. L'eau froide est collectée dans le bassin des tours de refroidissement où elle est pompée à nouveau vers le condenseur des refroidisseurs et le cycle est répété.

#### 2.6.17 La solution apportée par le VLT

Grâce à un variateur de fréquence, la vitesse des ventilateurs des tours de refroidissement peut être régulée pour maintenir la température de l'eau du condenseur. Les variateurs de fréquence peuvent également être utilisés pour allumer ou éteindre le ventilateur selon les besoins.

De par ses caractéristiques, le variateur de fréquence HVAC Danfoss peut être utilisé pour améliorer les performances des applications de ventilateurs de tours de refroidissement. Lorsque la vitesse des ventilateurs de tours de refroidissement descend en dessous d'un certain seuil, l'effet du ventilateur sur le refroidissement de l'eau devient faible. De même, lors de l'utilisation d'une boîte de vitesse pour contrôler la fréquence du ventilateur de tour, une vitesse minimale de 40-50 % peut être nécessaire.

Le réglage de la fréquence minimale programmable par le client est disponible pour maintenir cette fréquence minimale même lorsque les références de retour ou de vitesse exigent des vitesses inférieures.

Il est également possible de programmer le variateur de fréquence pour passer en mode veille et arrêter le ventilateur jusqu'à ce qu'une vitesse supérieure soit nécessaire. De plus, certains ventilateurs de tours de refroidissement ont des fréquences indésirables pouvant causer des vibrations. Ces fréquences sont facilement évitables en programmant les plages de fréquence de bipasse sur le variateur de fréquence.

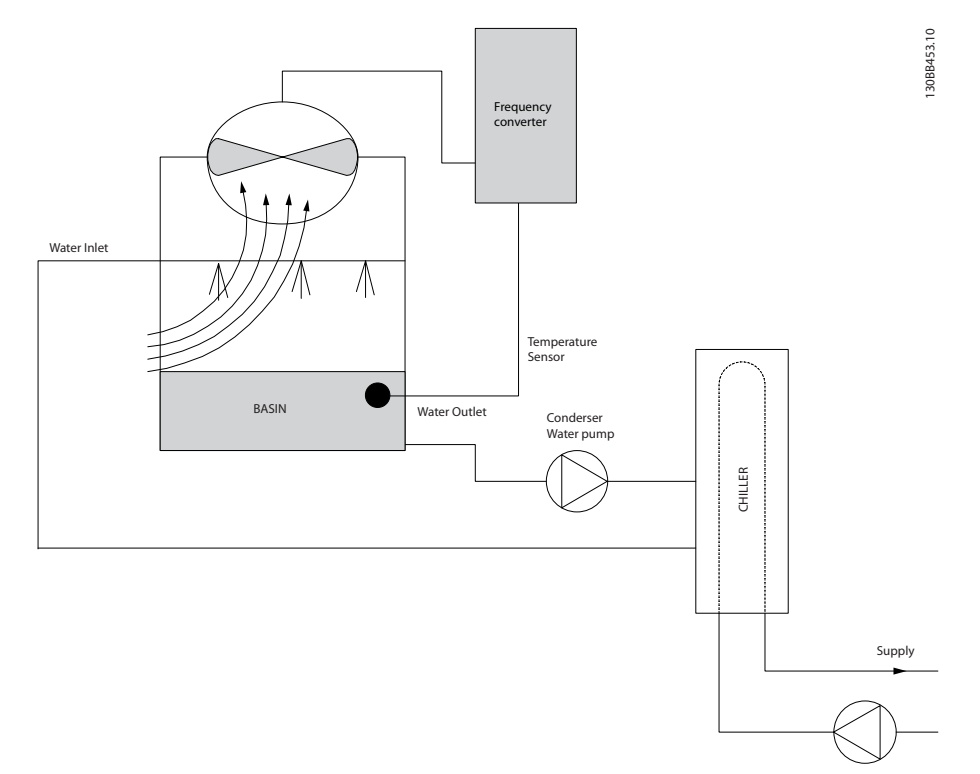

**Illustration 2.13 Ventilateur de tour de refroidissement**

#### 2.6.18 Pompes de condenseur

Les pompes de retour d'eau du condenseur sont d'abord utilisées pour faire circuler l'eau dans la section du condenseur des refroidisseurs par eau et dans la tour de refroidissement associée. L'eau du condenseur absorbe la chaleur de la section du condenseur du refroidisseur et la relâche dans l'atmosphère de la tour de refroidissement. Ces systèmes constituent le moyen le plus efficace de créer de l'eau froide. Ils sont 20 % plus efficaces que les refroidisseurs par air.

#### 2.6.19 La solution apportée par le VLT

En ajoutant des variateurs de fréquence aux pompes de retour d'eau du condenseur, il n'est pas nécessaire d'équilibrer les pompes avec une soupape d'étranglement ou de rogner la roue de la pompe.

L'utilisation d'un variateur de fréquence au lieu d'une soupape d'étranglement économise l'énergie qui aurait été absorbée par la soupape. Cela peut entraîner des économies de 15-20 % ou plus. Le rognage de la roue de la pompe est irréversible, donc si les conditions changent et si un débit plus haut est nécessaire, la roue doit être remplacée.

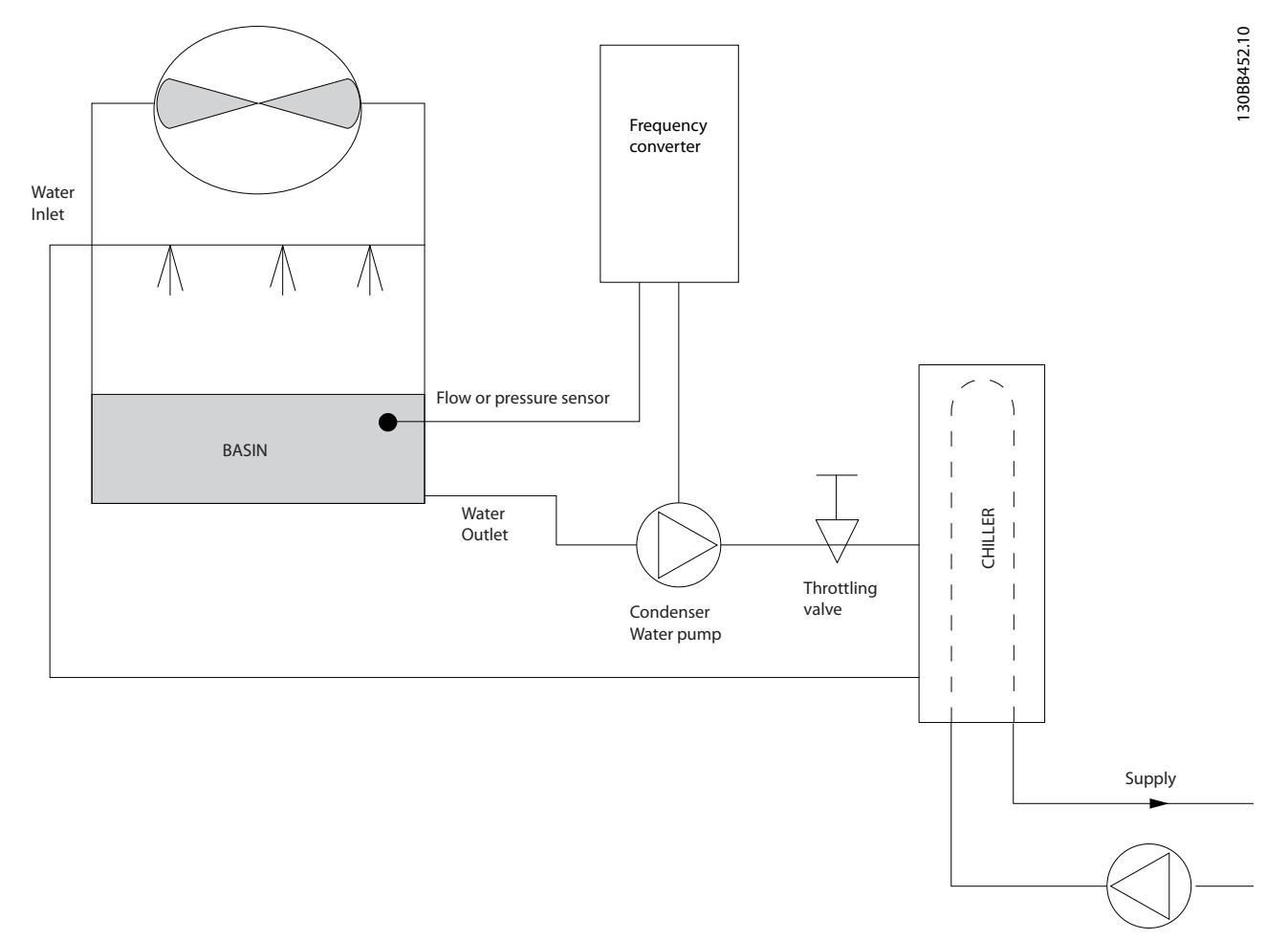

**Illustration 2.14 Pompes de condenseur**

#### 2.6.20 Pompes primaires

Les pompes primaires dans un système de pompage primaire/secondaire peuvent être utilisées pour maintenir un débit constant dans les dispositifs qui présentent des difficultés d'exploitation ou de contrôle lorsqu'ils sont exposés à un débit variable. La technique de pompage primaire/secondaire découple la boucle de production primaire de la boucle de distribution secondaire. Cela permet à des dispositifs tels que les refroidisseurs d'obtenir un débit constant et de fonctionner correctement tout en autorisant une variation du débit dans le reste du système.

Lorsque le débit de l'évaporateur diminue dans un refroidisseur, l'eau refroidie commence à devenir trop froide. Dans ce cas, le refroidisseur tente de diminuer sa capacité de refroidissement. Si le débit tombe trop bas ou trop rapidement, le refroidisseur ne peut pas délester suffisamment sa charge et la sécurité arrête le refroidisseur qui nécessite alors un reset manuel. Cette situation est fréquente dans les grandes installations, notamment lorsque deux refroidisseurs ou plus sont installés en parallèle lorsqu'aucun pompage primaire/secondaire n'est utilisé.

#### 2.6.21 La solution apportée par le VLT

Selon la taille du système et de la boucle primaire, la consommation d'énergie de la boucle primaire peut devenir substantielle.

Un variateur de fréquence peut être ajouté au système primaire pour remplacer la soupape d'étranglement et/ou le rognage des roues, favorisant une baisse des dépenses d'exploitation. Deux méthodes courantes de contrôle existent :

#### **Débitmètre**

Comme le débit souhaité est connu et constant, un débitmètre installé à la sortie de chaque refroidisseur peut être utilisé pour contrôler directement la pompe. En utilisant le régulateur PI intégré, le variateur de fréquence maintient en permanence le débit approprié, en compensant même la résistance changeante dans la boucle de canalisation primaire alors que les refroidisseurs et leurs pompes démarrent et s'arrêtent.

#### **Détermination de vitesse locale**

L'opérateur diminue simplement la fréquence de sortie jusqu'à obtention de la configuration du débit souhaitée. L'utilisation d'un variateur de fréquence pour diminuer la vitesse des pompes est très similaire au rognage de la roue des pompes, sauf qu'elle ne nécessite aucun travail et que l'efficacité des pompes reste élevée. L'entrepreneur en équilibrage diminue simplement la vitesse de la pompe jusqu'à ce que le débit approprié soit obtenu et fixe la vitesse définie. La pompe fonctionne à cette vitesse à chaque démarrage du refroidisseur. Comme la boucle primaire ne dispose pas de vannes de régulation ou d'autres dispositifs qui peuvent provoquer un changement de la courbe du système et comme l'écart dû au démarrage et à l'arrêt des pompes et des refroidisseurs est habituellement petit, la vitesse fixée reste appropriée. Dans le cas où le débit doit être augmenté ultérieurement au cours de la vie des systèmes, la vitesse des pompes peut être augmentée simplement grâce au variateur de fréquence, donc sans recourir à une nouvelle roue de pompe.

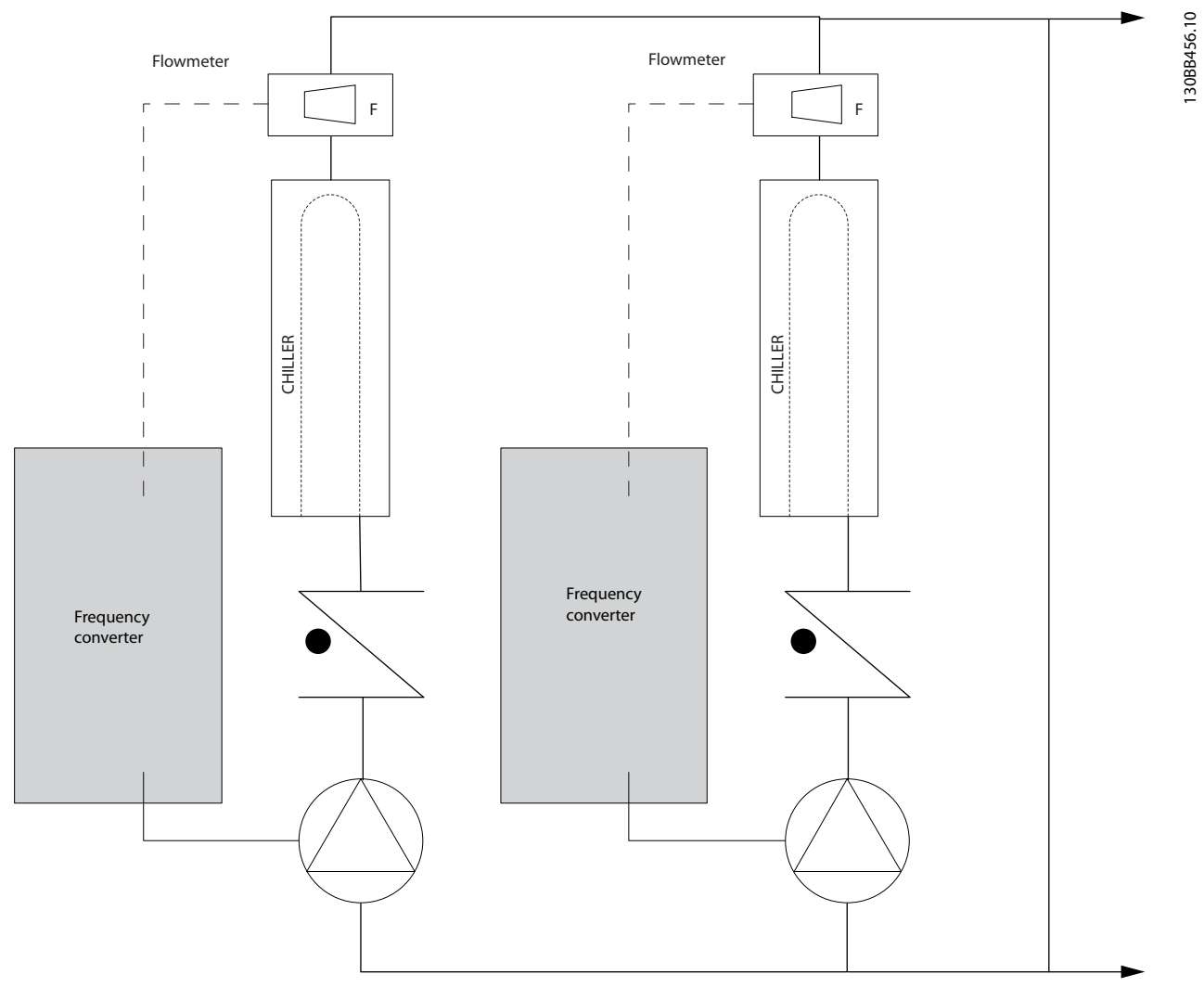

**Illustration 2.15 Pompes primaires**

**2 2**

Danfoss

### 2.6.22 Pompes secondaires

Les pompes secondaires dans un système de pompage primaire/secondaire d'eau froide sont utilisées pour répartir l'eau froide vers les charges depuis la boucle de production primaire. Le système de pompage primaire/secondaire est utilisé pour découpler de manière hydronique une boucle de canalisation d'une autre. Dans ce cas, la pompe primaire sert à maintenir un débit constant dans les refroidisseurs et les pompes secondaires permettent de varier le débit, augmenter le contrôle et économiser de l'énergie.

Si le concept de configuration primaire/secondaire n'est pas utilisé et qu'un système à volume variable est conçu, lorsque le débit tombe trop bas ou trop vite, le refroidisseur ne peut pas délester sa charge correctement. La sécurité de température basse de l'évaporateur du refroidisseur arrête alors le refroidisseur qui nécessite un reset manuel. Cette situation est fréquente sur les grandes installations notamment lorsque deux refroidisseurs ou plus sont installés en parallèle.

#### 2.6.23 La solution apportée par le VLT

Le système primaire/secondaire avec vannes bidirectionnelles favorise les économies d'énergie et limite les problèmes de contrôle du système. Cependant, l'ajout de variateurs de fréquence offre de véritables économies d'énergie et un réel potentiel de contrôle.

Avec un capteur correctement placé, l'ajout de variateurs de fréquence permet de varier la vitesse des pompes pour suivre la courbe du système au lieu de la courbe de la pompe.

Cela élimine le gaspillage d'énergie et la plupart des problèmes de surpressurisation auxquels les vannes bidirectionnelles sont parfois soumises.

Lorsque les charges surveillées sont atteintes, les vannes bidirectionnelles se ferment. Cela augmente la pression différentielle mesurée pour la charge et la vanne bidirectionnelle. Lorsque cette pression différentielle commence à augmenter, la pompe est ralentie pour maintenir la hauteur de contrôle également appelée valeur de consigne. Cette valeur de consigne est calculée en ajoutant la baisse de pression de la charge à celle de la vanne bidirectionnelle dans les conditions de la configuration.

#### *AVIS!*

**Lorsque plusieurs pompes sont installées en parallèle, elles doivent fonctionner à la même vitesse pour maximiser les économies d'énergie, soit avec des variateurs individuels dédiés soit avec un variateur de fréquence entraînant plusieurs pompes en parallèle.**

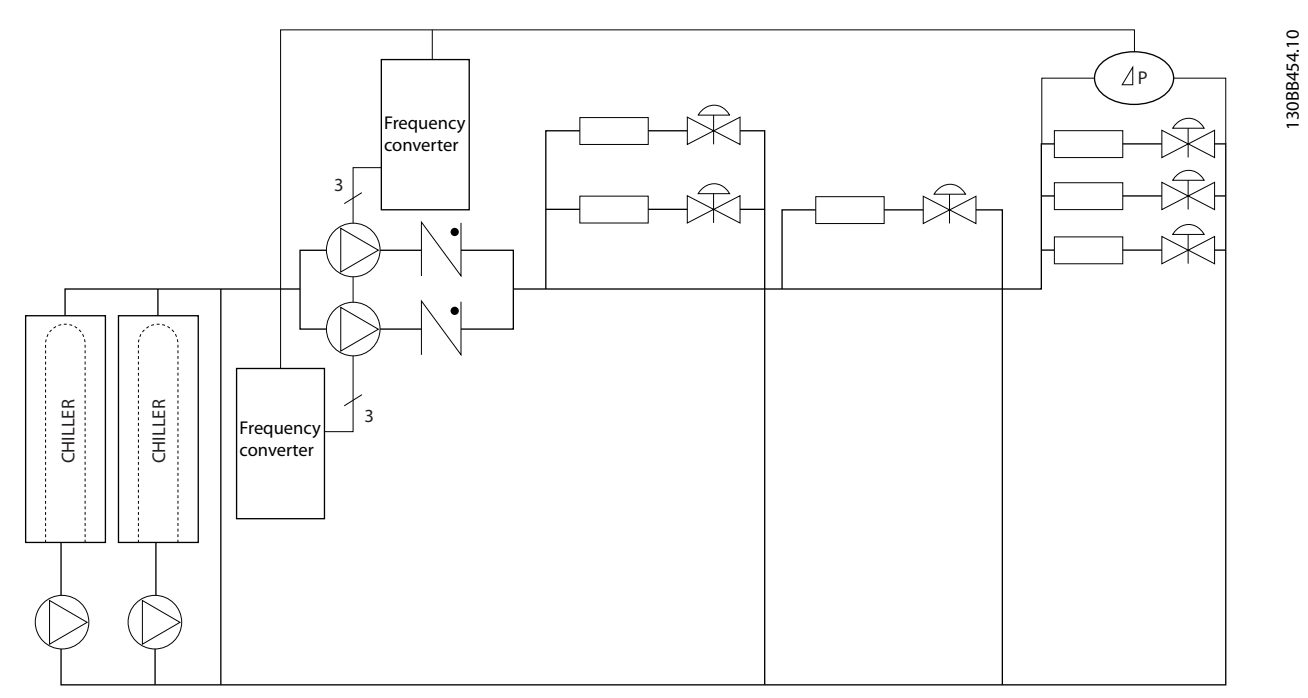

**Illustration 2.16 Pompes secondaires**

<span id="page-28-0"></span>**Vue d'ensemble des produits VLT**® **HVAC Basic Drive FC 101 Manuel de configuration**

#### 2.7 Structures de contrôle

#### 2.7.1 Principe de contrôle

Au par. *1-00 Configuration Mode*, il est possible de choisir si l'on veut utiliser la boucle ouverte ou fermée.

#### 2.7.2 Structure de contrôle en boucle ouverte

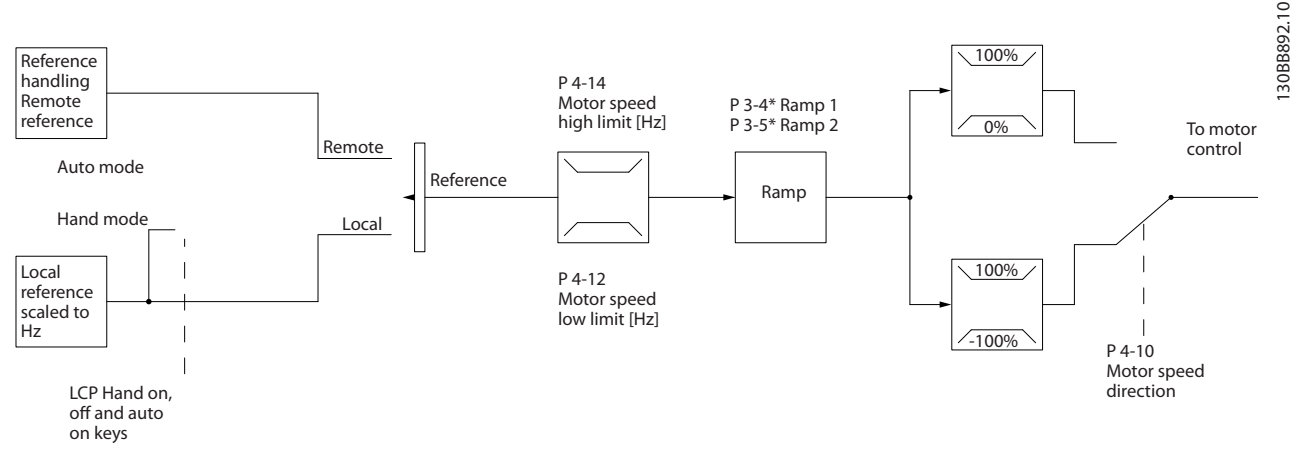

**Illustration 2.17 Structure en boucle ouverte**

Dans la configuration représentée sur l'*Illustration 2.17*, *1-00 Mode Config.* est réglé sur *[0] Boucle ouverte*. La référence résultante du système de gestion des références ou la référence locale est reçue et soumise à la limite de rampe et de vitesse avant d'être transmise au contrôle du moteur. La sortie du contrôle du moteur est alors limitée par la limite de fréquence maximale.

#### 2.7.3 Commande moteur PM/EC+

Le concept Danfoss EC+ offre la possibilité d'utiliser des moteurs PM (moteurs à magnétisation permanente) à haute efficacité en taille de châssis standard CEI commandés par des variateurs de fréquence Danfoss. La procédure de mise en service est comparable à celle qui existe pour les moteurs asynchrones (à induction), utilisant la stratégie de commande PM Danfoss VVC<sup>plus</sup>.

Avantages clients :

- **•** Choix libre de la technologie du moteur (à aimant permanent ou à induction)
- **•** Installation et fonctionnement identiques à ceux des moteurs à induction
- **•** Choix des composants du système (p. ex. moteurs) indépendant du fabricant
- **•** Efficacité supérieure du système en choisissant de meilleurs composants
- **•** Mise à niveau possible des installations existantes
- **•** Gamme de puissance : 45 kW (200 V), 0,37-90 kW (400 V), 90 kW (600 V) pour moteurs à induction et 0,37-22 kW (400 V) pour moteurs PM.

- <span id="page-29-0"></span>Limites de courant pour les moteurs PM :
	- **•** Pour l'instant, prise en charge de 22 kW max.
	- **•** Pour l'instant, limité aux moteurs PM non saillants
	- **•** Filtres LC non pris en charge en combinaison avec les moteurs PM
	- **•** L'algorithme de contrôle de surtension n'est pas pris en charge en combinaison avec les moteurs PM
	- **•** L'algorithme de sauvegarde cinétique n'est pas pris en charge en combinaison avec les moteurs PM
	- **•** Prise en charge de l'AMA réduite de la résistance du stator Rs dans le système uniquement.
	- **•** Pas de détection de blocage
	- **•** Pas de fonction ETR

#### 2.7.4 Contrôle local (Hand On) et distant (Auto On)

Le variateur de fréquence peut être actionné manuellement via le panneau de commande locale (LCP) ou à distance via les entrées analogiques et digitales et le bus série. Si l'autorisation est donnée aux par. *0-40 [Hand on] Key on LCP*, *0-44 [Off/ Reset] Key on LCP* et *0-42 [Auto on] Key on LCP*, il est possible de démarrer et d'arrêter le variateur de fréquence via le LCP à l'aide des touches [Hand On] et [Off/Reset]. Les alarmes peuvent être réinitialisées via la touche [Off/Reset].

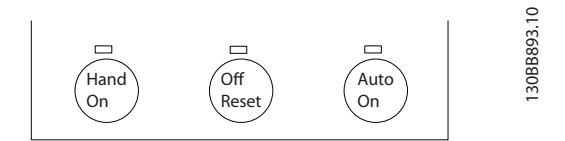

**Illustration 2.18 Touches du LCP**

La référence locale force le mode de configuration sur boucle ouverte, quel que soit le réglage du par. *1-00 Mode Config.*

La référence locale est restaurée à la mise hors tension.

#### 2.7.5 Structure de commande en boucle fermée

Le contrôleur interne permet au variateur de fréquence de devenir partie intégrante du système contrôlé. Le variateur de fréquence reçoit un signal de retour d'un capteur du système. Il compare ensuite ce retour à une valeur de référence du point de consigne et détermine l'erreur éventuelle entre ces deux signaux. Il ajuste alors la vitesse du moteur pour corriger cette erreur.

Prenons par exemple une application de pompage où la vitesse de la pompe doit être régulée afin que la pression statique dans la conduite soit constante. La valeur de la pression statique souhaitée est fournie au variateur de fréquence comme référence du point de consigne. Un capteur mesure la pression statique réelle dans la conduite et la communique au variateur de fréquence par un signal de retour. Si le signal de retour est supérieur à la référence du point de consigne, le variateur de fréquence décélère pour réduire la pression. De même, si la pression de la conduite est inférieure à la référence du point de consigne, le variateur de fréquence accélère automatiquement pour augmenter la pression fournie par la pompe.

130BB894.11

30BB894.11

**2 2**

<span id="page-30-0"></span>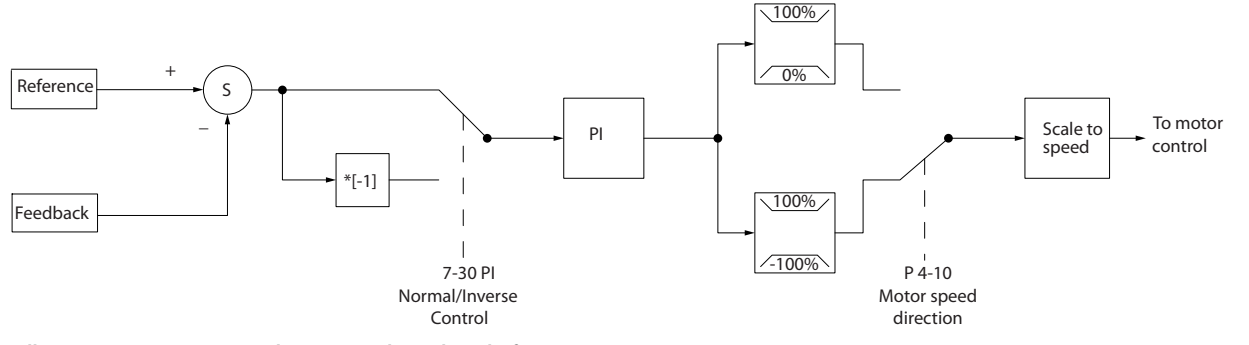

**Illustration 2.19 Structure de commande en boucle fermée**

Alors que les valeurs par défaut du contrôleur en boucle fermée du variateur de fréquence offrent souvent des performances satisfaisantes, le contrôle du système peut souvent être optimisé en ajustant certains paramètres du contrôleur en boucle fermée.

#### 2.7.6 Conversion du signal de retour

Dans certaines applications, la conversion du signal de retour peut être utile. Par exemple, on peut utiliser un signal de pression pour fournir un retour de débit. Puisque la racine carrée de la pression est proportionnelle au débit, la racine carrée du signal de pression donne une valeur proportionnelle au débit. Voir l'*Illustration 2.20*.

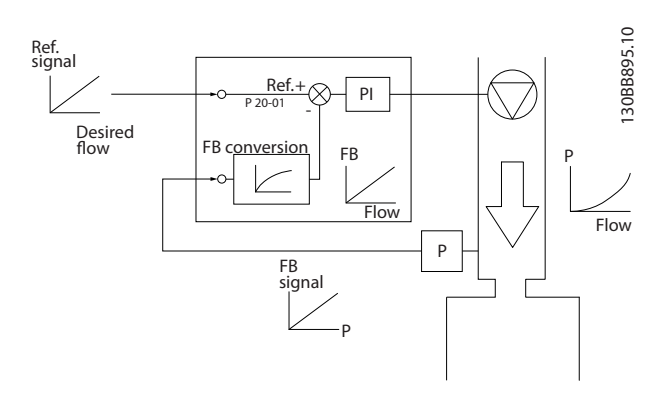

**Illustration 2.20 Conversion du signal de retour**

#### <span id="page-31-0"></span>2.7.7 Utilisation des références

Détails du fonctionnement en boucle ouverte ou fermée.

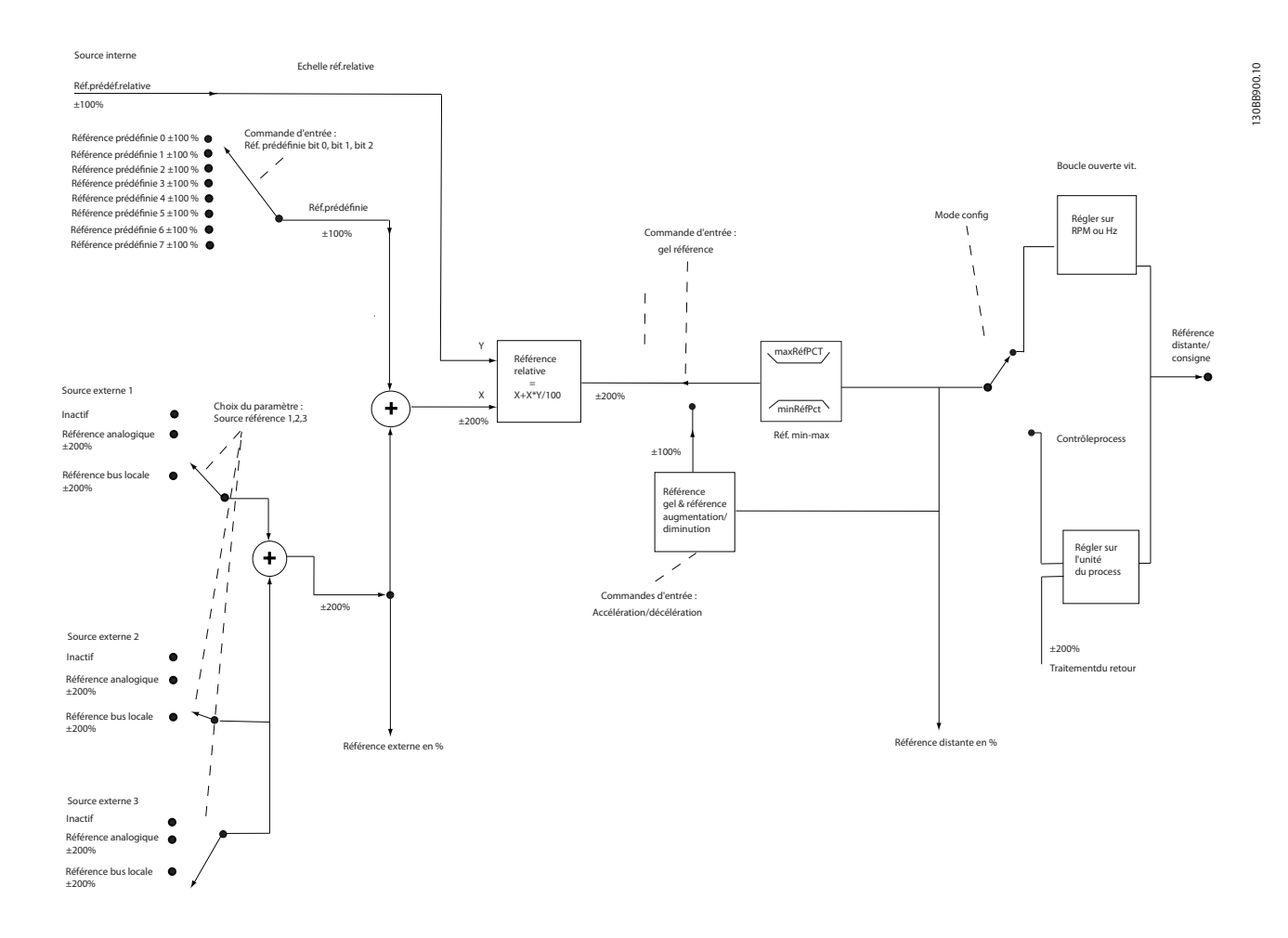

#### **Illustration 2.21 Schéma du bloc présentant la référence distante**

La référence distante est composée de :

- **•** Références prédéfinies
- **•** Références externes (entrées analogiques et références du bus de communication série)
- **•** Référence relative prédéfinie
- **•** Point de consigne contrôlé par le retour

Le variateur de fréquence permet de programmer jusqu'à 8 références prédéfinies. La référence prédéfinie active peut être sélectionnée à l'aide des entrées digitales ou du bus de communication série. La référence peut également être fournie de manière externe, le plus souvent depuis une entrée analogique. Cette source externe est sélectionnée par l'un des trois paramètres de source de référence (*3-15 Reference 1 Source*, *3-16 Reference 2 Source* et *3-17 Reference 3 Source*). Toutes les sources de référence et la référence du bus sont ajoutées pour produire la référence externe totale. La référence externe, la référence prédéfinie ou la somme des 2 peut être sélectionnée en tant que référence active. Finalement, cette référence peut être mise à l'échelle en utilisant le par. *3-14 Preset Relative Reference*.

La référence externe est calculée comme suit : *Référence* =  $X + X \times \left(\frac{Y}{100}\right)$ 

où X est la référence externe, la référence prédéfinie ou la somme des deux et Y est *3-14 Preset Relative Reference* en [%].

Si Y, *3-14 Preset Relative Reference*, est réglé sur 0 %, la référence n'est pas affectée par la mise à l'échelle.

#### <span id="page-33-0"></span>2.7.8 Assistant de configuration de la boucle fermée

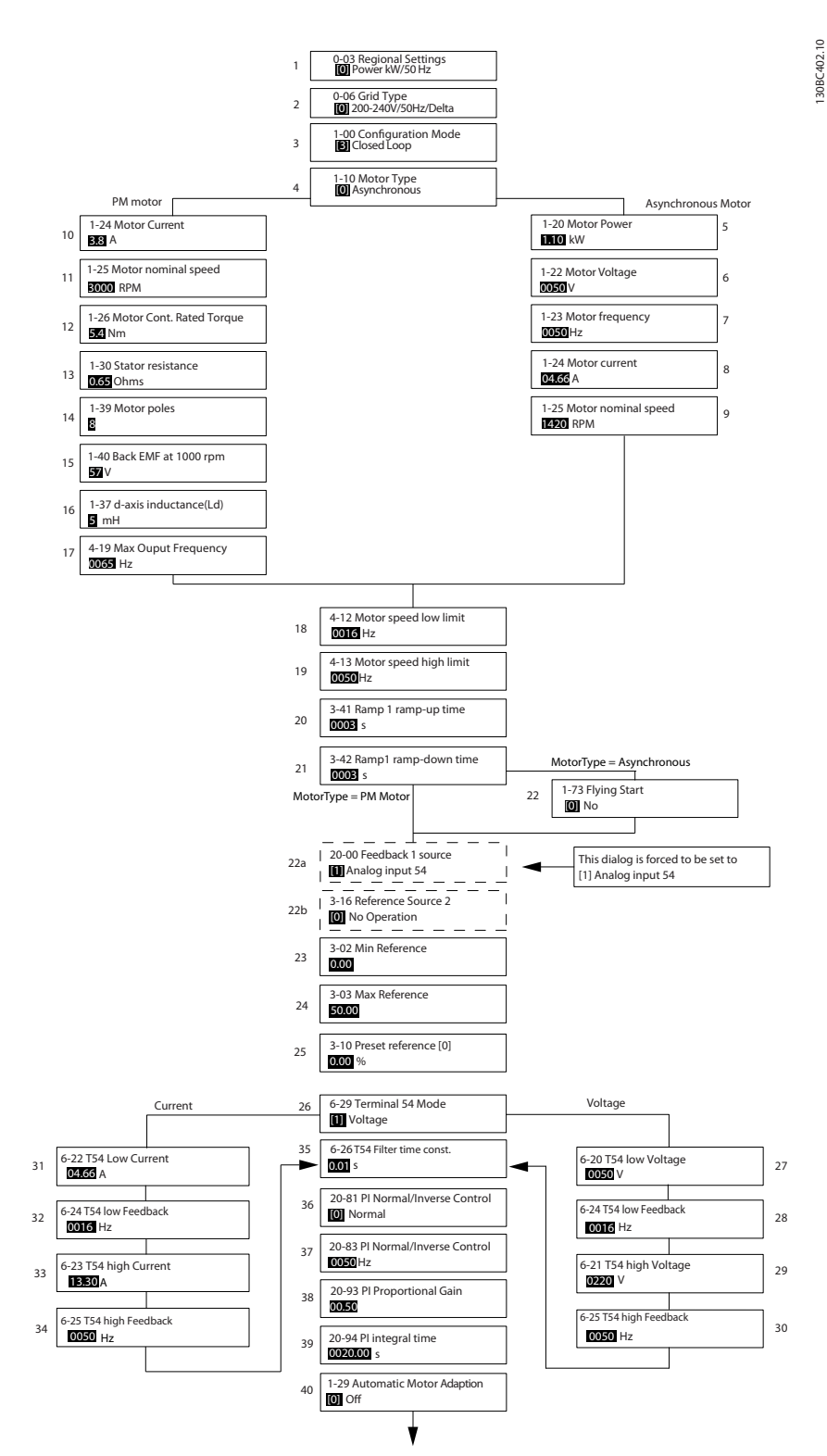

**Illustration 2.22 Assistant de configuration de la boucle fermée**

#### **Vue d'ensemble des produits VLT**® **HVAC Basic Drive FC 101 Manuel de configuration**

#### **Assistant de configuration de la boucle fermée**

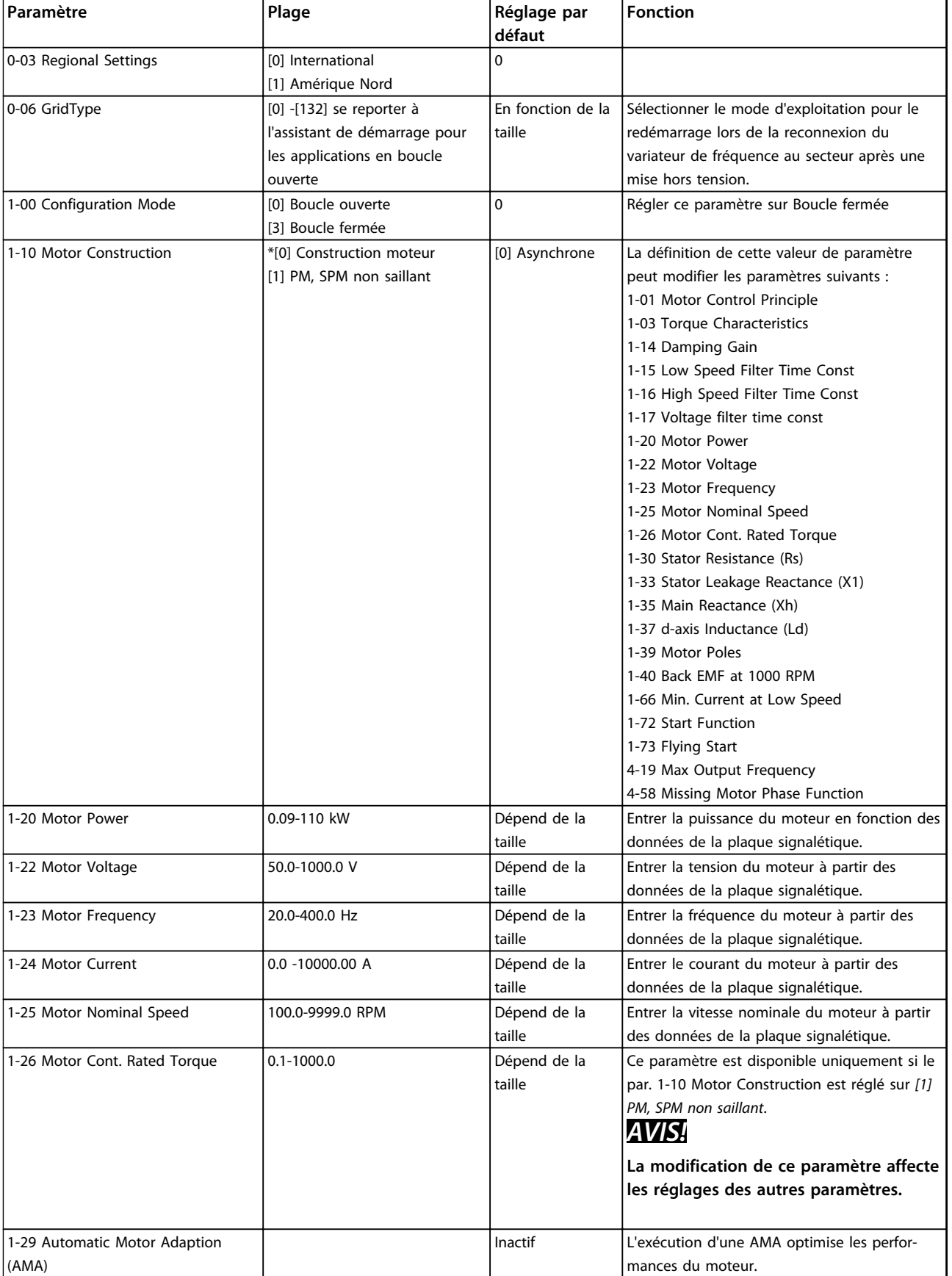

Danfoss

#### **Vue d'ensemble des produits VLT**® **HVAC Basic Drive FC 101 Manuel de configuration**

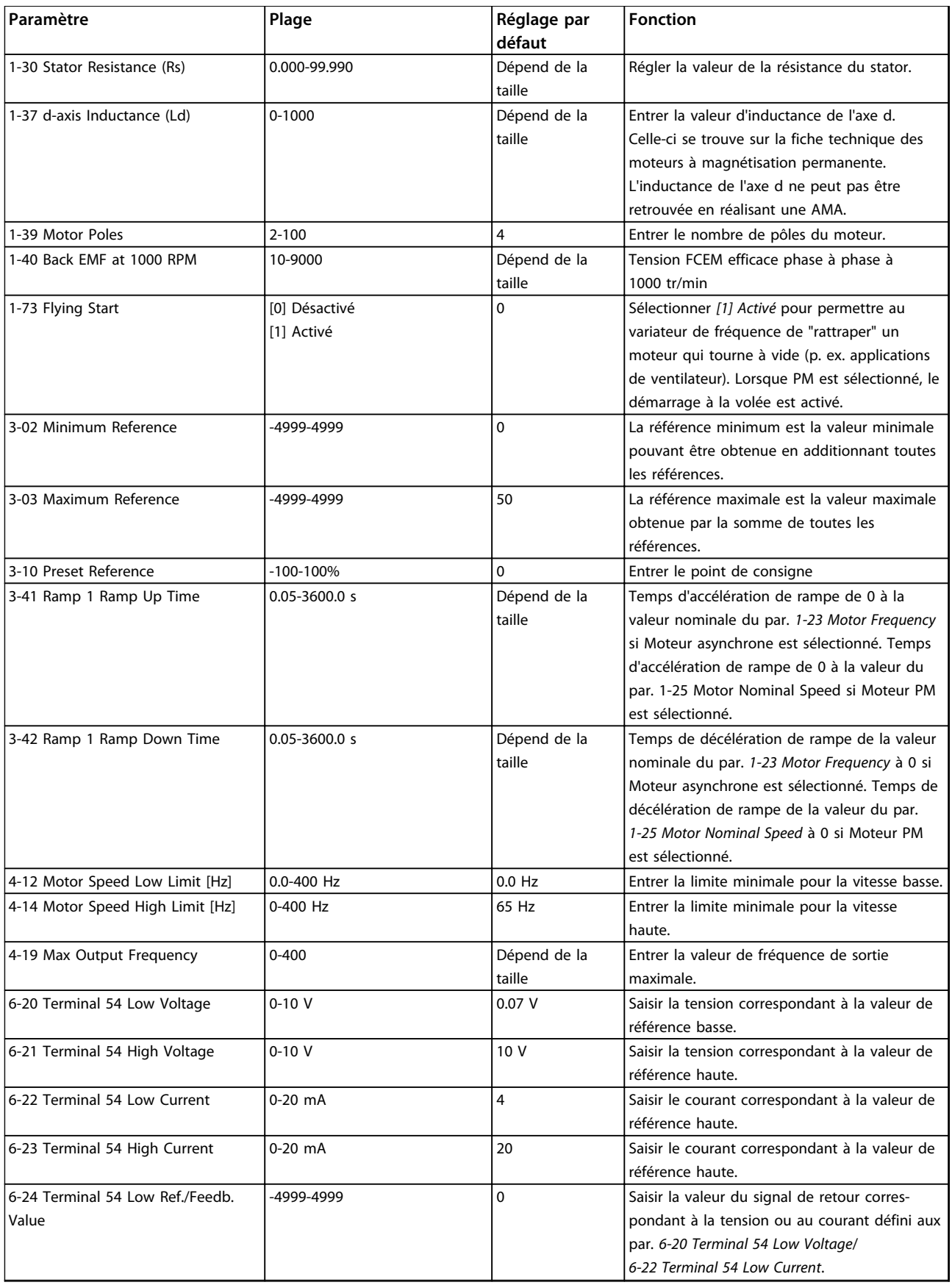
#### **Vue d'ensemble des produits VLT**® **HVAC Basic Drive FC 101 Manuel de configuration**

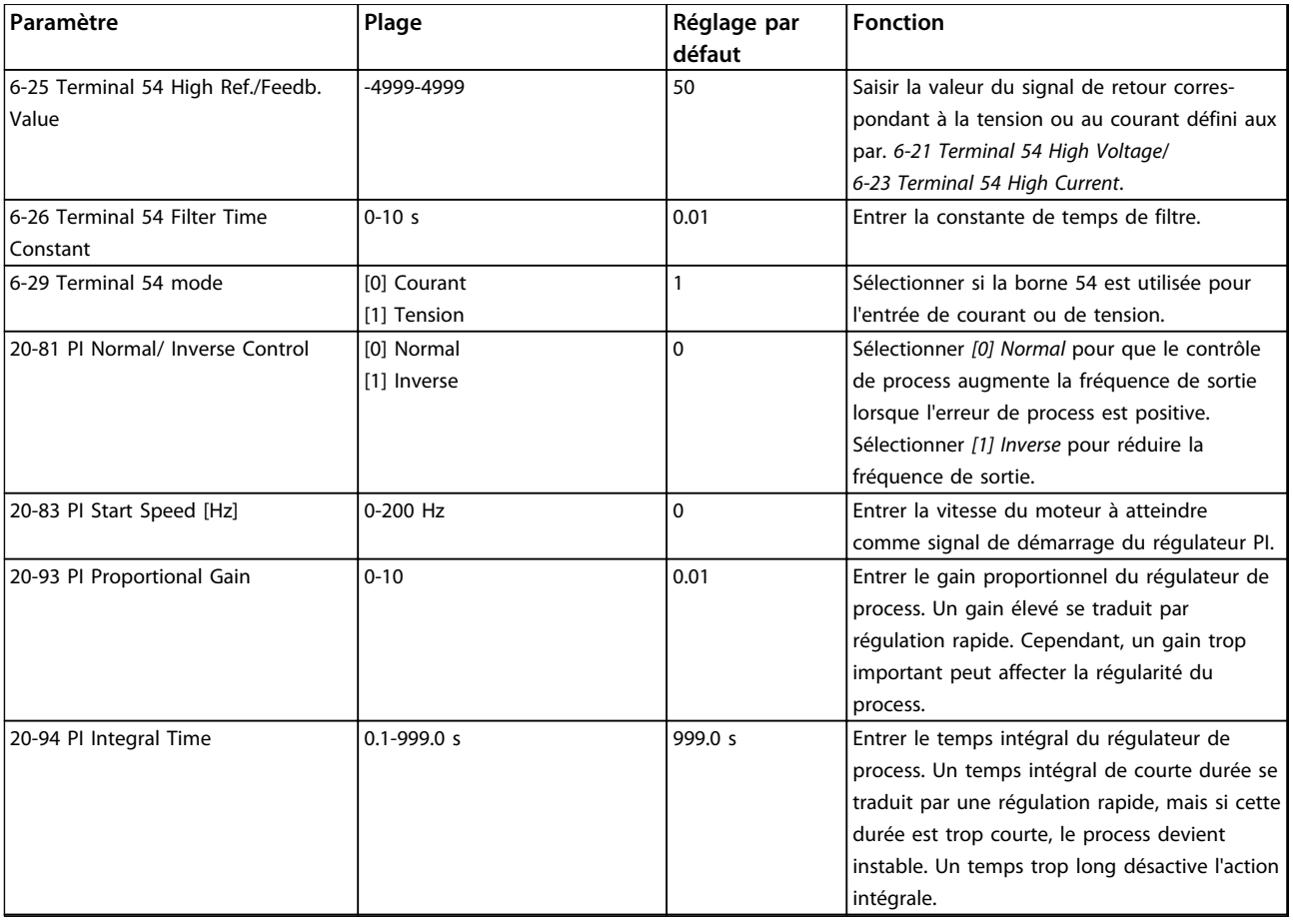

#### **Tableau 2.8 Assistant de configuration de la boucle fermée**

#### 2.7.9 Réglage du contrôleur en boucle fermée du variateur

Une fois le contrôleur en boucle fermée du variateur de fréquence configuré, sa performance doit être testée. Dans de nombreux cas, sa performance peut être acceptable en utilisant les valeurs par défaut des par. *20-93 PI Proportional Gain* et *20-94 PI Integral Time*. Cependant, dans certains cas, il peut être utile d'optimiser ces valeurs de paramètres pour fournir une réponse plus rapide du système tout en contrôlant le dépassement de la vitesse.

### 2.7.10 Réglage manuel du PI

- 1. Démarrer le moteur.
- 2. Régler le par. *20-93 PI Proportional Gain* sur 0,3 et l'augmenter jusqu'à ce que le signal de retour commence à osciller. Si nécessaire, démarrer et arrêter le variateur de fréquence ou modifier progressivement la référence du point de consigne pour tenter de provoquer une oscillation. Réduire ensuite le gain proportionnel du PI jusqu'à ce que le signal de retour se stabilise. Réduire ensuite le gain proportionnel de 40-60 %.
- 3. Régler le par. *20-94 PI Integral Time* sur 20 s et diminuer la valeur jusqu'à ce que le signal de retour commence à osciller. Si nécessaire, démarrer et arrêter le variateur de fréquence ou modifier progressivement la référence du point de consigne pour tenter de provoquer une oscillation. Augmenter ensuite le temps intégral du PI jusqu'à la stabilisation du signal de retour. Augmenter ensuite le temps intégral de 15-50 %.

# Danfoss

#### 2.8 Généralités concernant les normes CEM

Les interférences électriques sont généralement produites par conduction à des fréquences comprises entre 150 kHz et 30 MHz. Des interférences en suspension dans l'air émanant du système du variateur de fréquence (30 MHz-1 GHz) sont notamment générées par l'onduleur, le câble du moteur et le moteur.

Comme le montre l'*Illustration 2.23*, les courants de fuite sont imputables aux courants capacitifs affectant le câble moteur et au rapport dU/dt élevé de la tension du moteur.

La mise en œuvre d'un câble moteur blindé augmente le courant de fuite (voir l'*Illustration 2.23*) car les câbles blindés ont une capacité par rapport à la terre supérieure à celle des câbles non blindés. L'absence de filtrage du courant de fuite se traduit par une perturbation accentuée du réseau dans la plage d'interférence radioélectrique inférieure à 5 MHz environ. Étant donné que le courant de fuite  $(I_1)$  est ramené à l'unité via le blindage  $(I_3)$ , en principe, il existe uniquement un faible champ électromagnétique (I4) émis par le câble blindé du moteur, conformément à la figure ci-dessous.

Le blindage réduit l'interférence rayonnée mais augmente les interférences basses fréquences sur le secteur. Le blindage du câble moteur doit être relié à la fois au côté moteur et au côté variateur. Pour cela, il convient d'utiliser les brides pour blindage intégrés afin d'éviter des extrémités blindées torsadées (queues de cochon). Elles augmentent l'impédance du blindage à des fréquences élevées, ce qui réduit l'effet du blindage et accroît le courant de fuite (I4).

En cas d'utilisation de câbles blindés pour le bus de terrain, le relais, les câbles de commande, l'interface signal et le frein, le blindage doit être raccordé aux appareils aux deux extrémités. Dans certaines situations, il peut s'avérer nécessaire d'interrompre le blindage pour éviter les boucles de courant.

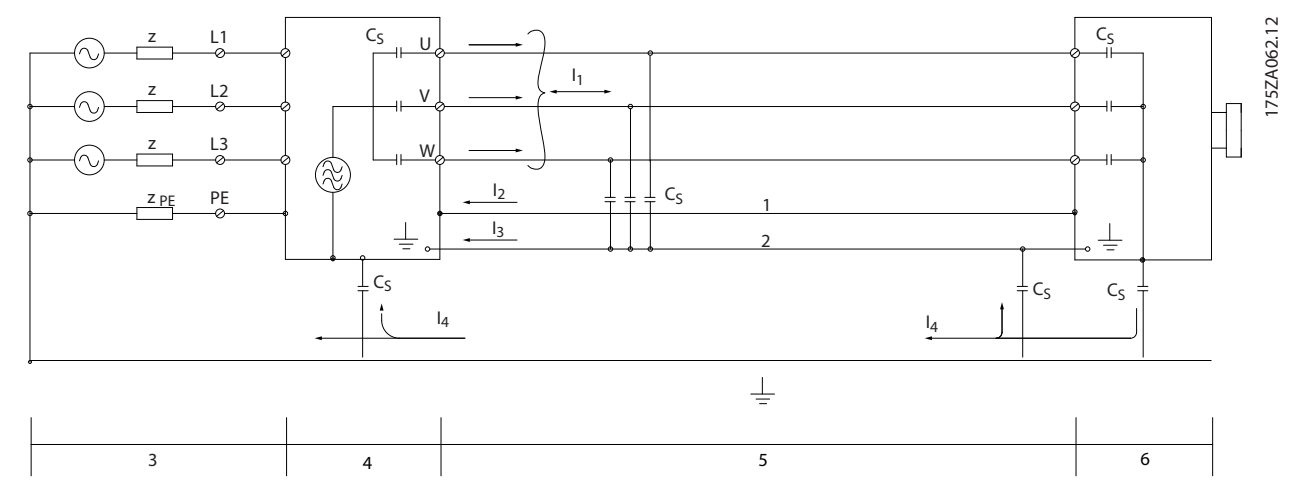

**Illustration 2.23 Situation à l'origine de courants de fuite**

En cas de raccordement du blindage sur une plaque destinée au montage du variateur de fréquence, cette plaque doit être métallique du fait que les courants de blindage doivent être reconduits à l'appareil. Il importe également d'assurer un bon contact électrique à partir de la plaque de montage à travers les vis de montage et jusqu'au châssis du variateur de fréquence.

En cas d'utilisation de câbles non blindés, certaines exigences en matière d'émission ne sont pas respectées mais les exigences d'immunité sont respectées.

Utiliser des câbles de moteur et de frein aussi courts que possible pour réduire le niveau d'interférences émises par le système dans son ensemble (unité + installation). Éviter de placer les câbles du moteur et du frein à côté de câbles sensibles aux perturbations. Les interférences radioélectriques supérieures à 50 MHz (rayonnées) sont générées en particulier par les électroniques de commande. Consulter *[chapitre 5.2.4 Installation selon critères CEM](#page-68-0)* pour plus d'informations sur la CEM.

### 2.8.1 Conditions d'émission

Conformément à la norme produit CEM pour les variateurs de fréquence, EN/CEI 61800-3:2004, les conditions CEM dépendent de l'usage prévu du variateur de fréquence. Quatre catégories sont définies dans la norme produit CEM. Ces 4 catégories et les conditions des émissions transmises sur l'alimentation secteur sont définies dans le *Tableau 2.9*.

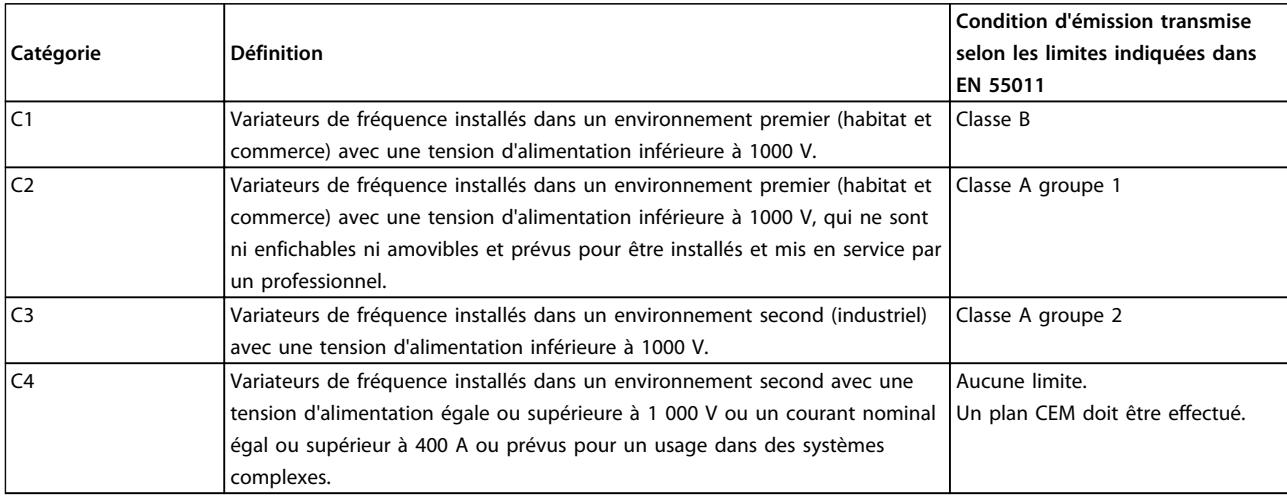

#### **Tableau 2.9 Conditions d'émission**

Lorsque les normes d'émissions génériques (transmises) sont utilisées, les variateurs de fréquence doivent être conformes aux limites suivantes :

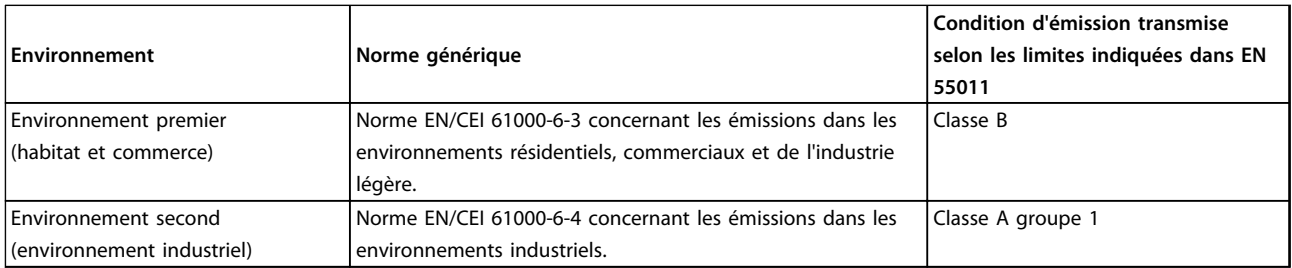

#### **Tableau 2.10 Limites selon les normes d'émission d'harmoniques**

**2 2**

### 2.8.2 Résultats des essais CEM

Les résultats des essais suivants ont été obtenus sur un système regroupant un variateur de fréquence, un câble de commande blindé, un boîtier de commande doté d'un potentiomètre et un câble moteur blindé.

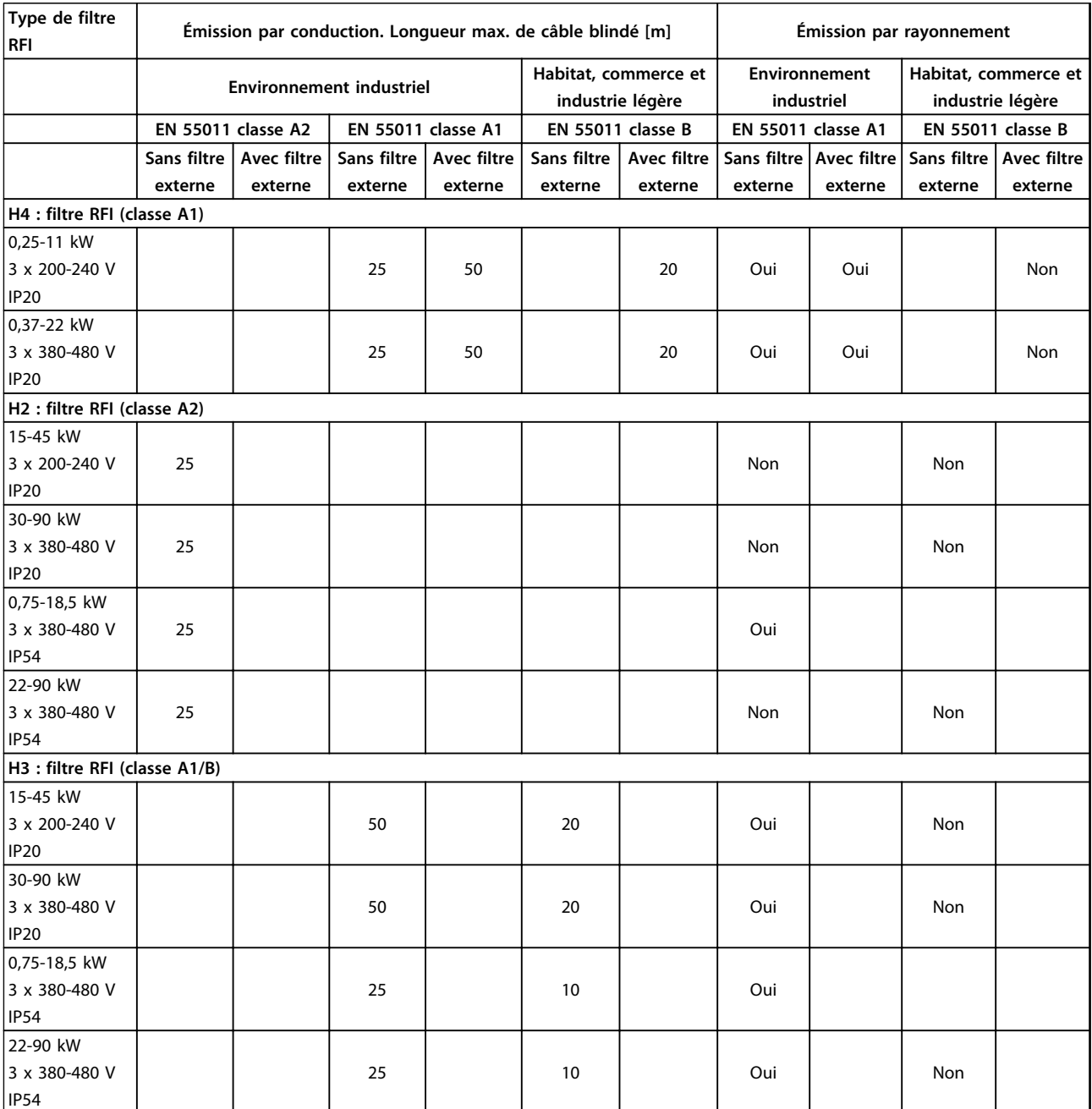

**Tableau 2.11 Résultats d'essai**

#### <span id="page-40-0"></span>2.8.3 Généralités concernant les émissions harmoniques

Un variateur de fréquence consomme un courant non sinusoïdal qui accroît le courant d'entrée IRMS. Un courant non sinusoïdal peut être transformé à l'aide d'une analyse de Fourier en une somme de courants sinusoïdaux de fréquences différentes, c'est-à-dire en harmoniques de courant In différents dont la fréquence de base est égale à 50 Hz :

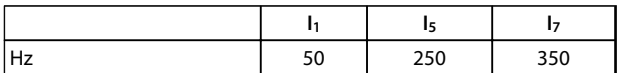

#### **Tableau 2.12 Courants harmoniques**

Les harmoniques de courant ne contribuent pas directement à la puissance consommée mais ils augmentent les pertes thermiques de l'installation (transformateurs, câbles). De ce fait, dans les installations caractérisées par un pourcentage élevé de charges redressées, maintenir les harmoniques de courant à un niveau faible afin d'éviter la surcharge du transformateur et la surchauffe des câbles.

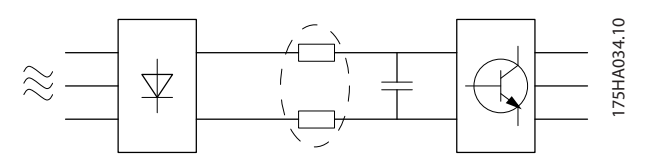

**Illustration 2.24 Courants harmoniques**

### *AVIS!*

**Certains harmoniques de courant sont susceptibles de perturber les équipements de communication reliés au même transformateur ou de provoquer des résonances dans les connexions avec les batteries de correction du facteur de puissance.**

Pour produire des harmoniques de courant bas, le variateur de fréquence est doté en standard de bobines de circuit intermédiaire. Ceci permet habituellement de réduire le courant d'entrée IRMS de 40 %.

La distorsion de la tension d'alimentation secteur dépend de la taille des harmoniques de courant multipliée par l'impédance secteur à la fréquence concernée. La distorsion de tension totale THD est calculée à partir de chacun des harmoniques de courant selon la formule :

 $THD\% = \sqrt{U\frac{2}{5}} + U\frac{2}{7} + ... + U\frac{2}{N}$ (UN% de U)

### 2.8.4 Conditions d'émission harmonique

#### **Équipements raccordés au réseau public d'alimentation**

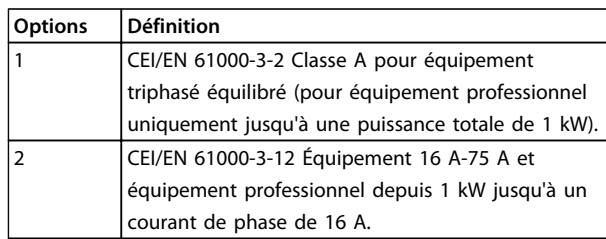

**Tableau 2.13 Équipement raccordé**

#### 2.8.5 Résultats des essais harmoniques (émission)

Les puissances allant jusqu'à PK75 en T4 et jusqu'à P3K7 en T2 respectent la classe A de la norme CEI/EN 61000-3-2. Les puissances P1K1-P18K en T2 et P1K1-P90K en T4 satisfont la norme CEI/EN 61000-3-12, tableau 4.

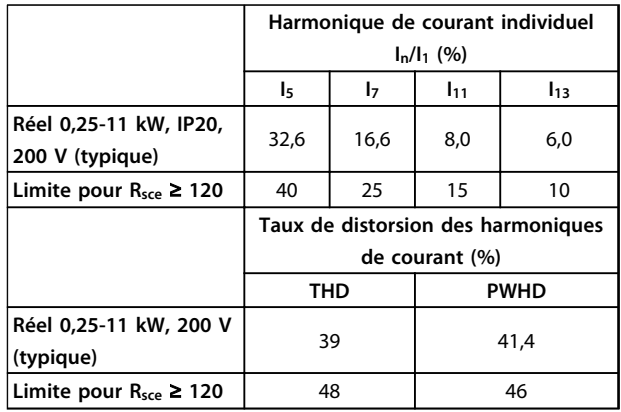

**Tableau 2.14 Harmonique de courant 0,25-11 kW, 200 V**

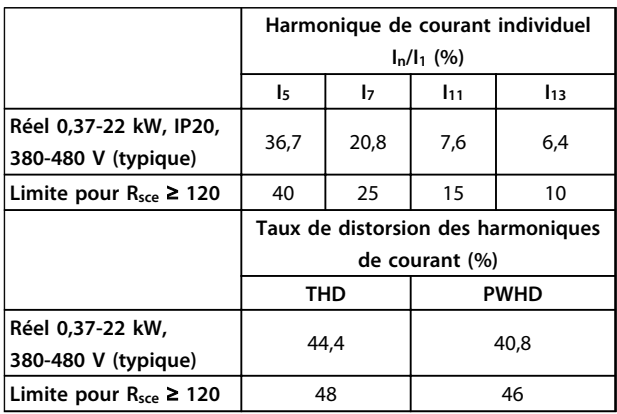

**Tableau 2.15 Harmonique de courant 0,37-22 kW, 380-480 V**

**2 2**

#### <span id="page-41-0"></span>**Vue d'ensemble des produits VLT**® **HVAC Basic Drive FC 101 Manuel de configuration**

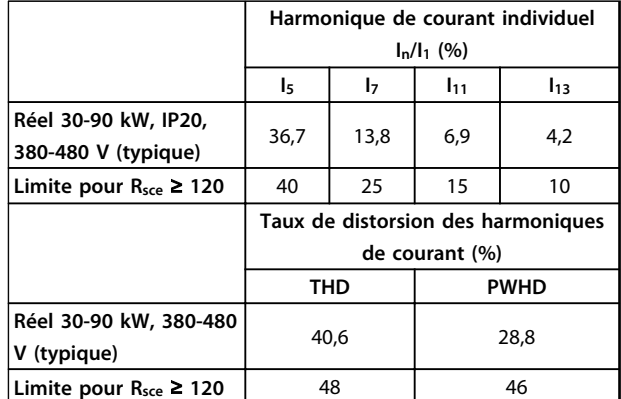

**Tableau 2.16 Harmonique de courant 30-90 kW, 380-480 V**

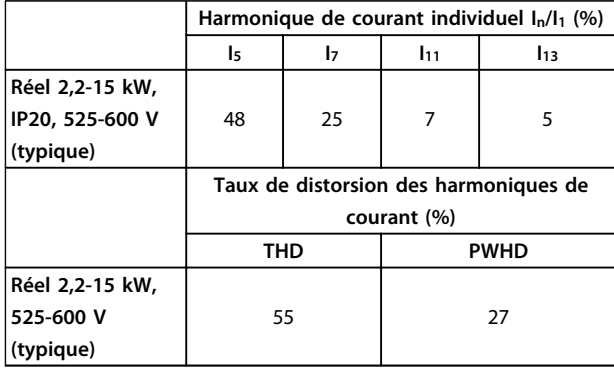

**Tableau 2.17 Harmonique de courant 2,2-15 kW, 525-600 V**

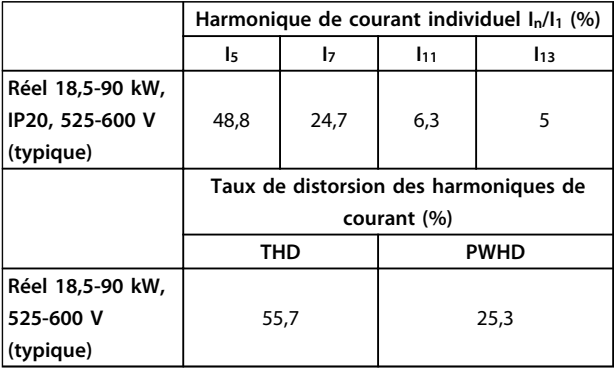

**Tableau 2.18 Harmonique de courant 18,5-90 kW, 525-600 V**

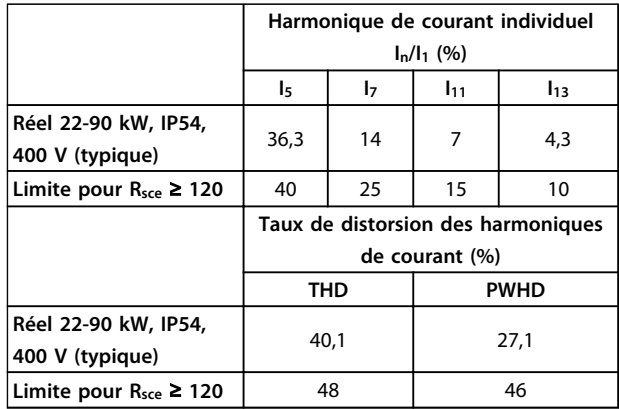

**Tableau 2.19 Harmonique de courant 22-90 kW, 400 V**

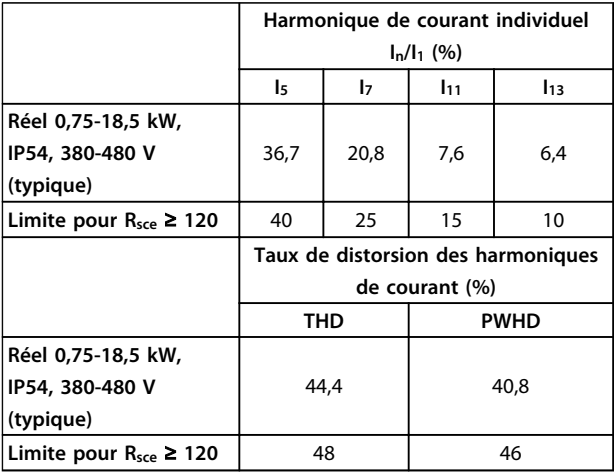

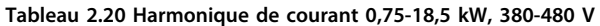

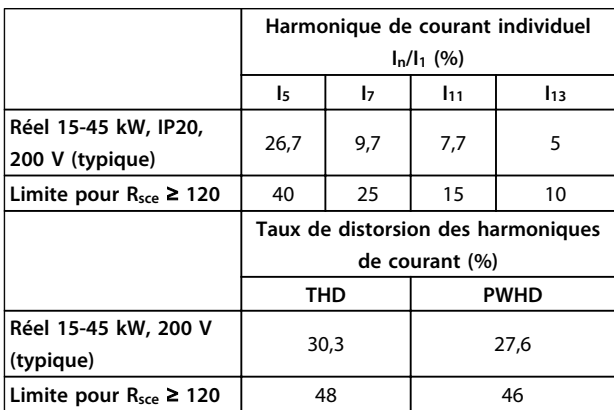

**Tableau 2.21 Harmonique de courant 15-45 kW, 200 V**

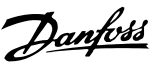

<span id="page-42-0"></span>À condition que la puissance de court-circuit de l'alimentation S<sub>sc</sub> soit supérieure ou égale à :

 $SSC = \sqrt{3} \times RSCE \times Usecteur \times Iéqu = \sqrt{3} \times 120 \times 400 \times Iéqu$ au point d'interface entre l'alimentation de l'utilisateur et le système public (Rsce).

Il est de la responsabilité de l'installateur ou de l'utilisateur de l'équipement de s'assurer, en consultant l'opérateur du réseau de distribution si nécessaire, que l'équipement est raccordé uniquement à une alimentation avec une puissance de court-circuit Ssc supérieure ou égale à celle spécifiée ci-dessus.

Les autres puissances peuvent être raccordées au réseau public d'alimentation après consultation de l'opérateur du réseau de distribution.

Conformité avec les directives des différents niveaux de système :

Les données des harmoniques de courant du *[Tableau 2.14](#page-40-0)* au *[Tableau 2.21](#page-41-0)* sont proposées en conformité avec la norme CEI/EN 61000-3-12 en rapport avec la norme des produits Systèmes d'entraînement motorisés. Ces données peuvent servir de base pour le calcul de l'influence des harmoniques de courant sur le système d'alimentation et pour la documentation de conformité aux directives régionales concernées : IEEE 519 -1992 ; G5/4.

### 2.8.6 Conditions d'immunité

Les conditions d'immunité des variateurs de fréquence dépendent de l'environnement dans lequel ils sont installés. Les exigences sont plus strictes pour l'environnement industriel pour les environnements d'habitat et de bureaux. Tous les variateurs de fréquence Danfoss sont conformes aux exigences pour l'environnement industriel et par conséquent sont conformes aux exigences moindres des environnements résidentiels et commerciaux, offrant ainsi une importante marge de sécurité.

#### 2.9 Isolation galvanique (PELV)

### 2.9.1 PELV - Protective Extra Low Voltage

La norme PELV offre une protection grâce à une tension extrêmement basse. La protection contre l'électrocution est assurée lorsque l'alimentation électrique est de type PELV et que l'installation est réalisée selon les dispositions des réglementations locales et nationales concernant les alimentations PELV.

Toutes les bornes de commande et de relais 01-03/04-06 sont conformes à la PELV (Protective Extra Low Voltage) (sans objet pour les unités au sol sur trépied au-dessus de 440 V).

L'isolation galvanique est obtenue en respectant les exigences en matière d'isolation renforcée avec les lignes de fuite et les distances correspondantes. Ces exigences sont décrites dans la norme EN 61800-5-1.

Les composants qui forment l'isolation électrique décrite répondent également aux exigences en matière d'isolation renforcée avec les essais correspondants décrits dans EN 61800-5-1.

L'isolation galvanique PELV est présentée sur l'*[Illustration 2.26](#page-43-0)*.

Pour conserver l'isolation PELV, toutes les connexions réalisées sur les bornes de commande doivent être de type PELV : la thermistance doit être à isolation renforcée.

#### **0,25-22 kW**

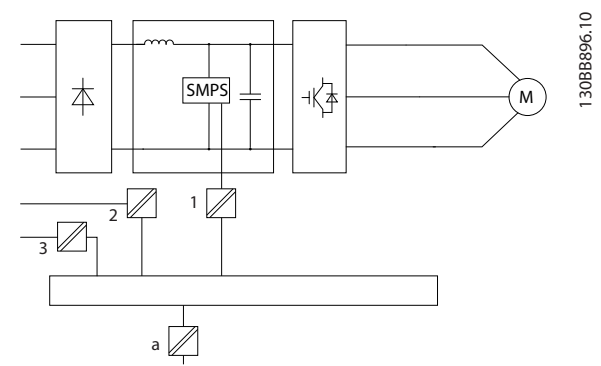

**Illustration 2.25 Isolation galvanique**

- Alimentation (SMPS)
- 2 Opto-coupleurs, communication entre AOC et BOC
- Relais personnalisés
- Bornes de la carte de commande

**Tableau 2.22 Légende de l'***Illustration 2.25*

**30-90 kW**

<span id="page-43-0"></span>**Vue d'ensemble des produits VLT**® **HVAC Basic Drive FC 101 Manuel de configuration**

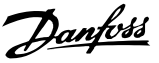

**2 2**

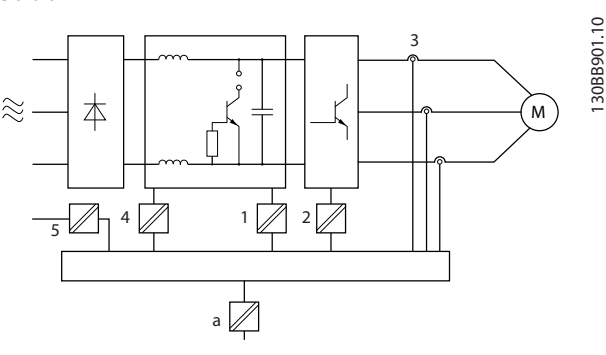

**Illustration 2.26 Isolation galvanique**

|   | Alimentation (SMPS), isolation du signal de UCC incluse,     |
|---|--------------------------------------------------------------|
|   | indiquant la tension du circuit intermédiaire.               |
|   | Pilotage des IGBT par transformateurs d'impulsions/coupleurs |
|   | optoélectroniques.                                           |
| 3 | Transformateurs de courant                                   |
| 4 | Faible charge interne, RFI et circuits de mesure de la       |
|   | température.                                                 |
| 5 | Relais personnalisés                                         |
| a | Bornes de la carte de commande                               |
|   |                                                              |

**Tableau 2.23 Légende de l'***Illustration 2.26*

L'isolation galvanique fonctionnelle (voir l'*[Illustration 2.25](#page-42-0)*) est destinée à l'interface du bus standard RS-485.

# **AATTENTION**

#### **Installation à haute altitude :**

**À des altitudes de plus de 2 000 m, contacter Danfoss en ce qui concerne la norme PELV.**

### 2.10 Courant de fuite à la terre

# **AAVERTISSEMENT**

#### **TEMPS DE DÉCHARGE**

**Tout contact avec les parties électriques, même après la mise hors tension de l'appareil, peut causer des blessures graves ou mortelles.**

**Veiller également à déconnecter d'autres entrées de tension, par exemple la répartition de charge (connexion de circuit intermédiaire CC) et le raccordement du moteur en cas de sauvegarde cinétique.**

**Avant de toucher n'importe quelle partie électrique, patienter au moins le temps indiqué dans le** *[Tableau 2.1](#page-11-0)***. Ce laps de temps peut être raccourci si tel est indiqué sur la plaque signalétique de l'unité spécifique.**

### *AVIS!*

130BB901.10

**Courant de fuite**

**Le courant de fuite à la terre du variateur de fréquence dépasse 3,5 mA. Afin de s'assurer que le câble de terre a un bon raccordement mécanique à la mise à la terre, la section du câble doit être d'au moins 10 mm<sup>2</sup> Cu ou 16 mm<sup>2</sup> Al ou être composée de 2 fils de terre nominaux terminés séparément.**

**Relais de protection différentielle RCD**

**Ce produit peut générer un courant CC dans le conducteur de protection. Si un relais de protection différentielle (RCD) est utilisé comme protection, en cas de contact direct ou indirect, seul un différentiel de type B sera autorisé du côté alimentation de ce produit. Dans le cas contraire, une autre mesure de protection doit être utilisée, telle qu'une séparation de l'environnement à l'aide d'une isolation double ou renforcée, ou bien une isolation du système d'alimentation grâce à un transformateur. Voir aussi la Note applicative** *Protection contre les risques électriques MN90G***.**

**La protection de mise à la terre du variateur de fréquence et l'utilisation de RCD doivent toujours se conformer aux règlements nationaux et locaux.**

### 2.11 Conditions d'exploitation extrêmes

#### **Court-circuit (phase moteur-phase)**

Une mesure de courant effectuée sur chacune des trois phases moteur ou sur le circuit intermédiaire protège le variateur de fréquence contre les courts-circuits. Un courtcircuit entre 2 phases de sortie se traduit par un surcourant dans l'onduleur. L'onduleur est désactivé séparément si le courant de court-circuit dépasse la valeur limite (alarme 16 Arrêt verrouillé).

Pour la protection du variateur de fréquence contre les courts-circuits au niveau de la répartition de la charge et des sorties de freinage, se reporter aux directives du Manuel de configuration.

#### **Commutation sur la sortie**

Les commutations sur la sortie entre le moteur et le variateur de fréquence sont possibles sans limitation. Il est absolument impossible d'endommager le variateur de fréquence au cours de cette opération. Des messages d'erreur peuvent cependant apparaître.

#### **Surtension générée par le moteur**

La tension du circuit intermédiaire augmente lorsque le moteur agit comme un alternateur. Ceci se produit dans les cas suivants :

1. La charge entraîne le moteur (à fréquence de sortie constante générée par le variateur de fréquence) : l'énergie est fournie par la charge.

Danfoss

- 2. Lors de la décélération (rampe descendante), si le moment d'inertie est élevé, le frottement est faible et le temps de rampe de décélération est trop court pour que l'énergie se dissipe sous forme de perte du variateur de fréquence, du moteur et de l'installation.
- 3. Un réglage incorrect de la compensation du glissement (*1-62 Slip Compensation*) risque d'entraîner une tension élevée du circuit intermédiaire.

L'unité de commande peut tenter de corriger la rampe dans la mesure du possible (*2-17 Over-voltage Control*). L'onduleur s'arrête afin de protéger les transistors et les condensateurs du circuit intermédiaire quand un certain niveau de tension est atteint.

#### **Panne de secteur**

En cas de panne de secteur, le variateur de fréquence continue de fonctionner jusqu'à ce que la tension présente sur le circuit intermédiaire chute en dessous du seuil d'arrêt minimal, qui est généralement inférieur de 15 % à la tension nominale d'alimentation secteur du variateur. La tension secteur présente avant la panne et la charge du moteur déterminent le temps qui s'écoule avant l'arrêt en roue libre de l'onduleur.

### 2.11.1 Protection thermique du moteur

C'est ainsi que Danfoss protège le moteur contre les surchauffes. Il s'agit d'une caractéristique électronique qui simule un relais bimétallique en s'appuyant sur des mesures internes. La courbe caractéristique est indiquée sur l'*Illustration 2.27*.

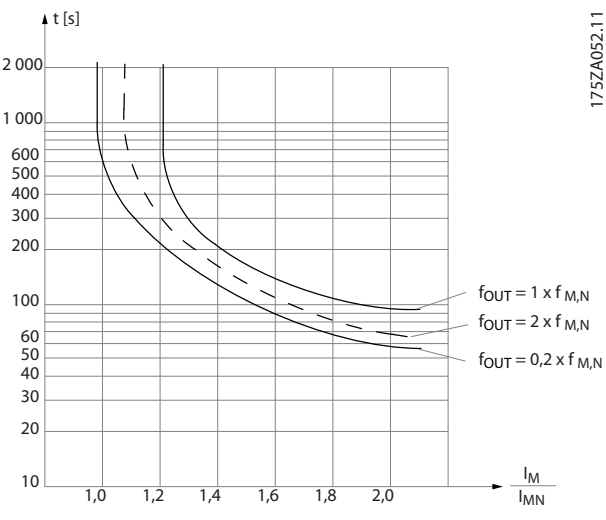

**Illustration 2.27 Courbe caractéristique de la protection thermique du moteur**

L'axe des abscisses indique le rapport entre Imoteur et Imoteur nominale. L'axe des ordonnées représente le temps en secondes avant que l'ETR ne se déclenche et fasse disjoncter le variateur de fréquence. Ces courbes montrent la vitesse nominale caractéristique à deux fois la vitesse nominale et à 0,2 fois la vitesse nominale.

Il est évident qu'à une vitesse plus faible, l'ETR se déclenche à une chaleur inférieure en raison du refroidissement moindre du moteur. De cette façon, le moteur est protégé contre les surchauffes même à une vitesse faible. La caractéristique ETR calcule la température du moteur en fonction du courant et de la vitesse réels.

La valeur de déclenchement de la thermistance est supérieure à 3 kΩ.

Intégrer une thermistance (capteur PTC) dans le moteur pour une protection des bobines.

La protection du moteur peut être améliorée en utilisant un éventail de techniques : capteur PTC dans les bobines du moteur, thermocontact mécanique (type Klixon) ou un relais thermique électronique (ETR).

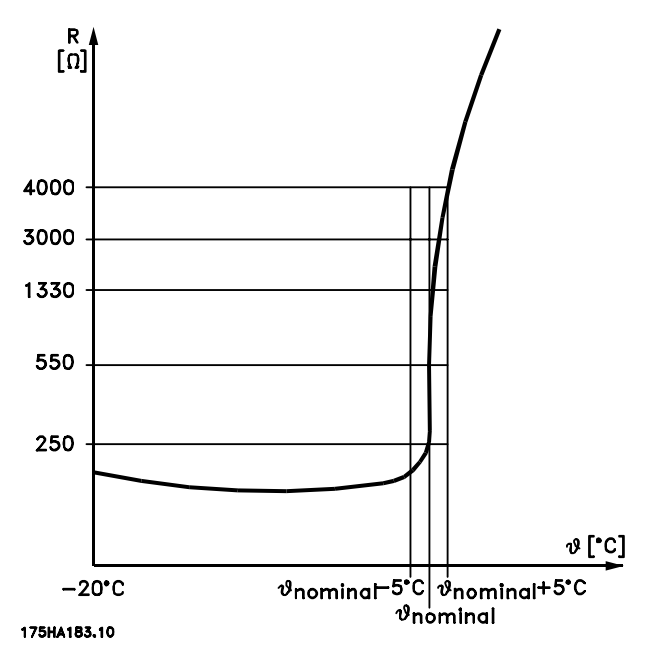

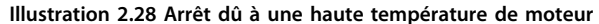

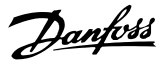

Utilisation d'une entrée digitale et du 10 V comme alimentation :

Exemple : le variateur de fréquence disjoncte lorsque la température du moteur est trop élevée.

Configuration des paramètres :

Régler le par. *1-90 Motor Thermal Protection* sur *[2] Arrêt thermistance.*

Régler le par. *1-93 Thermistor Source* sur *[6] Entrée digitale 29*.

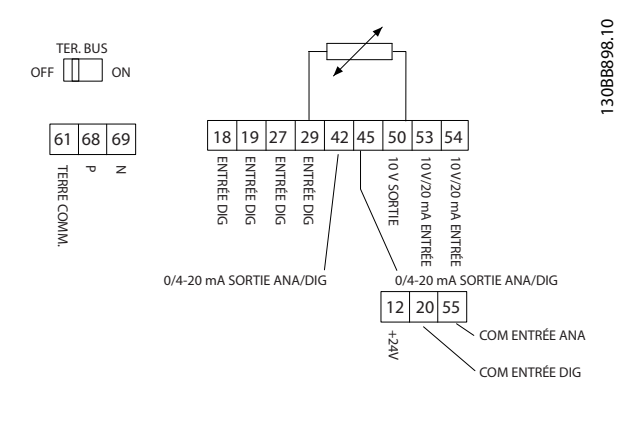

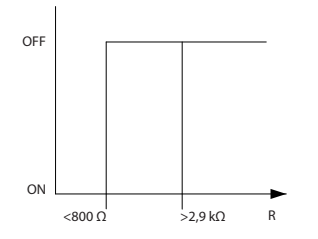

**Illustration 2.29 Entrée digitale/alimentation 10 V**

Utilisation d'une entrée analogique et du 10 V comme alimentation :

Exemple : le variateur de fréquence disjoncte lorsque la température du moteur est trop élevée.

Configuration des paramètres :

Régler le par. *1-90 Motor Thermal Protection* sur *[2] Arrêt thermistance.*

Régler le par. *1-93 Thermistor Source* sur *[2] Entrée ANA 54*.

### *AVIS!*

**Ne pas définir** *l'entrée analogique 54* **comme source de référence**

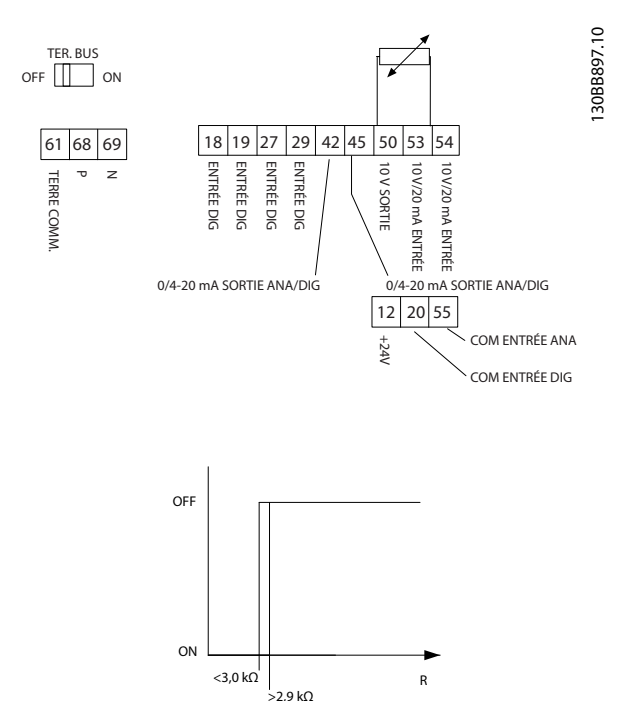

**Illustration 2.30 Entrée analogique/alimentation 10 V**

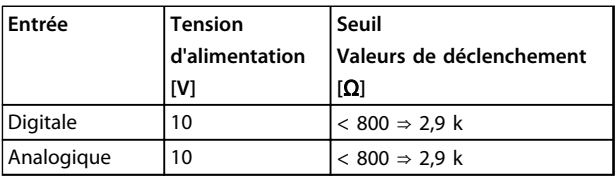

**Tableau 2.24 Tension d'alimentation**

### *AVIS!*

**Vérifier que la tension d'alimentation choisie respecte la spécification de l'élément de thermistance utilisé.**

#### **Récapitulatif**

Grâce à l'ETR, le moteur est protégé contre les surchauffes et aucune protection de moteur supplémentaire n'est nécessaire. Cela signifie que lorsque le moteur chauffe, le temporisateur ETR contrôle le temps pendant lequel le moteur peut fonctionner à haute température avant de l'arrêter pour éviter une surchauffe. Si le moteur est en surcharge sans atteindre la température, l'ETR arrête le moteur.

La fonction ETR est activée via le par. *1-90 Motor Thermal Protection*.

# 3 Sélection

### 3.1 Options et accessoires

### 3.1.1 Panneau de commande local (LCP)

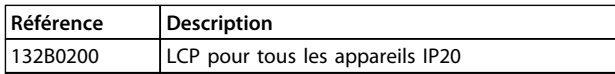

#### **Tableau 3.1 Référence**

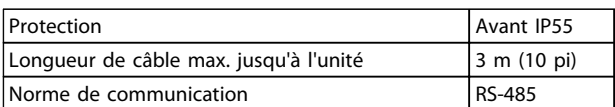

**Tableau 3.2 Caractéristiques techniques**

### 3.1.2 Montage du LCP sur le panneau avant

#### **Étape 1**

Placer le joint sur le LCP.

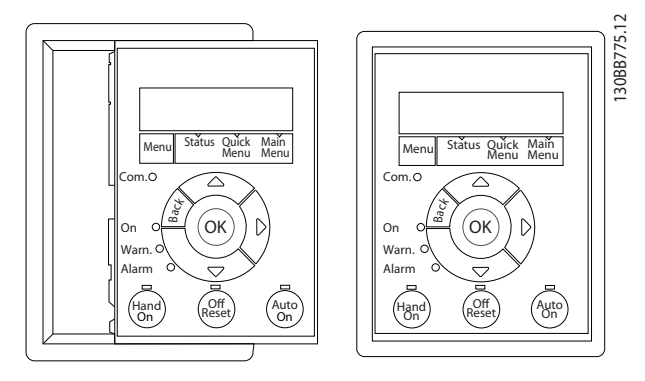

**Illustration 3.1 Placer le joint**

### **Étape 2**

Placer le LCP sur le panneau ; vérifier les dimensions de l'orifice sur l'*Illustration 3.2*.

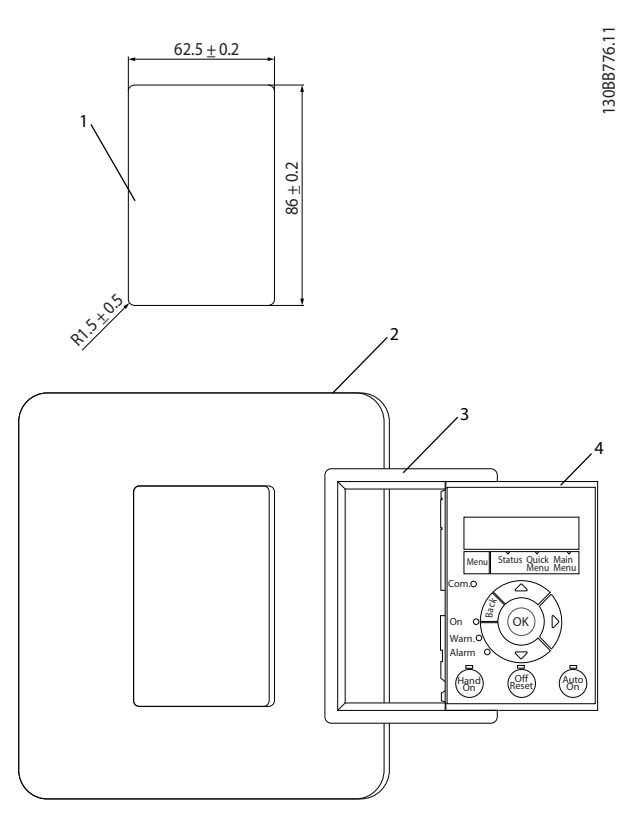

**Illustration 3.2 Placer le LCP sur le panneau**

#### **Étape 3**

Placer le support au dos du LCP, puis faire coulisser vers le bas.

Serrer les vis et brancher le câble au LCP.

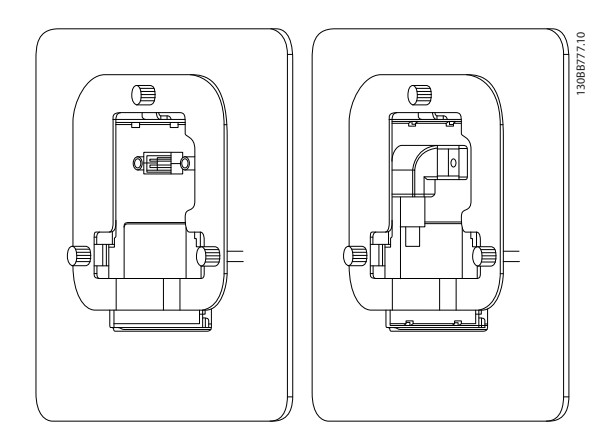

**Illustration 3.3 Placer le support sur le LCP**

Danfoss

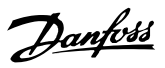

#### **Étape 4**

**3 3**

Connecter le câble au variateur de fréquence.

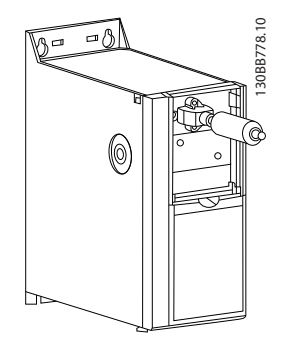

**Illustration 3.4 Connecter le câble**

### *AVIS!*

**Utiliser les vis tranchantes fournies pour fixer le connecteur au variateur de fréquence. Couple de serrage 1,3 Nm.**

### 3.1.3 Kit de protection IP21/TYPE 1

IP21/TYPE 1 est une protection optionnelle disponible pour les appareils IP20.

En cas d'utilisation du kit de protection, l'unité IP20 est améliorée de manière à respecter la protection IP21/TYPE 1.

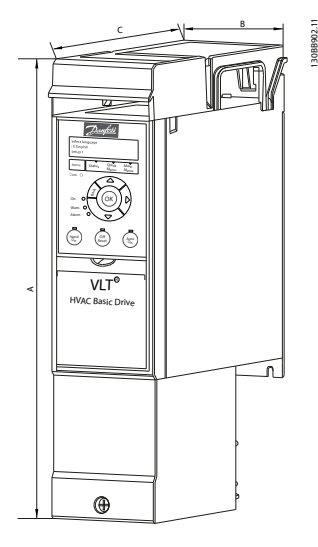

**Illustration 3.5 H1-H5**

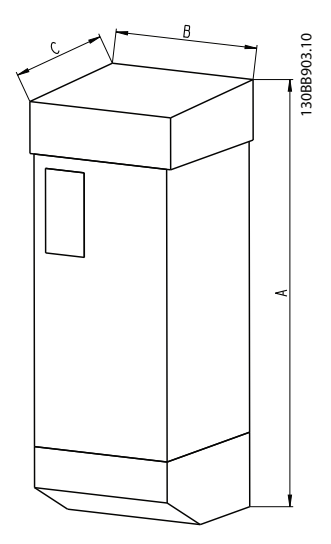

**Illustration 3.6 Encombrement**

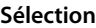

#### **Sélection VLT**® **HVAC Basic Drive FC 101 Manuel de configuration**

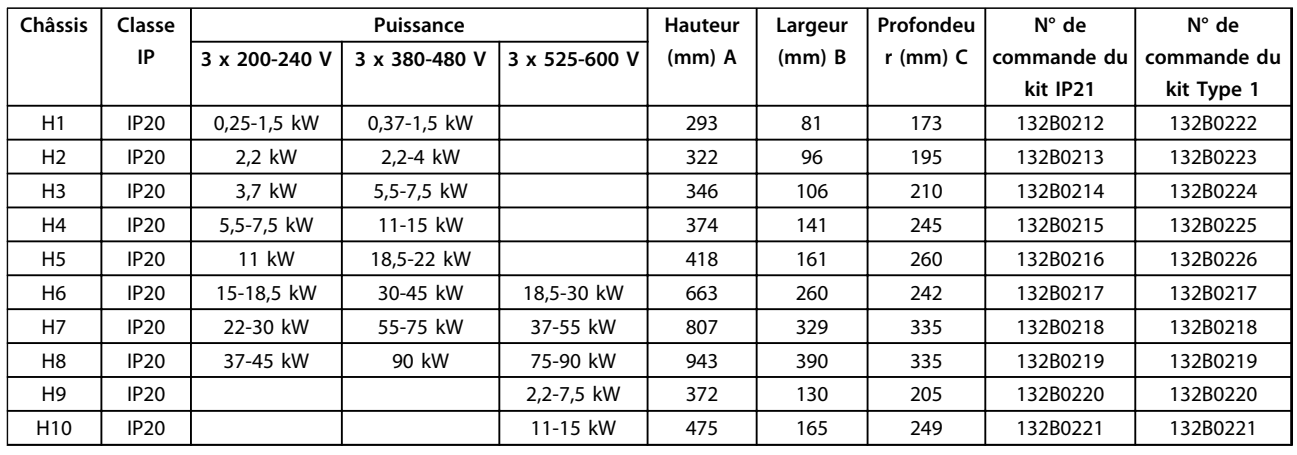

**Tableau 3.3 Spécifications du kit de protection**

### 3.1.4 Plaque de connexion à la terre

Utiliser la plaque de connexion à la terre pour une installation conforme à la CEM.

Visible ici sur une protection H3.

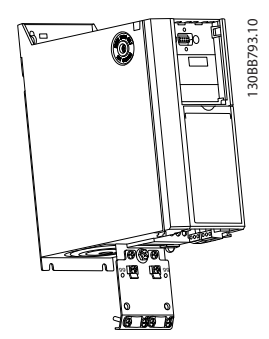

**Illustration 3.7 Plaque de connexion à la terre**

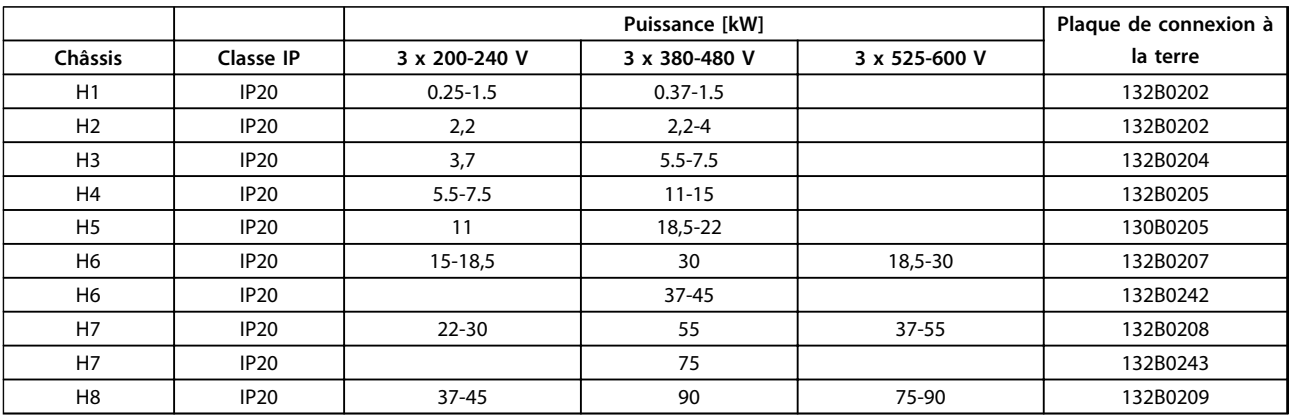

**Tableau 3.4 Spécifications de la plaque de connexion à la terre**

### *AVIS!*

**Pour les variateurs de fréquence H9 et H10, les plaques de connexion à la terre sont comprises dans le sac d'accessoires.**

Danfoss

### 4 Commande

#### 4.1 Configuration

### 4.1.1 Système de configuration du variateur

Il est possible de concevoir un variateur de fréquence selon les exigences de l'application à l'aide du système de numéros de code.

Les variateurs de fréquence peuvent être commandés de série ou avec des options internes en utilisant un type de code string, par exemple

#### FC-101PK25T2E20H4XXCXXXSXXXXAXBXCXXXXDX

Utiliser le système de configuration du variateur sur Internet pour configurer le variateur de fréquence adapté à l'application et générer le type de code string. Le système de configuration du variateur génère automatiquement une référence de vente à huit chiffres qui sera envoyée au bureau commercial local.

Par ailleurs, on peut établir une liste de projet comportant plusieurs produits et l'envoyer à un représentant de Danfoss.

Le système de configuration du variateur de fréquence est disponible sur : [www.danfoss.com/drives.](http://www.danfoss.com/drives)

## 4.1.2 Type de code string

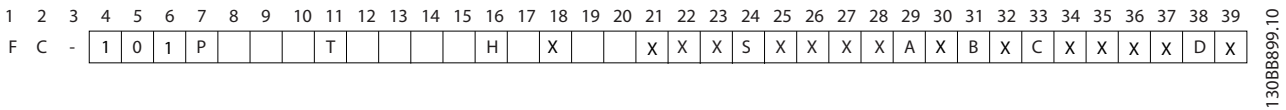

#### **Illustration 4.1 Code de type**

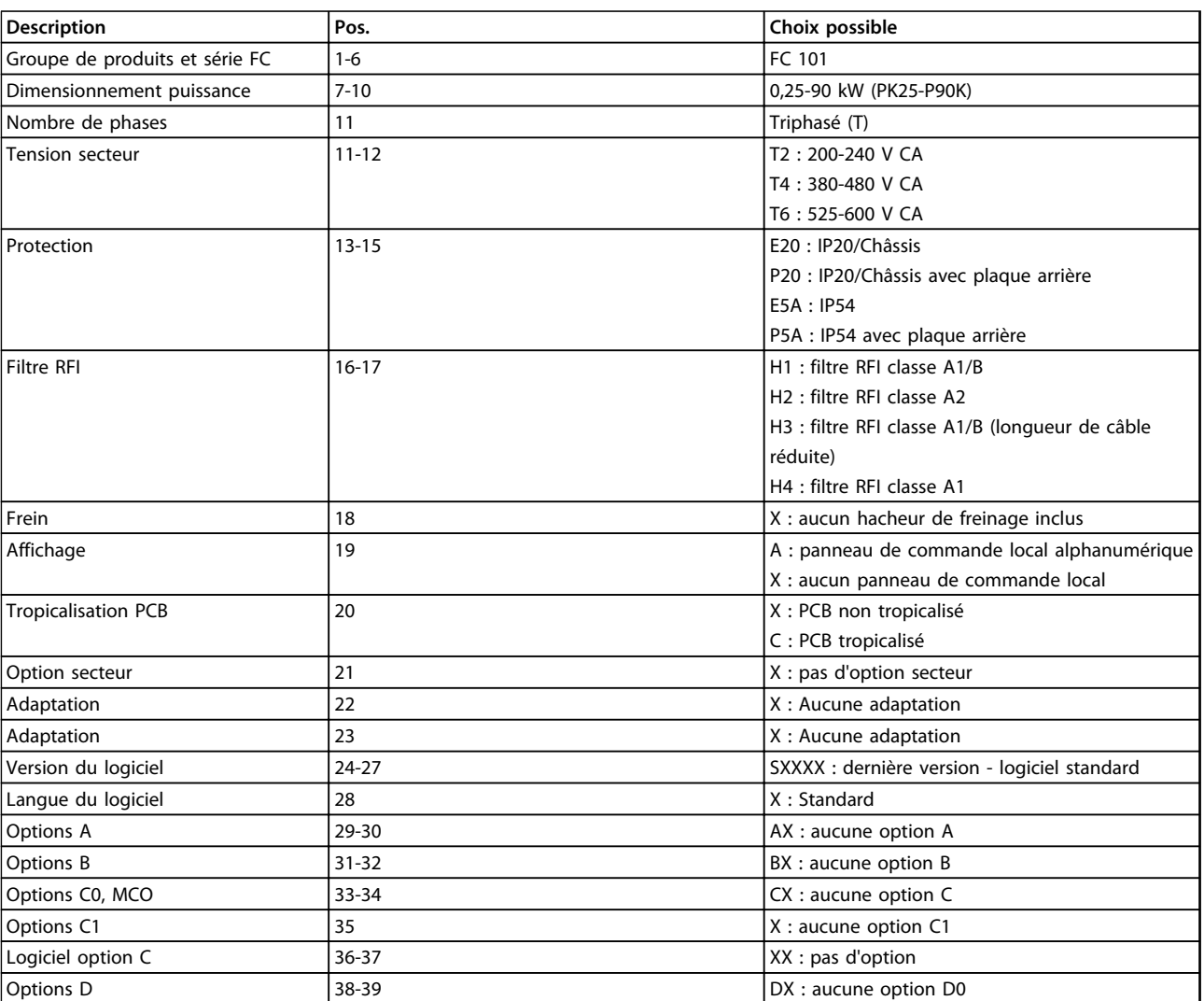

**Tableau 4.1 Descriptions de type de code**

### 4.2 Références

### 4.2.1 Références : options et accessoires

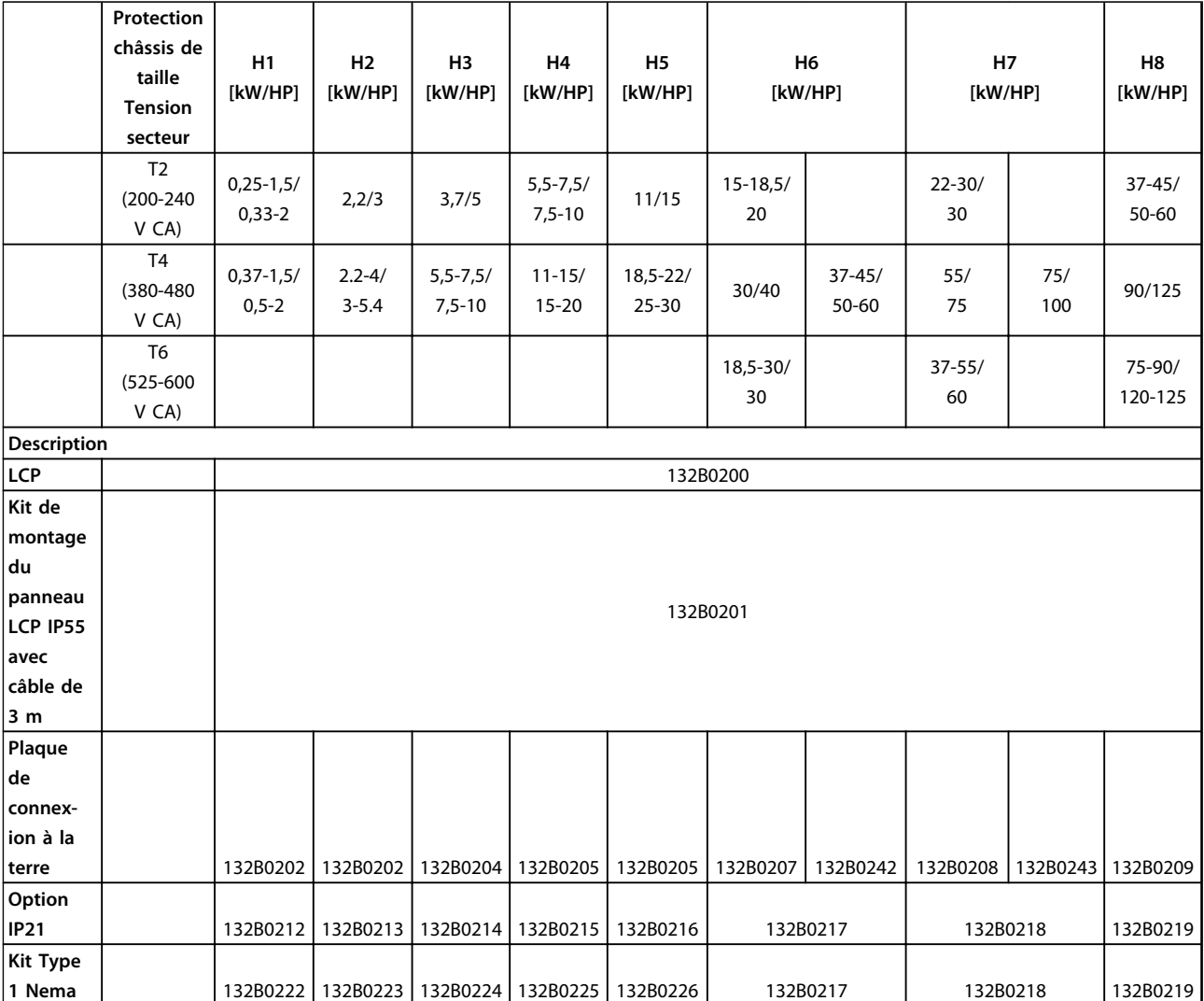

**Tableau 4.2 options et accessoires**

### 4.2.2 Filtres harmoniques

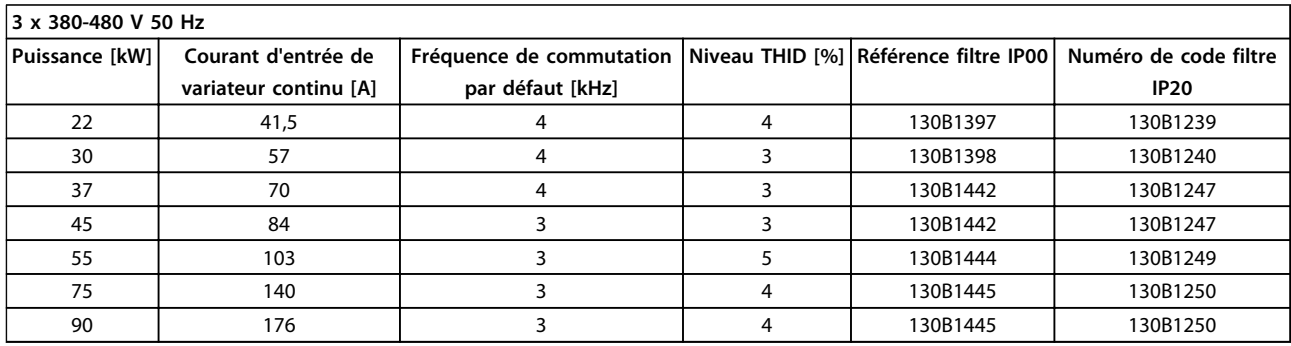

#### **Tableau 4.3 Filtres AHF (distorsion de courant de 5 %)**

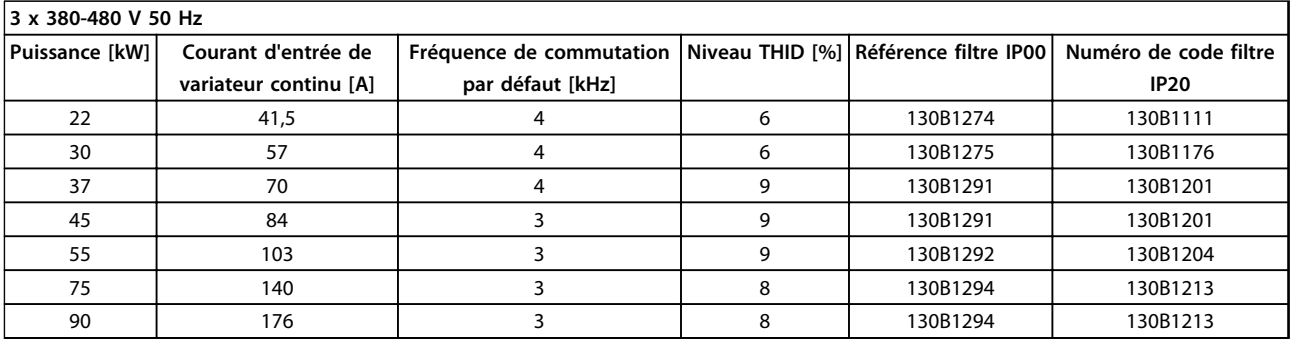

**Tableau 4.4 Filtres AHF (distorsion de courant de 10 %)**

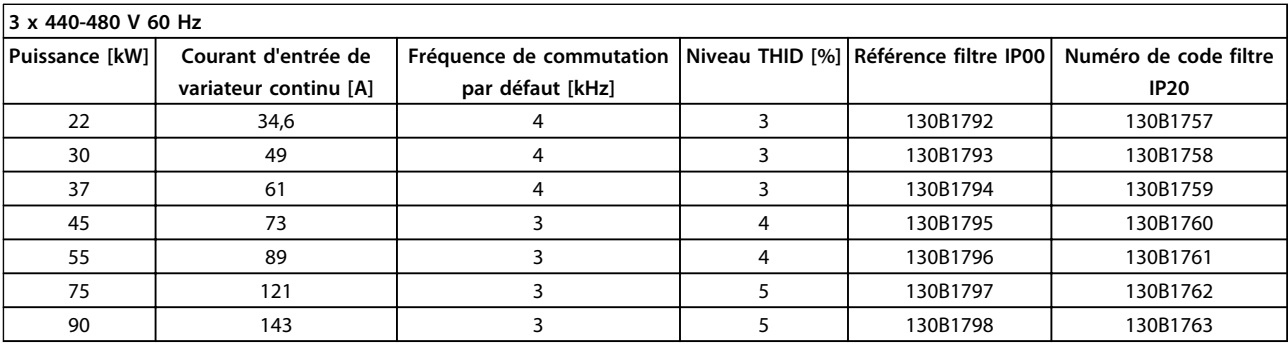

**Tableau 4.5 Filtres AHF (distorsion de courant de 5 %)**

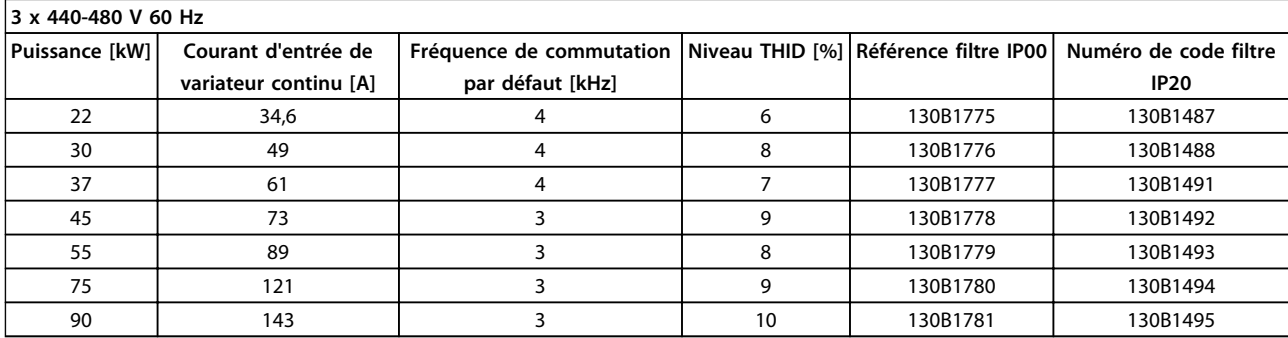

**Tableau 4.6 Filtres AHF (distorsion de courant de 10 %)**

**4 4**

Danfoss

### 4.2.3 Filtre RFI externe

Filtres externes pour répondre aux exigences imposées par A1 50 m/B1 20 m

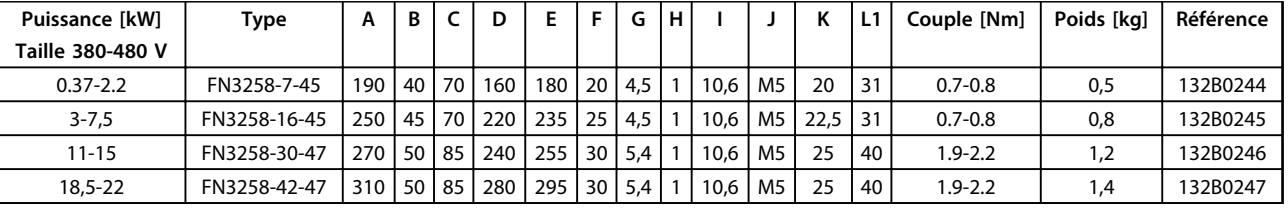

**Tableau 4.7 Filtres RFI - détails**

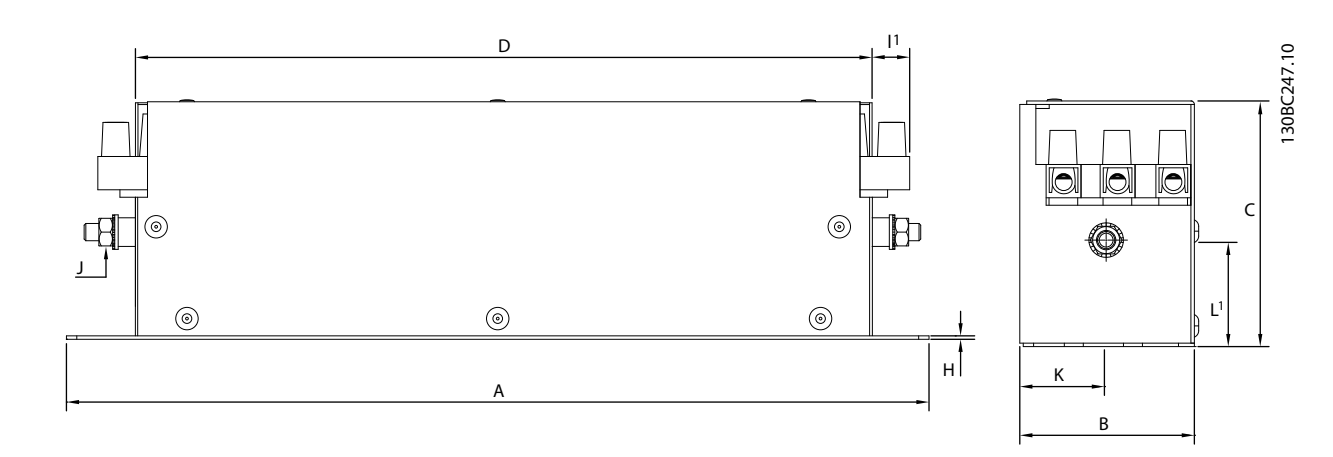

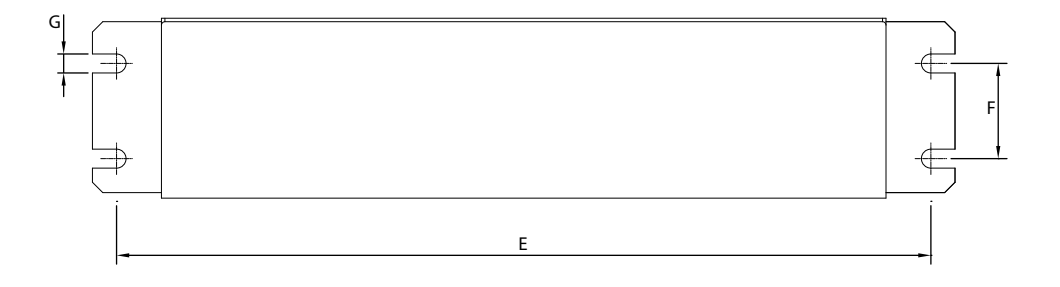

**Illustration 4.2 Filtre RFI**

# 5 Installation

### 5.1 Encombrement

### 5.1.1 Dimensions du variateur de fréquence

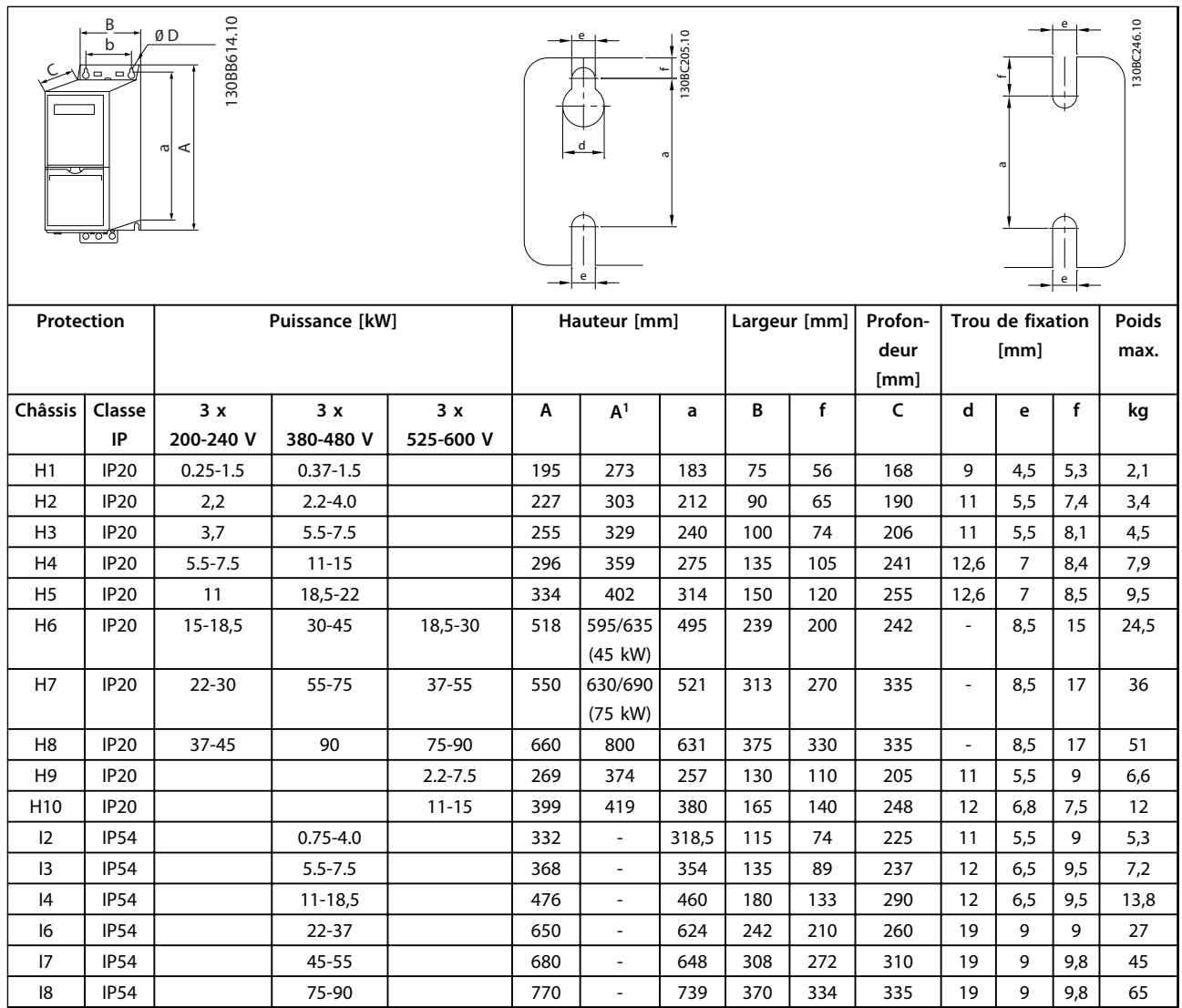

#### **Tableau 5.1 Encombrement**

*1 Plaque de connexion à la terre incluse*

Danfoss

Danfoss

Les dimensions sont seulement pour les unités physiques, mais lors d'une installation dans une application, il est nécessaire d'ajouter de l'espace pour le passage d'air libre au-dessus et en dessous des unités. La quantité d'espace pour le passage d'air libre est présentée dans le *Tableau 5.2* :

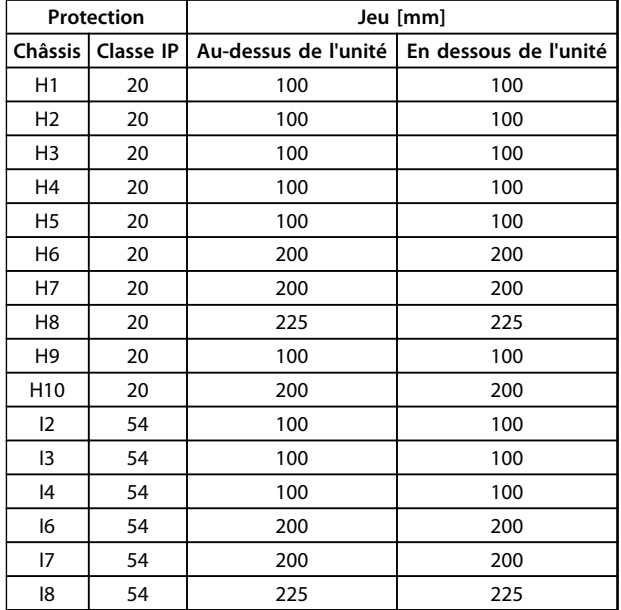

**Tableau 5.2 Jeu requis pour le passage d'air**

# 5.1.2 Dimensions lors de l'expédition

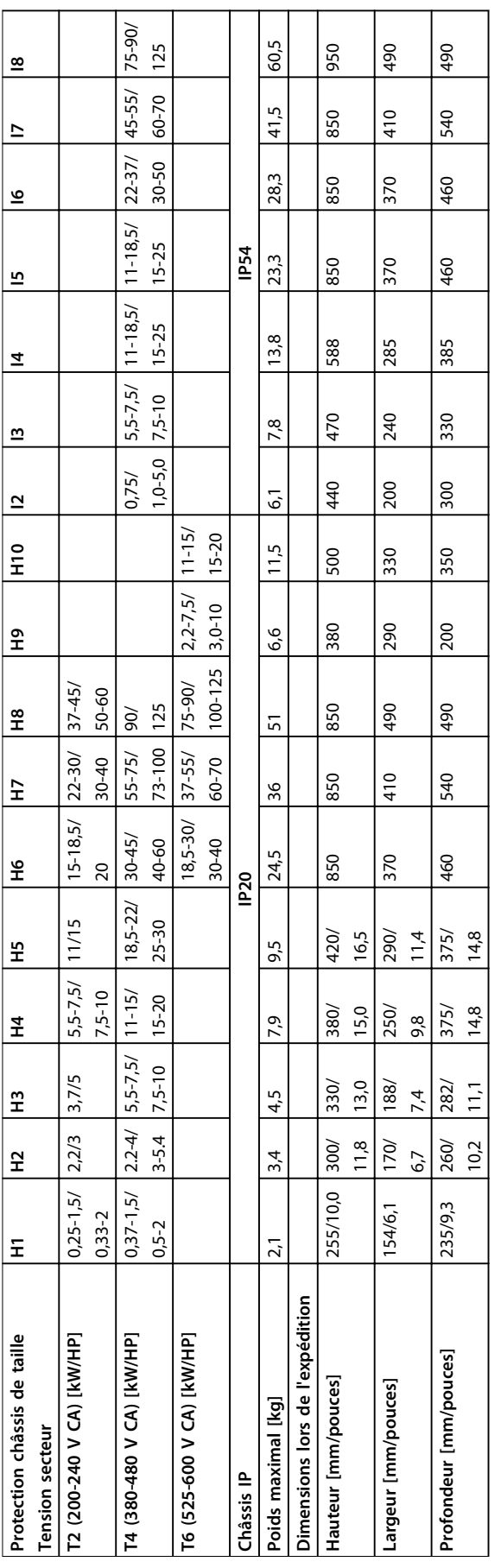

Danfoss

**Tableau 5.3 Encombrement**

Tableau 5.3 Encombrement

### 5.1.3 Montage côte à côte

Le variateur de fréquence peut être monté côte à côte, en prévoyant un espace libre au-dessus et en dessous pour le refroidissement.

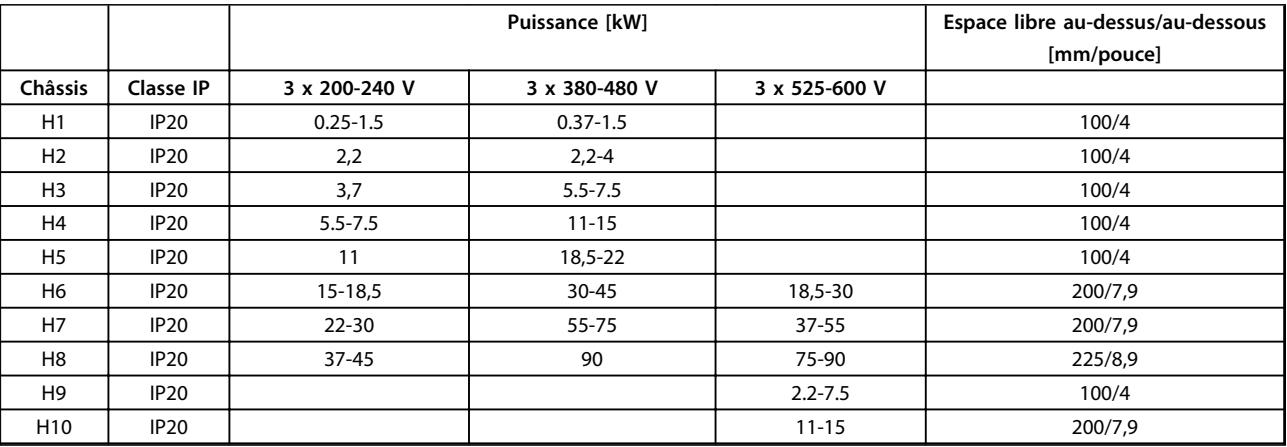

**Tableau 5.4 Dégagement**

### *AVIS!*

**Lorsque l'option de kit IP21/Nema Type 1 est montée, une distance de 50 mm entre les unités est nécessaire.**

### 5.1.4 Montage externe

Les kits IP21/TYPE 1 sont recommandés.

#### 5.2 Données électriques

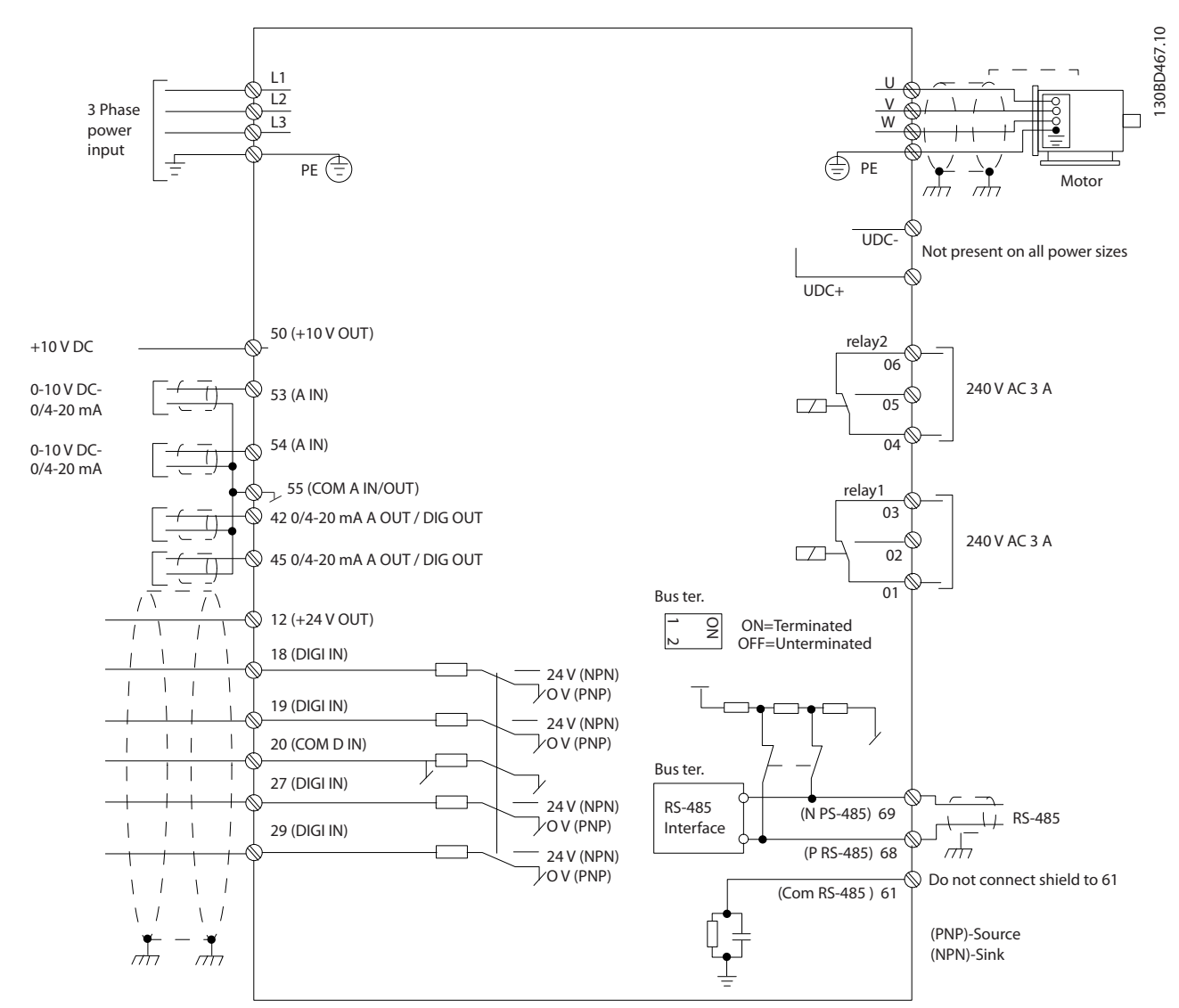

**Illustration 5.1 Dessin schématique du câblage de base**

### *AVIS!*

**Il n'y a pas d'accès aux bornes UDC- et UDC+ sur les unités suivantes : IP20 380-480 V 30-90 kW IP20 200-240 V 15-45 kW IP20 525-600 V 2,2-90 kW IP54 380-480 V 22-90 kW**

Danfoss

### 5.2.1 Installation électrique - généralités

L'ensemble du câblage doit être conforme aux réglementations nationales et locales en matière de sections de câble et de température ambiante. Conducteurs en cuivre requis, (75 °C) recommandés.

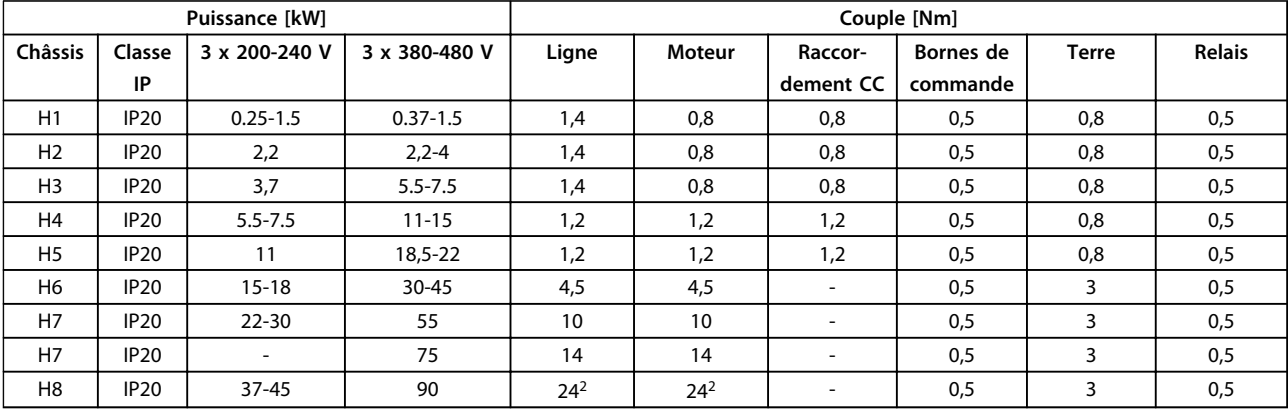

**Tableau 5.5 Protection H1-H8**

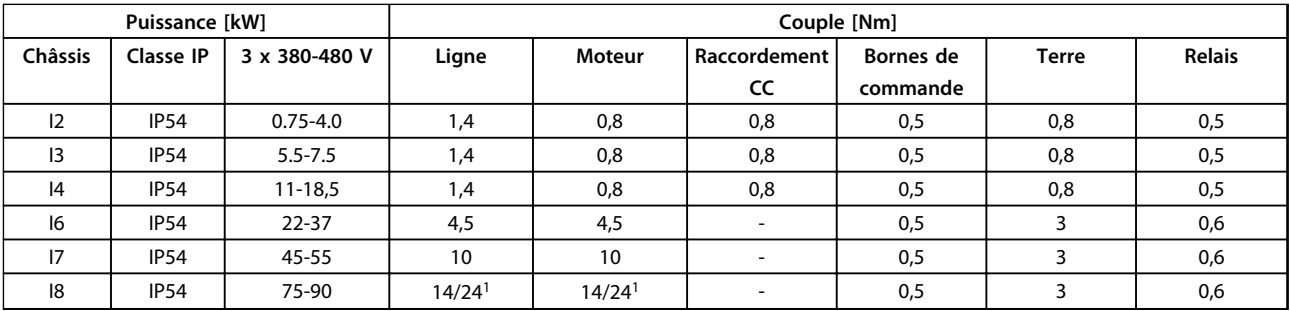

#### **Tableau 5.6 Protection I1-I8**

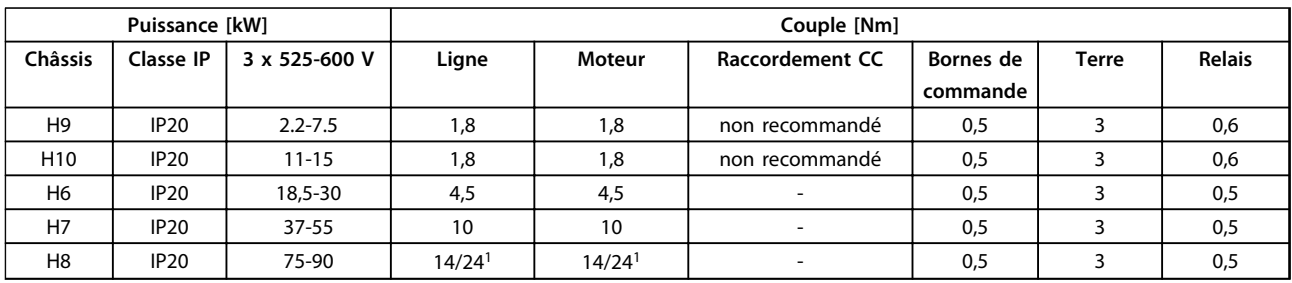

### **Tableau 5.7 Détails des couples de serrage**

*1 Dimensions de câbles* ≤ *95 mm<sup>2</sup>*

*<sup>2</sup>Dimensions de câbles > 95 mm<sup>2</sup>*

#### 5.2.2 Raccordement au secteur et au moteur

Le variateur de fréquence est conçu pour entraîner tous les moteurs asynchrones triphasés standard. Pour connaître les sections maximales des fils, se reporter à la section *[chapitre 8.2 Spécifications générales](#page-111-0)*.

- **•** Utiliser un câble moteur blindé/armé pour se conformer aux prescriptions d'émissions CEM et raccorder ce câble à la plaque de connexion à la terre et au métal du moteur.
- **•** Garder le câble moteur aussi court que possible pour réduire le niveau sonore et les courants de fuite.
- **•** Pour plus de détails sur le montage de la plaque de connexion à la terre, voir l'*instruction Montage de la plaque de connexion à la terre du FC 101.*
- **•** Voir également *Installation électrique conforme CEM* dans le *Manuel de configuration du VLT*® *HVAC Basic.*
- 1. Monter les câbles de terre à la borne de mise à la terre.
- 2. Connecter le moteur aux bornes U, V et W.
- 3. Raccorder l'alimentation secteur aux bornes L1, L2 et L3 et serrer.

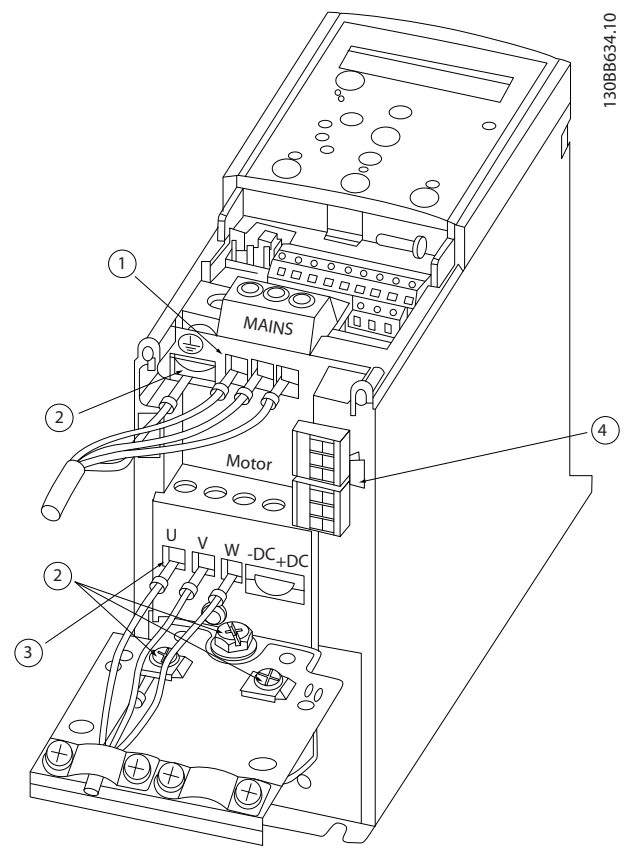

**Illustration 5.2 Châssis H1-H5 IP20 200-240 V 0,25-11 kW et IP20 380-480 V 0,37-22 kW.**

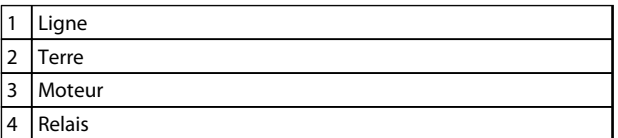

**Tableau 5.8 Légende de l'***Illustration 5.2*

Danfoss

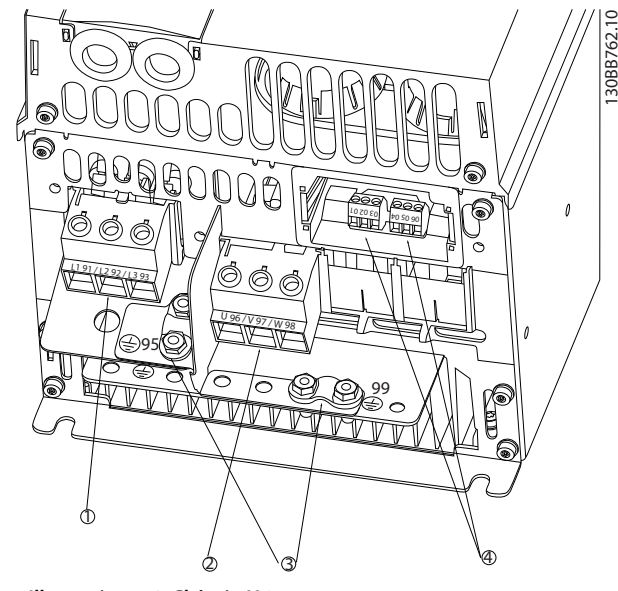

**Illustration 5.3 Châssis H6 IP20 380-480 V 30-45 kW IP20 200-240 V 15-18,5 kW IP20 525-600 V 22-30 kW**

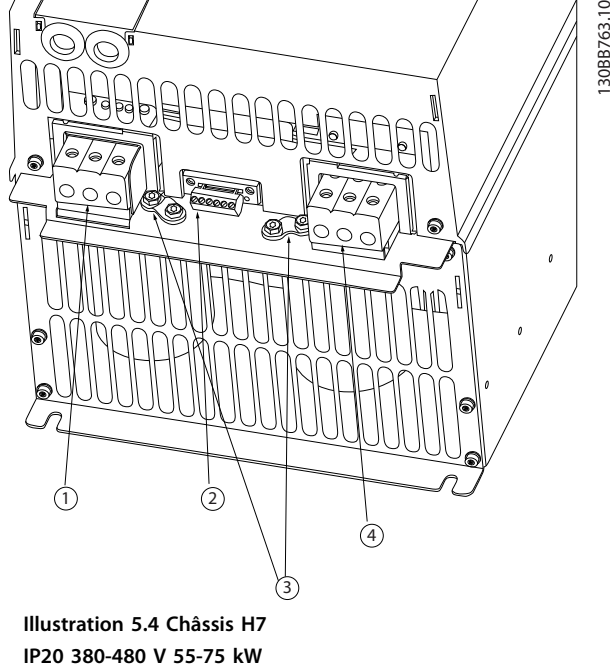

1 Ligne 2 Moteur 3 Terre 4 Relais

**Tableau 5.9 Légende de l'***Illustration 5.3*

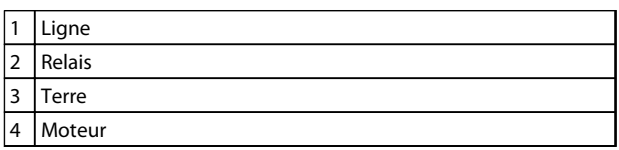

**Tableau 5.10 Légende de l'***Illustration 5.4*

**IP20 200-240 V 22-30 kW IP20 525-600 V 45-55 kW**

#### **Installation VLT<sup>®</sup> HVAC Basic Drive FC 101 Manuel de configuration**

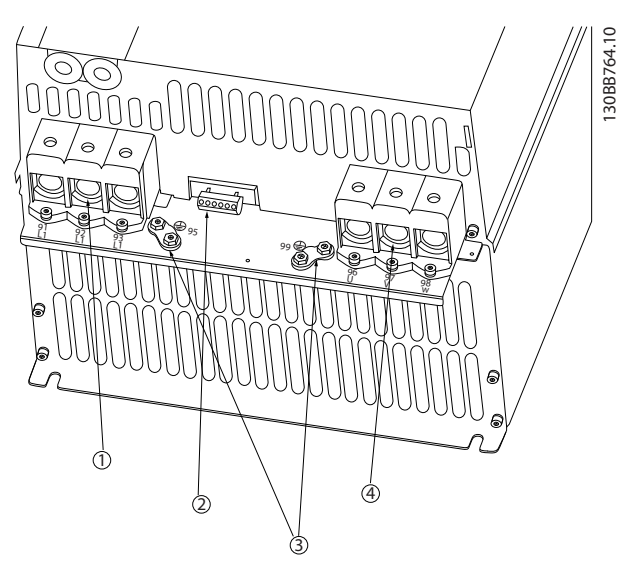

**Illustration 5.5 Châssis H8 IP20 380-480 V 90 kW IP20 200-240 V 37-45 kW IP20 525-600 V 75-90 kW**

|                | Ligne         |
|----------------|---------------|
| $\overline{2}$ | <b>Relais</b> |
| 3              | Terre         |
| 4              | Moteur        |

**Tableau 5.11 Légende de l'**

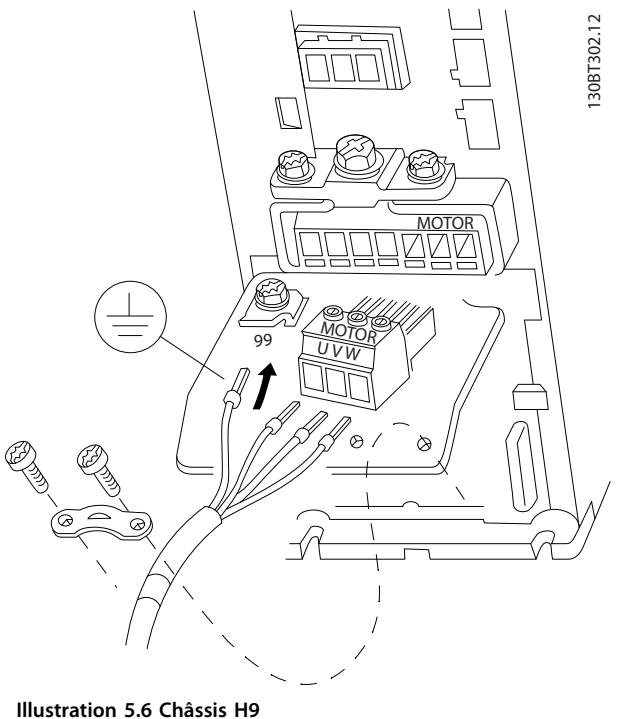

**IP20 600 V 2,2-7,5 kW**

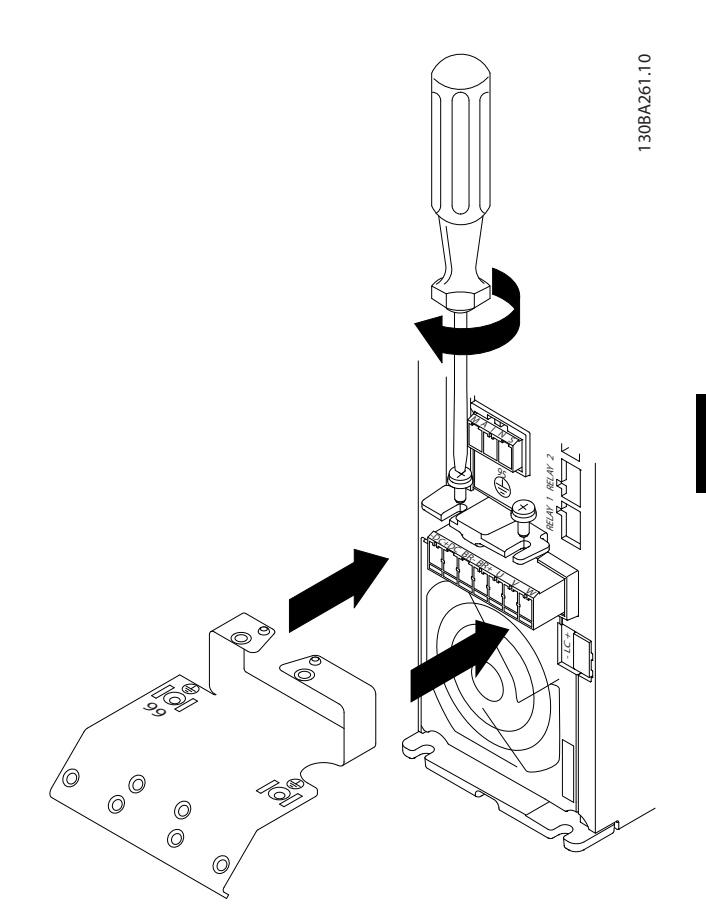

**Illustration 5.7 Monter les deux vis sur la plaque de montage, positionner la plaque et serrer complètement les vis.**

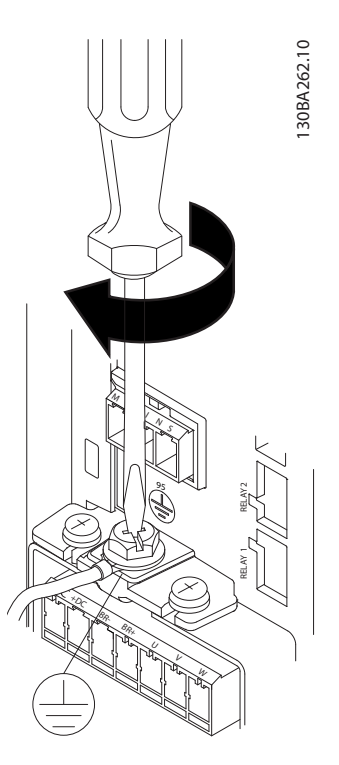

**Illustration 5.8 Lors du montage des câbles, monter puis serrer le câble de terre en premier.**

Danfoss

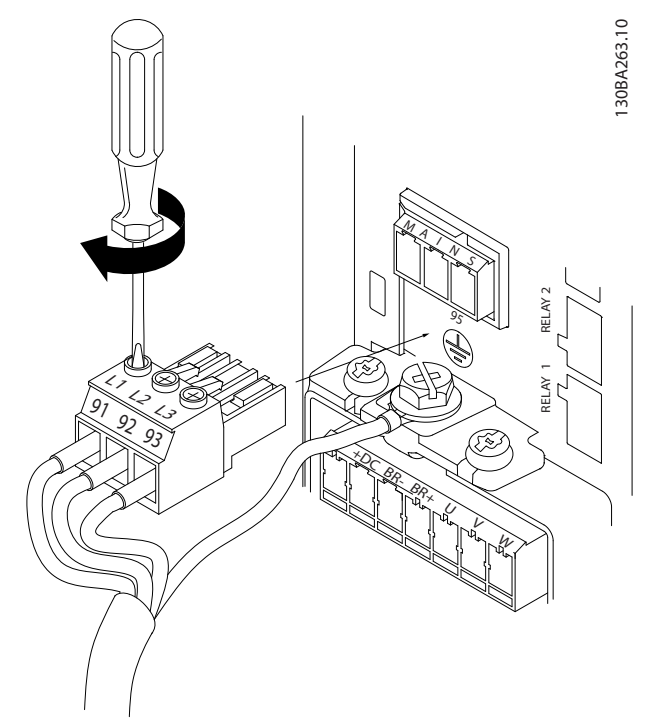

**Illustration 5.9 Monter la fiche secteur et serrer les fils**

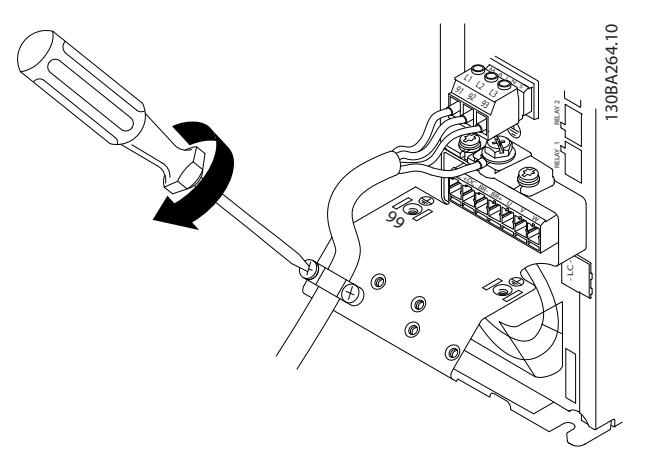

**Illustration 5.10 Serrer la patte de fixation sur les fils de l'alimentation secteur**

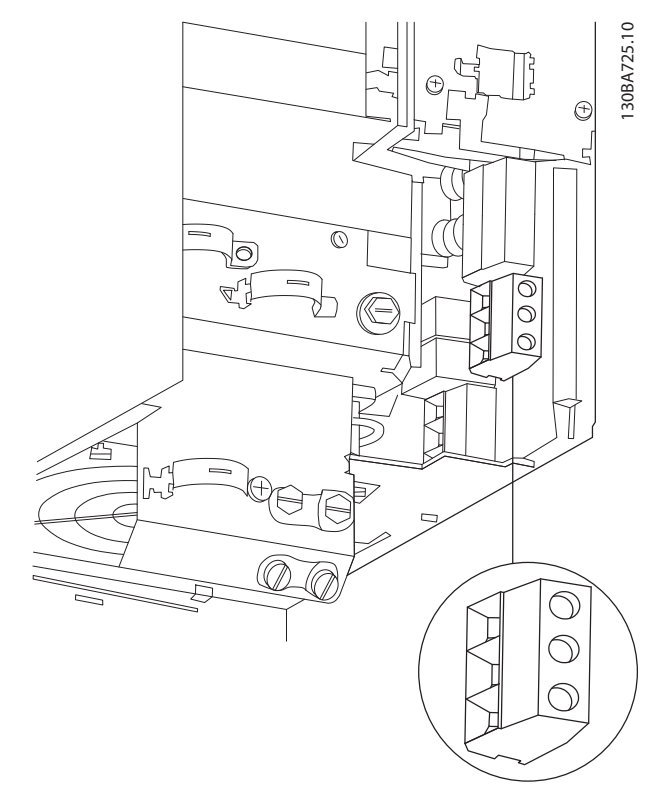

Danfoss

**Illustration 5.11 Châssis H10 IP20 600 V 11-15 kW**

#### **Installation VLT**® **HVAC Basic Drive FC 101 Manuel de configuration**

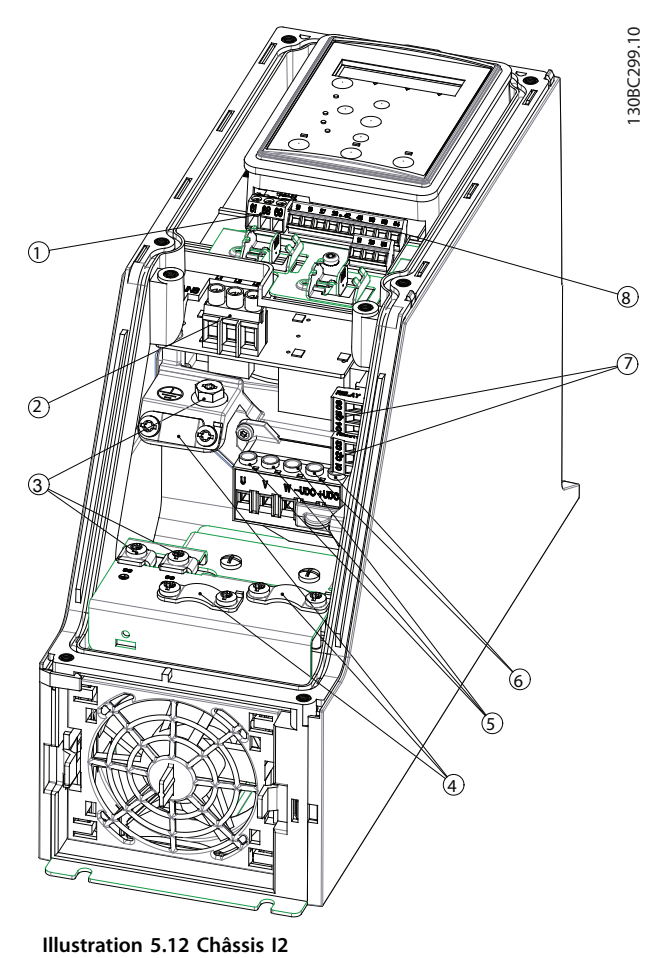

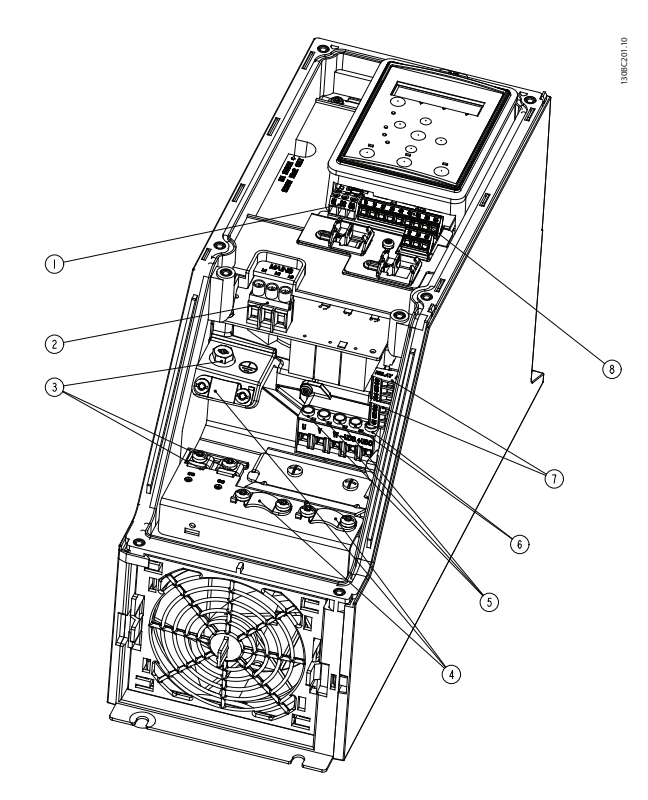

**Illustration 5.13 Châssis I3 IP54 380-480 V 5,5-7,5 kW**

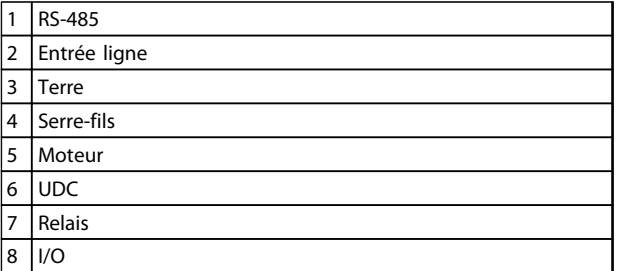

**Tableau 5.13 Légende de l'***Illustration 5.13*

**IP54 380-480 V 0,75-4,0 kW**

| 1              | <b>RS-485</b> |
|----------------|---------------|
| $\overline{2}$ | Entrée ligne  |
| 3              | Terre         |
| 4              | Serre-fils    |
| 5              | Moteur        |
| 6              | <b>UDC</b>    |
| 7              | Relais        |
| 8              | 1/O           |

**Tableau 5.12 Légende de l'***Illustration 5.12*

Danfoss

**5**

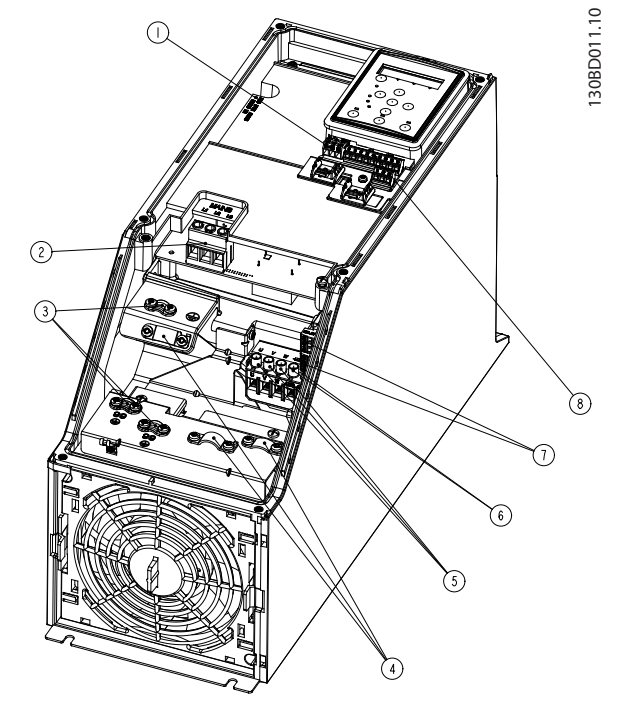

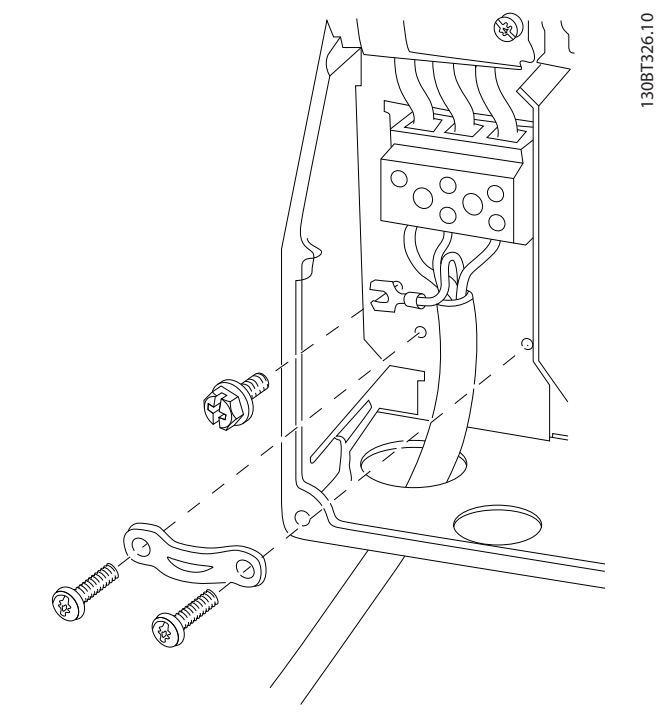

Danfoss

**Illustration 5.16 Châssis I6 IP54 380-480 V 22-37 kW**

**Illustration 5.14 Châssis I4 IP54 380-480 V 0,75-4,0 kW**

|                | <b>RS-485</b> |
|----------------|---------------|
| $\overline{2}$ | Entrée ligne  |
| 3              | Terre         |
| 4              | l Serre-fils  |
| 5              | Moteur        |
| 6              | <b>UDC</b>    |
| 7              | Relais        |
| 8              | I/O           |

**Tableau 5.14 Légende de l'***Illustration 5.14*

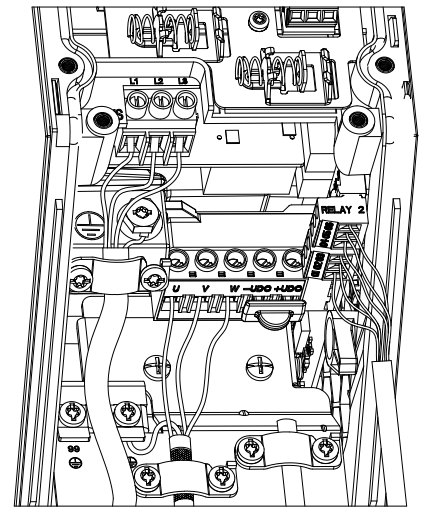

**Illustration 5.15 Châssis IP54 I2-I3-I4**

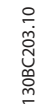

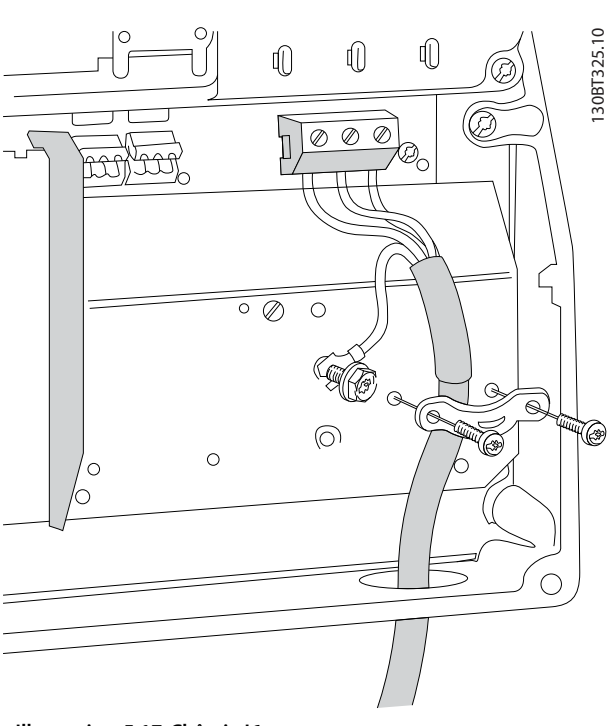

**Illustration 5.17 Châssis I6 IP54 380-480 V 22-37 kW**

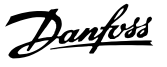

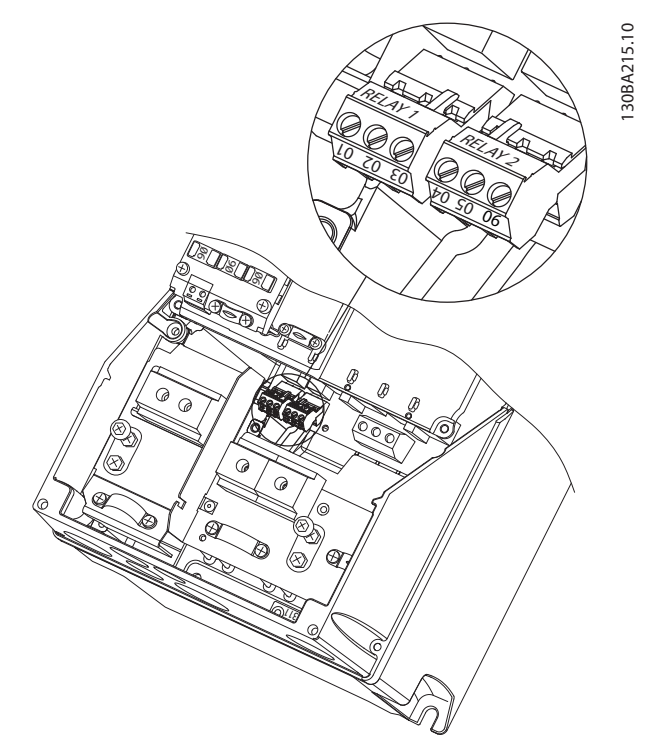

**Illustration 5.18 Châssis I6 IP54 380-480 V 22-37 kW**

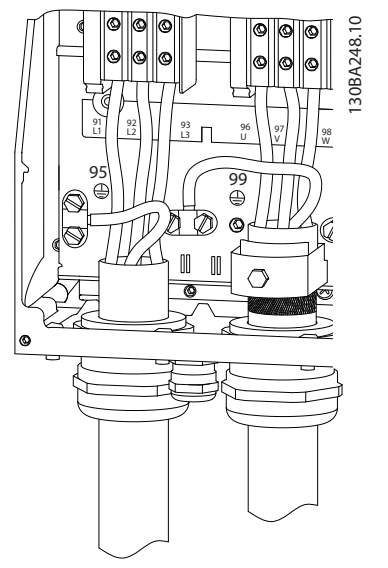

**Illustration 5.19 Châssis I7, I8 IP54 380-480 V 45-55 kW IP54 380-480 V 75-90 kW**

### 5.2.3 Fusibles et disjoncteurs

#### **Protection du circuit de dérivation**

Pour protéger l'installation contre les risques électriques et d'incendie, tous les circuits de dérivation d'une installation, d'un appareillage de connexion, de machines, etc. doivent être protégés contre les courts-circuits et les surcourants, conformément aux règlements locaux et nationaux.

#### **Protection contre les courts-circuits**

Danfoss recommande d'utiliser les fusibles et les disjoncteurs mentionnés dans le *[Tableau 5.15](#page-67-0)* afin de protéger le personnel d'entretien ou les autres équipements en cas de défaillance interne de l'unité ou de court-circuit sur le circuit intermédiaire. Le variateur de fréquence fournit une protection optimale en cas de courtcircuit sur le moteur.

#### **Protection contre les surcourants**

Prévoir une protection contre les surcourants pour éviter l'échauffement des câbles dans l'installation. Une protection contre les surcourants doit toujours être exécutée selon les règlements locaux et nationaux. Les disjoncteurs et les fusibles doivent être conçus pour protéger un circuit capable de délivrer un maximum de 100 000 Arms (symétriques), 480 V au maximum.

#### **Conformité/non-conformité UL**

Utiliser les disjoncteurs ou les fusibles mentionnés dans le *[Tableau 5.15](#page-67-0)* pour garantir la conformité UL ou à la norme CEI 61800-5-1.

Les disjoncteurs doivent être conçus pour protéger un circuit capable de délivrer un maximum de 10 000 Arms (symétriques), 480 V au maximum.

### *AVIS!*

**Le non-respect des recommandations relatives à la protection peut endommager le variateur de fréquence, en cas de dysfonctionnement.**

**5 5**

Danfoss

<span id="page-67-0"></span>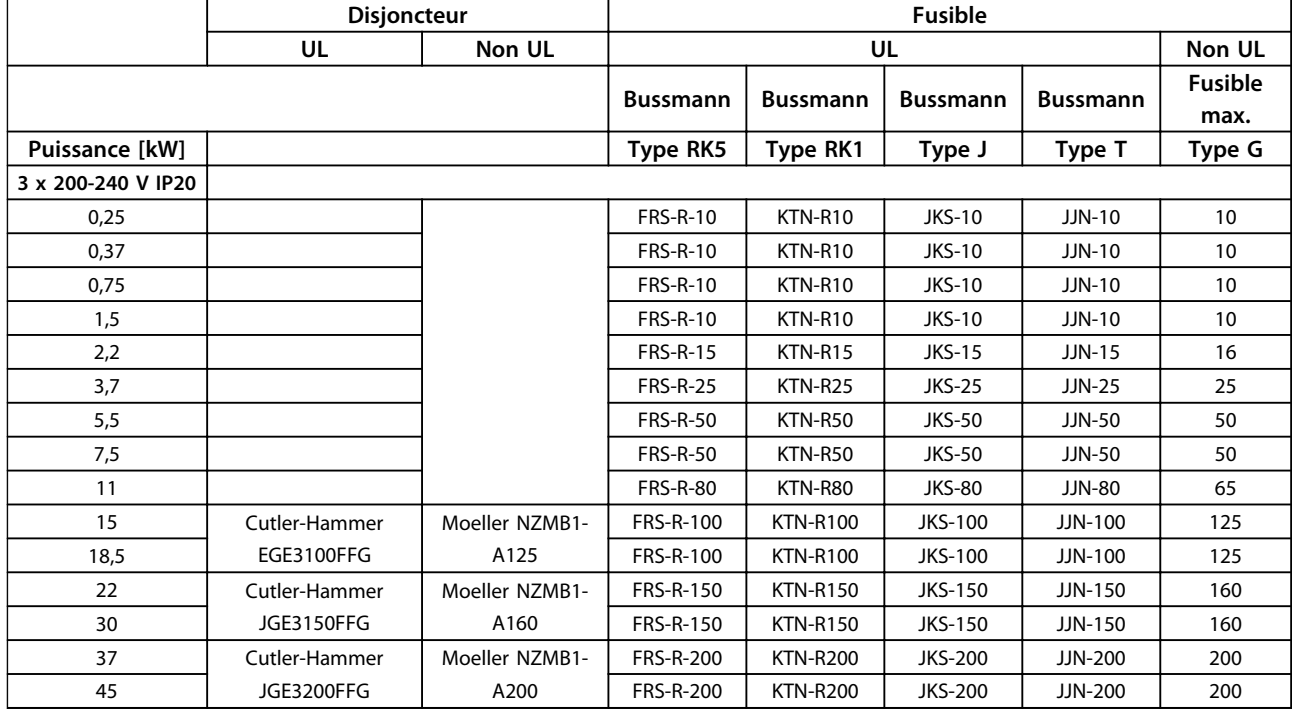

**Tableau 5.15 Disjoncteurs et fusibles**

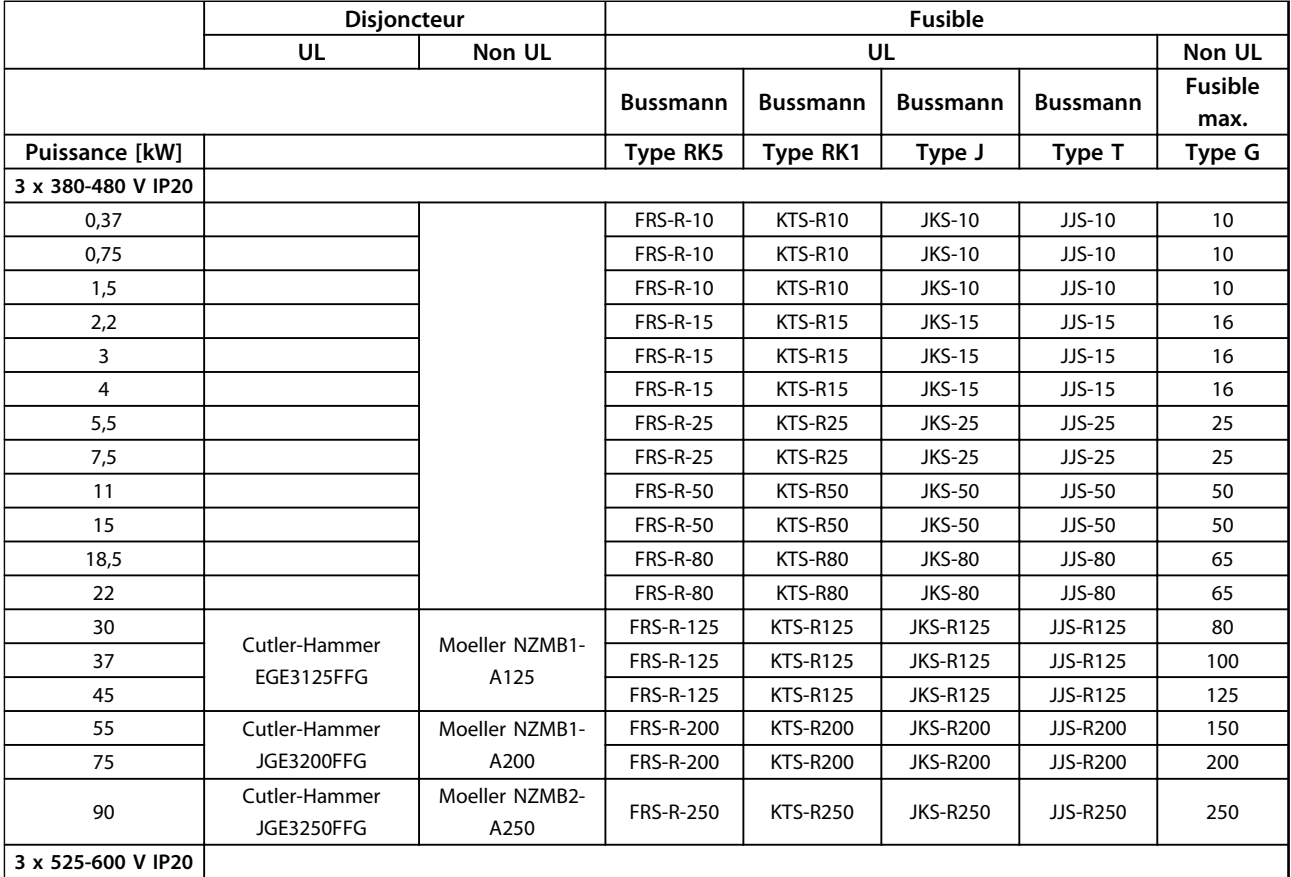

<span id="page-68-0"></span>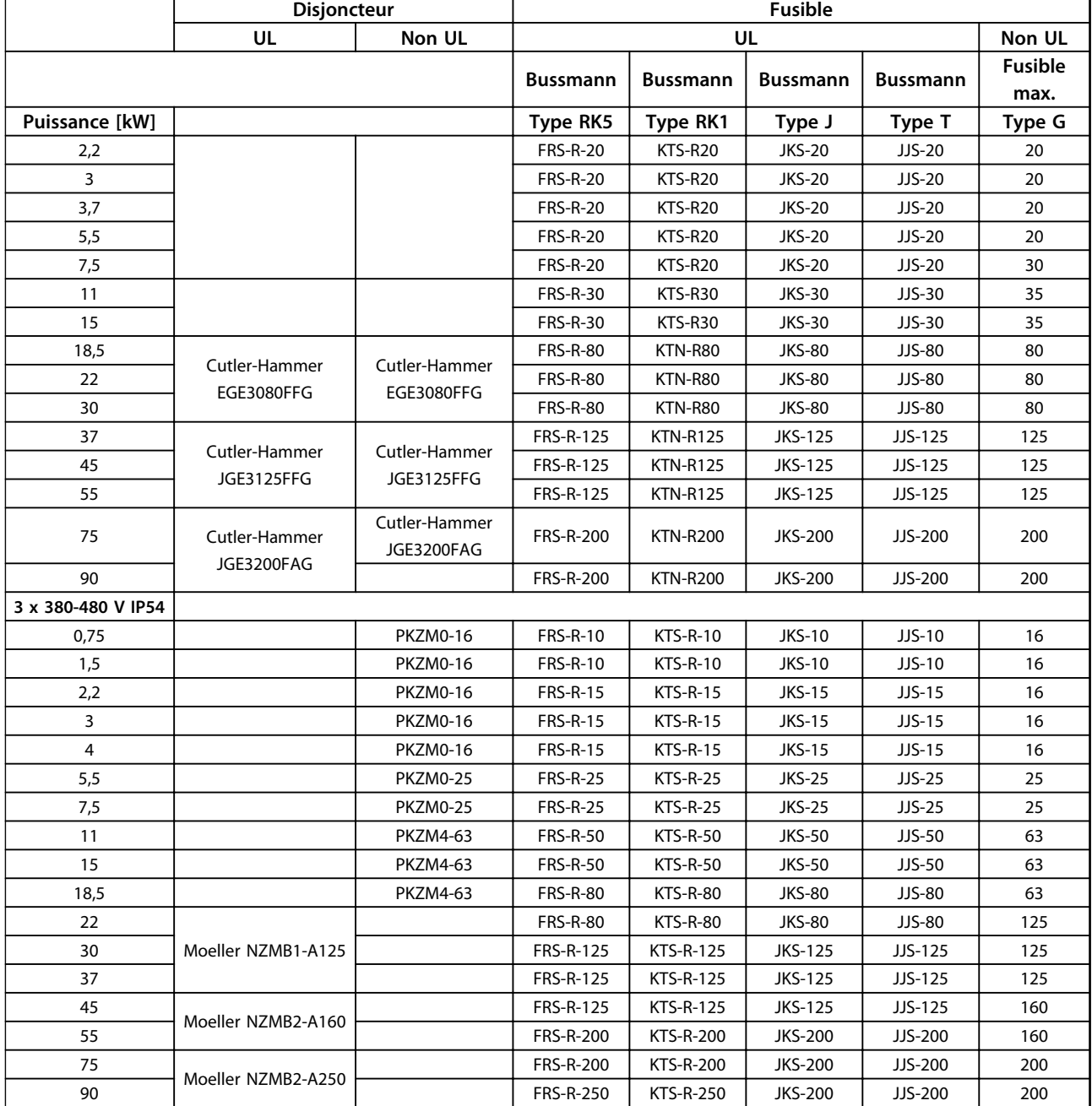

**Tableau 5.16 Disjoncteurs et fusibles**

### 5.2.4 Installation selon critères CEM

Afin de garantir une installation électrique conforme CEM, il faut respecter différentes règles générales.

- **•** N'utiliser que des câbles moteur blindés/armés et des câbles de commande blindés/armés.
- **•** Relier le blindage à la terre aux deux extrémités.
- **•** Éviter des extrémités blindées torsadées (queues de cochon) car elles détruisent l'effet de blindage à fréquences élevées. Utiliser les étriers de serrage fournis à la place.
- **•** Il est important d'assurer un bon contact électrique entre la plaque de montage, à travers les vis de montage, et l'armoire métallique du variateur de fréquence.

Danfoss

- **•** Utiliser des rondelles éventail et des plaques de montage conductrices.
- **•** Éviter d'utiliser des câbles moteur non blindés/non armés dans des armoires de montage.

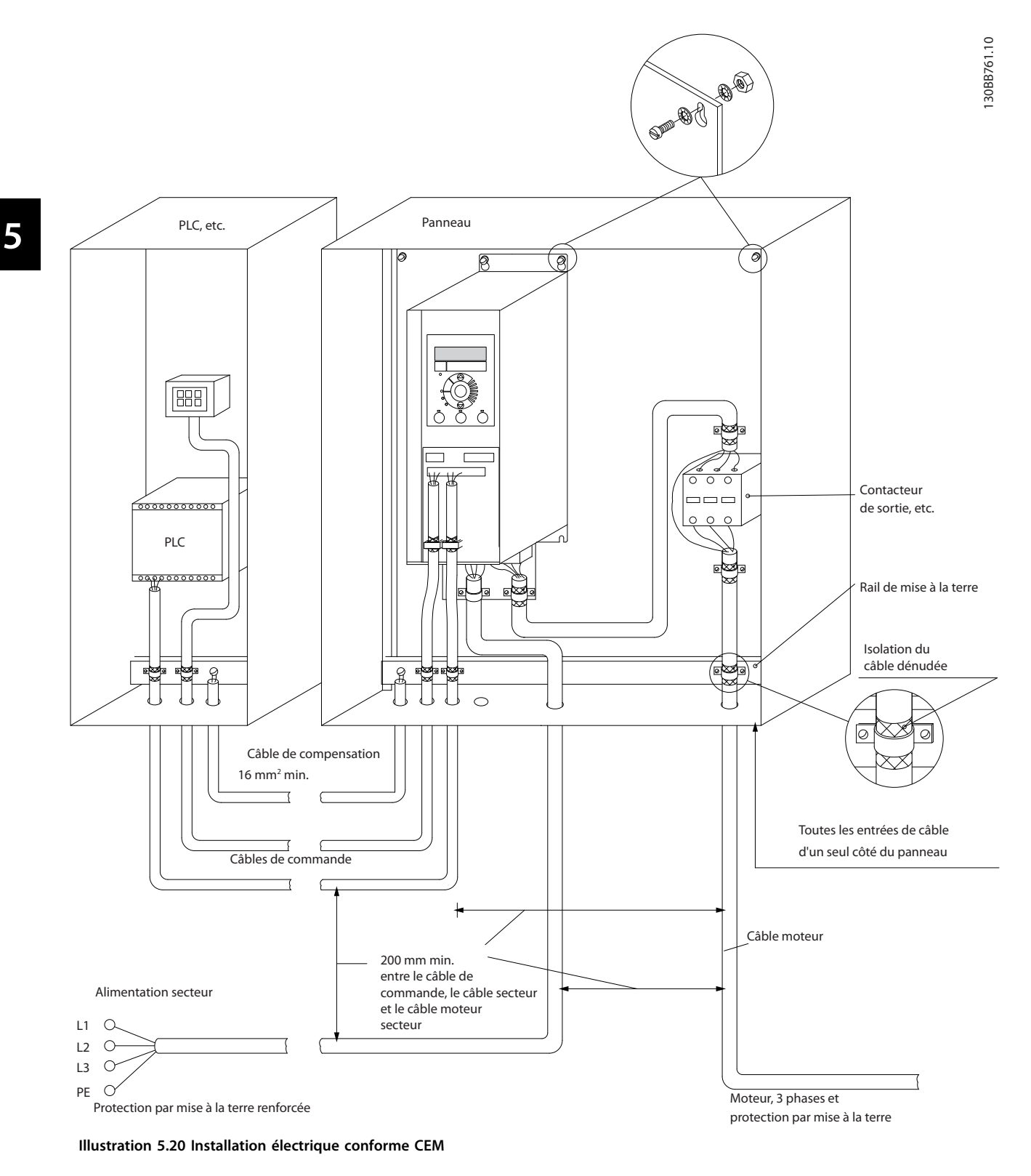

## *AVIS!*

**En Amérique du Nord, utiliser des conduits métalliques à la place des câbles blindés.**

### 5.2.5 Bornes de commande

IP20 200-240 V 0,25-11 kW et IP20 380-480 V 0,37-22 kW :

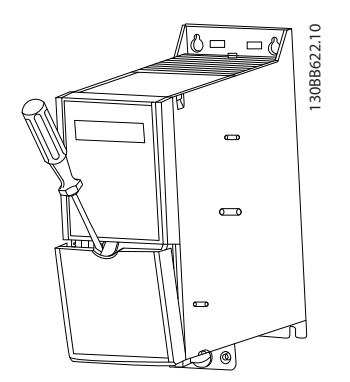

**Illustration 5.21 Emplacement des bornes de commande**

- 1. Placer un tournevis derrière la protection borniers pour actionner le dégagement du couvercle.
- 2. Incliner le tournevis vers l'extérieur pour ouvrir le couvercle.

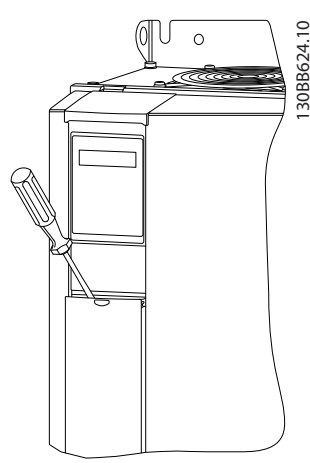

**Illustration 5.22 IP20 380-480 V 30-90 kW**

- 1. Placer un tournevis derrière la protection borniers pour actionner le dégagement du couvercle.
- 2. Incliner le tournevis vers l'extérieur pour ouvrir le couvercle.

Le mode des entrées digitales 18, 19 et 27 est réglé au par. *5-00 Digital Input Mode* (PNP est la valeur par défaut) et le mode de l'entrée digitale 29 est réglé au par. *5-03 Digital*

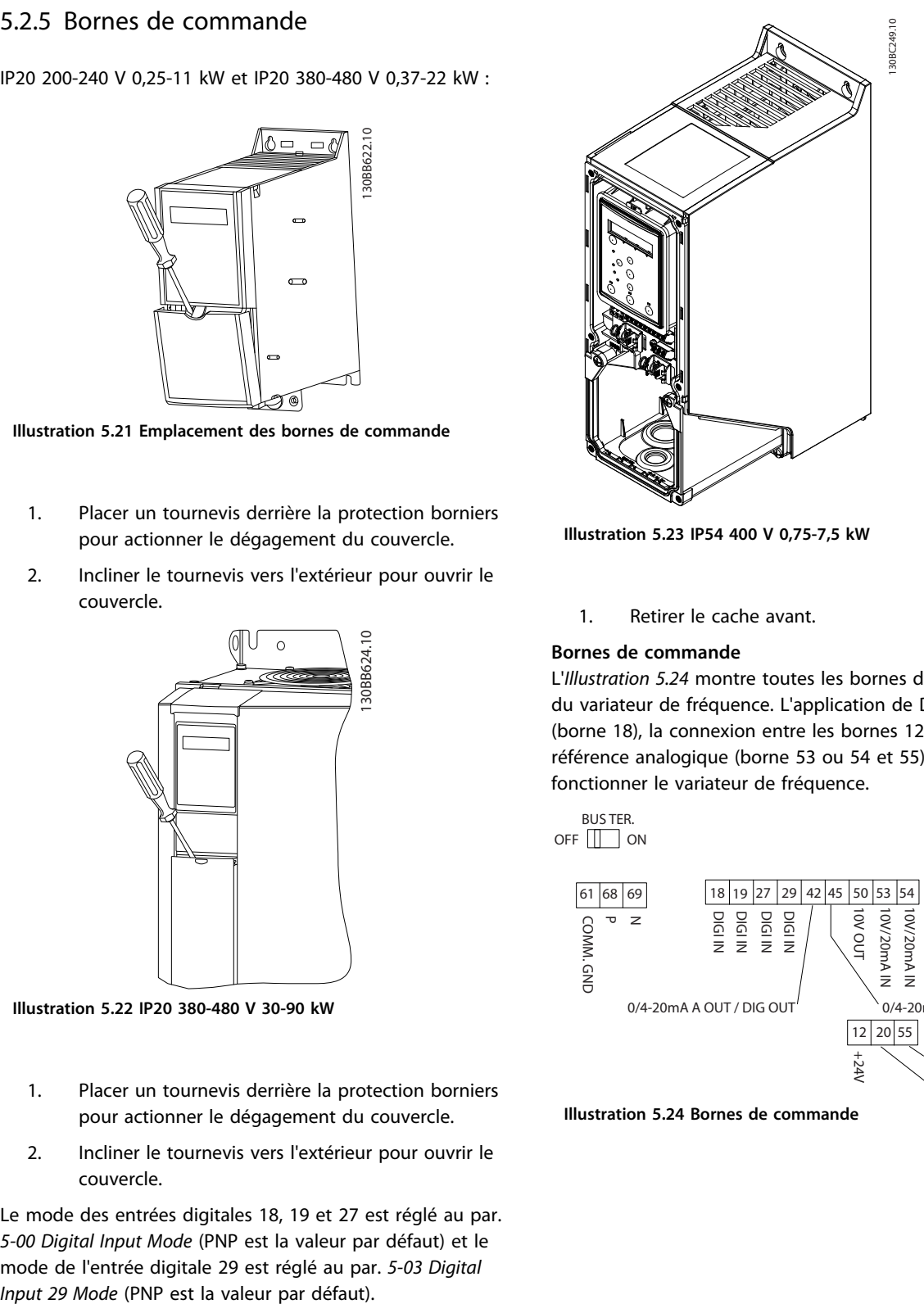

**Illustration 5.23 IP54 400 V 0,75-7,5 kW**

1. Retirer le cache avant.

#### **Bornes de commande**

L'*Illustration 5.24* montre toutes les bornes de commande du variateur de fréquence. L'application de Démarrage (borne 18), la connexion entre les bornes 12 et 27 et une référence analogique (borne 53 ou 54 et 55) font fonctionner le variateur de fréquence.

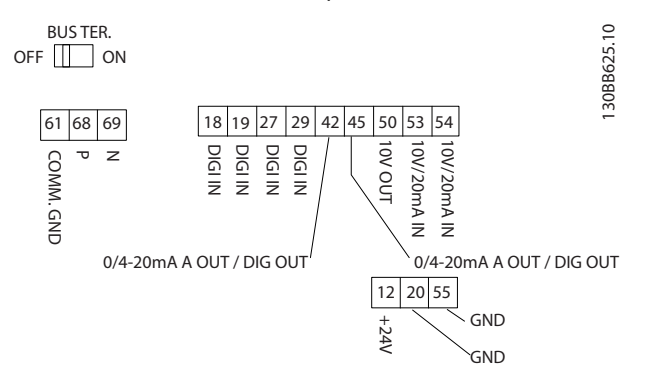

**Illustration 5.24 Bornes de commande**

Danfoss

# 6 Programmation

### 6.1 Programmation avec Logiciel de programmation MCT 10

Le variateur de fréquence peut être programmé à partir d'un PC via un port com RS-485 en installant le Logiciel de programmation MCT 10. Ce logiciel peut être soit commandé à l'aide du numéro de code 130B1000 soit téléchargé sur [www.danfoss.com/BusinessAreas/DrivesSo](http://www.danfoss.com/BusinessAreas/DrivesSolutions/softwaredownload)[lutions/softwaredownload](http://www.danfoss.com/BusinessAreas/DrivesSolutions/softwaredownload).

### 6.2 Panneau de commande local (LCP)

Le LCP est divisé en 4 sections fonctionnelles.

#### A. Affichage

- B. Touche Menu
- C. Touches de navigation et voyants (LED)
- D. Touches d'exploitation et voyants (LED)

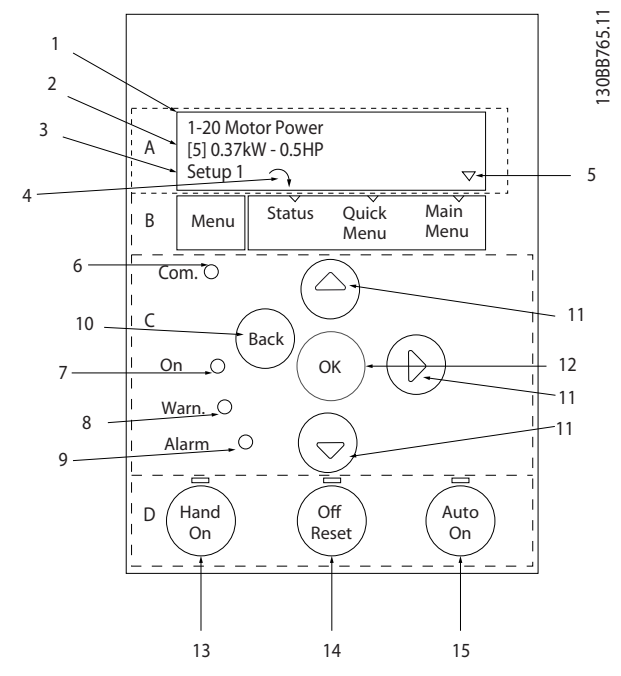

**Illustration 6.1 Panneau de commande local (LCP)**

#### **A. Affichage**

L'écran LCD est rétroéclairé et comprend 2 lignes alphanumériques. Toutes les données sont affichées sur le LCP.

Danfoss

Les informations s'affichent à l'écran.

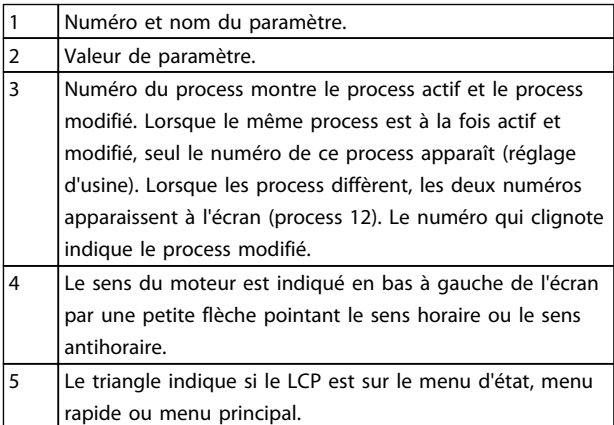

#### **Tableau 6.1 Légende de l'***Illustration 6.1*

#### **B. Touche Menu**

Utiliser la touche [Menu] pour choisir entre menu d'état, menu rapide ou menu principal.

#### **C. Touches de navigation et voyants (LED)**

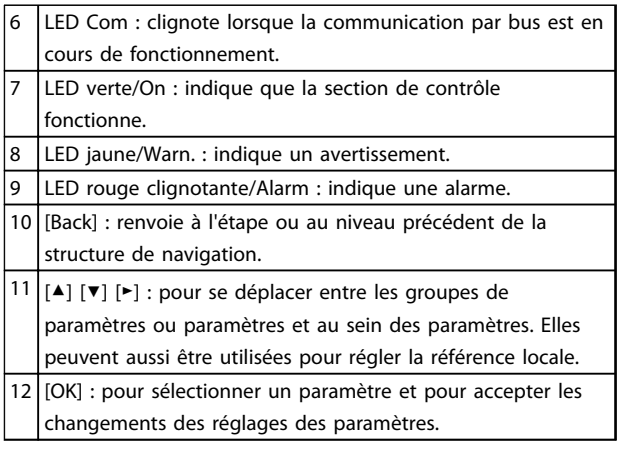

**Tableau 6.2 Légende de l'***Illustration 6.1*
### **D. Touches d'exploitation et voyants (LED)**

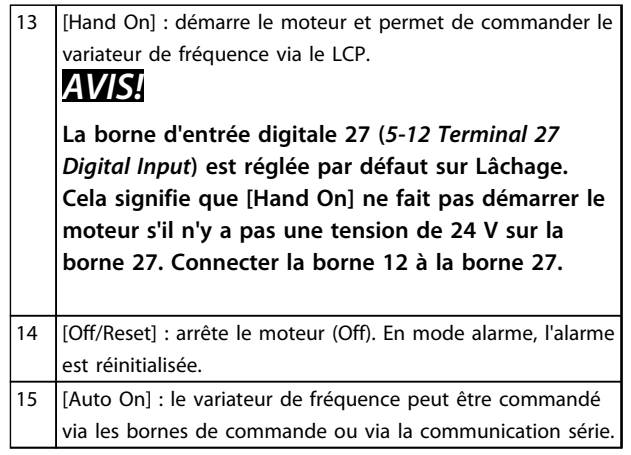

**Tableau 6.3 Légende de l'***[Illustration 6.1](#page-71-0)*

## 6.3 Menus

## 6.3.1 Menu d'état

Dans le menu État, les options de sélection sont :

- **•** Fréquence moteur [Hz], *16-13 Frequency*
- **•** Courant moteur [A], *16-14 Motor current*
- **•** Référence de vitesse du moteur en pourcentage [%], *16-02 Reference [%]*
- **•** Signal de retour, *16-52 Feedback[Unit]*
- **•** Puissance du moteur [kW] (si le par. *0-03 Regional Settings* est réglé sur *[1] Amérique Nord*, la puissance du moteur sera indiquée en HP au lieu de kW), par. *16-10 Power [kW]* pour kW, par. *16-11 Power [hp]* pour HP
- **•** Lect.paramétr. *16-09 Custom Readout*

## 6.3.2 Quick Menu

Utiliser le menu rapide pour programmer les fonctions les plus courantes du VLT® HVAC Basic Drive. Le menu rapide est composé de :

- **•** Assistant pour les applications en boucle ouverte
- **•** Assistant de configuration de la boucle fermée
- **•** Configuration du moteur
- **•** Modifications effectuées

## 6.3.3 Assistant de démarrage pour les applications en boucle ouverte

Le menu assistant intégré guide l'installateur dans la configuration du variateur afin de configurer une application en boucle ouverte. Une application en boucle ouverte est ici une application avec un signal de démarrage, une référence analogique (tension ou courant) et des signaux de relais en option (mais aucun signal de retour venant du process appliqué).

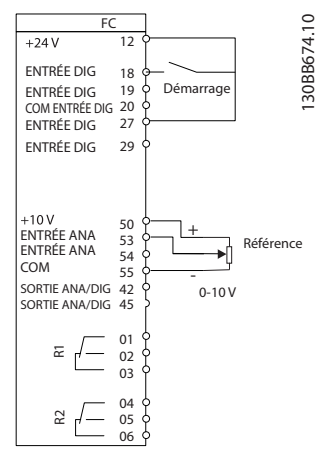

**Illustration 6.2 Configuration du variateur de fréquence**

L'assistant apparaît au départ après la mise sous tension tant qu'aucun paramètre n'a été modifié. L'assistant est toujours accessible via le menu rapide. Appuyer sur [OK] pour lancer l'assistant. Appuyer sur [Back] pour revenir à l'écran d'état.

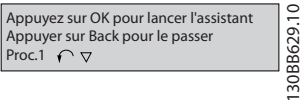

**Illustration 6.3 Assistant**

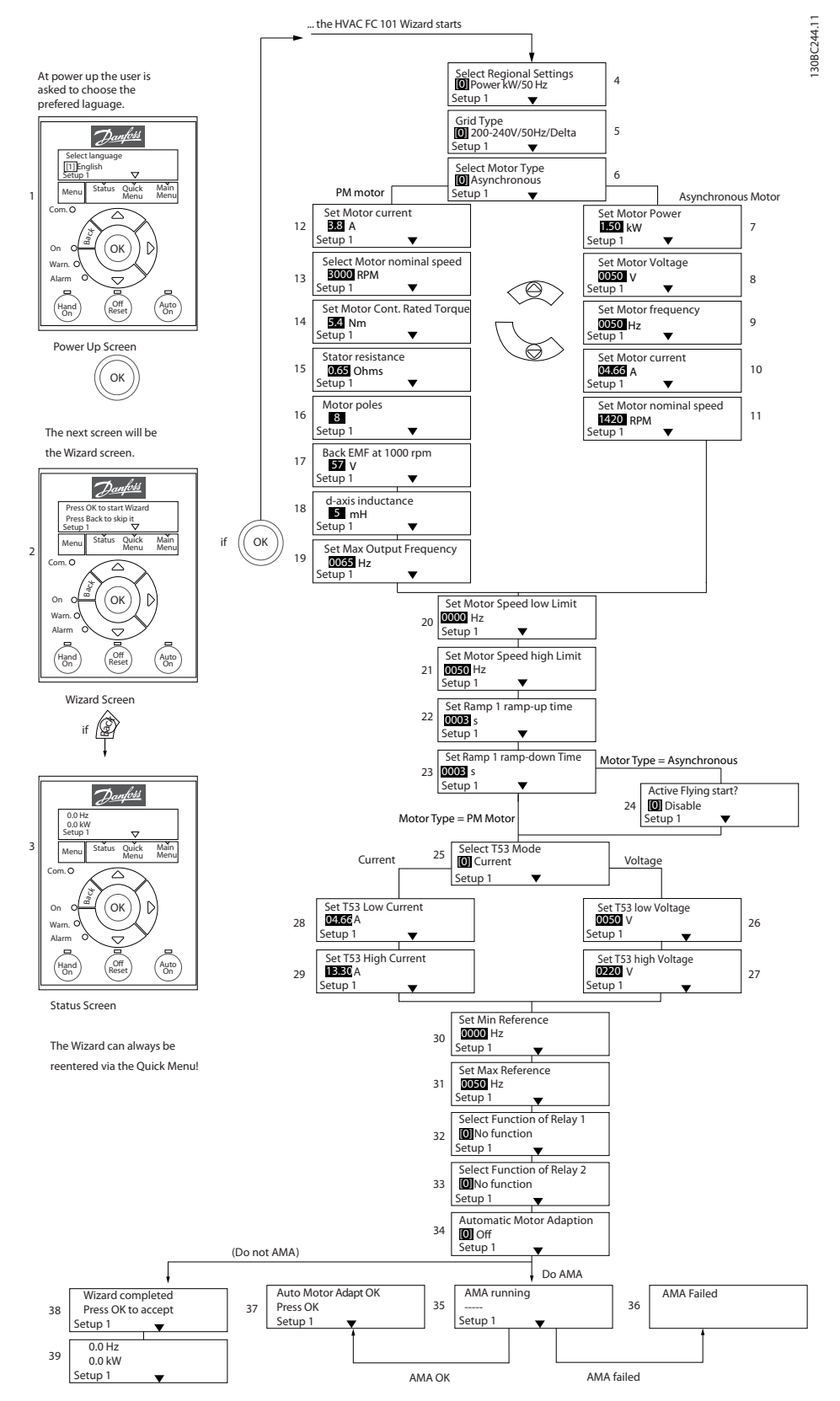

**6 6**

**Illustration 6.4 Assistant de configuration de la boucle ouverte**

# Danfvss

## **Assistant de démarrage pour les applications en boucle ouverte**

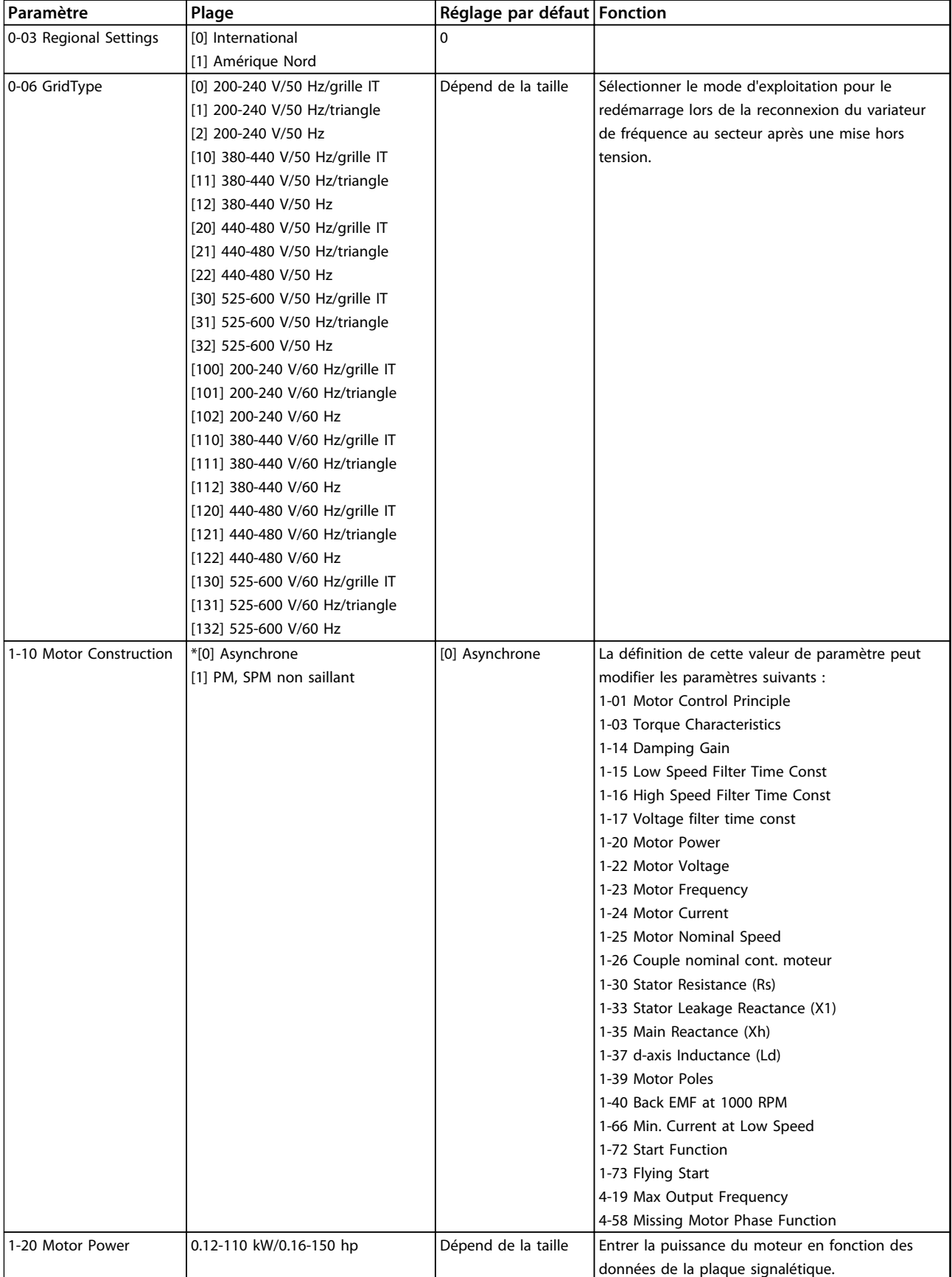

Danfoss

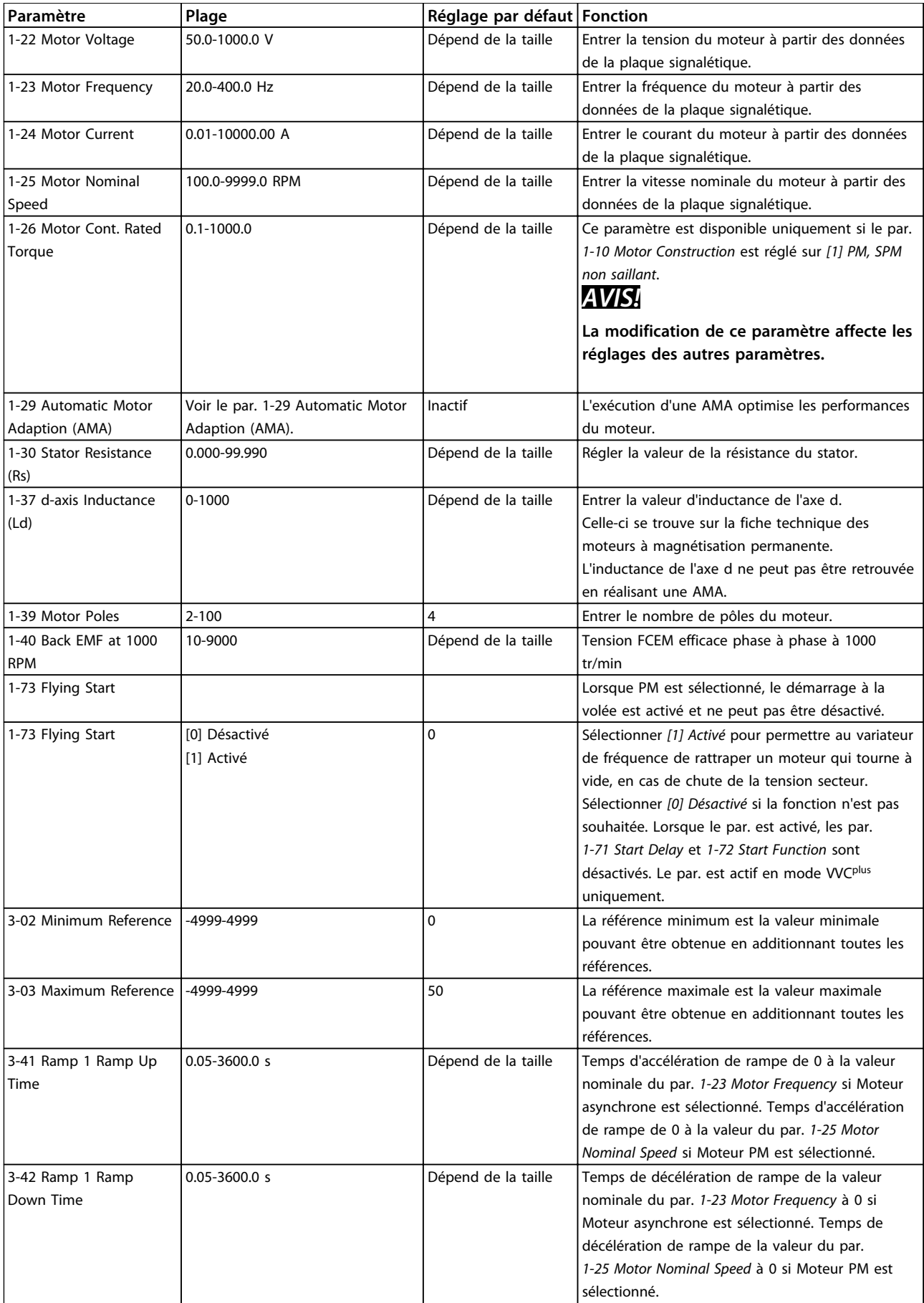

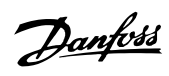

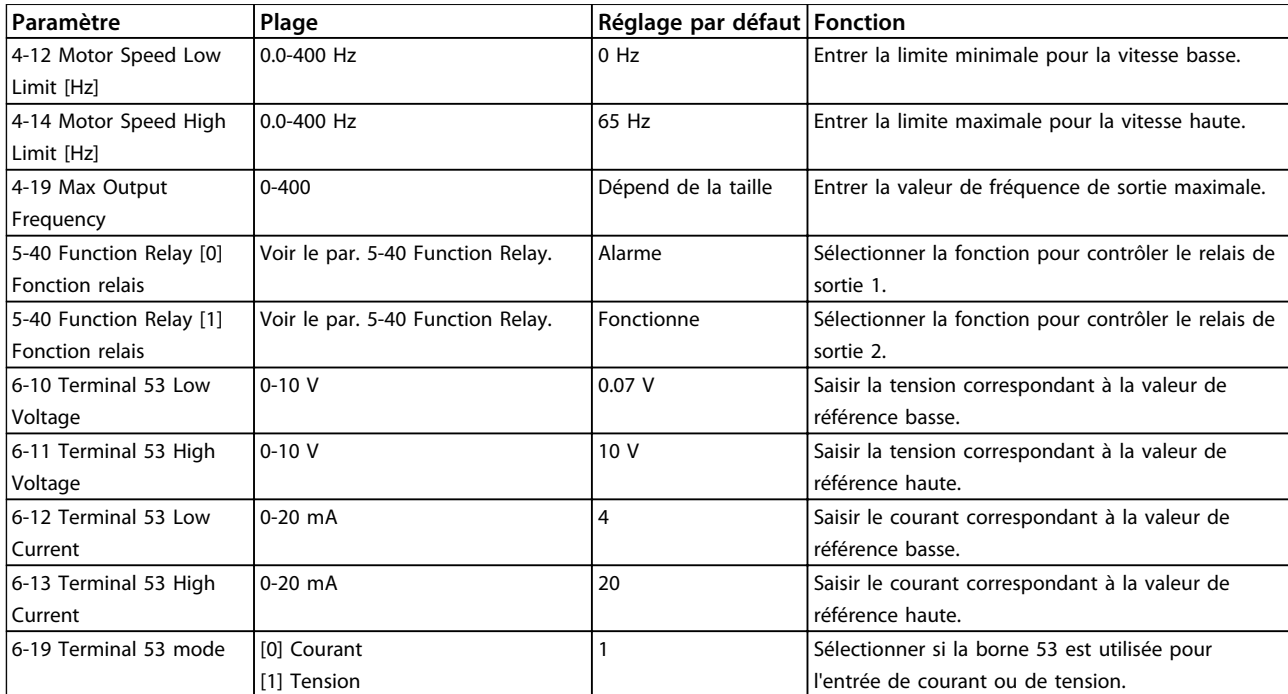

**Tableau 6.4 Application en boucle ouverte**

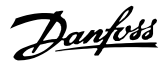

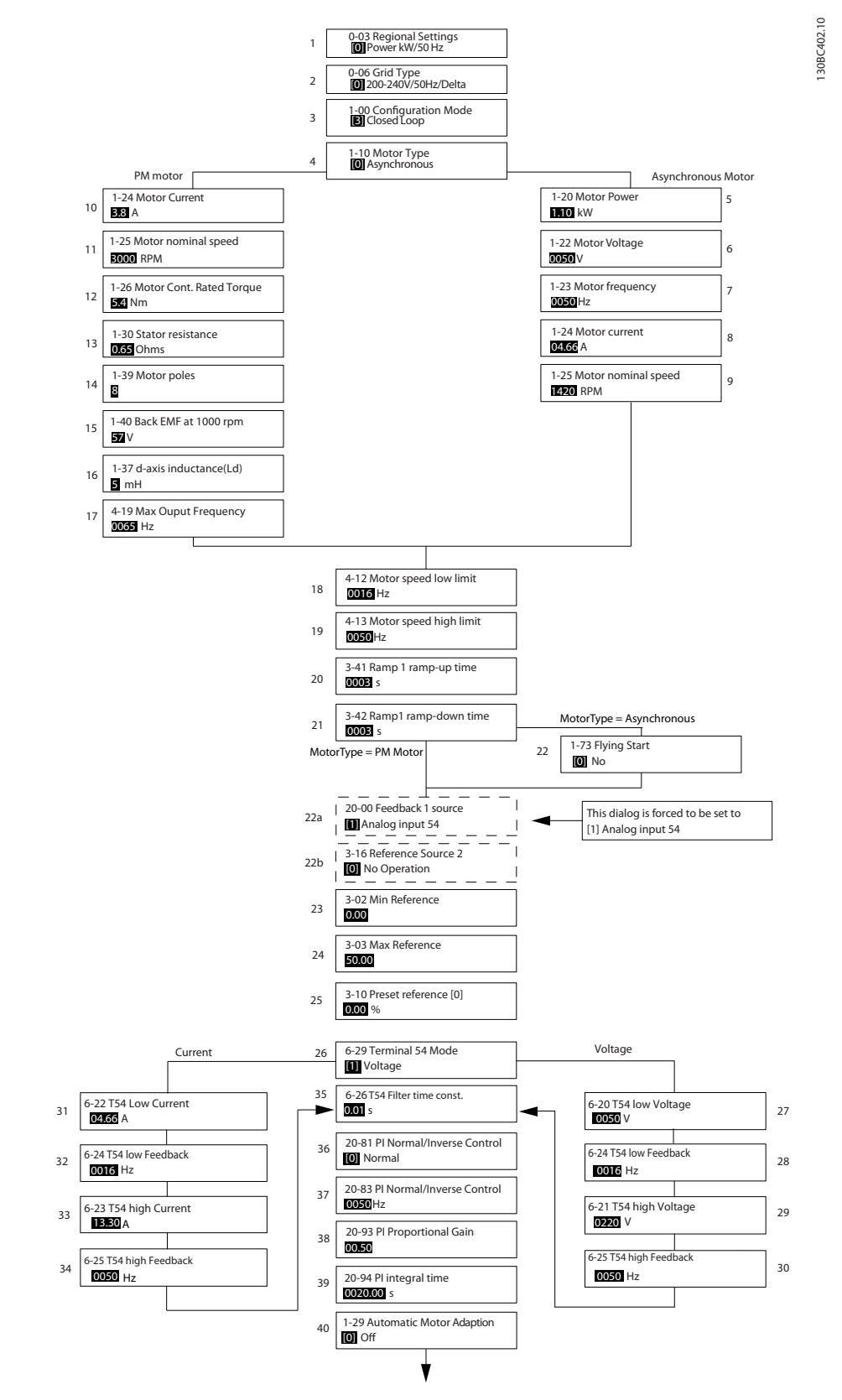

**Illustration 6.5 Assistant de configuration de la boucle fermée**

## **Assistant de configuration de la boucle fermée**

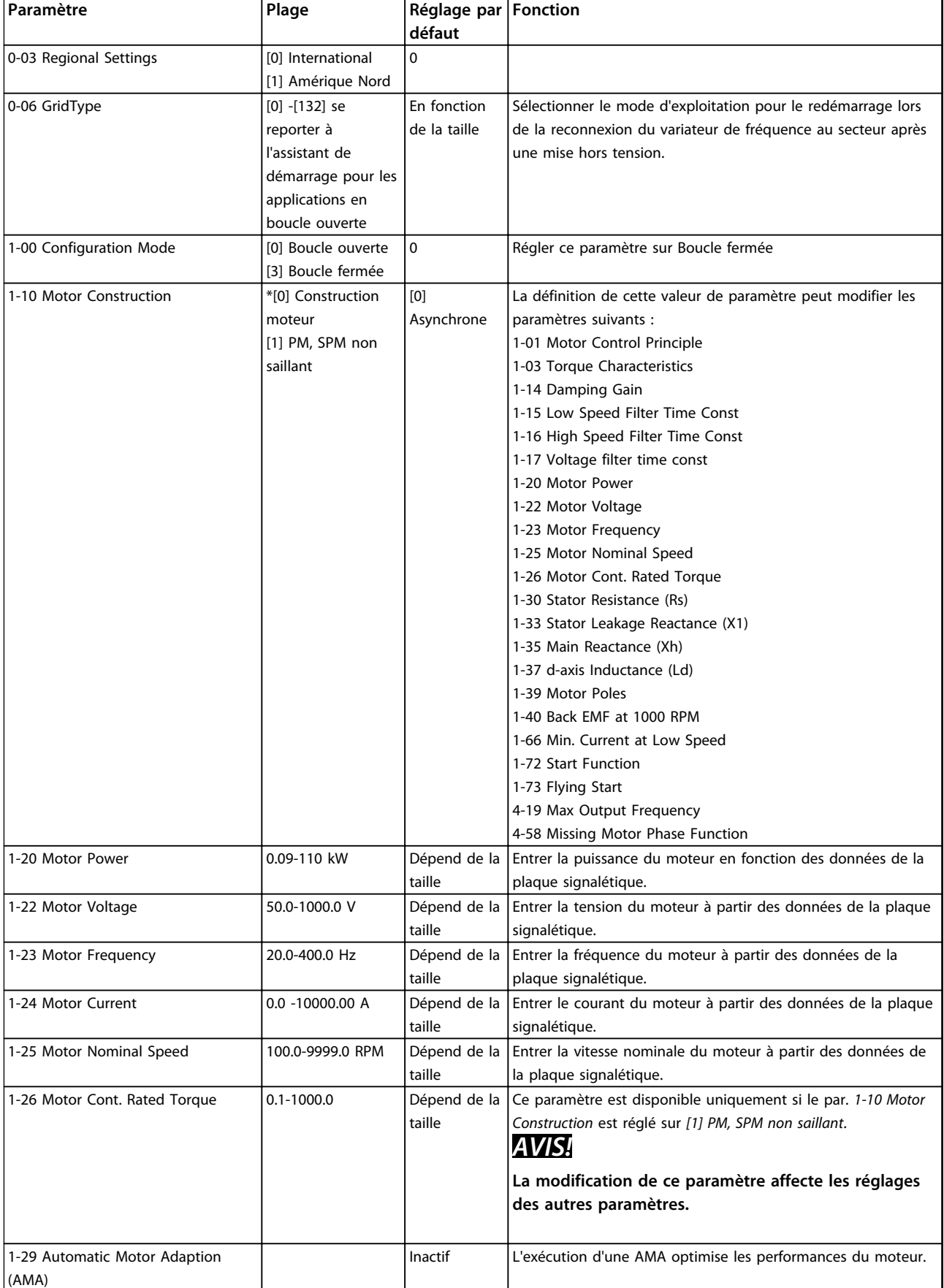

Danfoss

Danfoss

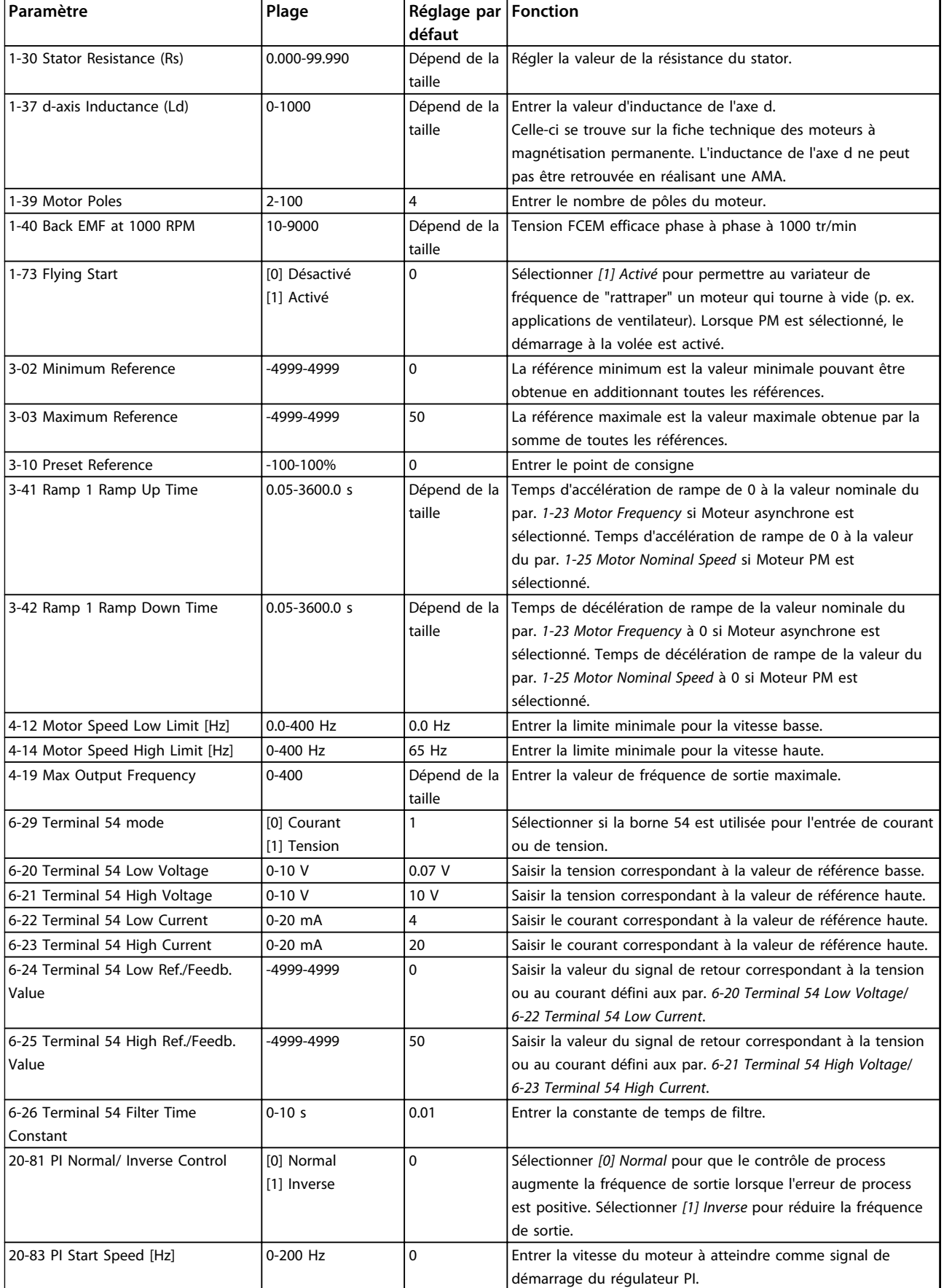

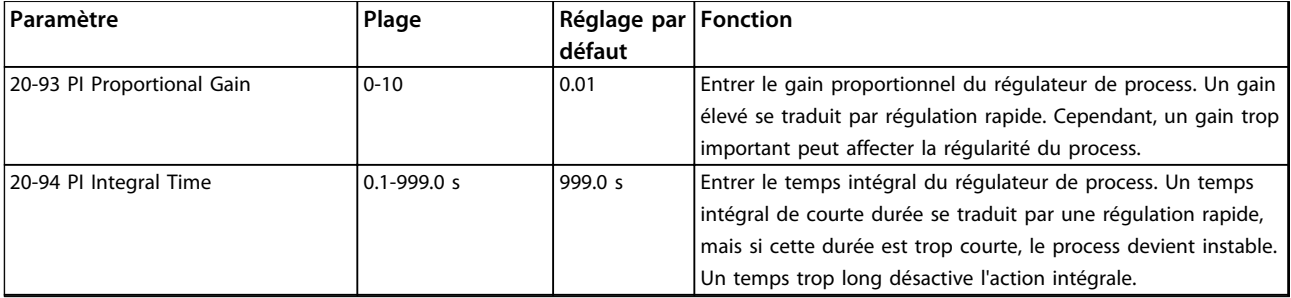

**Tableau 6.5 Application en boucle fermée**

### **Configuration du moteur**

La configuration du moteur du menu rapide guide l'utilisateur pour le réglage des paramètres du moteur indispensables.

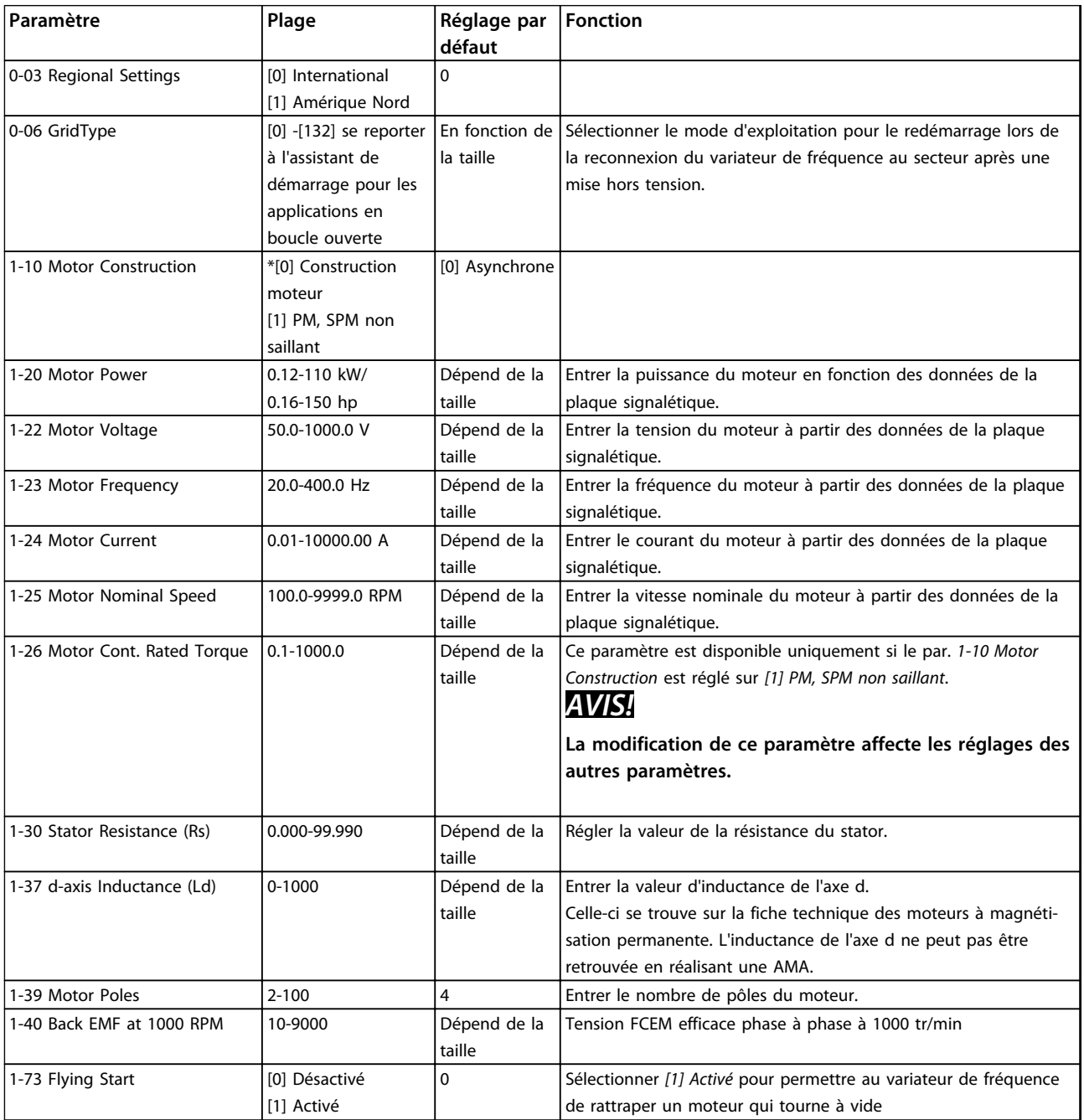

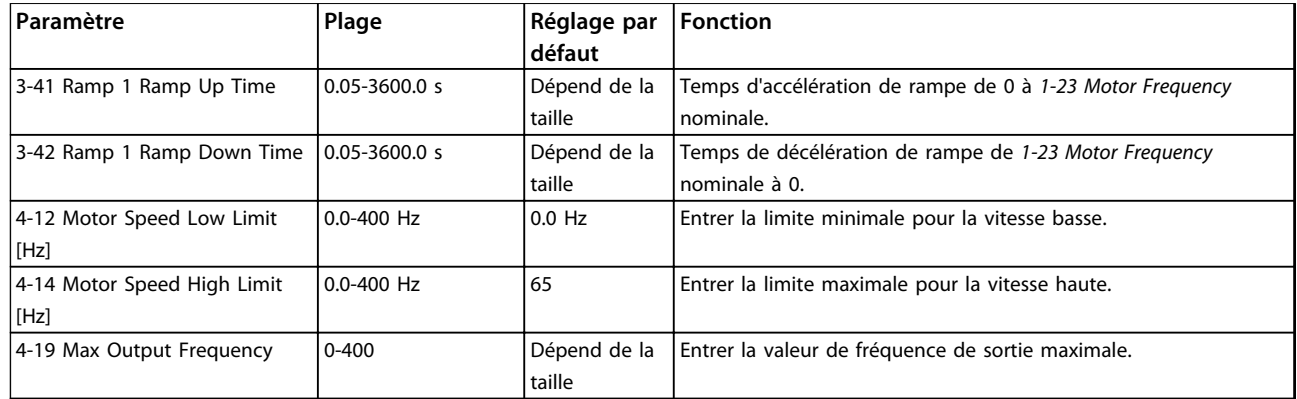

**Tableau 6.6 Paramètres du moteur**

#### **Modifications effectuées**

L'option Modifs effectuées répertorie tous les paramètres modifiés depuis le réglage d'usine. Seuls les paramètres modifiés du process actuel sont enregistrés dans Modifs effectuées.

Si la valeur d'un paramètre est remise au réglage d'usine à partir d'une valeur différente, le paramètre NE sera PAS répertorié dans *Modifs effectuées*.

- 1. Pour entrer dans le menu rapide, appuyer sur la touche [Menu] jusqu'à ce que l'indicateur à l'écran se place audessus de Quick Menu.
- 2. Appuyer sur [▲] [▼] pour sélectionner l'assistant, la configuration en boucle fermée, la configuration du moteur ou les modifications effectuées ; puis appuyer sur [OK].
- 3. Appuyer sur [▲] [▼] pour se déplacer d'un paramètre à l'autre dans le menu rapide.
- 4. Appuyer sur [OK] pour sélectionner un paramètre.
- 5. Appuyer sur [▲] [▼] pour changer la valeur de réglage d'un paramètre.
- 6. Appuyer sur [OK] pour accepter la modification.
- 7. Appuyer deux fois sur [Back] pour entrer dans Status, ou appuyer sur [Menu] une fois pour entrer dans Main Menu.

## 6.3.4 Main Menu

[Main Menu] est utilisé pour accéder à tous les paramètres et à leur programmation. Les paramètres du menu principal sont accessibles immédiatement, à moins qu'un mot de passe n'ait été créé via le par. *0-60 Main Menu Password*. Pour la plupart des applications VLT® HVAC Basic Drive, il n'est pas nécessaire d'accéder aux paramètres du menu principal. Pour cela, le menu rapide offre un accès rapide et simple aux paramètres typiques requis.

Le menu principal permet d'accéder à tous les paramètres.

- 1. Appuyer sur la touche [Menu] jusqu'à ce que l'indicateur à l'écran se place au-dessus de Main Menu.
- 2. Appuyer sur [▲] [▼] pour se déplacer dans les groupes de paramètres.
- 3. Appuyer sur [OK] pour sélectionner un groupe de paramètres.
- 4. Appuyer sur [▲] [▼] pour se déplacer entre les paramètres d'un groupe spécifique.
- 5. Appuyer sur [OK] pour sélectionner le paramètre.
- 6. Appuyer sur [▲] [▼] pour régler/modifier la valeur du paramètre.

Appuyer sur [Back] pour revenir au niveau précédent.

# Danfoss

## 6.4 Transfert rapide du réglage des paramètres entre plusieurs variateurs de fréquence

Une fois la programmation d'un variateur de fréquence terminée, Danfoss recommande de mémoriser les données dans le LCP ou sur un PC via l'outil Logiciel de programmation MCT 10.

## **Transfert de données du variateur de fréquence vers le LCP :**

# **AAVERTISSEMENT**

**Arrêter le moteur avant d'exécuter cette opération.**

- 1. Accéder au par. *0-50 LCP Copy*.
- 2. Appuyer sur [OK].
- 3. Sélectionner [1] *Lect.par.LCP*
- 4. Appuyer sur [OK].

Connecter le LCP à un autre variateur de fréquence et copier aussi les réglages des paramètres vers ce variateur de fréquence.

## **Transfert de données du LCP vers le variateur de fréquence :**

# **AVERTISSEMENT**

**Arrêter le moteur avant d'exécuter cette opération.**

- 1. Aller au par. *0-50 LCP Copy*.
- 2. Appuyer sur [OK].
- 3. Sélectionner [2] *Ecrit.par.LCP*
- 4. Appuyer sur [OK].

## 6.5 Lecture et programmation des paramètres indexés

Choisir un paramètre, appuyer sur [OK] et utiliser les touches [▲]/[▼] pour naviguer entre les valeurs indexées. Pour modifier la valeur du paramètre, sélectionner la valeur indexée et appuyer sur [OK]. Modifier la valeur en appuyant sur [▲]/[▼]. Pour accepter la nouvelle valeur, appuyer sur [OK]. Appuyer sur [Cancel] pour annuler. Appuyer sur [Back] pour quitter le paramètre.

## 6.6 Initialisation du variateur aux réglages par défaut de deux façons différentes

## **Initialisation recommandée (via le par.** *14-22 Operation Mode***)**

- 1. Sélectionner le par. *14-22 Operation Mode*.
- 2. Appuyer sur [OK].
- 3. Sélectionner *[2] Initialisation* puis appuyer sur  $[OK]$ .
- 4. Mettre hors tension secteur et attendre que l'affichage s'éteigne.
- 5. Remettre sous tension ; le variateur de fréquence est réinitialisé,

#### **à l'exception des paramètres suivants :**

- 8-30 Protocol
	- 8-31 Address
- 8-32 Baud Rate
- 8-33 Parity / Stop Bits
- 8-35 Minimum Response Delay
- 8-36 Maximum Response Delay
- 8-37 Maximum Inter-char delay
- 8-70 BACnet Device Instance
- 8-72 MS/TP Max Masters
- 8-73 MS/TP Max Info Frames
- 8-74 "I am" Service
- 8-75 Intialisation Password
- 15-00 Operating hours à 15-05 Over Volt's
- 15-03 Power Up's
- 15-04 Over Temp's
- 15-05 Over Volt's
- 15-30 Alarm Log: Error Code
- 15-4\* Paramètres d'identification du variateur
- 1-06 Clockwise Direction

#### **Initialisation manuelle**

- 1. Éteindre le variateur de fréquence.
- 2. Appuyer sur [OK] et sur [Menu].
- 3. Mettre le variateur de fréquence sous tension tout en maintenant les deux touches enfoncées pendant 10 s.
- 4. Le variateur de fréquence est maintenant réinitialisé, à l'exception des paramètres suivants :
	- 15-00 Operating hours
	- 15-03 Power Up's
	- 15-04 Over Temp's
	- 15-05 Over Volt's

15-4\* Paramètres d'identification du variateur

L'initialisation des paramètres est confirmée par AL80 sur l'affichage après le cycle de puissance.

# 7 Installation et configuration de l'interface RS-485

## 7.1 RS-485

## 7.1.1 Vue d'ensemble

Le RS-485 est une interface de bus à deux fils compatible avec une topologie de réseau multipoints, c.-à-d. que des nœuds peuvent être connectés comme un bus ou via des câbles de dérivation depuis un tronçon de ligne commun. Un total de 32 nœuds peut être connecté à un segment de réseau.

Les répéteurs divisent les segments de réseaux.

## *AVIS!*

**Chaque répéteur fonctionne comme un nœud au sein du segment sur lequel il est installé. Chaque nœud connecté au sein d'un réseau donné doit disposer d'une adresse de nœud unique pour tous les segments.**

Terminer chaque segment aux deux extrémités, à l'aide soit du commutateur de terminaison (S801) du variateur de fréquence soit d'un réseau de résistances de terminaison polarisé. Utiliser toujours un câble blindé à paire torsadée (STP) pour le câblage du bus et suivre toujours les règles habituelles en matière d'installation.

Il est important de disposer d'une mise à la terre de faible impédance du blindage à chaque nœud, y compris à hautes fréquences. Pour cela, il convient de relier une grande surface du blindage à la terre, par exemple à l'aide d'un étrier de serrage ou d'un presse-étoupe conducteur. Il peut être nécessaire d'appliquer des câbles d'égalisation de potentiel pour maintenir le même potentiel de terre dans tout le réseau, en particulier dans les installations comportant des câbles longs.

Pour éviter toute disparité d'impédance, utiliser toujours le même type de câble dans le réseau entier. Lors du raccordement d'un moteur au variateur de fréquence, utiliser toujours un câble de moteur blindé.

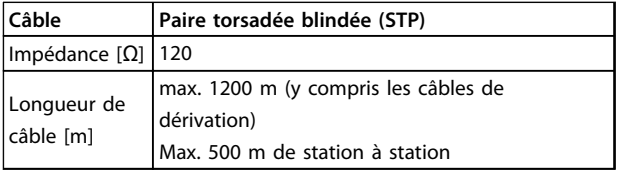

**Tableau 7.1 Câble**

## 7.1.2 Raccordement du réseau

#### **Connecter le variateur de fréquence au réseau RS-485 comme suit (voir également l'***Illustration 7.1***) :**

1. Connecter les fils de signal à la borne 68 (P+) et à la borne 69 (N-) sur la carte de commande principale du variateur de fréquence.

Danfoss

2. Connecter le blindage des câbles aux étriers de serrage.

## *AVIS!*

**Des câbles blindés à paire torsadée sont recommandés afin de réduire le bruit entre les conducteurs.**

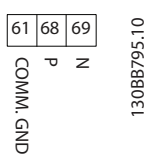

**Illustration 7.1 Raccordement du réseau**

# 7.1.3 Configuration matérielle du variateur

de fréquence

Utiliser le commutateur DIP de terminaison sur la carte de commande principale du variateur de fréquence pour terminer le bus RS-485.

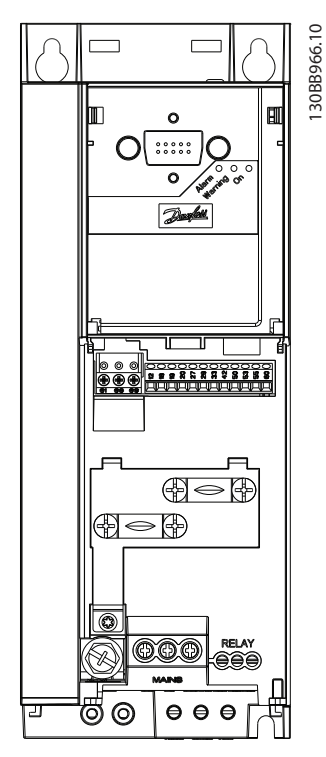

**Illustration 7.2 Réglage d'usine du commutateur de terminaison**

Le réglage d'usine du commutateur DIP est OFF.

## 7.1.4 Réglage des paramètres du variateur de fréquence pour la communication **Modbus**

Danfoss

Définir la configuration de la communicaiton RS-485

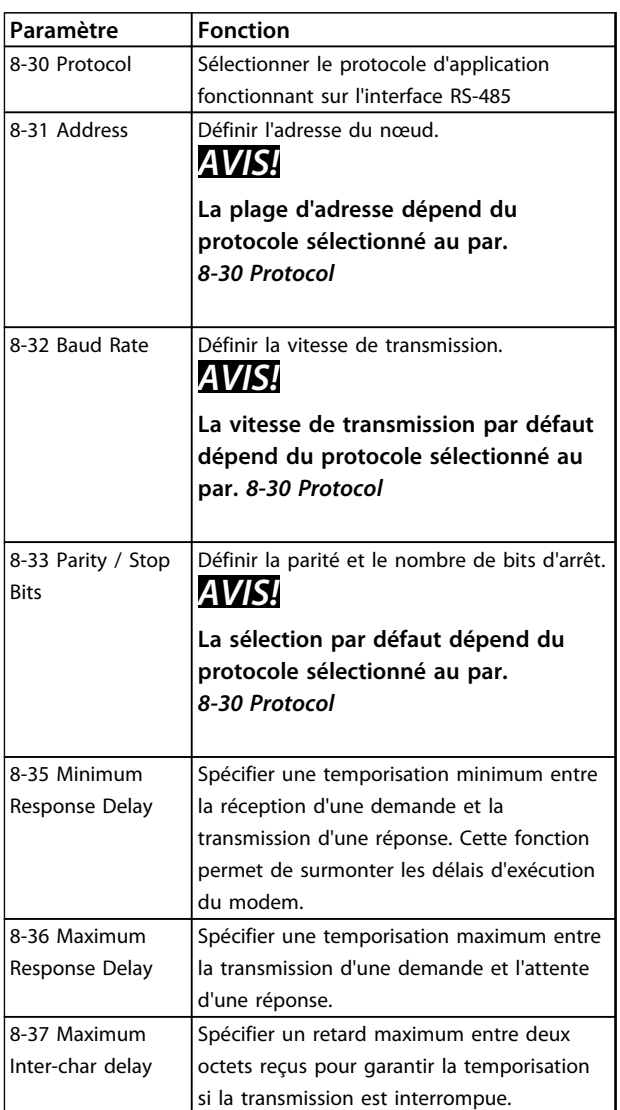

**Tableau 7.2 Réglages des paramètres de communication Modbus**

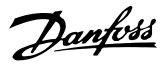

## 7.1.5 Précautions CEM

Danfoss recommande les précautions CEM suivantes pour assurer une exploitation sans interférence du réseau RS-485.

## *AVIS!*

**Respecter les réglementations nationales et locales en vigueur, par exemple à l'égard de la protection par mise à la terre. Le câble de communication RS-485 doit être maintenu à l'écart des câbles de moteur et de résistance de freinage afin d'éviter une nuisance réciproque des bruits liés aux hautes fréquences. Normalement, une distance de 200 mm (8 pouces) est suffisante, mais Danfoss recommande de garder la plus grande distance possible entre les câbles. notamment en cas d'installation de câbles en parallèle sur de grandes distances. Si le câble RS-485 doit croiser un câble de moteur et de résistance de freinage, il doit le croiser suivant un angle de 90**°**.**

## 7.2 Vue d'ensemble du protocole FC

Le protocole FC, également appelé bus FC ou bus standard, est le bus de terrain standard de Danfoss. Il définit une technique d'accès selon le principe maître/ suiveur pour les communications via le bus série. Un maître et un maximum de 126 suiveurs peuvent être raccordés au bus. Le maître sélectionne chaque suiveur grâce à un caractère d'adresse dans le télégramme. Un suiveur ne peut jamais émettre sans y avoir été autorisé au préalable, et le transfert direct de messages entre les différents suiveurs n'est pas possible. Les communications ont lieu en mode semi-duplex.

La fonction du maître ne peut pas être transférée vers un autre nœud (système à maître unique).

La couche physique est la RS-485, qui utilise le port RS-485 intégré au variateur de fréquence. Le protocole FC prend en charge différents formats de télégramme :

- **•** Un format court de 8 octets pour les données de process.
- **•** Un format long de 16 octets qui comporte également un canal de paramètres.
- **•** Un format utilisé pour les textes.

## 7.2.1 FC avec Modbus RTU

Le protocole FC offre l'accès au mot de contrôle et à la référence du bus du variateur de fréquence. Le mot de contrôle permet au maître Modbus de contrôler plusieurs fonctions importantes du variateur de fréquence.

- **•** Démarrage
- **•** Arrêt du variateur de fréquence de plusieurs façons :
	- **•** Arrêt en roue libre
	- **•** Arrêt rapide
	- **•** Arrêt avec freinage par injection de courant continu
	- **•** Arrêt normal (rampe)
- **•** Reset après une disjonction
- **•** Fonctionnement à plusieurs vitesses prédéfinies
- **•** Fonctionnement en sens inverse
- **•** Changement du process actif
- **•** Contrôle des 2 relais intégrés au variateur de fréquence

La référence du bus est généralement utilisée pour commander la vitesse. Il est également possible d'accéder aux paramètres, de lire leurs valeurs et le cas échéant, d'écrire leurs valeurs. Cela permet de disposer d'une gamme d'options de contrôle, comprenant le contrôle du point de consigne du variateur de fréquence lorsque le régulateur PI interne est utilisé.

## 7.3 Configuration du réseau

## 7.3.1 Configuration du variateur de fréquence

Définir les paramètres suivants pour activer le protocole FC du variateur de fréquence.

| Paramètre               | Réglage                             |
|-------------------------|-------------------------------------|
| 8-30 Protocol           | FC                                  |
| 8-31 Address            | $1 - 126$                           |
| 8-32 Baud Rate          | 2400-115200                         |
| 8-33 Parity / Stop Bits | Parité à nombre pair, 1 bit d'arrêt |
|                         | (défaut)                            |

**Tableau 7.3**

## 7.4 Structure des messages du protocole FC

## 7.4.1 Contenu d'un caractère (octet)

Chaque caractère transmis commence par un bit de départ. Ensuite, 8 bits de données, correspondant à un octet, sont transmis. Chaque caractère est sécurisé par un bit de parité. Ce bit est réglé sur "1" lorsqu'il atteint la parité. La parité est atteinte lorsqu'il y a un nombre égal de 1 binaires dans les 8 bits de données et le bit de parité au total. Le caractère se termine par un bit d'arrêt et se compose donc au total de 11 bits.

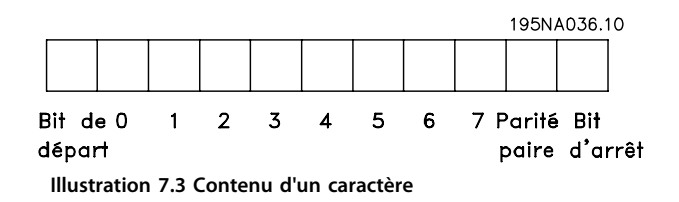

## 7.4.2 Structure du télégramme

Chaque télégramme présente la structure suivante :

- 1. Caractère de départ (STX)=02 Hex
- 2. Un octet indiquant la longueur du télégramme (LGE)
- 3. Un octet indiquant l'adresse (ADR) du variateur de fréquence

Ensuite arrive un certain nombre d'octets de données (variable, dépend du type de télégramme).

Un octet de contrôle des données (BCC) termine le télégramme.

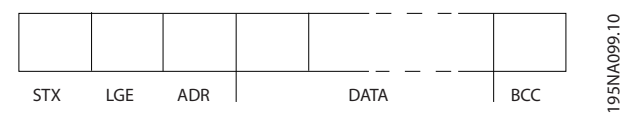

**Illustration 7.4**

## 7.4.3 Longueur du télégramme (LGE)

La longueur du télégramme comprend le nombre d'octets de données auquel s'ajoutent l'octet d'adresse ADR et l'octet de contrôle des données BCC.

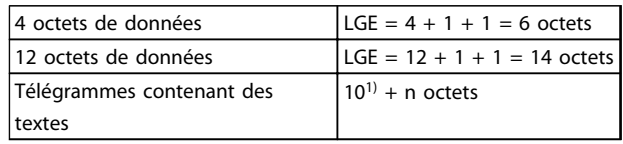

#### **Tableau 7.4 Longueur des télégrammes**

*1) 10 correspond aux caractères fixes tandis que "n" est variable (dépend de la longueur du texte).*

## 7.4.4 Adresse (ADR) du variateur de fréquence

### **Format d'adresse 1-126**

Bit  $7 = 1$  (format adresse 1-126 actif)

Bit 0-6 = adresse du variateur de fréquence 1-126

Bit  $0-6 = 0$  diffusion

Le suiveur renvoie l'octet d'adresse sans modification dans le télégramme de réponse au maître.

## 7.4.5 Octet de contrôle des données (BCC)

La somme de contrôle est calculée comme une fonction XOR. Avant de recevoir le premier octet du télégramme, la somme de contrôle calculée est égale à 0.

## 7.4.6 Champ de données

La construction de blocs de données dépend du type de télégramme. Il existe trois types de télégrammes et le type est valable aussi bien pour le télégramme de contrôle (maître ⇒ suiveur) que le télégramme de réponse (suiveur ⇒ maître).

**Installation et configurati... VLT**® **HVAC Basic Drive FC 101 Manuel de configuration**

Voici les 3 types de télégramme :

#### **Bloc de process (PCD)**

Un PCD est composé d'un bloc de données de 4 octets (2 mots) et comprend :

- **•** mot de contrôle et valeur de référence (du maître au suiveur),
- **•** mot d'état et fréquence de sortie actuelle (du suiveur au maître).

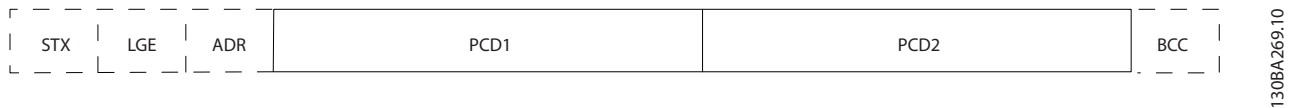

**Illustration 7.5 Bloc de process**

## **Bloc de paramètres**

Un bloc de paramètres est utilisé pour le transfert de paramètres entre le maître et le suiveur. Le bloc de données est composé de 12 octets (6 mots) et contient également le bloc de process.

130BA271.10

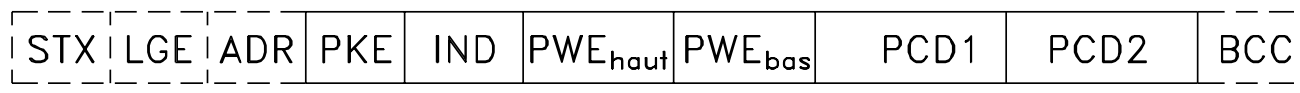

**Illustration 7.6 Bloc de paramètres**

#### **Bloc de texte**

Un bloc de texte est utilisé pour lire ou écrire des textes via le bloc de données.

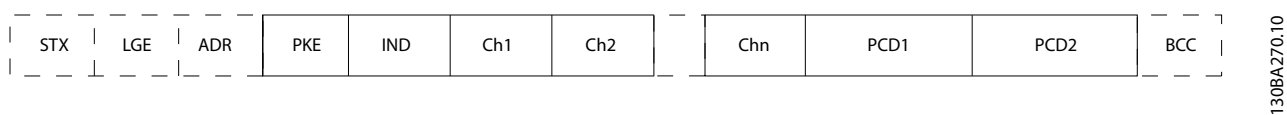

**Illustration 7.7 Bloc de texte**

## 7.4.7 Champ PKE

Le champ PKE contient deux sous-champs : ordre et réponse de paramètres (AK) et numéro de paramètres (PNU) :

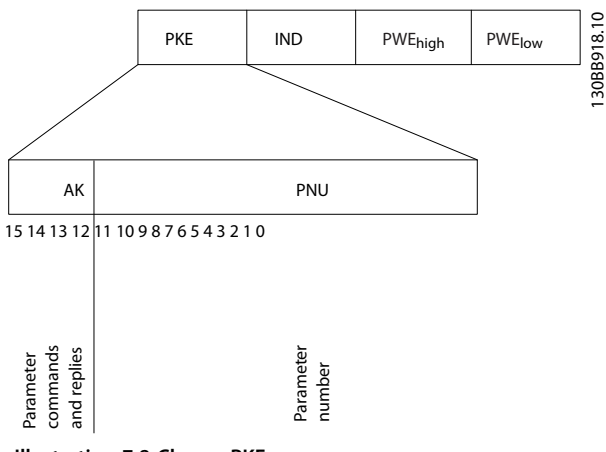

**Illustration 7.8 Champ PKE**

Les bits 12 à 15 sont utilisés pour le transfert d'ordres de paramètres du maître au suiveur ainsi que pour la réponse traitée par le suiveur et renvoyée au maître.

|        | Ordres de paramètres maître ⇒ suiveur |          |    |                                         |  |
|--------|---------------------------------------|----------|----|-----------------------------------------|--|
| Bit n° |                                       |          |    | Ordre de paramètre                      |  |
| 15     | 14                                    | 13       | 12 |                                         |  |
| 0      | 0                                     | 0        | 0  | Pas d'ordre                             |  |
| 0      | 0                                     | $\Omega$ | 1  | Lire valeur du paramètre                |  |
| 0      | 0                                     | 1        | 0  | Écrire valeur du paramètre en RAM (mot) |  |
| 0      | 0                                     |          | 1  | Écrire valeur du paramètre en RAM (mot  |  |
|        |                                       |          |    | double)                                 |  |
| 1      |                                       | 0        | 1  | Écrire valeur du paramètre en RAM et    |  |
|        |                                       |          |    | EEPROM (mot double)                     |  |
|        |                                       |          | 0  | Écrire valeur du paramètre en RAM et    |  |
|        |                                       |          |    | EEPROM (mot)                            |  |
|        |                                       |          |    | Lire texte                              |  |

**Tableau 7.5 Ordres de paramètres**

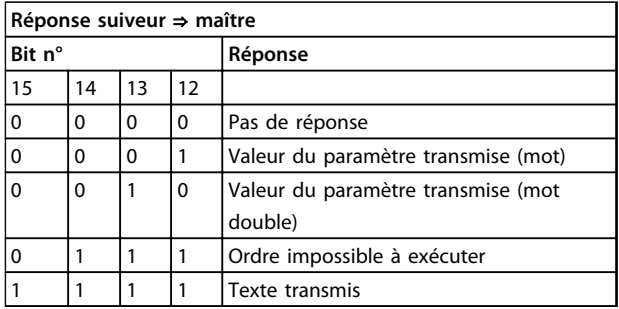

#### **Tableau 7.6 Réponse**

S'il est impossible d'exécuter l'ordre, le suiveur envoie cette réponse :

*0111 Ordre impossible à exécuter*

- et publie le message d'erreur suivant dans la valeur de paramètre :

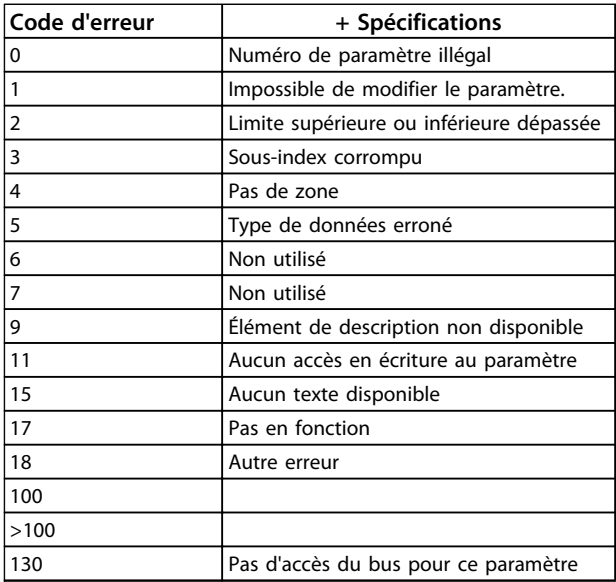

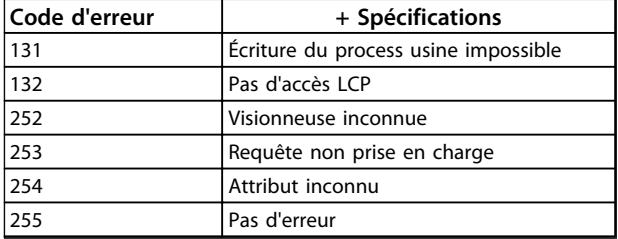

**Tableau 7.7 Rapport suiveur**

## 7.4.8 Numéro de paramètre (PNU)

Les bits n° 0 à 11 sont utilisés pour le transfert des numéros de paramètre. La fonction du paramètre concerné ressort de la description des paramètres dans *[chapitre 6 Programmation](#page-71-0)*.

## 7.4.9 Indice (IND)

L'indice est utilisé avec le numéro de paramètre pour l'accès lecture/écriture aux paramètres dotés d'un indice, p. ex. le par. *15-30 Alarm Log: Error Code*. L'indice est composé de 2 octets, un octet de poids faible et un octet de poids fort.

Seul l'octet de poids faible est utilisé comme un indice.

## 7.4.10 Valeur du paramètre (PWE)

Le bloc valeur du paramètre se compose de 2 mots (4 octets) et la valeur dépend de l'ordre donné (AK). Le maître exige une valeur de paramètre lorsque le bloc PWE ne contient aucune valeur. Pour modifier une valeur de paramètre (écriture), écrire la nouvelle valeur dans le bloc PWE et l'envoyer du maître au suiveur.

Lorsqu'un suiveur répond à une demande de paramètre (ordre de lecture), la valeur actuelle du paramètre du bloc PWE est transmise et renvoyée au maître. Si un paramètre contient plusieurs options de données, par exemple *0-01 Language*, sélectionner la valeur de données en saisissant la valeur dans le bloc PWE. La communication série ne permet de lire que les paramètres de type de données 9 (séquence de texte).

Les par. *15-40 FC Type* à *15-53 Power Card Serial Number* contiennent le type de données 9.

À titre d'exemple, le par. *15-40 FC Type* permet de lire l'unité et la plage de tension secteur. Lorsqu'une séquence de texte est transmise (lue), la longueur du télégramme est variable et les textes présentent des longueurs variables. La longueur du télégramme est indiquée dans le 2e octet du télégramme (LGE). Lors d'un transfert de texte, le caractère d'indice indique s'il s'agit d'un ordre de lecture ou d'écriture.

**7 7**

Afin de pouvoir lire un texte via le bloc PWE, régler l'ordre de paramètre (AK) sur "F" Hex. L'octet haut du caractère d'indice doit être "4".

## 7.4.11 Types de données pris en charge par le variateur de fréquence

Non signé signifie que le télégramme ne comporte pas de signe.

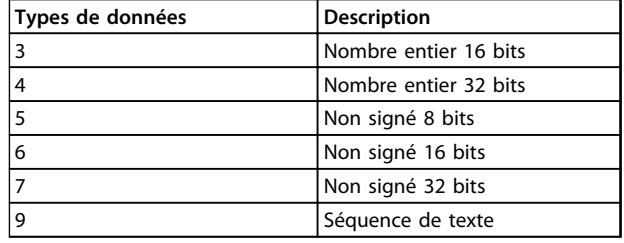

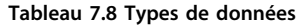

## 7.4.12 Conversion

Les différents attributs de chaque paramètre sont indiqués dans le chapitre *Liste des paramètres* du *Guide de programmation*. Les valeurs de paramètre ne sont transmises que sous la forme de nombres entiers. Les facteurs de conversion sont donc utilisés pour transmettre des nombres décimaux.

Le par. *4-12 Motor Speed Low Limit [Hz]* a un facteur de conversion de 0,1.

Pour prérégler la fréquence minimale sur 10 Hz, transmettre la valeur 100. Un facteur de conversion de 0,1 signifie que la valeur transmise est multipliée par 0,1. La valeur 100 est donc interprétée comme 10,0.

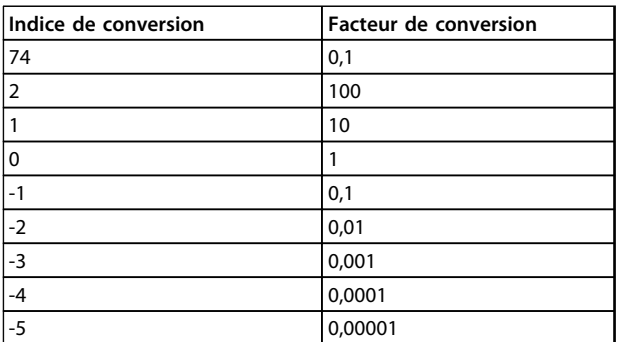

**Tableau 7.9 Conversion**

## 7.4.13 Mots de process (PCD)

Le bloc de mots de process est divisé en deux blocs, chacun de 16 bits, qui apparaissent toujours dans l'ordre indiqué.

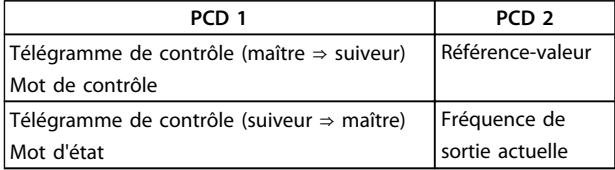

**Tableau 7.10 Mots de process (PCD)**

## 7.5 Exemples

## 7.5.1 Écriture d'une valeur de paramètre

Changer le par. *4-14 Motor Speed High Limit [Hz]* sur 100 Hz.

Écrire les données en EEPROM.

PKE = E19E Hex - Écriture d'un mot unique au par. *4-14 Motor Speed High Limit [Hz]* :

IND=0000 Hex

 $PWEHAUT = 0000$  Hex

 $PWEBAS = 03E8$  Hex

Valeur de donnée 1000 correspondant à 100 Hz, voir *chapitre 7.4.12 Conversion*.

Le télégramme ressemble à ce qui suit :

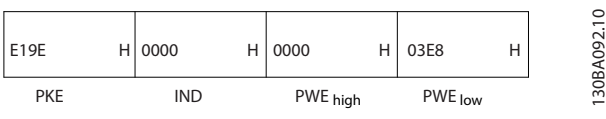

**Illustration 7.9 Télégramme**

## *AVIS!*

*4-14 Motor Speed High Limit [Hz]* **est un mot unique, et l'ordre de paramètre pour l'écriture dans l'EEPROM est "E". Le par. 4-14 correspond à 19E en hexadécimal.**

La réponse du suiveur au maître est :

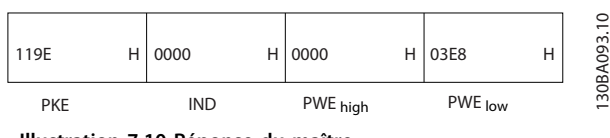

**Illustration 7.10 Réponse du maître**

## 7.5.2 Lecture d'une valeur de paramètre

Lire la valeur au par. *3-41 Ramp 1 Ramp Up Time*

PKE = 1155 Hex - Lire la valeur au par. *3-41 Ramp 1 Ramp Up Time*

IND=0000 Hex  $PWE_{HAUT} = 0000$  Hex

 $PWE_{BAS} = 0000$  Hex

| 1155       | H 0000     | 0000     | Н | 0000    | Н | 30BA094.10     |
|------------|------------|----------|---|---------|---|----------------|
| <b>PKE</b> | <b>IND</b> | PWE high |   | PWE low |   | $\overline{ }$ |

**Illustration 7.11 Télégramme**

Si la valeur au par. *3-41 Ramp 1 Ramp Up Time* est égale à 10 s, la réponse du suiveur au maître est :

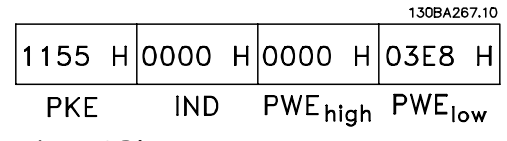

**Illustration 7.12 Réponse**

3E8 Hex correspond à 1000 au format décimal. L'indice de conversion du par. *3-41 Ramp 1 Ramp Up Time* est -2, c.-àd. 0,01.

Le par. *3-41 Ramp 1 Ramp Up Time* est du type *Non signé 32 bits.*

## 7.6 Vue d'ensemble du Modbus RTU

## 7.6.1 Hypothèses de départ

Danfoss part du principe que le contrôleur installé prend en charge les interfaces mentionnées dans ce document et que toutes les exigences et restrictions concernant le contrôleur et le variateur de fréquence sont strictement respectées.

## 7.6.2 Ce que l'utilisateur devrait déjà savoir

Le Modbus RTU (terminal distant) est conçu pour communiquer avec n'importe quel contrôleur prenant en charge les interfaces définies dans ce document. Il est entendu que l'utilisateur connaît parfaitement les capacités et les limites du contrôleur.

## 7.6.3 Vue d'ensemble du Modbus RTU

L'aperçu sur le Modbus RTU décrit le procédé qu'utilise un contrôleur pour accéder à un autre dispositif, indépendamment du type de réseau de communication physique. Cela inclut la manière dont le Modbus RTU répond aux demandes d'un autre dispositif et comment les erreurs sont détectées et signalées. Il établit également un format commun pour la structure et le contenu des champs de message.

Pendant les communications sur un réseau Modbus RTU, le protocole détermine la façon :

- **•** dont chaque contrôleur apprend l'adresse de son dispositif
- **•** dont il reconnaît un message qui lui est adressé
- **•** dont il définit les actions à entreprendre
- **•** dont il extrait les données et les informations contenues dans le message.

Si une réponse est nécessaire, le contrôleur élabore et envoie le message de réponse.

Les contrôleurs communiquent à l'aide d'une technique maître-suiveur grâce à laquelle seul le maître peut initier des transactions (appelées requêtes). Les suiveurs répondent en fournissant au maître les données demandées ou en effectuant l'action demandée dans la requête.

Le maître peut s'adresser à un suiveur en particulier ou transmettre un message à diffusion générale à tous les suiveurs. Les suiveurs renvoient une réponse aux requêtes qui leur sont adressées individuellement. Aucune réponse n'est renvoyée aux requêtes à diffusion générale du maître. Le protocole Modbus RTU établit le format de la requête du maître en indiquant l'adresse du dispositif (ou de diffusion générale), un code de fonction définissant l'action demandée, toute donnée à envoyer et un champ de contrôle d'erreur. Le message de réponse du suiveur est également construit en utilisant le protocole Modbus. Il contient des champs confirmant l'action entreprise, toute donnée à renvoyer et un champ de contrôle d'erreur. Si une erreur se produit lors de la réception du message ou si le suiveur est incapable d'effectuer l'action demandée, ce dernier élabore et renvoie un message d'erreur ou bien une temporisation se produit.

## 7.6.4 Variateur de fréquence avec Modbus RTU

Le variateur de fréquence communique au format Modbus RTU sur l'interface intégrée RS-485. Le Modbus RTU offre l'accès au mot de contrôle et à la référence du bus du variateur de fréquence.

Le mot de contrôle permet au maître Modbus de contrôler plusieurs fonctions importantes du variateur de fréquence.

- **•** Démarrage
- **•** Arrêt du variateur de fréquence de plusieurs façons :
	- **-** Arrêt en roue libre
	- **-** Arrêt rapide
	- **-** Arrêt avec freinage par injection de courant continu
	- **-** Arrêt normal (rampe)
- **•** Reset après une disjonction
- **•** Fonctionnement à plusieurs vitesses prédéfinies
- **•** Fonctionnement en sens inverse
- **•** Changement du process actif
- **•** Contrôle du relais intégré du variateur de fréquence

La référence du bus est généralement utilisée pour commander la vitesse. Il est également possible d'accéder aux paramètres, de lire leurs valeurs et le cas échéant, d'écrire leurs valeurs. Cela permet de disposer d'une gamme d'options de contrôle, comprenant le contrôle du point de consigne du variateur de fréquence lorsque le régulateur PI interne est utilisé.

## 7.7 Configuration du réseau

Pour activer le Modbus RTU sur le variateur de fréquence, régler les paramètres suivants :

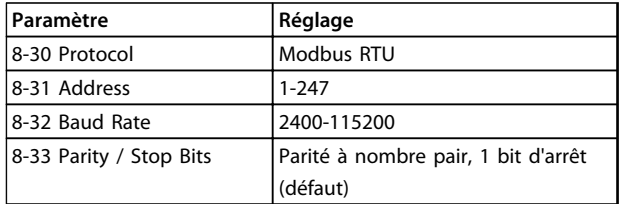

**Tableau 7.11 Configuration du réseau**

## 7.8 Structure des messages du Modbus RTU

Danfoss

## 7.8.1 Variateur de fréquence avec Modbus **RTU**

Les contrôleurs sont configurés pour communiquer sur le réseau Modbus à l'aide du mode RTU (terminal distant) ; chaque octet d'un message contient 2 caractères de 4 bits hexadécimaux. Le format de chaque octet est indiqué dans le *Tableau 7.12*.

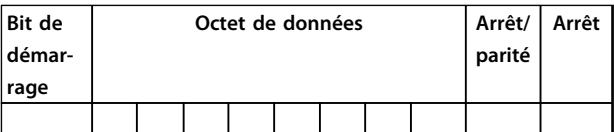

**Tableau 7.12 Format de chaque octet**

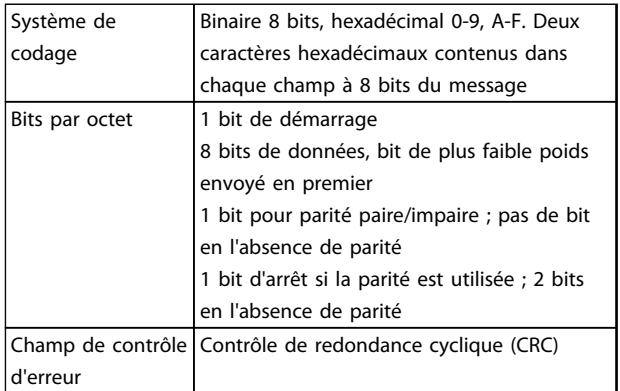

## 7.8.2 Structure des messages Modbus RTU

Le dispositif de transmission place un message Modbus RTU dans un cadre avec un début connu et un point final. Cela permet aux dispositifs de réception de commencer au début du message, de lire la portion d'adresse, de déterminer à quel dispositif il s'adresse (ou tous les dispositifs si le message est à diffusion générale) et de reconnaître la fin du message. Les messages partiaux sont détectés et des erreurs apparaissent. Les caractères pour la transmission doivent être au format hexadécimal 00 à FF dans chaque champ. Le variateur de fréquence surveille en permanence le bus du réseau, même pendant les intervalles silencieux. Lorsqu'un variateur de fréquence ou un dispositif reçoit le premier champ (le champ d'adresse), il le décode pour déterminer à quel dispositif le message s'adresse. Les messages du Modbus RTU adressés à zéro sont les messages à diffusion générale.

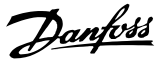

<span id="page-92-0"></span>Aucune réponse n'est permise pour les messages à diffusion générale. Une structure de message typique est présentée dans le *Tableau 7.13*.

| Démar-       |        | Adresse   Fonction   Données   Contrôle |              |            | Fin          |
|--------------|--------|-----------------------------------------|--------------|------------|--------------|
| rage         |        |                                         |              | <b>CRC</b> |              |
| $TT1-T2-T3-$ | 8 bits | 8 bits                                  | $N \times 8$ | 16 bits    | $IT1-T2-T3-$ |
| T4           |        |                                         | bits         |            | T4           |

**Tableau 7.13 Structure typique des messages du Modbus RTU**

## 7.8.3 Champ démarrage/arrêt

Les messages commencent avec une période silencieuse d'au moins 3,5 intervalles de caractère. Ceci est effectué grâce à un multiple d'intervalles de caractère en fonction de la vitesse de transmission du réseau sélectionnée (indiqué comme démarrage T1-T2-T3-T4). Le premier champ transmis est l'adresse du dispositif. Après transfert du dernier caractère, une période similaire d'au moins 3,5 intervalles de caractère marque la fin du message. Un nouveau message peut commencer après cette période. La structure entière du message doit être transmise comme une suite ininterrompue. Si une période silencieuse de plus de 1,5 intervalle de caractère se produit avant achèvement de la structure, le dispositif de réception élimine le message incomplet et considère que le prochain octet est le champ d'adresse d'un nouveau message. De même, si un nouveau message commence avant 3,5 intervalles de caractère après un message, le dispositif de réception le considère comme la suite du message précédent. Cela entraîne une temporisation (pas de réponse du suiveur), puisque la valeur du champ CRC final n'est pas valide pour les messages combinés.

## 7.8.4 Champ d'adresse

Le champ d'adresse d'une structure de message contient 8 bits. Les adresses des dispositifs suiveurs valides sont comprises dans une plage de 0 à 247 décimal. Chaque dispositif suiveur dispose d'une adresse dans la plage de 1 à 247 (0 est réservé pour le mode de diffusion générale, que tous les suiveurs reconnaissent). Un maître s'adresse à un suiveur en plaçant l'adresse du suiveur dans le champ d'adresse du message. Lorsque le suiveur envoie sa réponse, il place sa propre adresse dans ce champ d'adresse pour faire savoir au maître quel suiveur est en train de répondre.

## 7.8.5 Champ de fonction

Le champ de fonction d'une structure de message contient 8 bits. Les codes valides sont dans une plage de 1 à FF. Les champs de fonction sont utilisés pour le transfert de paramètres entre le maître et le suiveur. Lorsqu'un message est envoyé par un maître à un dispositif suiveur, le champ de code de fonction indique au suiveur le type d'action à effectuer. Lorsque le suiveur répond au maître, il utilise le champ de code de fonction pour indiquer soit une réponse normale (sans erreur) soit le type d'erreur survenue (appelée réponse d'exception). Pour une réponse normale, le suiveur renvoie simplement le code de fonction d'origine. Pour une réponse d'exception, le suiveur renvoie un code équivalent au code de fonction d'origine avec son bit de plus fort poids réglé sur "1" logique. De plus, le suiveur place un code unique dans le champ de données du message de réponse. Cela indique au maître le type d'erreur survenue ou la raison de l'exception. Se reporter également aux sections *[chapitre 7.8.10 Codes de fonction pris en charge par le](#page-94-0) [Modbus RTU](#page-94-0)* et *[chapitre 7.8.11 Codes d'exceptions Modbus](#page-95-0)*.

## 7.8.6 Champ de données

Le champ de données est construit en utilisant des ensembles de deux chiffres hexadécimaux, dans la plage de 00 à FF au format hexadécimal. Ceux-ci sont composés d'un caractère RTU. Le champ de données des messages envoyés par le maître au dispositif suiveur contient des informations complémentaires que le suiveur doit utiliser pour effectuer l'action définie par le code de fonction. Cela peut inclure des éléments tels que des adresses de bobines ou de registres, la quantité d'éléments à manier et le comptage des octets de données réels dans le champ.

## 7.8.7 Champ de contrôle CRC

Les messages comportent un champ de contrôle d'erreur, fonctionnant sur la base d'une méthode de contrôle de redondance cyclique (CRC). Le champ CRC vérifie le contenu du message entier. Il s'applique indépendamment de la méthode de contrôle de la parité utilisée pour chaque caractère du message. La valeur CRC est calculée par le dispositif de transmission, qui joint le CRC sous la forme du dernier champ du message. Le dispositif de réception recalcule un CRC lors de la réception du message et compare la valeur calculée à la valeur réelle reçue dans le champ CRC. Si les deux valeurs ne sont pas égales, une temporisation du temps du bus se produit. Le champ de contrôle d'erreur contient une valeur binaire de 16 bits mise en œuvre comme deux octets de 8 bits. Ensuite, l'octet de poids faible du champ est joint en premier, suivi de l'octet de poids fort. L'octet de poids fort du CRC est le dernier octet envoyé dans le message.

## 7.8.8 Adresse de registre des bobines

En Modbus, toutes les données sont organisées dans des registres de bobines et de maintien. Les bobines contiennent un seul bit, tandis que les registres de maintien contiennent un mot à 2 octets (c.-à-d. 16 bits). Toutes les adresses de données des messages du Modbus sont référencées sur zéro. La première occurrence d'un élément de données est adressée comme un nombre zéro d'élément. Par exemple : la bobine connue comme bobine 1 dans un contrôleur programmable est adressée comme bobine 0000 dans le champ d'adresse de données d'un message du Modbus. La bobine 127 décimal est adressée comme bobine 007EHEX (126 décimal).

Le registre de maintien 40001 est adressé comme registre 0000 dans le champ d'adresse de données du message. Le champ de code de fonction spécifie déjà une exploitation "registre de maintien". La référence 4XXXX est donc implicite. Le registre de maintien 40108 est adressé comme registre 006BHEX (107 décimal).

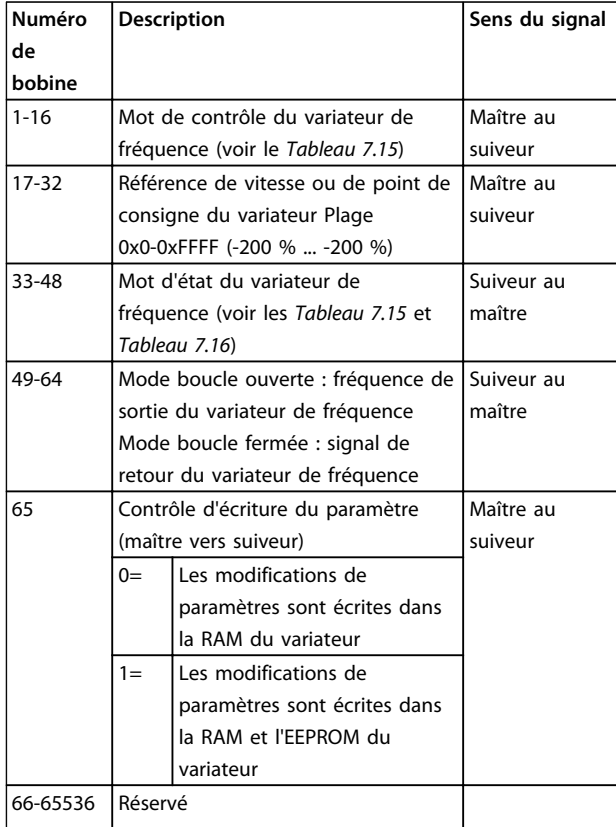

**Tableau 7.14 Registre des bobines**

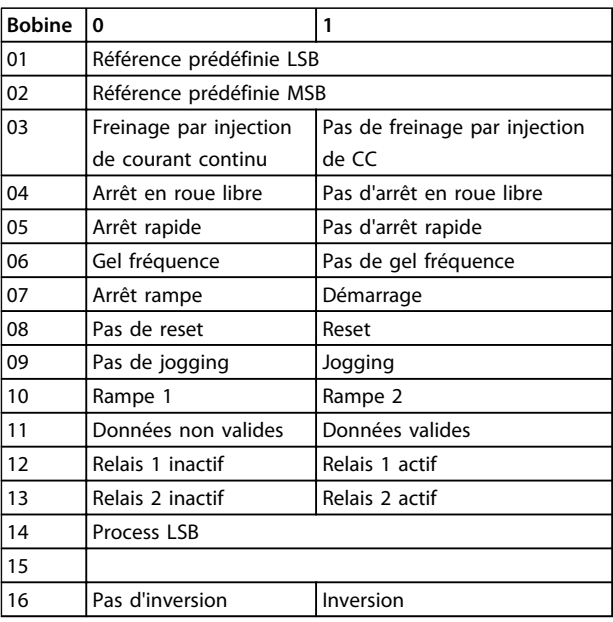

Danfoss

#### **Tableau 7.15 Mot de contrôle du variateur de fréquence (profil FC)**

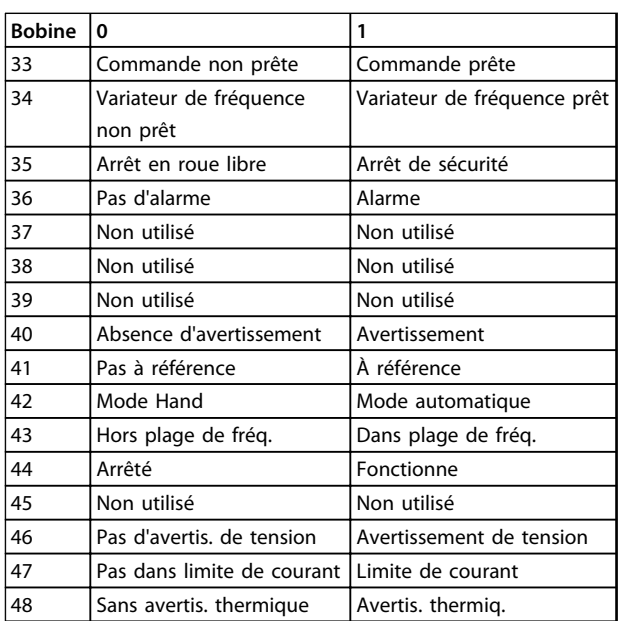

**Tableau 7.16 Mot d'état du variateur de fréquence (profil FC)**

<span id="page-94-0"></span>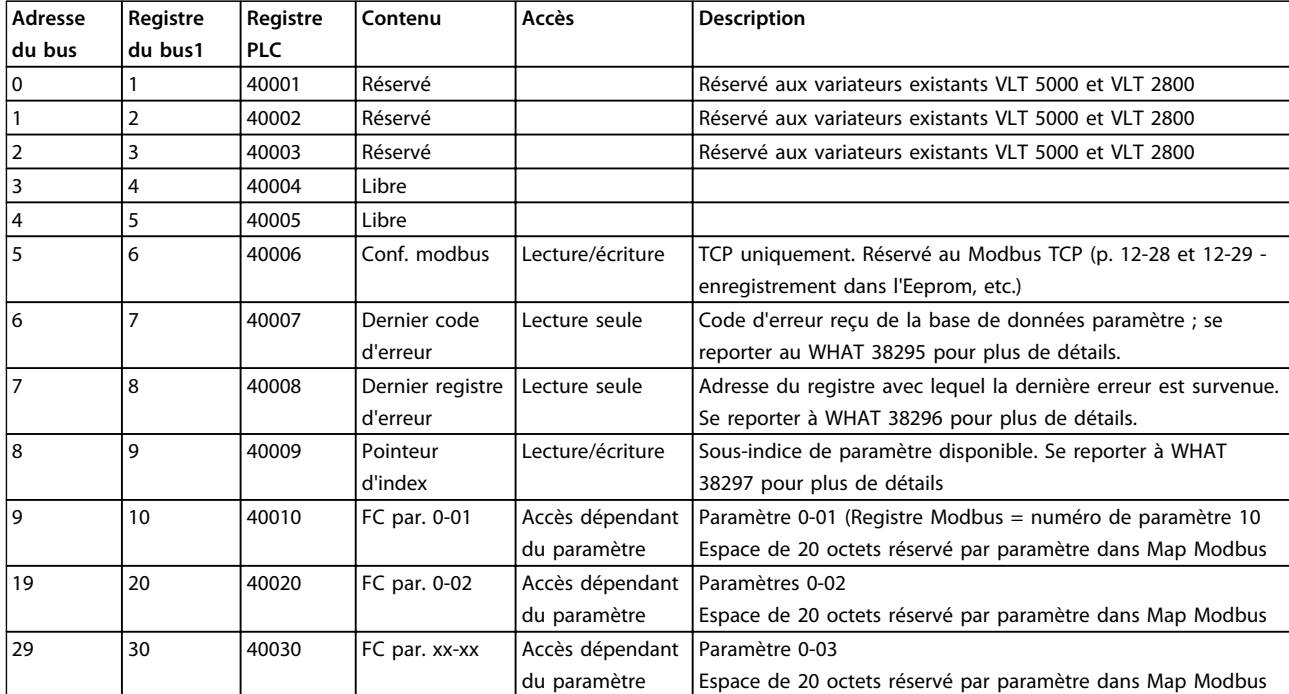

#### **Tableau 7.17 Adresse/registres**

*1) La valeur écrite dans le télégramme Modbus RTU doit être égale à un ou inférieure au numéro du registre. Exemple : lire le registre du Modbus 1 en écrivant la valeur 0 dans le télégramme.*

## 7.8.9 Comment contrôler le variateur de fréquence

Ce chapitre décrit les codes pouvant être utilisés dans les champs de fonction et de données d'un message du Modbus RTU.

## 7.8.10 Codes de fonction pris en charge par le Modbus RTU

Le Modbus RTU prend en charge l'utilisation des codes de fonction suivants dans le champ de fonction d'un message.

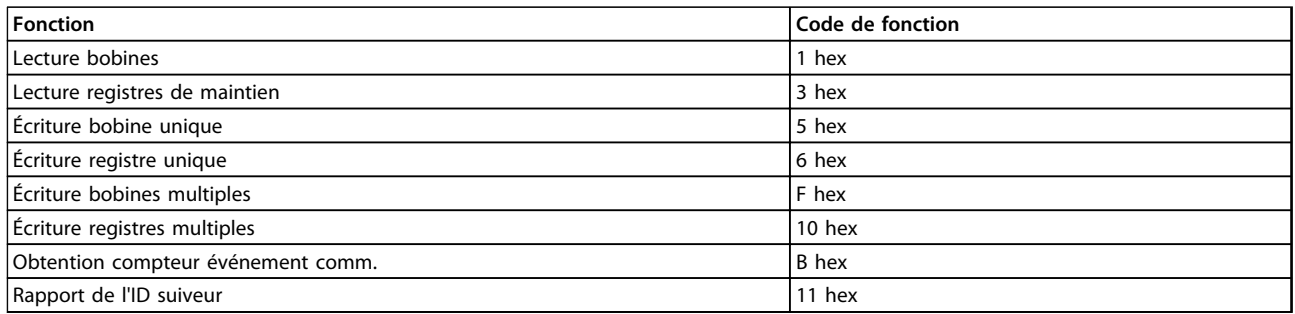

**Tableau 7.18 Codes de fonction**

Danfoss

<span id="page-95-0"></span>**Installation et configurati... VLT**® **HVAC Basic Drive FC 101 Manuel de configuration**

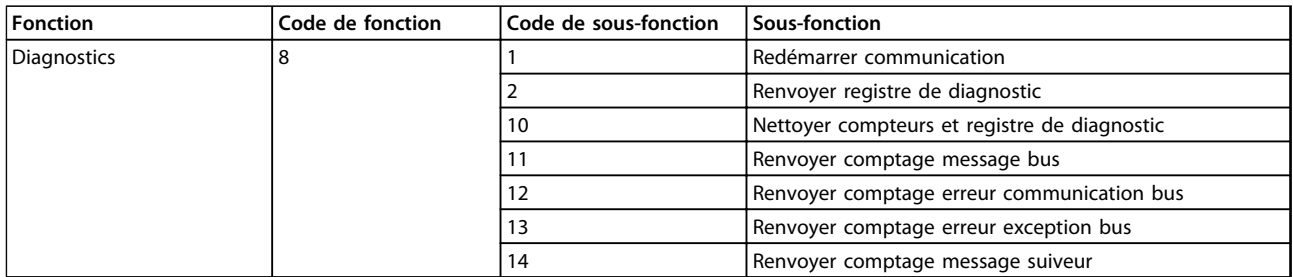

**Tableau 7.19 Codes de fonction**

## 7.8.11 Codes d'exceptions Modbus

Pour une plus ample explication de la structure d'une réponse d'exception, se reporter à *[chapitre 7.8.5 Champ de fonction](#page-92-0)*.

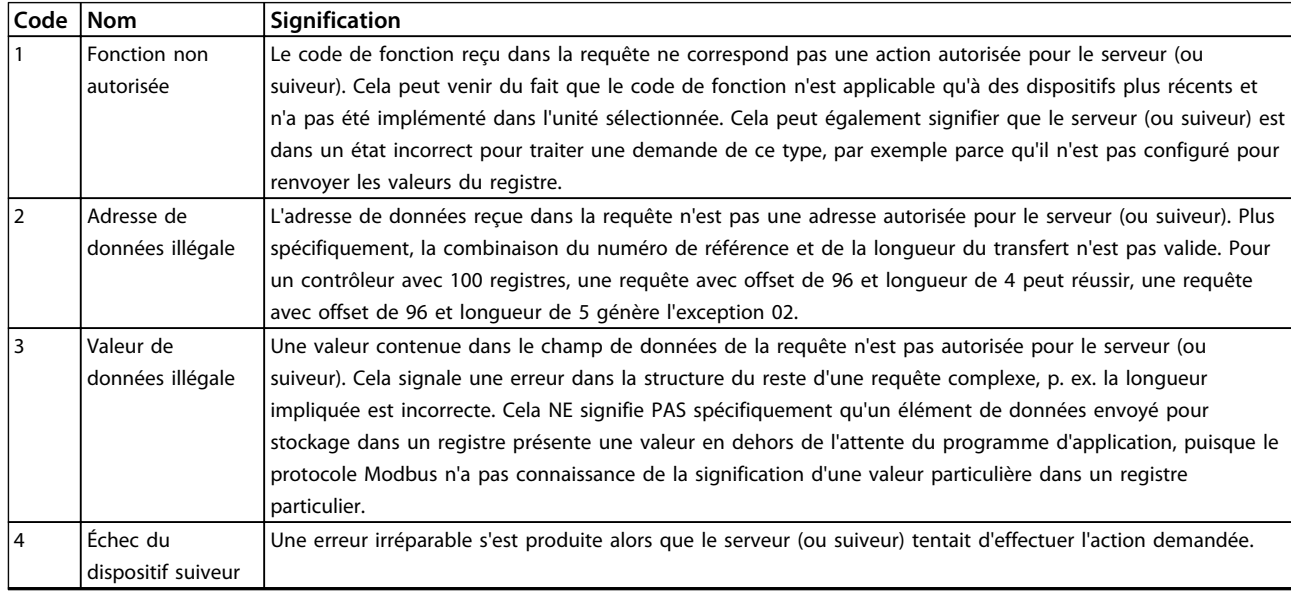

**Tableau 7.20 Codes d'exceptions Modbus**

## 7.9 Comment accéder aux paramètres

## 7.9.1 Gestion des paramètres

Le PNU (numéro de paramètre) est traduit depuis l'adresse du registre contenue dans le message lecture ou écriture Modbus. Le numéro du paramètre est traduit vers le Modbus en tant que DÉCIMAL (10 x numéro de paramètre). Exemple : lecture du par. *3-12 Rattrap/ralentiss* (16 bits) : le registre de maintien 3120 maintient la valeur des paramètres. Une valeur de 1352 (décimale) signifie que le paramètre est réglé sur 12,52 %.

Lecture du par. *3-14 Réf.prédéf.relative* (32 bits) : les registres de maintien 3410 et 3411 maintiennent la valeur des paramètres. Une valeur de 11300 (décimale) signifie que le paramètre est réglé sur 1113,00 S. Pour en savoir plus sur les paramètres, la taille et l'indice de conversion, consulter le guide de programmation correspondant.

## 7.9.2 Stockage des données

La bobine 65 décimal détermine si les données écrites sur le variateur de fréquence sont enregistrées sur l'EEPROM et sur la RAM (bobine  $65 = 1$ ) ou uniquement sur la RAM (bobine  $65 = 0$ ).

# Danfoss

## 7.9.3 IND

Certains paramètres du variateur de fréquence sont des paramètres de tableau, notamment *3-10 Réf.prédéfinie*. Le Modbus ne prenant pas en charge les tableaux dans les registres de maintien, le variateur de fréquence a réservé le registre de maintien 9 comme pointeur vers le tableau. Avant de lire ou d'écrire un paramètre de tableau, régler le registre de maintien 9. En réglant le registre de maintien sur 2, tous les paramètres de tableau suivant lire/écrire sont réglés sur l'indice 2.

## 7.9.4 Blocs de texte

On accède aux paramètres stockés sous forme de chaînes de texte comme on le fait pour les autres paramètres. La taille maximum d'un bloc de texte est de 20 caractères. Si une demande de lecture d'un paramètre contient plus de caractères que n'en contient le paramètre, la réponse est tronquée. Si la demande de lecture d'un paramètre contient moins de caractères que n'en contient le paramètre, la réponse comporte des espaces.

## 7.9.5 Facteur de conversion

Les caractéristiques de chaque paramètre sont indiquées dans le chapitre réglages d'usine. Une valeur de paramètre ne pouvant être transmise que sous la forme d'un nombre entier, il faut utiliser un facteur de conversion pour transmettre des chiffres à décimales.

## 7.9.6 Valeurs de paramètre

## **Types de données standard**

Les types de données standard sont int16, int32, uint8, uint16 et uint32. Ils sont stockés comme 4x registres (40001-4FFFF). Les paramètres sont lus à l'aide de la fonction 03HEX Lecture registres de maintien. Ils sont écrits à l'aide de la fonction 6HEX Prédéfinir registre unique pour 1 registre (16 bits) et de la fonction 10HEX Prédéfinir registres multiples pour 2 registres (32 bits). Les tailles lisibles vont de 1 registre (16 bits) à 10 registres (20 caractères).

## **Types de données non standard**

Les types de données non standard sont des chaînes de texte et sont stockés comme 4x registres (40001-4FFFF). Les paramètres sont lus à l'aide de la fonction 03HEX Lecture registres de maintien et sont écrits à l'aide de la fonction 10HEX Prédéfinir registres multiples. Les tailles lisibles vont de 1 registre (2 caractères) à 10 registres (20 caractères).

## 7.10 Exemples

Les exemples suivants illustrent divers ordres du Modbus RTU.

## 7.10.1 Lecture état bobines (01 HEX)

### **Description**

Cette fonction lit l'état ON/OFF des sorties discrètes (bobines) du variateur de fréquence. La diffusion générale n'est jamais prise en charge pour les lectures.

#### **Requête**

Le message de requête spécifie la bobine de démarrage et la quantité de bobines à lire. Les adresses des bobines partent de zéro, c.-à-d. que la bobine 33 est adressée comme étant la 32.

Exemple de requête de lecture des bobines 33-48 (mot d'état) depuis le dispositif suiveur 01.

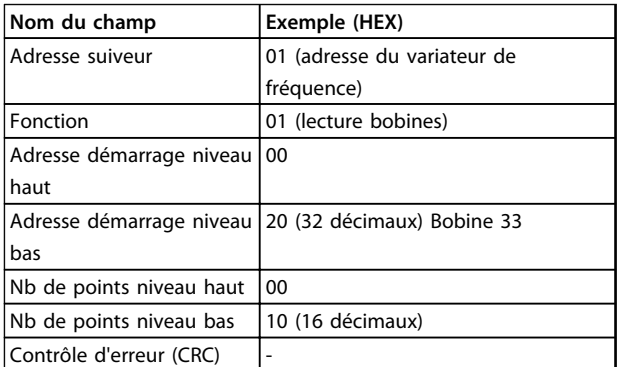

## **Tableau 7.21 Requête**

## **Réponse**

Dans le message de réponse, l'état des bobines est compressé sous forme d'une bobine par bit du champ de données. L'état est indiqué par : 1 = ON ; 0 = OFF. Le bit de plus faible poids du premier octet de données contient la bobine à qui s'adresse la requête. Les autres bobines se suivent vers le caractère de poids fort de cet octet et de "poids faible à poids fort" dans les octets suivants. Si la quantité de bobine renvoyée n'est pas un multiple de huit, les bits restants de l'octet de données final sont remplacés par des zéros (vers le caractère de poids fort de l'octet). Le champ de comptage des octets spécifie le nombre d'octets de données complets.

**7 7**

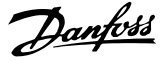

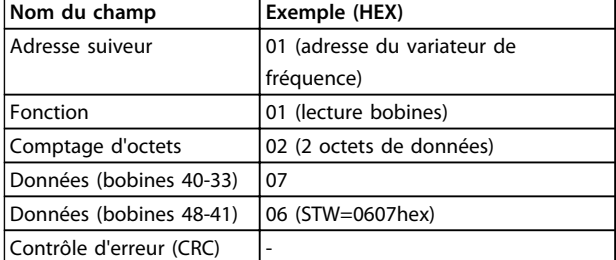

**Tableau 7.22 Réponse**

## *AVIS!*

**Les bobines et registres sont adressés explicitement avec un décalage de -1 dans Modbus.**

**C.-à-d. la bobine 33 est adressée comme 32.**

7.10.2 Forcer/écrire bobine unique (05 HEX)

## **Description**

Cette fonction force la bobine sur ON ou sur OFF. Lors d'une diffusion générale, la fonction force les mêmes références de bobines dans tous les suiveurs liés.

#### **Requête**

Le message de requête spécifie de forcer la bobine 65 (contrôle d'écriture de paramètre). Les adresses des bobines partent de zéro, c.-à-d. la bobine 65 est adressée comme 64. Forcer données = 00 00HEX (OFF) ou FF 00HEX (ON).

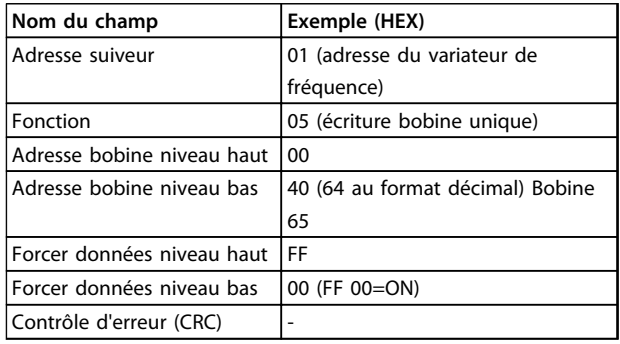

#### **Tableau 7.23 Requête**

#### **Réponse**

La réponse normale est un écho de la requête envoyé après que l'état de la bobine a été forcé.

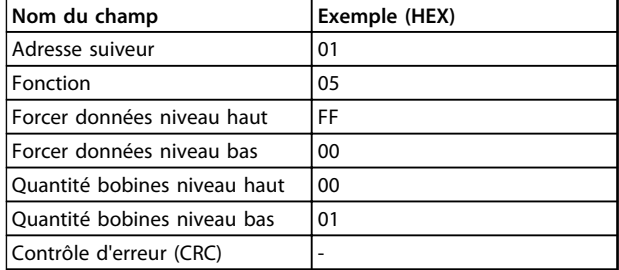

**Tableau 7.24 Réponse**

## 7.10.3 Forcer/écrire bobines multiples (0F HEX)

## **Description**

Cette fonction force chaque bobine d'une séquence de bobine sur ON ou sur OFF. Lors d'une diffusion générale, la fonction force les mêmes références de bobines dans tous les suiveurs liés.

### **Requête**

Le message de requête spécifie de forcer les bobines 17 à 32 (point de consigne de vitesse).

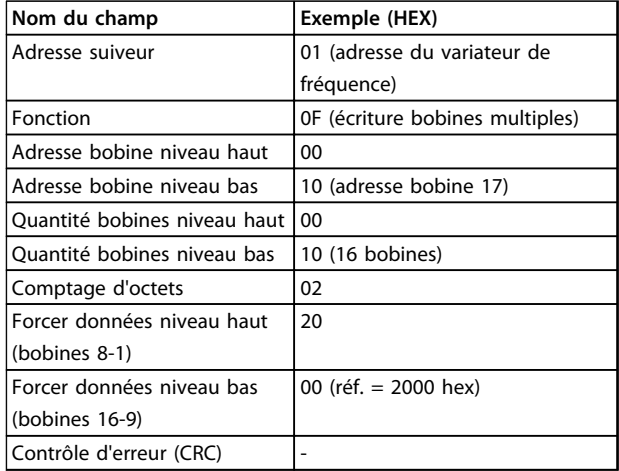

#### **Tableau 7.25 Requête**

#### **Réponse**

La réponse normale renvoie l'adresse du suiveur, le code de fonction, l'adresse de démarrage et la quantité de bobines forcées.

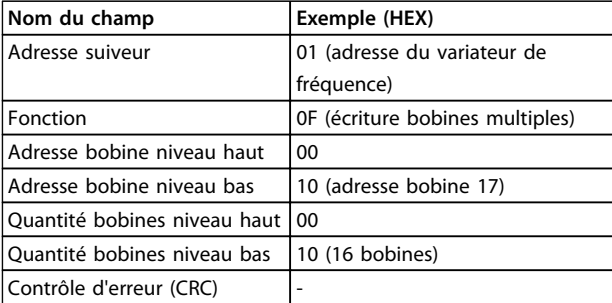

**Tableau 7.26 Réponse**

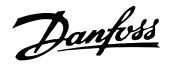

## 7.10.4 Lecture registres de maintien (03 HEX)

### **Description**

Cette fonction lit le contenu des registres de maintien dans le suiveur.

#### **Requête**

Le message de requête spécifie le registre de démarrage et la quantité de registres à lire. Les adresses des registres partent de zéro, c.-à-d. les registres 1-4 sont adressés comme 0-3.

Exemple : lecture du par. *3-03 Maximum Reference*, registre 03030.

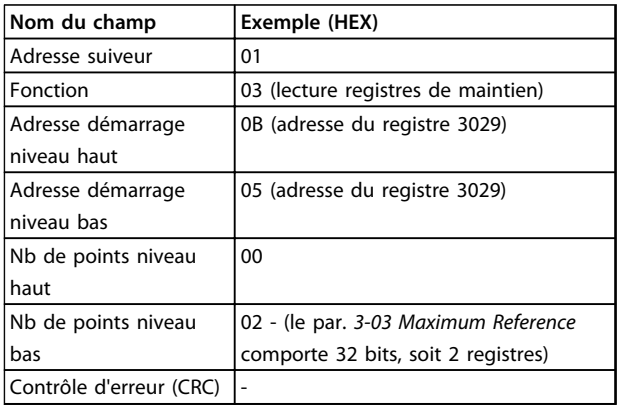

**Tableau 7.27 Requête**

#### **Réponse**

Les données de registre du message de réponse sont compressées en deux octets par registre, avec le contenu binaire justifié à droite dans chaque octet. Le premier octet de chaque registre contient les bits de poids fort et le second les bits de poids faible.

Exemple : Hex 000088B8 =  $35,000 = 15$  Hz.

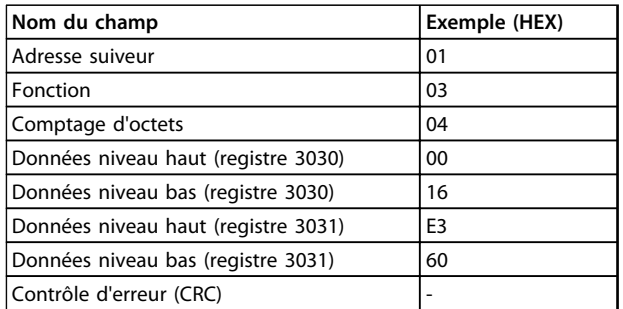

**Tableau 7.28 Réponse**

## 7.10.5 Prédéfinir registre unique (06 HEX)

### **Description**

Cette fonction prédéfinit une valeur dans un registre de maintien unique.

### **Requête**

Le message de requête spécifie la référence du registre à prédéfinir. Les adresses des registres partent de zéro, c.-àd. le registre 1 est adressé comme 0.

Exemple : Écrire au par. *1-00 Configuration Mode*, registre 1000

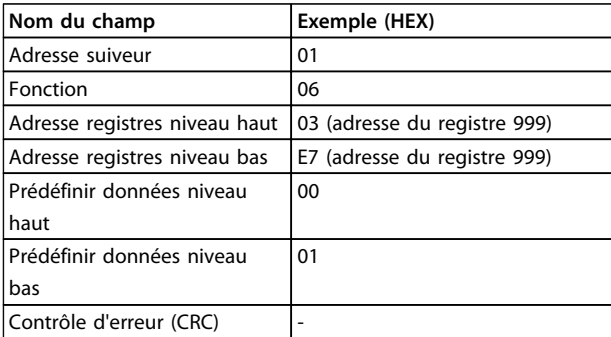

**Tableau 7.29 Requête**

#### **Réponse**

La réponse normale est un écho de la requête, renvoyé après que le contenu du registre a été accepté.

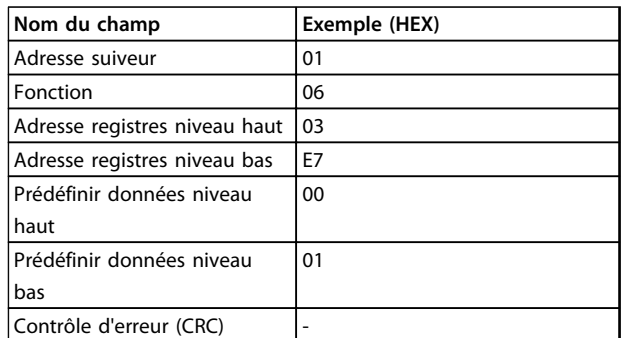

**Tableau 7.30 Réponse**

## 7.10.6 Prédéfinir registres multiples (10 HEX)

## **Description**

Cette fonction prédéfinit des valeurs dans une séquence de registres de maintien.

#### **Requête**

Le message de requête spécifie les références des registres à prédéfinir. Les adresses des registres partent de zéro, c. à-d. le registre 1 est adressé comme 0. Exemple de requête pour prédéfinir deux registres (régler le par. *1-24 Motor Current* = 738 (7,38 A)) :

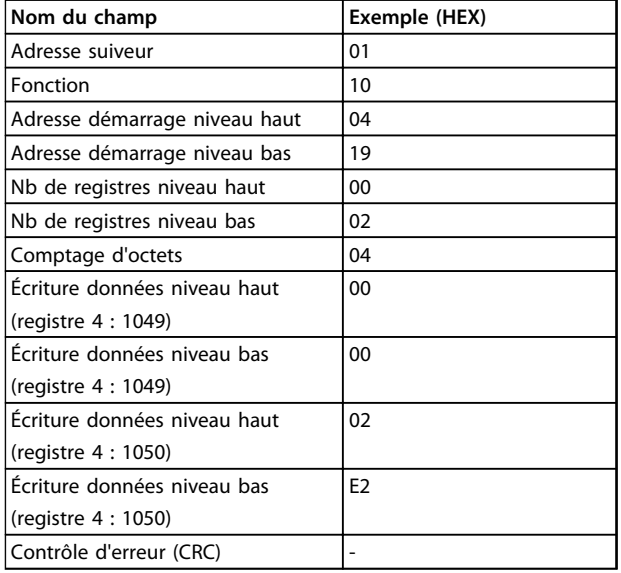

**Tableau 7.31 Requête**

#### **Réponse**

La réponse normale renvoie l'adresse du suiveur, le code de fonction, l'adresse de démarrage et la quantité de registres prédéfinis.

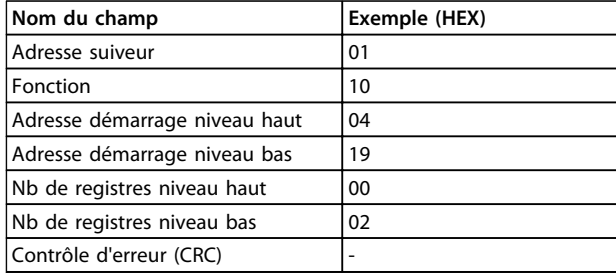

**Tableau 7.32 Réponse**

## 7.11 Profil de contrôle FC Danfoss

## 7.11.1 Mot de contrôle selon le profil FC (par. 8-10 Protocole  $=$  profil FC)

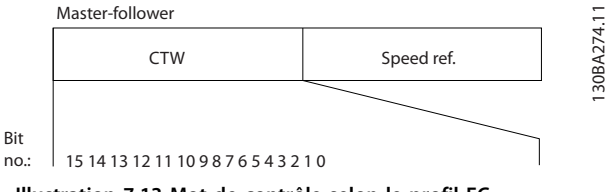

**Illustration 7.13 Mot de contrôle selon le profil FC**

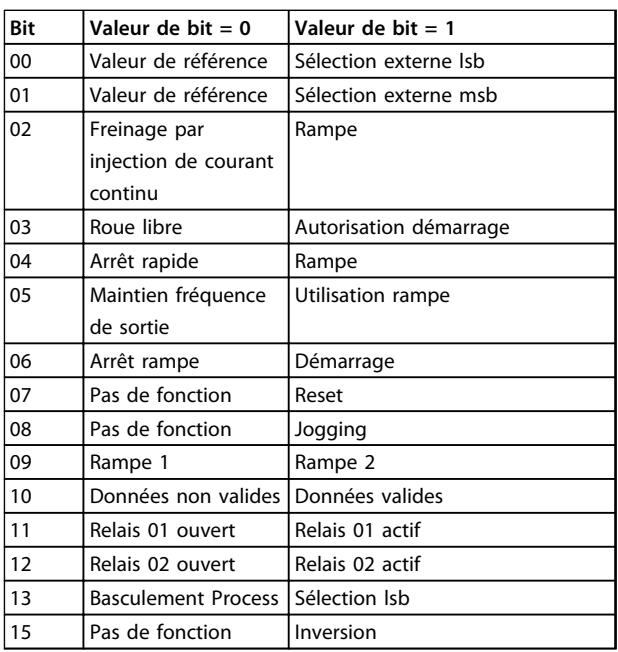

**Tableau 7.33 Mot de contrôle selon le profil FC**

#### **Signification des bits de contrôle**

## **Bits 00/01**

Utiliser les bits 00 et 01 pour choisir entre les quatre valeurs de référence préprogrammées au par. *3-10 Preset Reference* selon le *Tableau 7.34*.

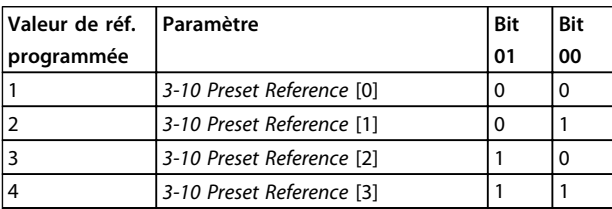

**Tableau 7.34 Bits de contrôle**

**7 7**

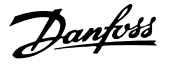

## *AVIS!*

**Faire une sélection au par.** *8-56 Preset Reference Select* **afin d'établir la liaison entre les bits 00/01 et la fonction correspondante des entrées digitales.**

### **Bit 02, Freinage par injection de CC**

Bit 02 = "0" entraîne le freinage par injection de courant continu et l'arrêt. Le courant de freinage et la durée sont définis aux par. *2-01 DC Brake Current* et *2-02 DC Braking Time*.

Bit 02 = "1" mène à un fonctionnement sur rampe.

#### **Bit 03, Roue libre**

Bit 03 = "0" : le variateur de fréquence "lâche" immédiatement le moteur (les transistors de sortie s'éteignent) et il s'arrête en roue libre.

Bit 03 = "1" : le variateur de fréquence lance le moteur si les autres conditions de démarrage sont remplies.

Faire une sélection au par. *8-50 Coasting Select* afin d'établir la liaison entre le bit 03 et la fonction correspondante d'une entrée digitale.

#### **Bit 04, Arrêt rapide**

Bit 04 = "0" : entraîne la vitesse du moteur à suivre la rampe de décélération rapide jusqu'à l'arrêt (réglé au par. *3-81 Quick Stop Ramp Time*).

#### **Bit 05, Maintien fréquence de sortie**

Bit 05 = "0" : la fréquence de sortie actuelle (en Hz) est gelée. Modifier la fréquence de sortie gelée uniquement à l'aide des entrées digitales (*5-10 Terminal 18 Digital Input* à *5-13 Terminal 29 Digital Input*) programmées sur *Accélération = 21* et *Décélération = 22*.

## *AVIS!*

**Si la fonction Gel sortie est active, le variateur de fréquence ne peut s'arrêter qu'en procédant comme suit :**

- **• Bit 03, Arrêt en roue libre**
- **• Bit 02, Freinage par injection de CC**
- **• Entrée digitale (***5-10 Terminal 18 Digital Input***<sup>à</sup>** *5-13 Terminal 29 Digital Input***) programmée sur** *Freinage CC = 5***,** *Arrêt roue libre = 2* **ou** *Reset et Arrêt roue libre = 3***.**

#### **Bit 06, Arrêt/marche rampe**

Bit 06 = "0" : entraîne l'arrêt, la vitesse du moteur suit la rampe de décélération jusqu'à l'arrêt via le paramètre de rampe de décélération sélectionné. Bit 06 = "1" : permet au variateur de fréquence de lancer le moteur si les autres conditions de démarrage sont remplies.

Faire une sélection au par. *8-53 Start Select* afin d'établir la liaison entre le bit 06 Arrêt/marche rampe et la fonction correspondante d'une entrée digitale.

#### **Bit 07, Reset**

Bit  $07 = "0"$ : pas de reset.

Bit 07 = "1" : remet à zéro un état de défaut. Le reset est activé au début du signal, c'est-à-dire au changement de "0" logique pour "1" logique.

#### **Bit 08, Jogging**

Bit 08 = "1" : la fréquence de sortie est déterminée par le par. *3-11 Jog Speed [Hz]*.

#### **Bit 09, Choix de rampe 1/2**

Bit 09 = "0" : la rampe 1 est active (*3-41 Ramp 1 Ramp Up Time* à *3-42 Ramp 1 Ramp Down Time*).

Bit 09 = "1" : la rampe 2 (*3-51 Ramp 2 Ramp Up Time* à *3-52 Ramp 2 Ramp Down Time*) est active.

#### **Bit 10, Données non valides/valides**

Indique au variateur de fréquence dans quelle mesure le mot de contrôle doit être utilisé ou ignoré.

Bit 10 = "0" : le mot de contrôle est ignoré.

Bit 10 = "1" : le mot de contrôle est utilisé. Cette fonction est pertinente car le télégramme contient toujours le mot de contrôle, indépendamment du type de télégramme. Désactiver le mot de contrôle si l'on ne souhaite pas l'utiliser pour mettre des paramètres à jour ou les lire.

#### **Bit 11, Relais 01**

Bit 11 = "0" : le relais n'est pas activé.

Bit 11 = "1" : le relais 01 est activé à condition d'avoir sélectionné *Mot contrôle bit 11 = 36* au par. *5-40 Function Relay*.

### **Bit 12, Relais 02**

Bit 12 = "0" : le relais 02 n'est pas activé.

Bit 12 = "1" : le relais 02 est activé à condition d'avoir sélectionné *Mot contrôle bit 12 = 37* au par. *5-40 Function Relay*.

#### **Bit 13, Sélection de process**

Utiliser le bit 13 pour choisir entre les deux process selon le *Tableau 7.35*.

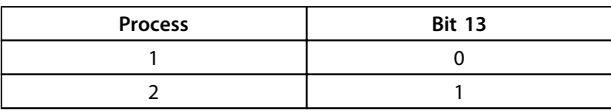

Cette fonction n'est possible que lorsque *Multi process = 9* est sélectionné au par. *0-10 Active Set-up*.

Faire une sélection au par. *8-55 Set-up Select* afin d'établir la liaison entre les bits 13 et la fonction correspondante des entrées digitales.

## **Bit 15 Inverse**

Bit  $15 = "0"$ : pas d'inversion.

Bit 15 = "1" : inversion. Dans le réglage par défaut, l'inversion est réglée sur Entrée dig. au par. *8-54 Reversing Select*. Le bit 15 n'implique une inversion qu'à condition d'avoir sélectionné Bus, Digital et bus ou Digital ou bus.

## 7.11.2 Mot d'état selon le profil FC (STW) (*8-30 Protocol* = profil FC)

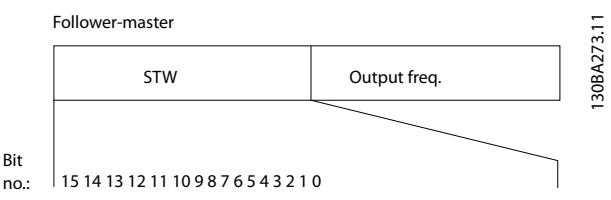

**Illustration 7.14 Mot d'état**

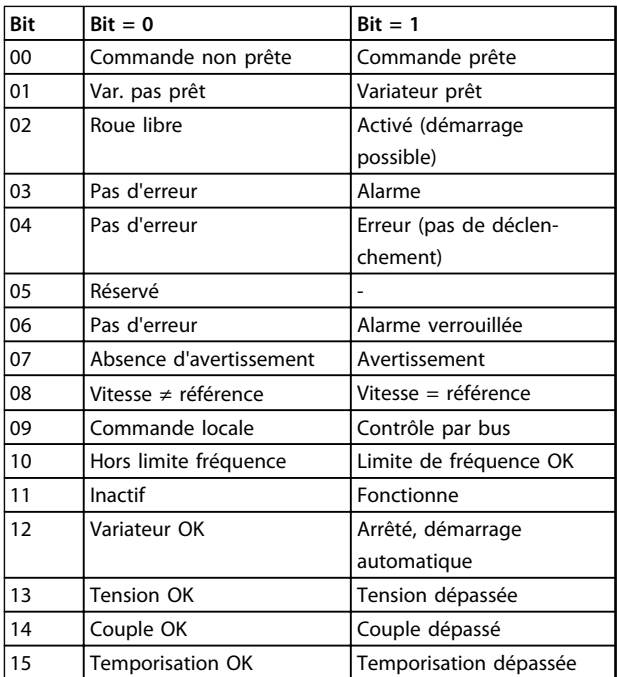

**Tableau 7.35 Mot d'état selon le profil FC**

#### **Explication des bits d'état**

#### **Bit 00, Commande non prête/prête**

Bit 00 = "0" : le variateur de fréquence disjoncte. Bit 00 = "1" : le variateur de fréquence est prêt à fonctionner mais l'étage de puissance n'est pas forcément alimenté (en cas d'alimentation 24 V externe de la commande).

#### **Bit 01, Variateur prêt**

Bit 01 = "0" : le variateur de fréquence n'est pas prêt.

Bit 01 = "1" : le variateur de fréquence est prêt à fonctionner mais un ordre de roue libre est actif via les entrées digitales ou la communication série.

### **Bit 02, Arrêt roue libre**

Bit 02 = "0" : le variateur de fréquence lâche le moteur. Bit 02 = "1" : le variateur de fréquence démarre le moteur à l'aide d'un ordre de démarrage.

#### **Bit 03, Pas d'erreur/alarme**

Bit 03 = "0" : le variateur de fréquence n'est pas en état de panne. Bit 03 = "1" : le variateur de fréquence disjoncte. Pour rétablir le fonctionnement, appuyer sur [Reset].

#### **Bit 04, Pas d'erreur/erreur (pas de déclenchement)**

Bit 04 = "0" : le variateur de fréquence n'est pas en état de panne. Bit 04 = "1" : le variateur de fréquence indique une erreur mais ne disjoncte pas.

#### **Bit 05, Inutilisé**

Le bit 05 du mot d'état n'est pas utilisé.

#### **Bit 06, Pas d'erreur/arrêt verr.**

Bit 06 = "0" : le variateur de fréquence n'est pas en état de panne. Bit 06 = "1" : le variateur de fréquence a disjoncté et est verrouillé.

#### **Bit 07, Absence d'avertissement/avertissement**

Bit  $07 = "0"$ : il n'y a pas d'avertissements.

## Bit 07 = "1" : un avertissement s'est produit.

## **Bit 08, Vitesse** ≠ **référence/vitesse = référence**

Bit 08 = "0" : le moteur tourne mais la vitesse actuelle est différente de la référence de vitesse réglée. Ceci peut par exemple être le cas au moment des accélérations et décélérations de rampe en cas d'arrêt/marche. Bit 08 = "1" : la vitesse du moteur est égale à la référence de vitesse réglée.

#### **Bit 09, Commande locale/contrôle par bus**

Bit 09 = "0" : [Off/Reset] est activé sur l'unité de commande ou *Commande locale* est sélectionné au par. *3-13 Type référence*. Il n'est pas possible de commander le variateur de fréquence via la communication série. Bit 09 = "1" : il est possible de commander le variateur de fréquence via le bus de terrain/la communication série.

#### **Bit 10, Hors limite fréquence**

Bit 10 = "0" : la fréquence de sortie a atteint la valeur réglée au par. *4-12 Motor Speed Low Limit [Hz]* ou *4-14 Motor Speed High Limit [Hz]*.

Bit 10 = "1" : la fréquence de sortie est comprise dans les limites mentionnées.

#### **Bit 11, Pas d'exploitation/exploitation**

Bit  $11 = "0"$ : le moteur ne fonctionne pas. Bit 11 = "1" : la roue libre a reçu un signal de démarrage ou la fréquence de sortie est supérieure à 0 Hz.

#### **Bit 12, Variateur OK/arrêté, démarrage auto**

Bit 12 = "0" : l'onduleur n'est pas soumis à une surtempérature temporaire.

Bit 12 = "1" : l'onduleur est arrêté à cause d'une surtempérature mais l'unité n'a pas disjoncté et poursuit son fonctionnement dès que la surtempérature disparaît.

#### **Bit 13, Tension OK/limite dépassée**

Bit 13 = "0" : absence d'avertissement de tension. Bit 13 = "1" : la tension CC du circuit intermédiaire du variateur de fréquence est trop faible ou trop élevée.

#### **Bit 14, Couple OK/limite dépassée**

Bit 14 = "0" : le courant du moteur est inférieur à la limite de couple sélectionnée au par. *4-18 Current Limit*. Bit 14 = "1" : la limite de couple du par. *4-18 Current Limit* a été dépassée.

#### **Bit 15, Temporisation OK/limite dépassée**

Bit 15 = "0" : les temporisations de protection thermique du moteur et de protection thermique n'ont pas dépassé 100 %.

Bit 15 = "1" : l'une des temporisations a dépassé 100 %.

## 7.11.3 Valeur de référence de vitesse du bus

La vitesse de référence est transmise au variateur de fréquence par une valeur relative en %. La valeur est transmise sous forme d'un mot de 16 bits ; en nombres entiers (0-32767), la valeur 16384 (4000 hexadécimal) correspond à 100 %. Les nombres négatifs sont exprimés en complément de 2. La fréquence de sortie réelle (MAV) est mise à l'échelle de la même façon que la référence du bus.

Master-follower

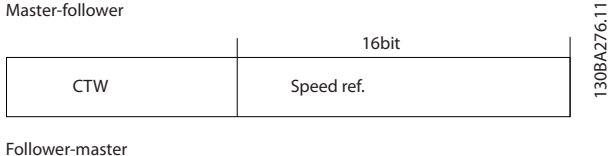

|  | Actual output<br>treg |
|--|-----------------------|
|--|-----------------------|

**Illustration 7.15 Fréquence de sortie réelle (MAV)**

La référence et la MAV sont toujours mises à l'échelle de la façon suivante :

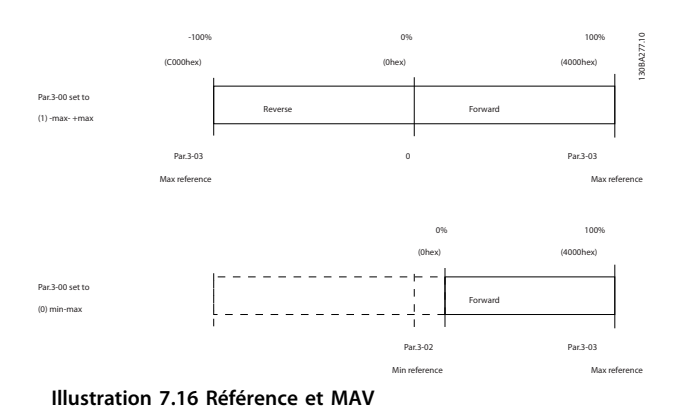

# 8 Spécifications générales et dépannage

## 8.1 Spécifications de l'alimentation secteur

## 8.1.1 Alimentation secteur 3 x 200-240 V CA

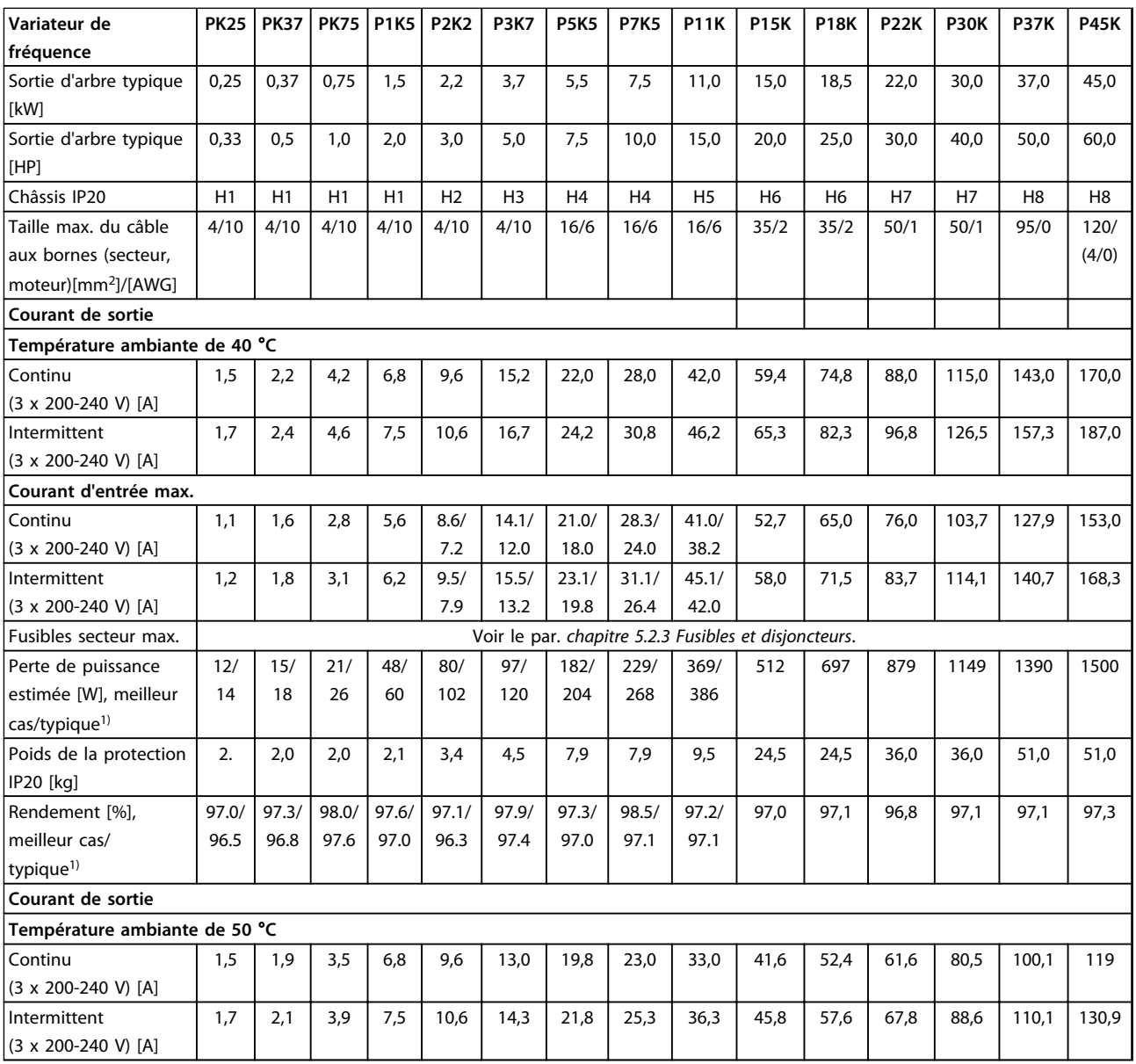

**Tableau 8.1 3 x 200-240 V CA, PK25-P45K**

## 8.1.2 Alimentation secteur 3 x 380-480 V CA

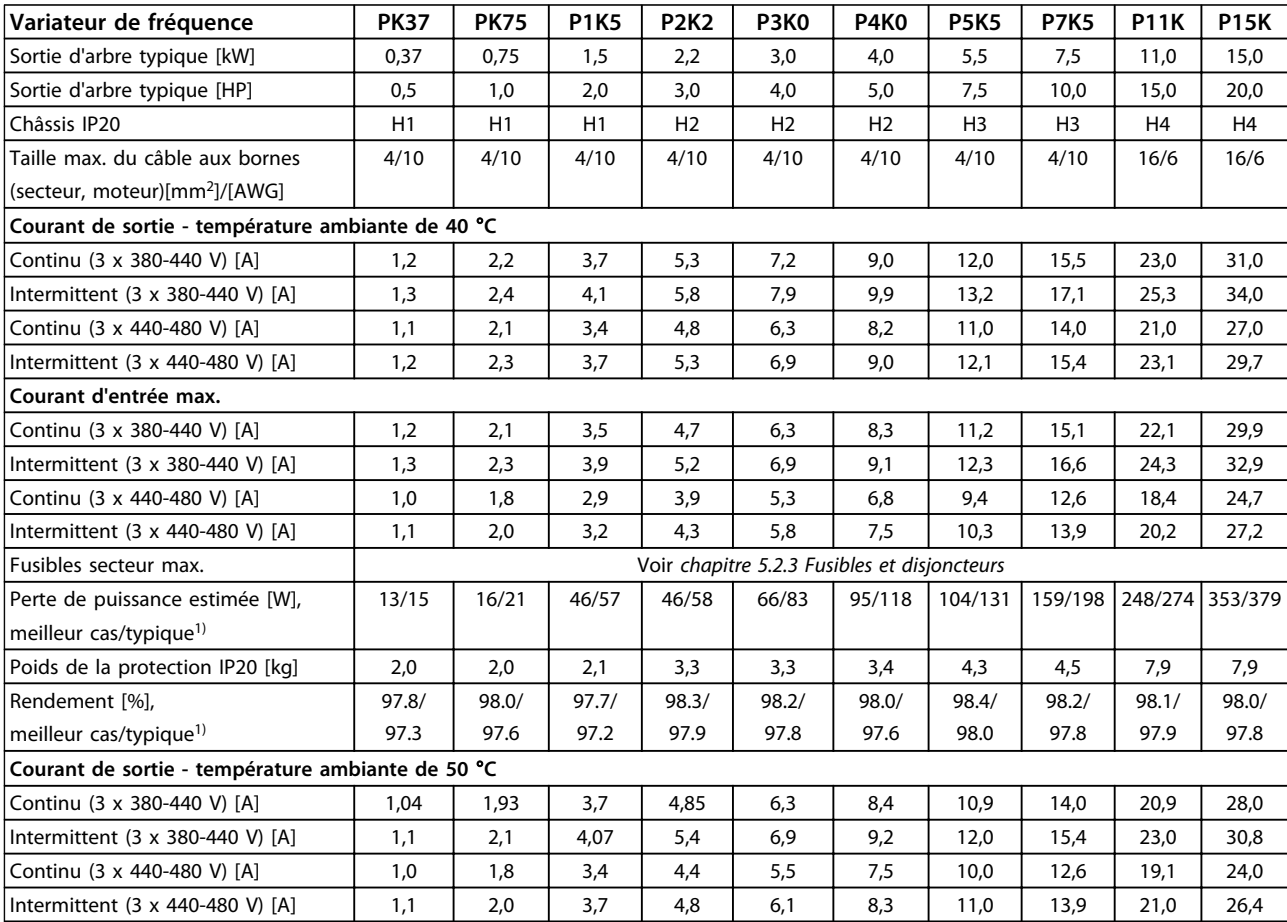

## **Tableau 8.2 3 x 380-480 V CA, PK37-P11K, H1-H4**

Danfoss

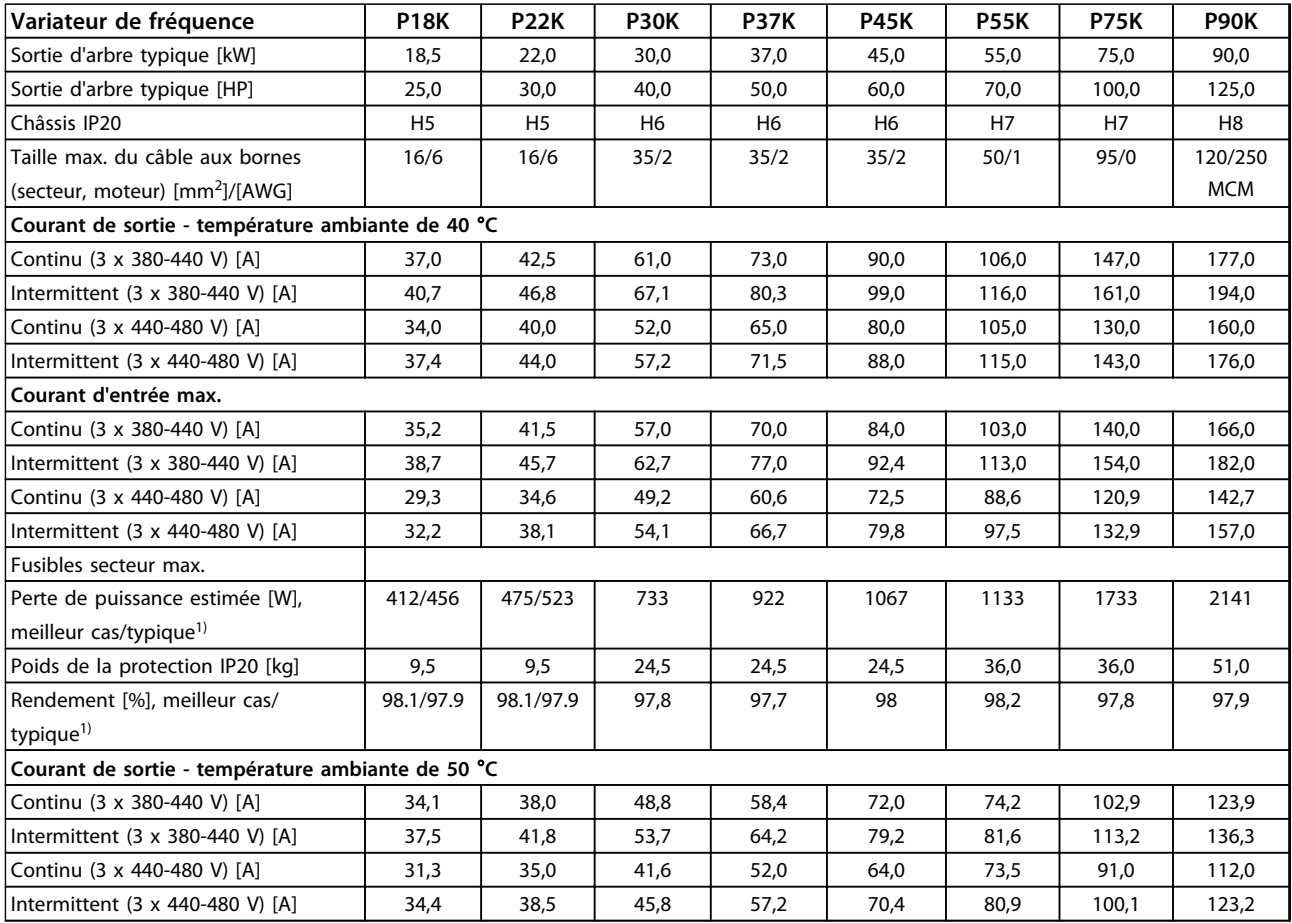

## **Tableau 8.3 3 x 380-480 V CA, P18K-P90K, H5-H8**

# Danfoss

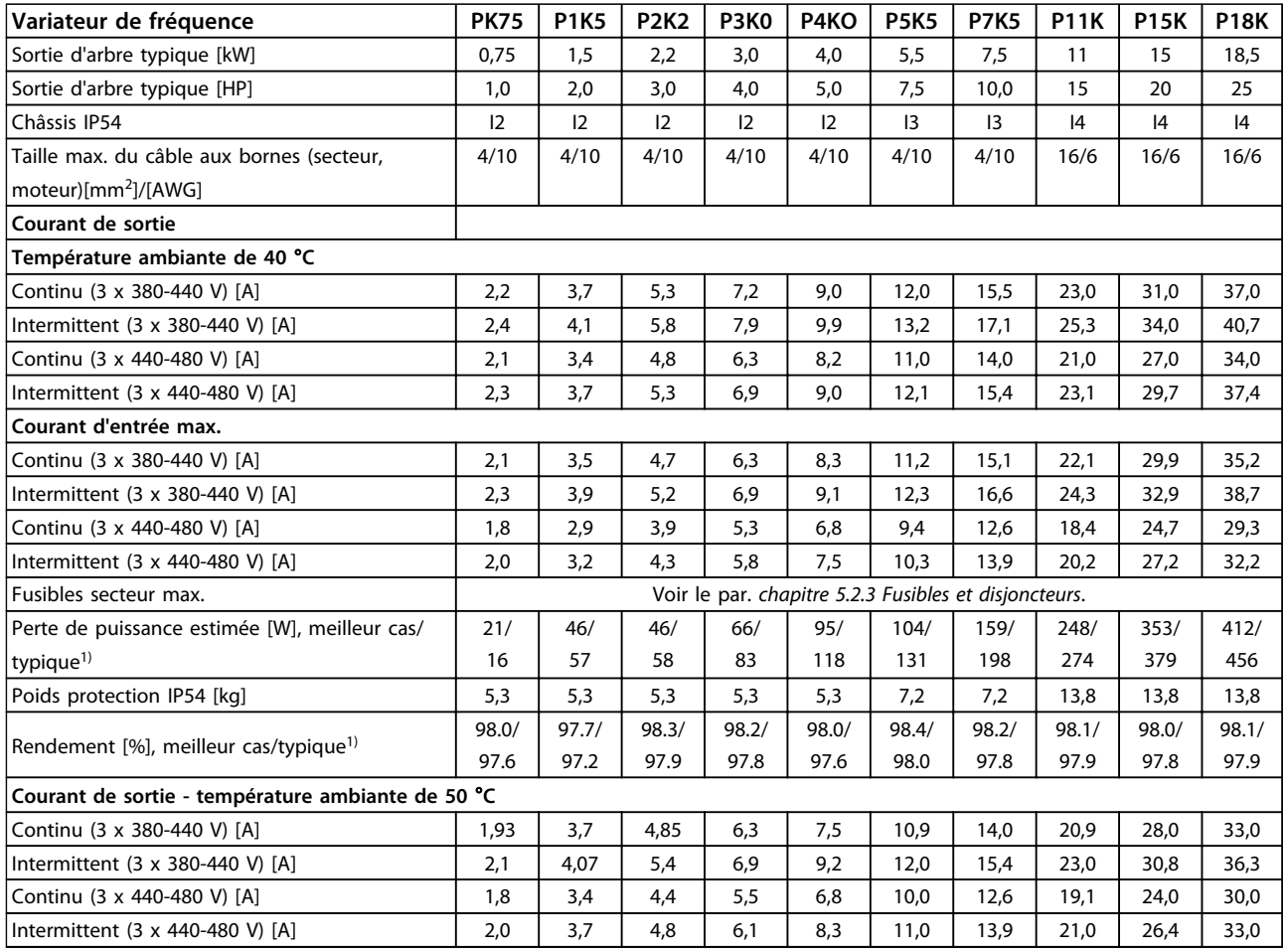

**Tableau 8.4 3 x 380-480 V CA, PK75-P18K, I2-I4**

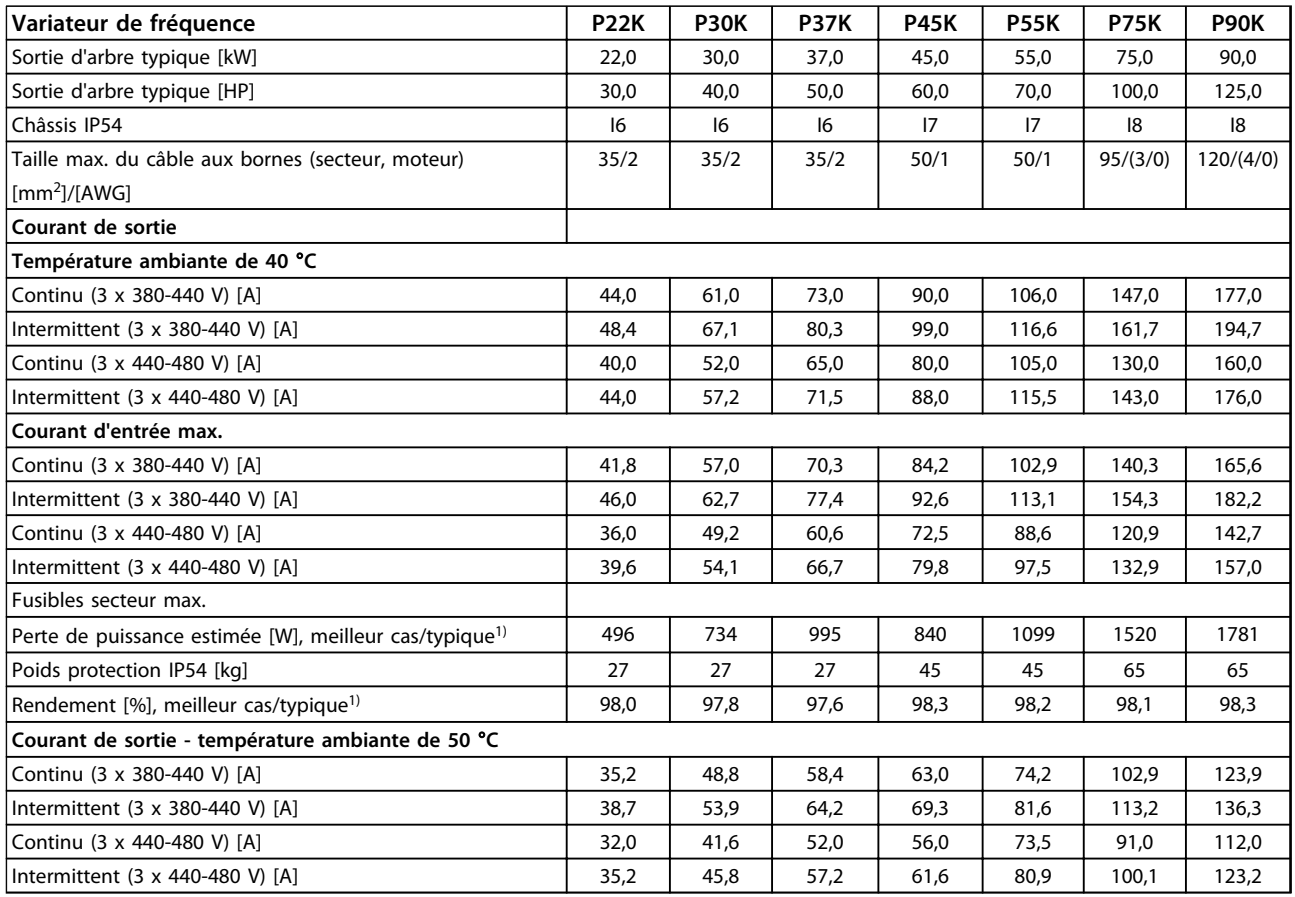

# **8 8**

## **Tableau 8.5 3 x 380-480 V CA, P11K-P90K, I6-I8**
# <span id="page-108-0"></span>8.1.3 Alimentation secteur 3 x 380-480 V CA

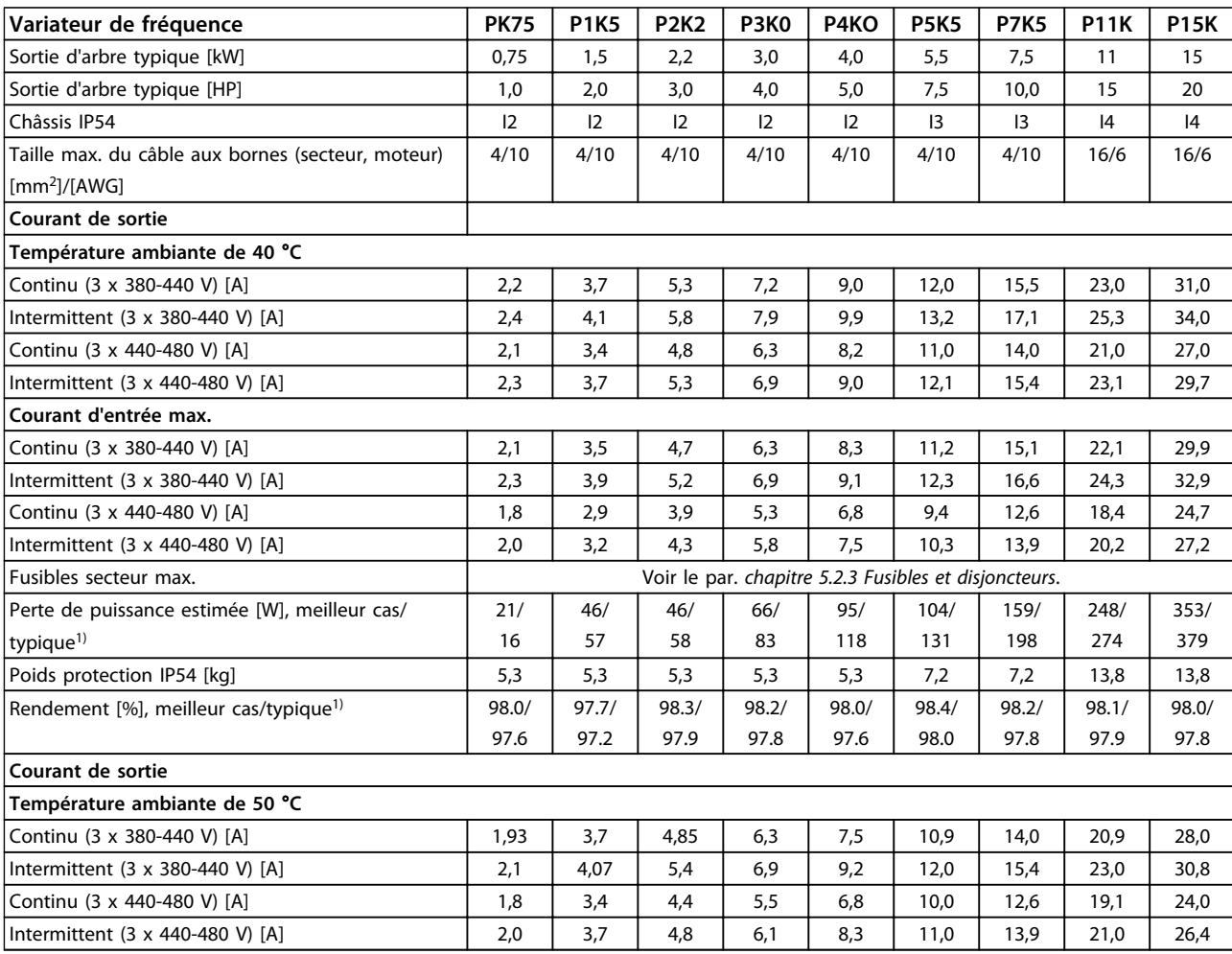

#### **Tableau 8.6 PK75-P15K**

*1) Dans des conditions de charge nominale*

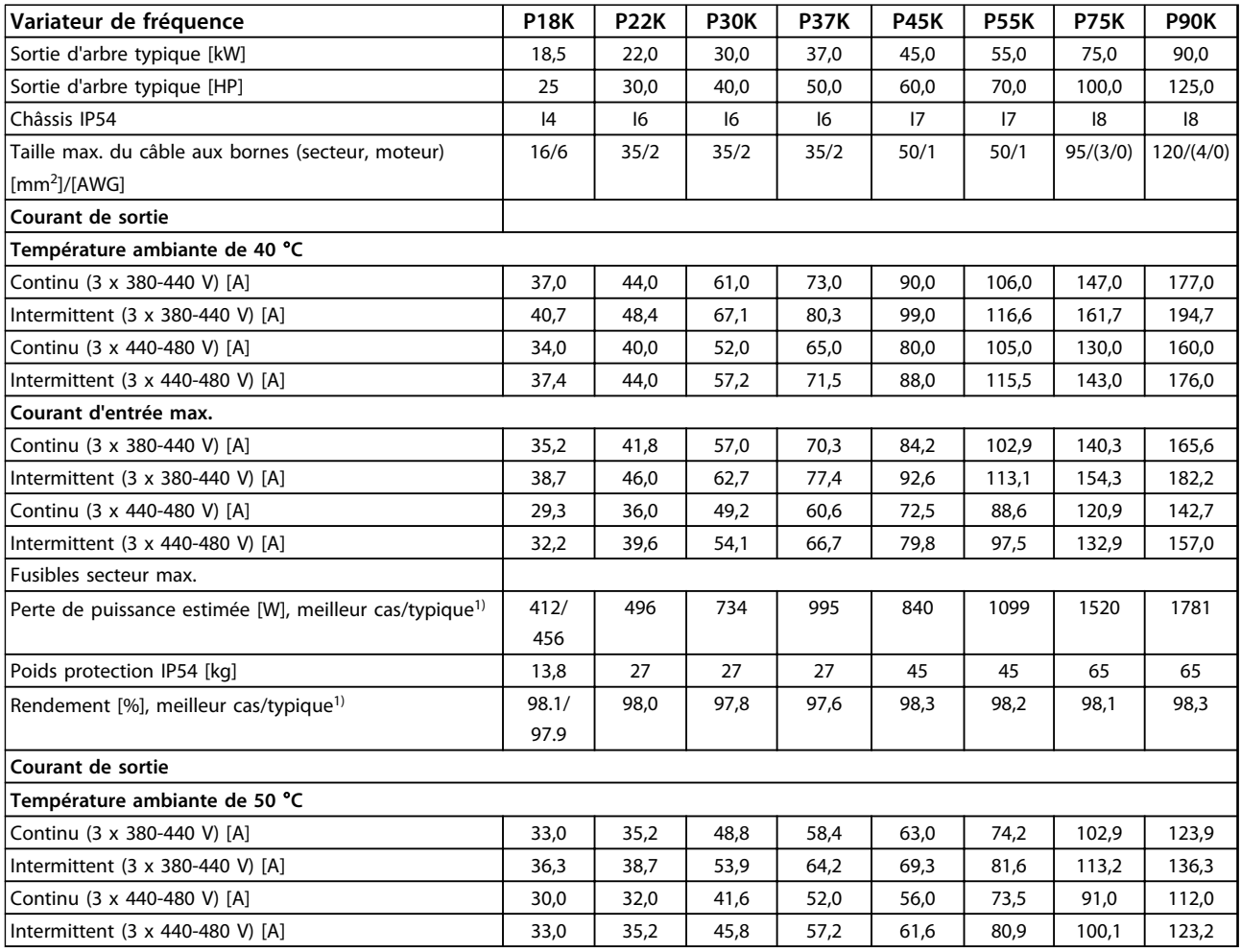

### **Tableau 8.7 P18K-P90K**

*1) Dans des conditions de charge nominale*

Danfoss

## <span id="page-110-0"></span>8.1.4 Alimentation secteur 3 x 525-600 V CA

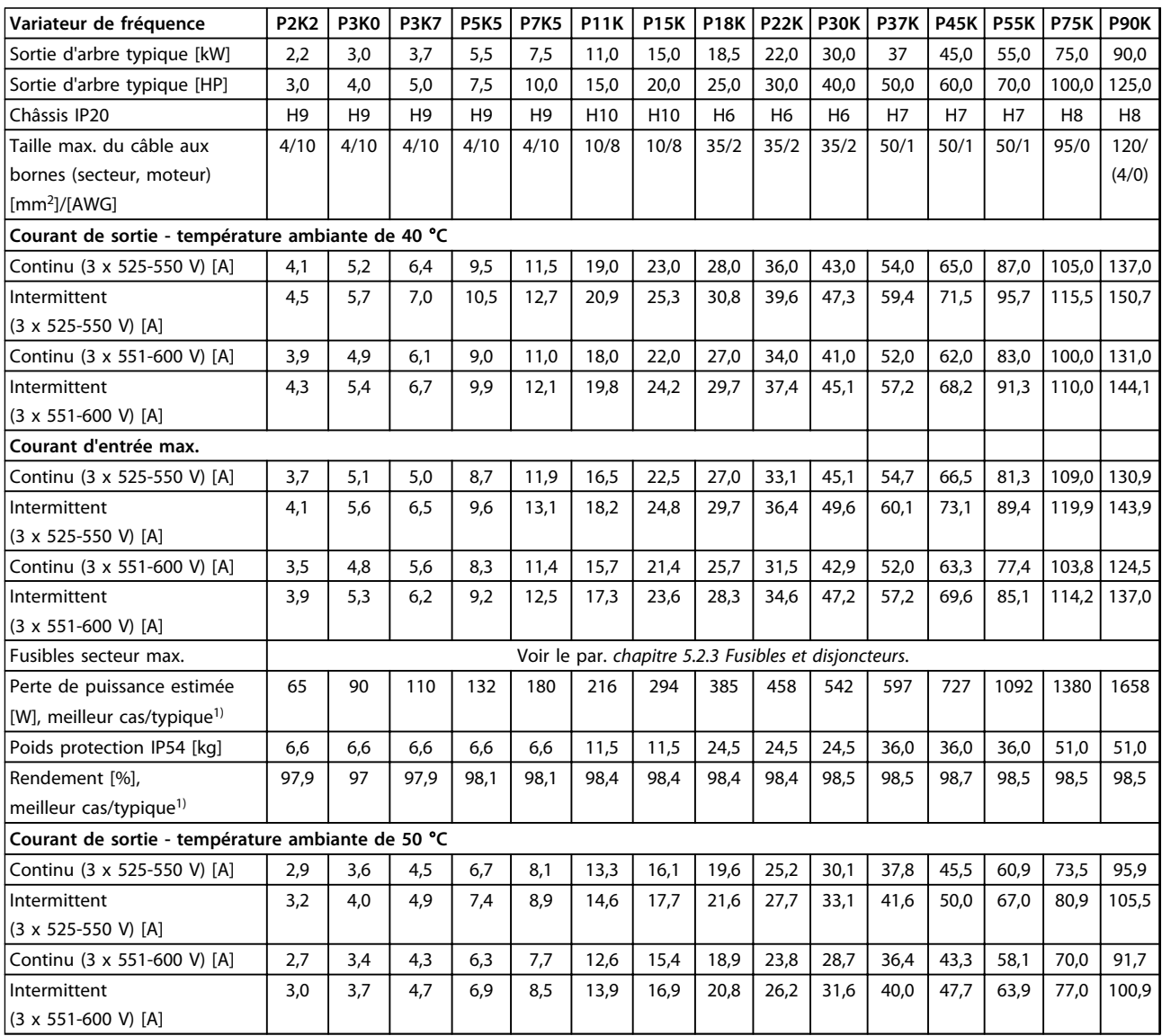

### **Tableau 8.8 3 x 525-600 V CA, P2K2-P90K, H6-H10**

*1) Dans des conditions de charge nominale*

### <span id="page-111-0"></span>8.2 Spécifications générales

Protection et caractéristiques

- **•** Protection thermique électronique du moteur contre les surcharges.
- **•** La surveillance de la température du radiateur assure l'arrêt du variateur de fréquence en cas de surtempérature.
- **•** Le variateur de fréquence est protégé contre les courts-circuits entre les bornes U, V, W du moteur.
- **•** En cas d'absence de l'une des phases moteur, le variateur de fréquence s'arrête et émet une alarme.
- **•** En cas d'absence de l'une des phases secteur, le variateur de fréquence s'arrête ou émet un avertissement (en fonction de la charge).
- **•** La surveillance de la tension du circuit intermédiaire assure l'arrêt du variateur de fréquence en cas de tension trop faible ou trop élevée.
- **•** Le variateur de fréquence est protégé contre les défauts de mise à la terre sur les bornes U, V, W du moteur.

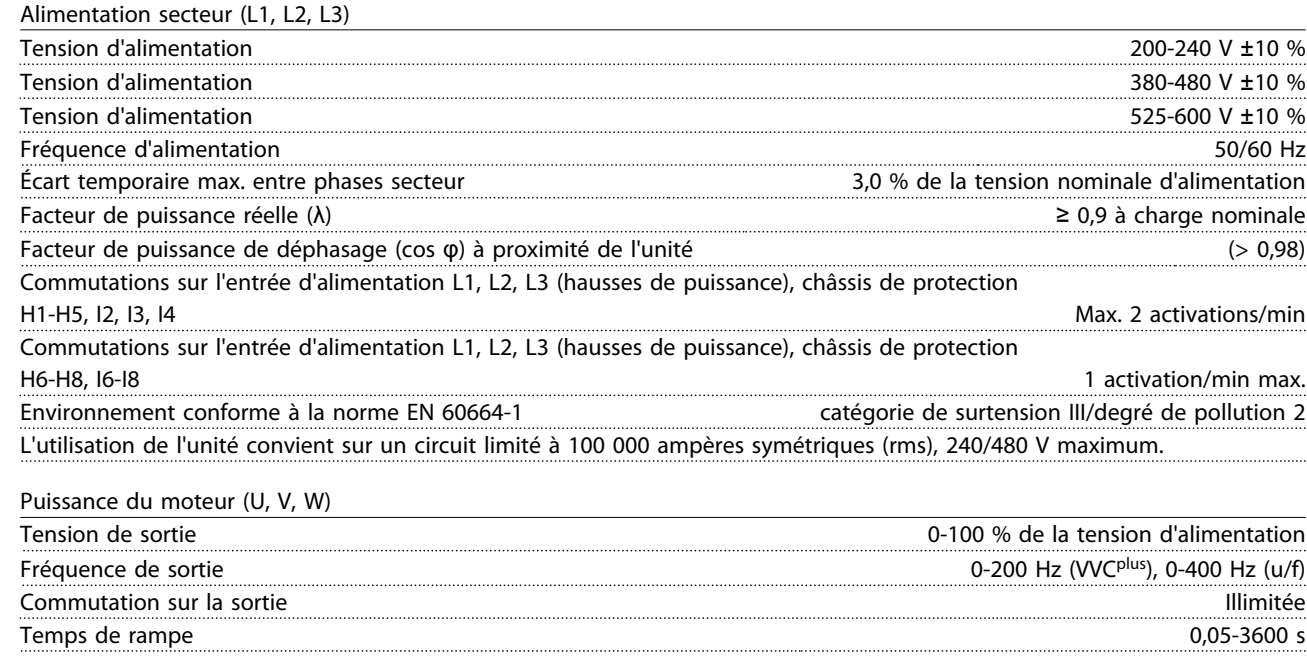

Longueurs et sections de câble

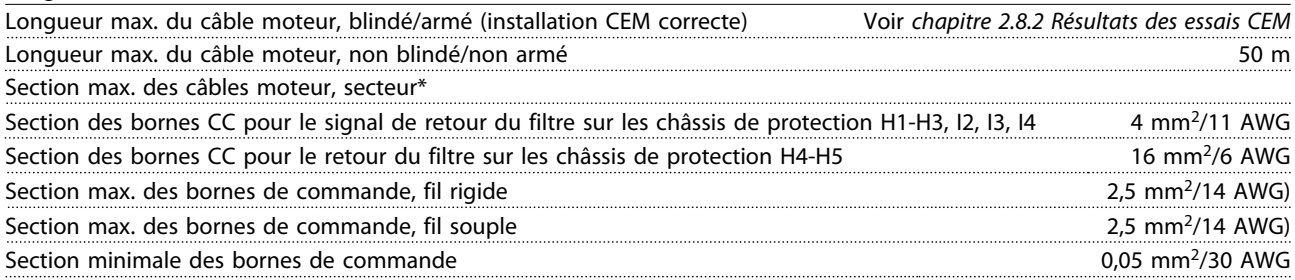

\*Voir la section *[chapitre 8.1.2 Alimentation secteur 3 x 380-480 V CA](#page-104-0)* pour plus d'informations.

Danfoss

<span id="page-112-0"></span>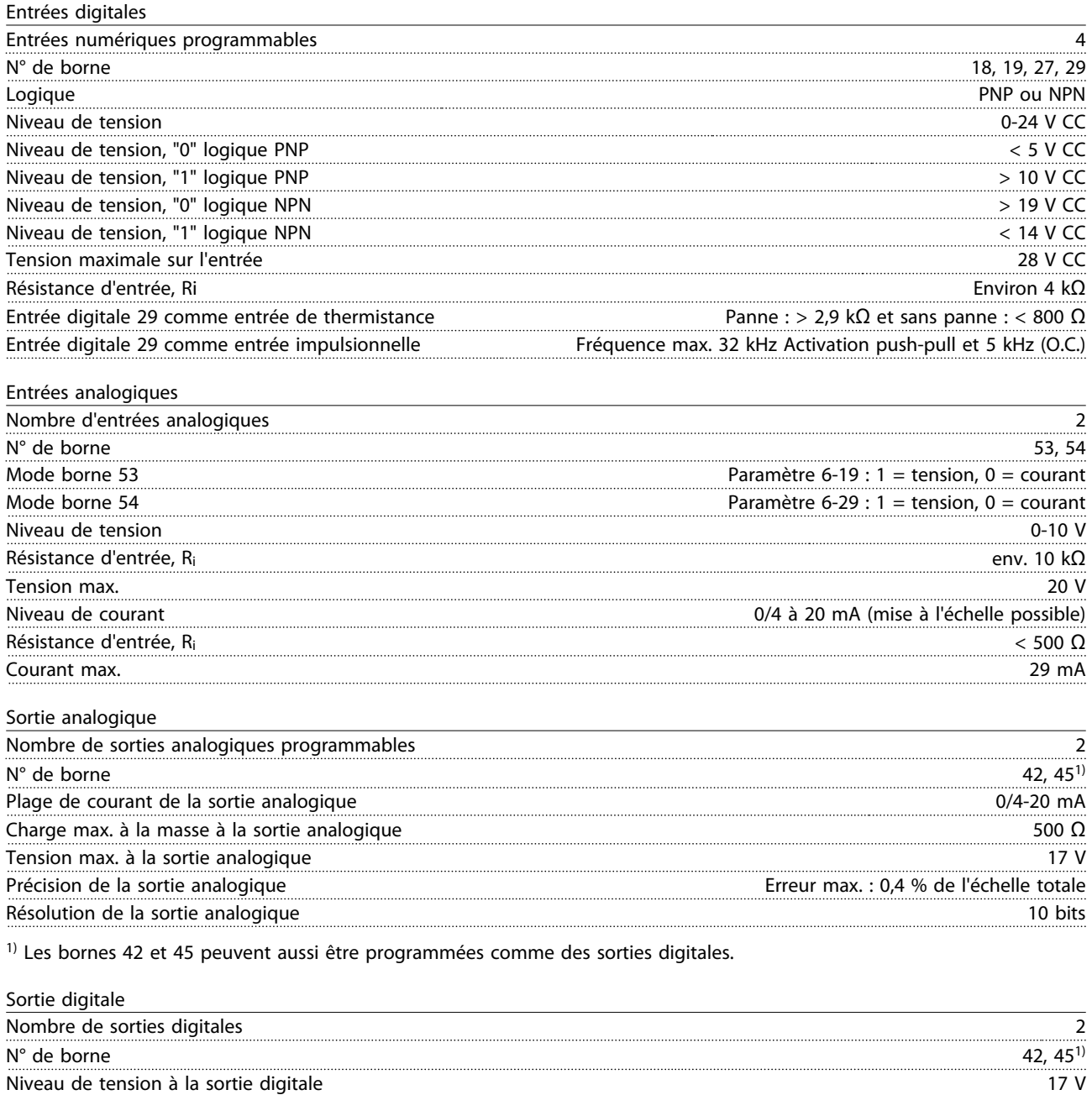

1) Les bornes 42 et 45 peuvent aussi être programmées comme des sorties analogiques.

Carte de commande, communication série RS-485A)

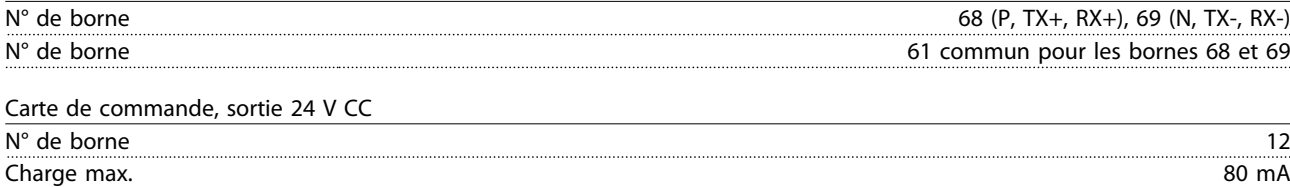

Courant de sortie max. à la sortie digitale 20 mA Charge max. à la sortie digitale 1 kΩ

Danfoss

<span id="page-113-0"></span>

Sortie relais

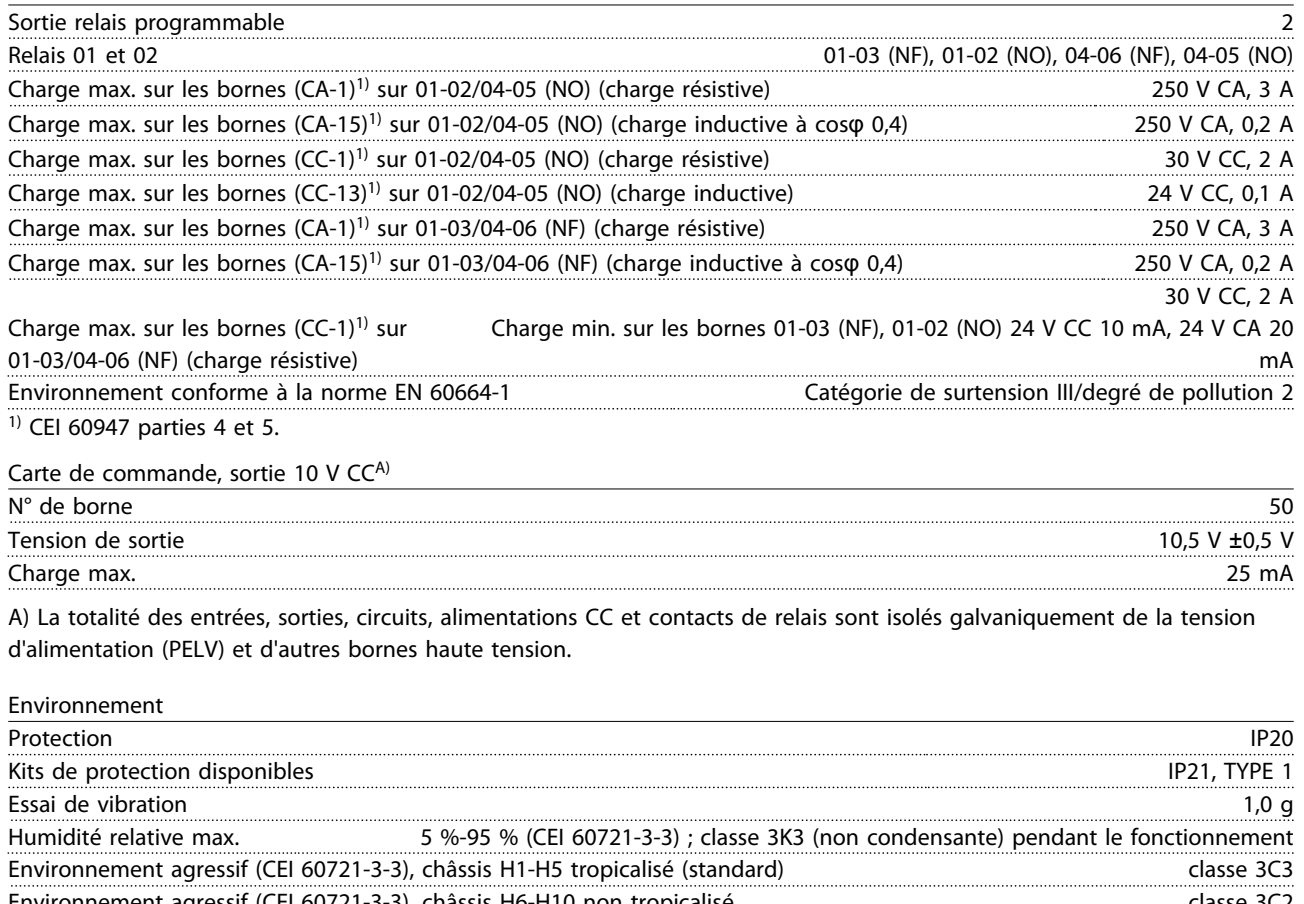

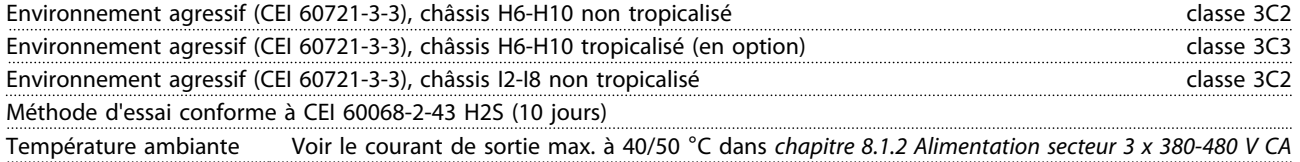

Déclassement pour température ambiante élevée, voir *[chapitre 8.5 Déclassement en fonction de la température ambiante et de](#page-117-0) [la fréquence de commutationchapitre 8.5 Déclassement en fonction de la température ambiante et de la fréquence de](#page-117-0) [commutation](#page-117-0)*.

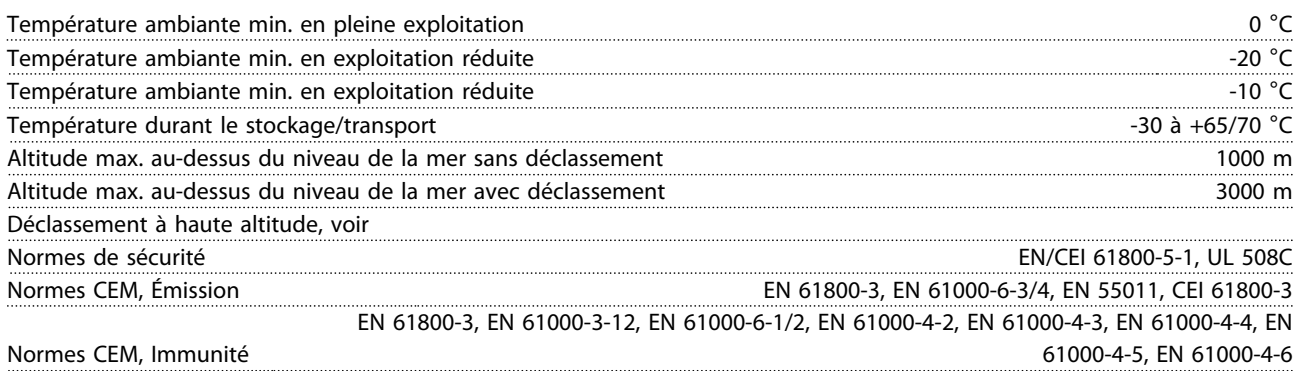

### <span id="page-114-0"></span>8.3 Bruit acoustique ou vibration

Si le moteur ou l'équipement entraîné par le moteur, une lame de ventilateur par exemple, fait du bruit ou transmet des vibrations à certaines fréquences, procéder comme suit :

- **•** Bipasse vitesse, groupe de paramètres *4-6\** Bipasse vit.
- **•** Surmodulation, *14-03 Surmodulation* réglé sur *[0] Inactif*
- **•** Type de modulation et fréquence de commutation dans le groupe de paramètres *14-0\* Commut. onduleur*
- **•** Atténuation des résonances, *1-64 Amort. résonance*

#### **Le bruit acoustique du variateur de fréquence a 3 sources :**

- 1. Bobines du circuit intermédiaire CC.
- 2. Ventilateur intégré
- 3. Filtre RFI obstrué

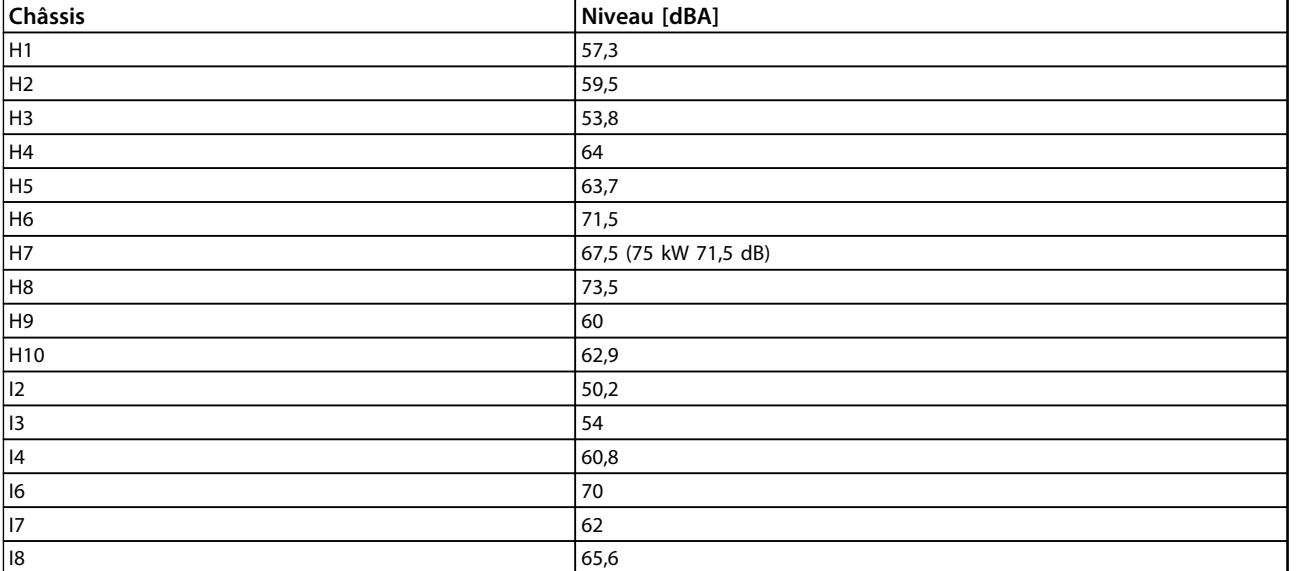

**Tableau 8.9 Valeurs de base mesurées à 1 mètre de l'unité :**

### 8.4 dU/Dt

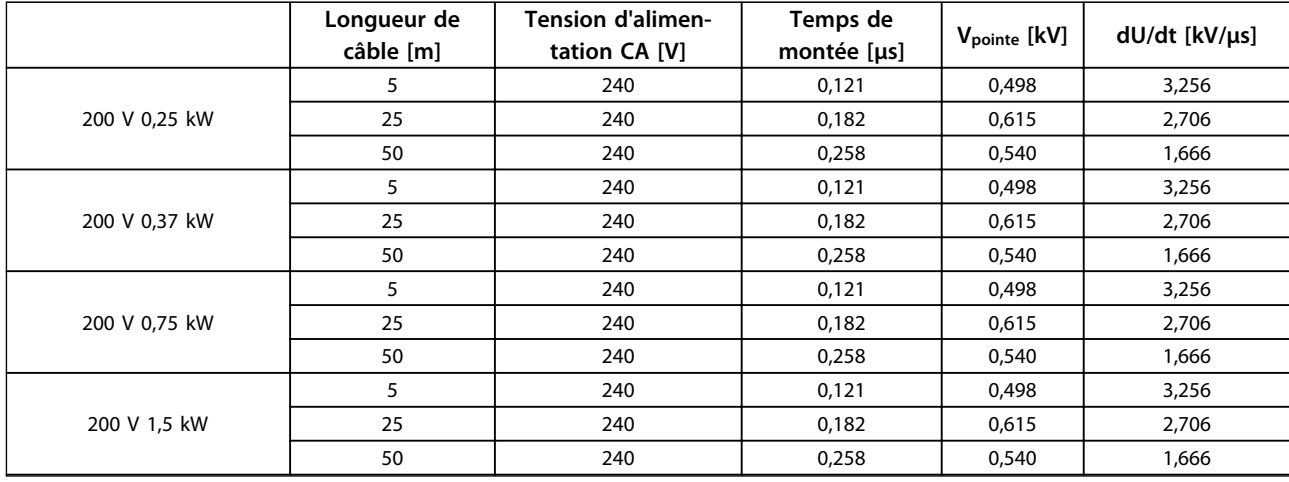

Danfoss

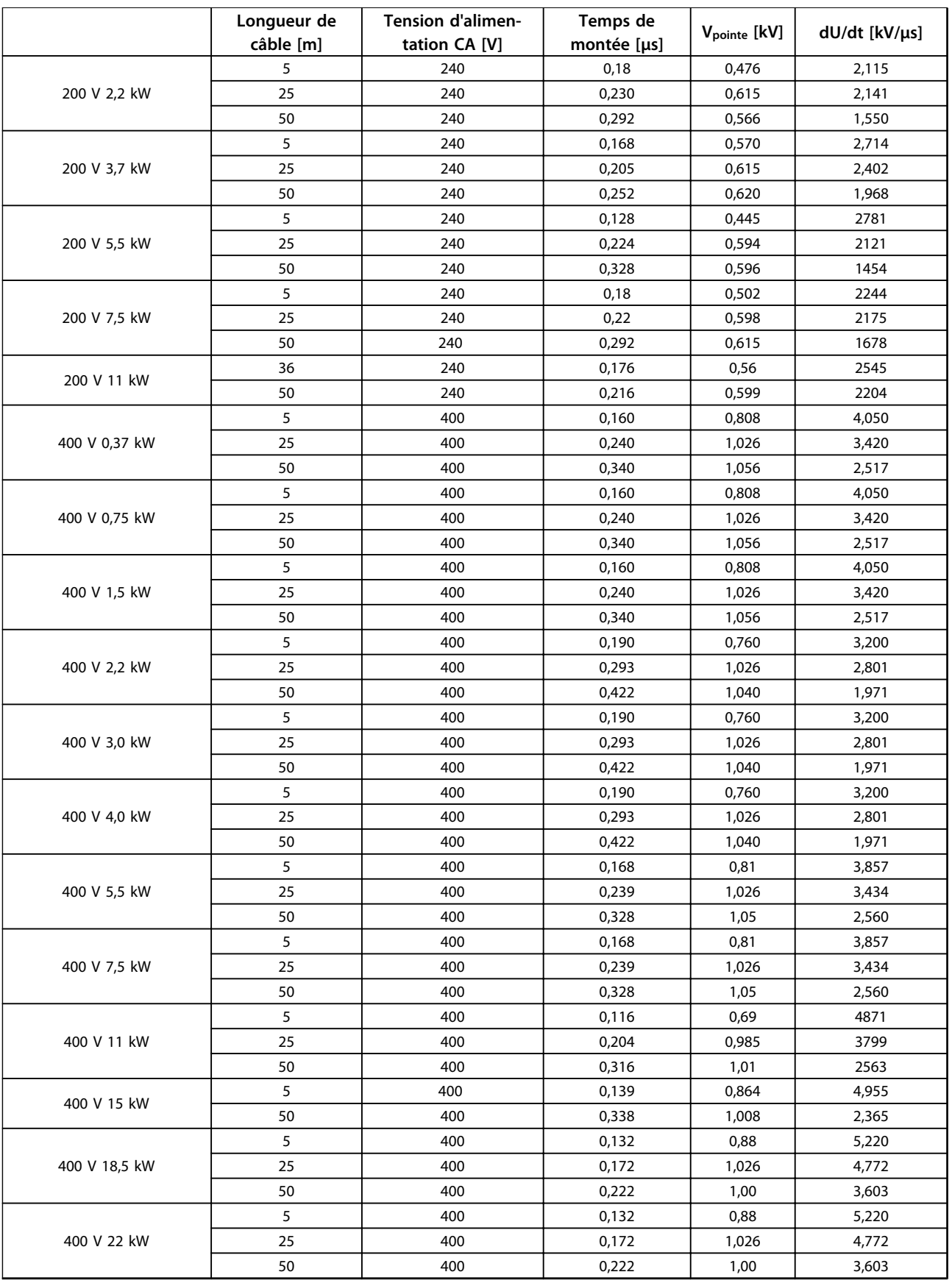

Danfoss

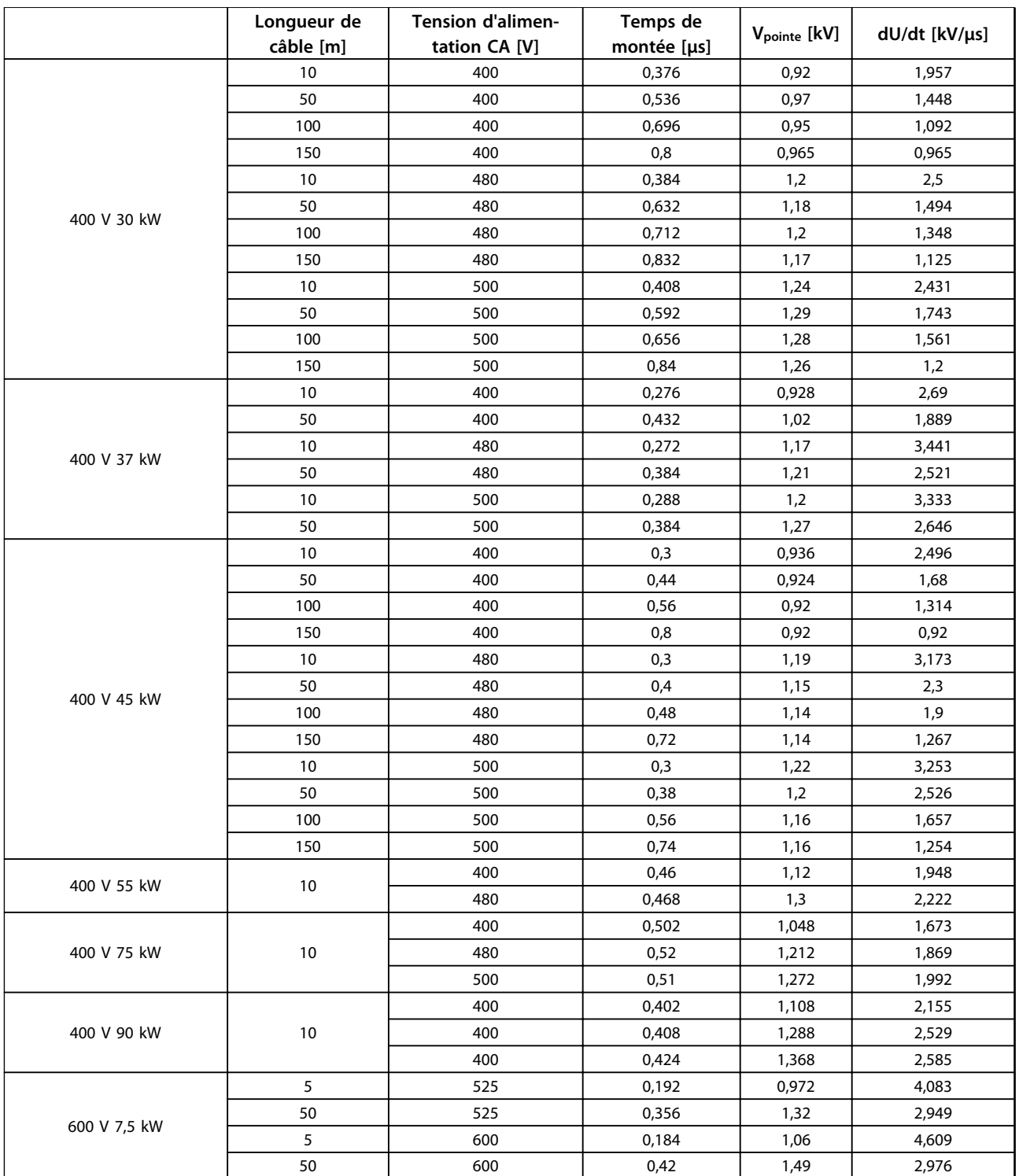

**Tableau 8.10**

<u>Danfoss</u>

### <span id="page-117-0"></span>8.5 Déclassement en fonction de la température ambiante et de la fréquence de commutation

La température ambiante mesurée sur 24 heures doit être inférieure d'au moins 5 °C à la température ambiante maximale autorisée. Si le variateur de fréquence est en service à des températures ambiantes élevées, il est nécessaire de réduire le courant de sortie en continu.

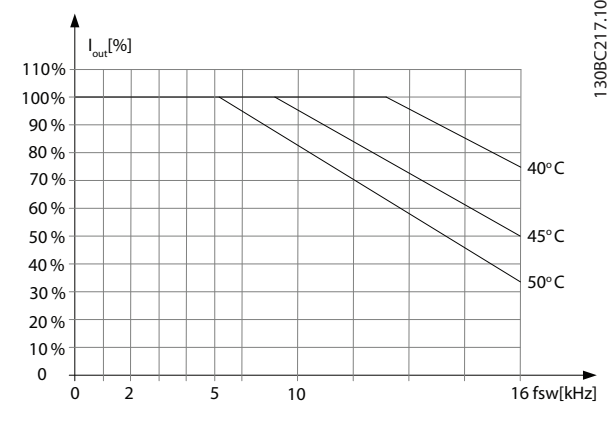

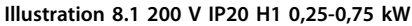

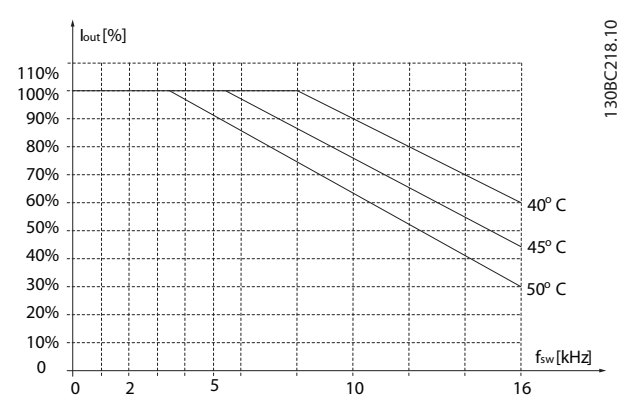

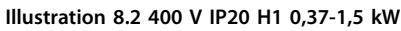

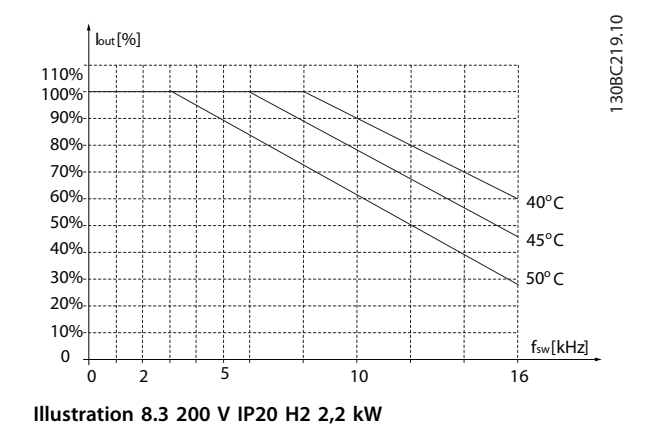

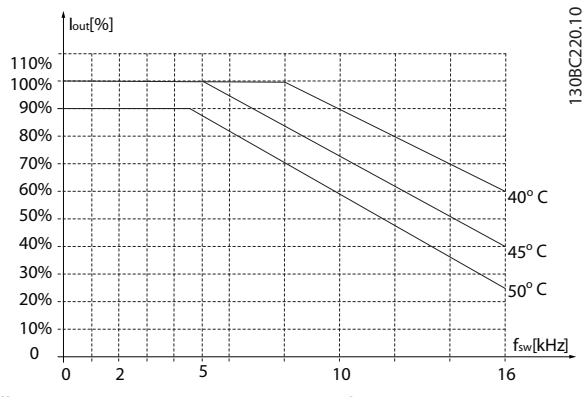

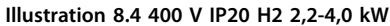

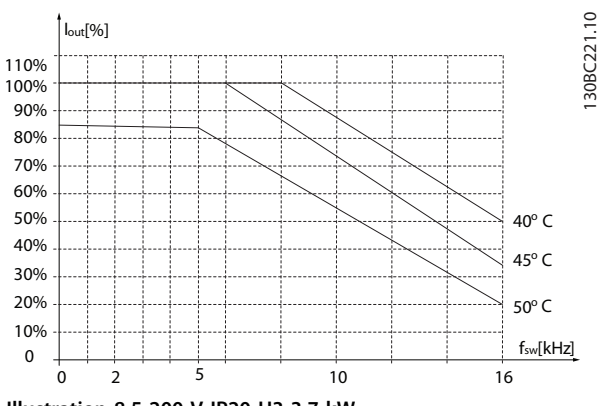

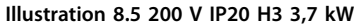

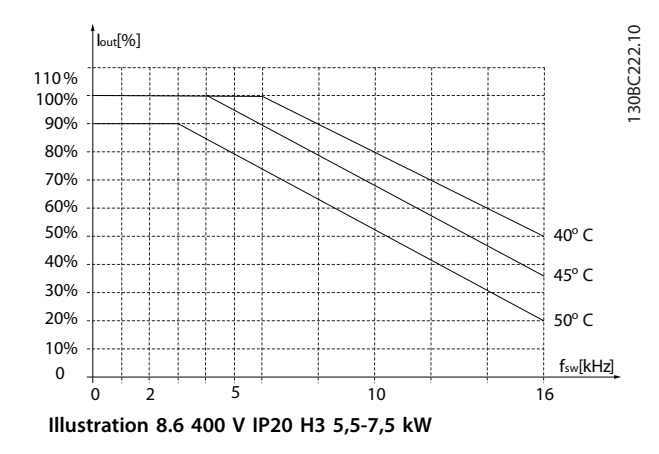

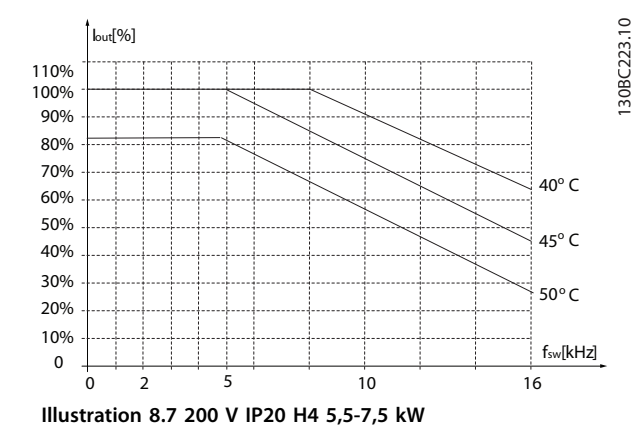

0 2 10

5

**Illustration 8.8 400 V IP20 H4 11-15 kW**

0 2 10

5

**Illustration 8.9 200 V IP20 H5 11 kW**

 $16$ 

fsw[kHz]

 $40^{\circ}$  C

130BC225.10

30BC225.10

 $45^{\circ}$  C 50° C

16

0 10% 20% 30% 40% 50% 60% 70% 80% 90% 100% 110%

Iout[%]

0 10% 20% 30% 40% 50% 60% 70% 80% 90% 100% 110% Iout[%]

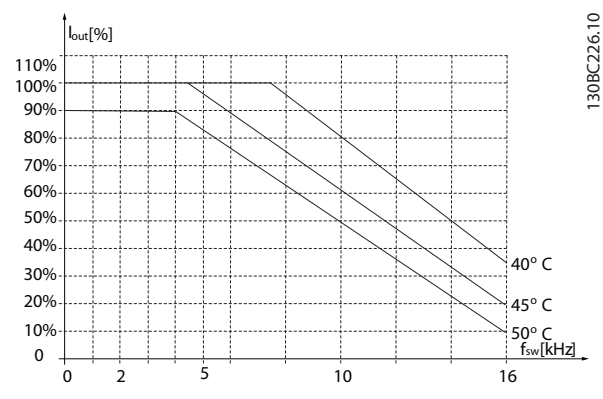

**Illustration 8.10 400 V IP20 H5 18,5-22 kW**

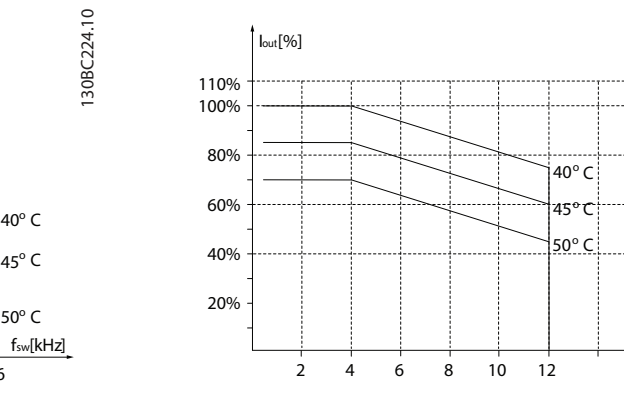

**Illustration 8.11 200 V IP20 H6 15-18,5 kW**

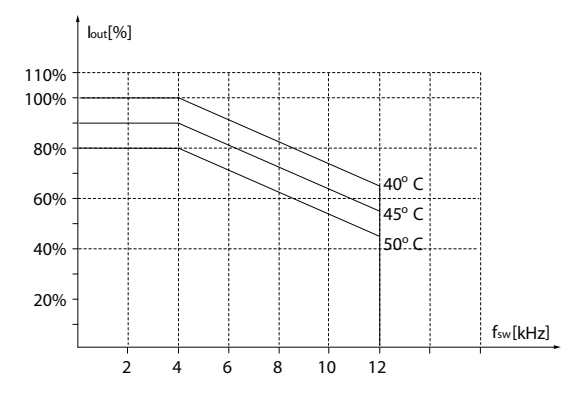

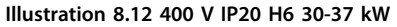

30BC227.10 130BC227.10

130BC228.10 130BC228.10

 $f<sub>sw</sub>[kHz]$ 

130BC234.10

**Spécifications générales et... VLT**® **HVAC Basic Drive FC 101 Manuel de configuration**

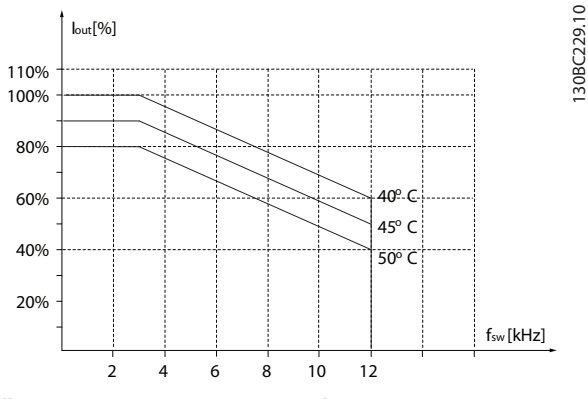

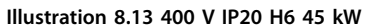

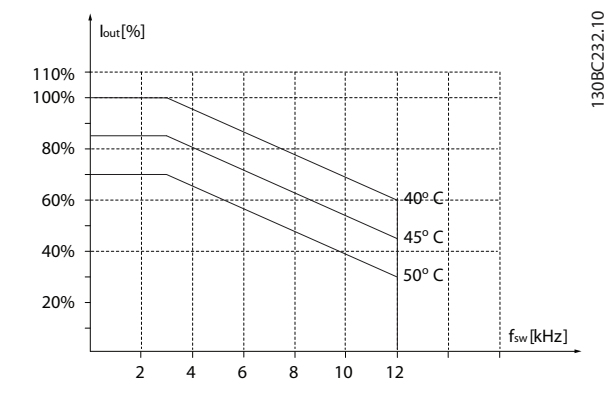

**Illustration 8.16 400 V IP20 H7 55-75 kW**

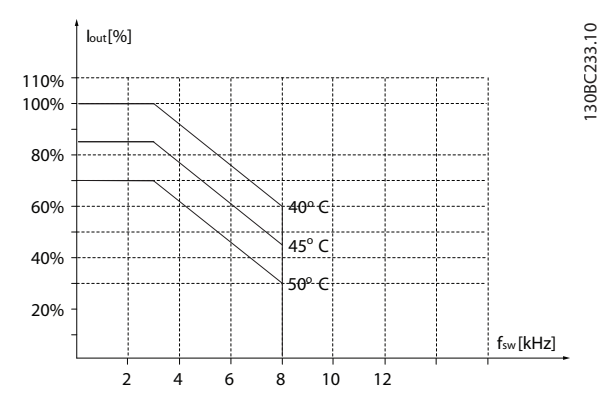

**Illustration 8.17 600 V IP20 H7 45-55 kW**

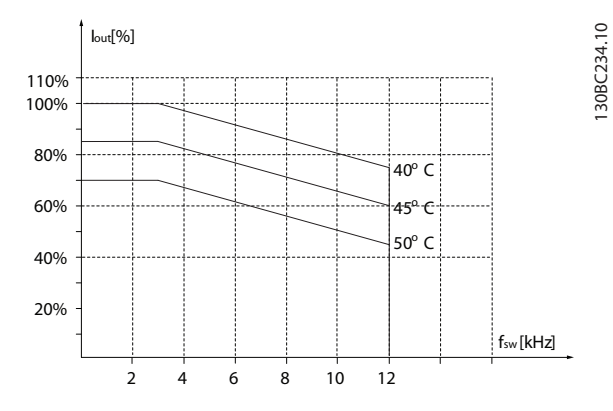

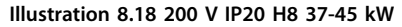

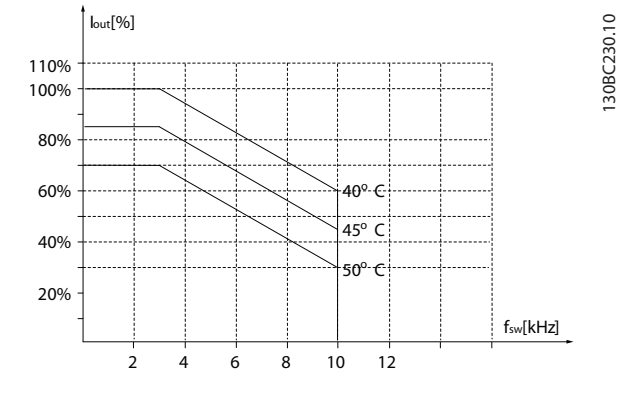

**Illustration 8.14 600 V IP20 H6 22-30 kW**

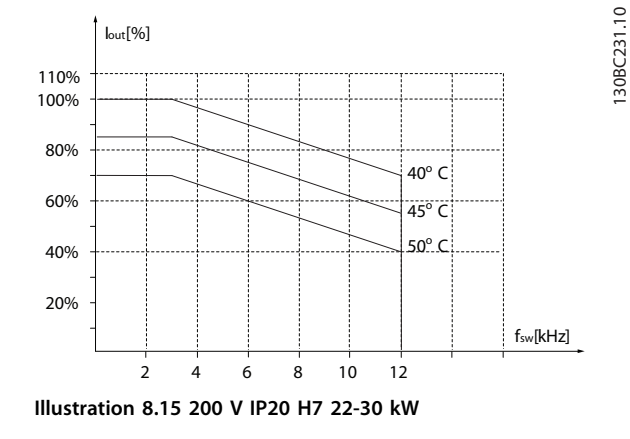

**8 8**

**Spécifications générales et... VLT**® **HVAC Basic Drive FC 101 Manuel de configuration**

130BC236.10

30BC236.10

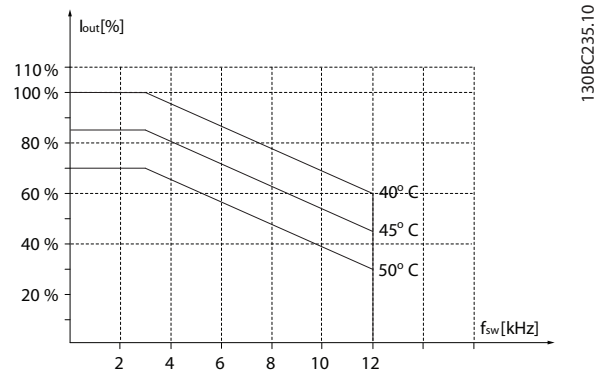

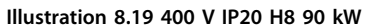

Iout[%]

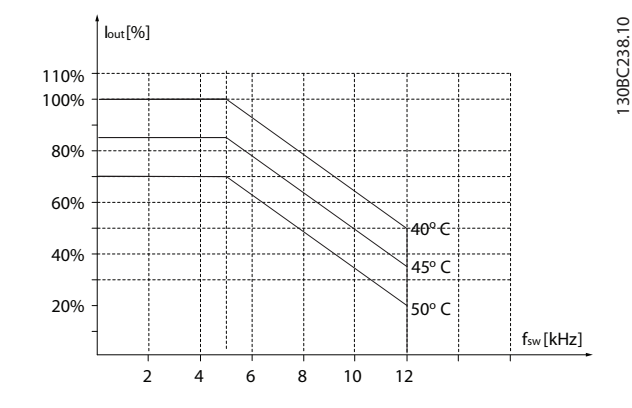

**Illustration 8.22 600 V IP20 H9 5,5-7,5 kW**

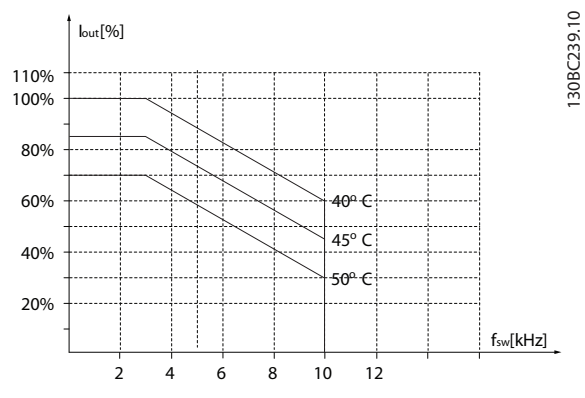

**Illustration 8.23 600 V IP20 H10 11-15 kW**

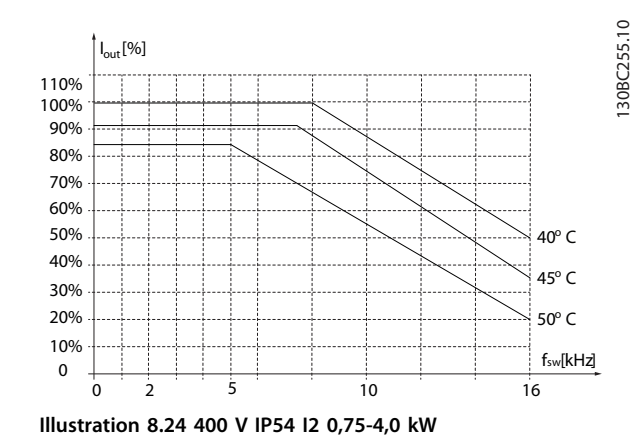

fsw[kHz] 20% 2 4 6 8 10 12 40% 60% 80%  $40^{\circ}$  C  $45^\circ$  C 50o C 100% 110%

**Illustration 8.20 600 V IP20 H8 75-90 kW**

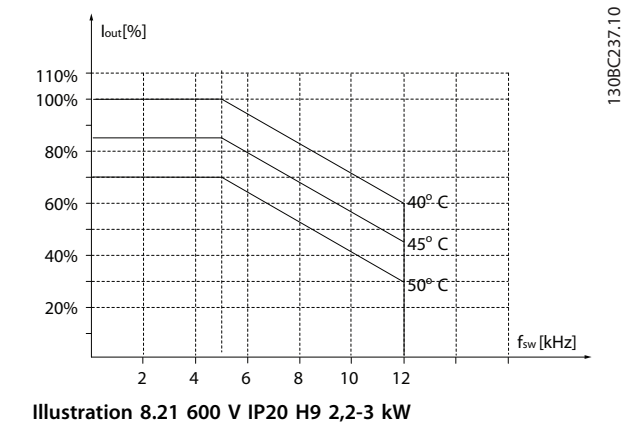

130BC241.10

130BC241.10

**Spécifications générales et... VLT**® **HVAC Basic Drive FC 101 Manuel de configuration**

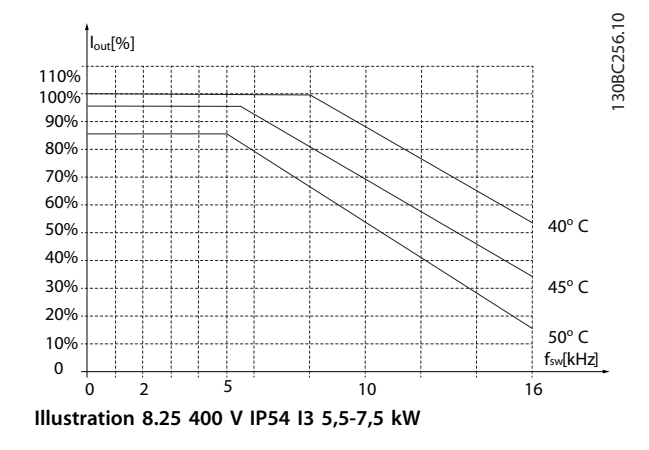

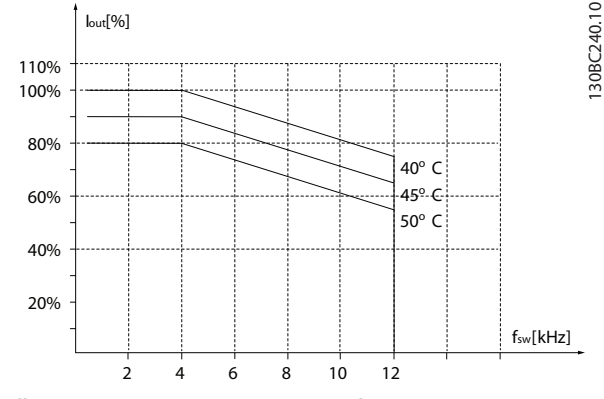

**Illustration 8.28 400 V IP54 I6 22-30 kW**

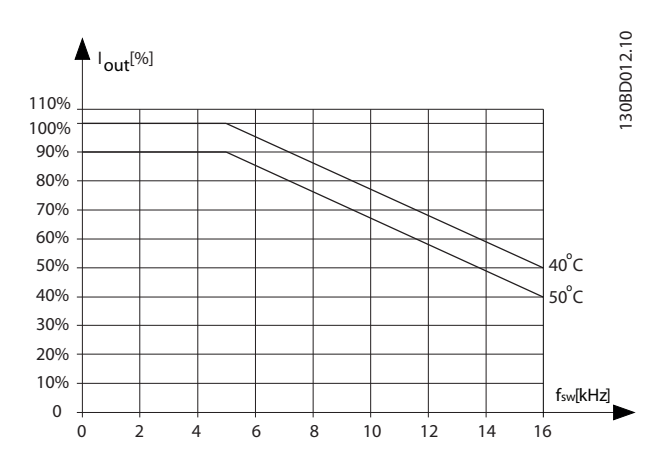

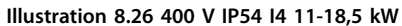

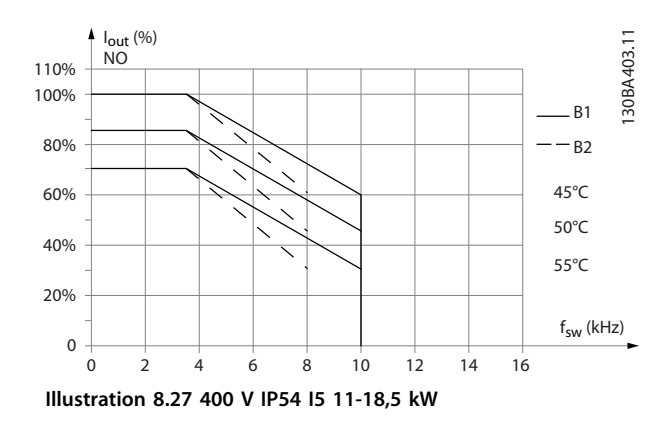

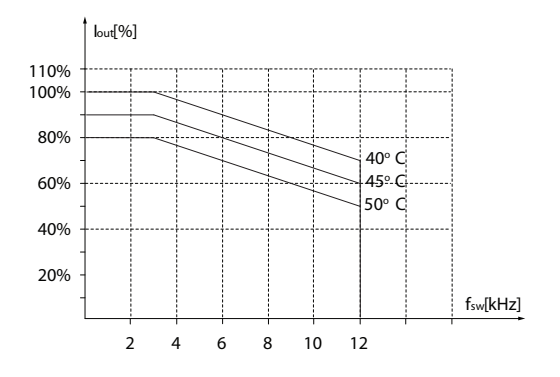

**Illustration 8.29 400 V IP54 I6 37 kW**

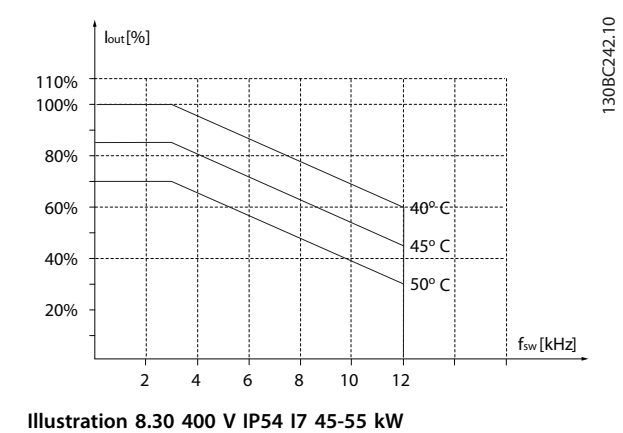

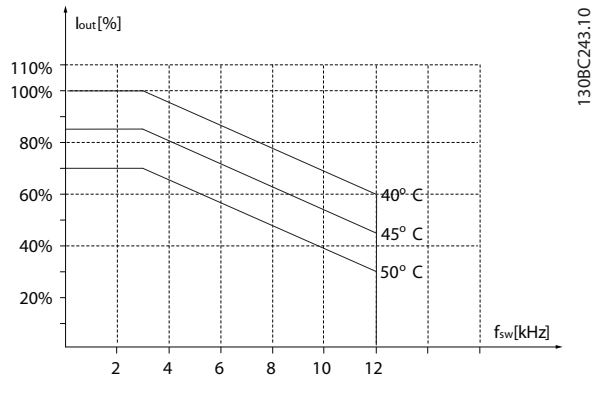

**Illustration 8.31 400 V IP54 I8 75-90 kW**

Danfoss

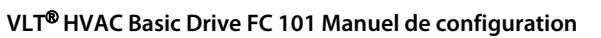

# $\sf A$

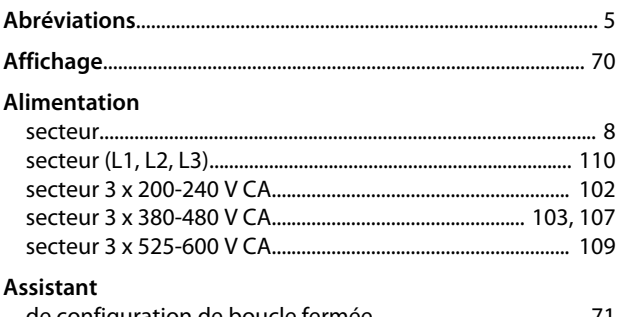

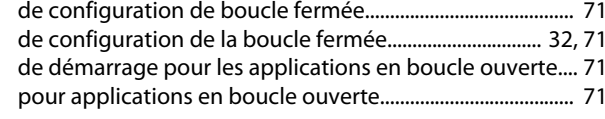

## $\sf B$

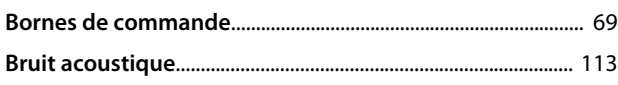

# $\mathsf{C}$

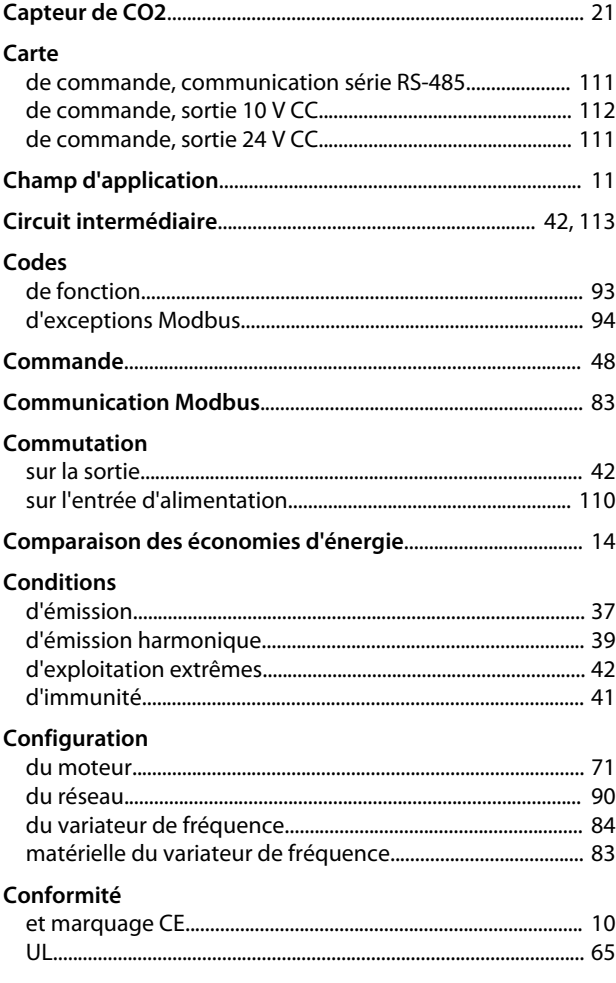

### Contrôle

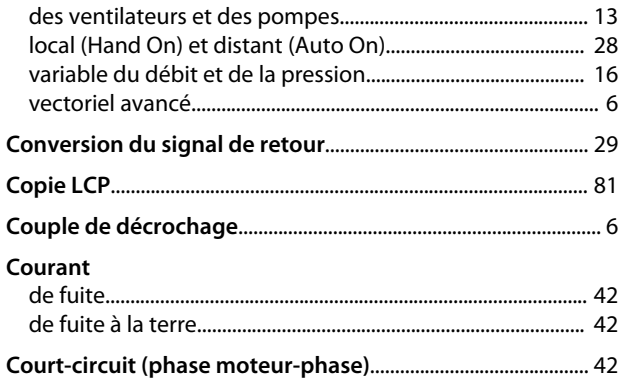

Danfoss

# $\overline{D}$

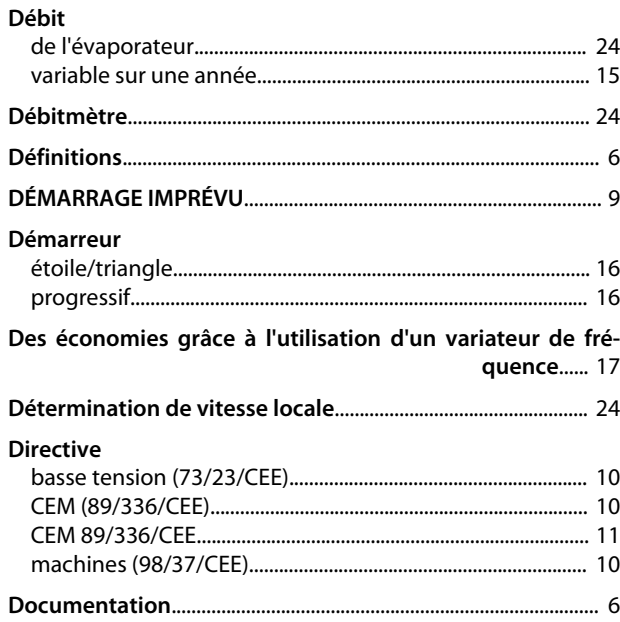

# É

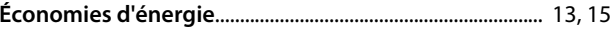

#### E Entrées

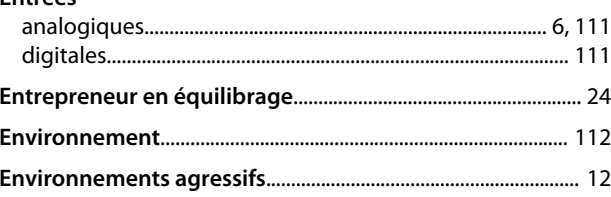

# É

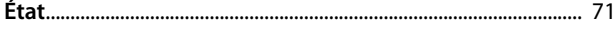

# $\overline{\mathsf{E}}$

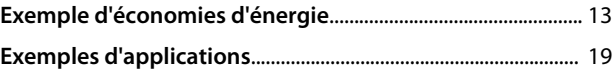

### $\overline{F}$

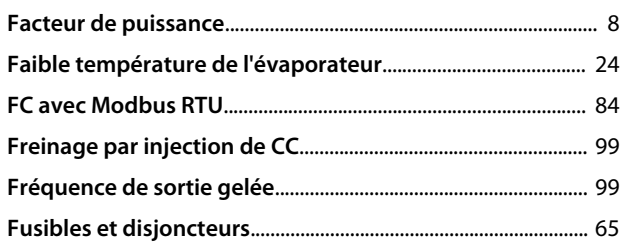

# G

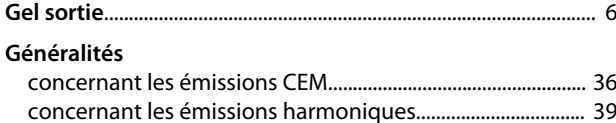

## $H$

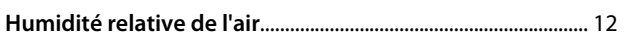

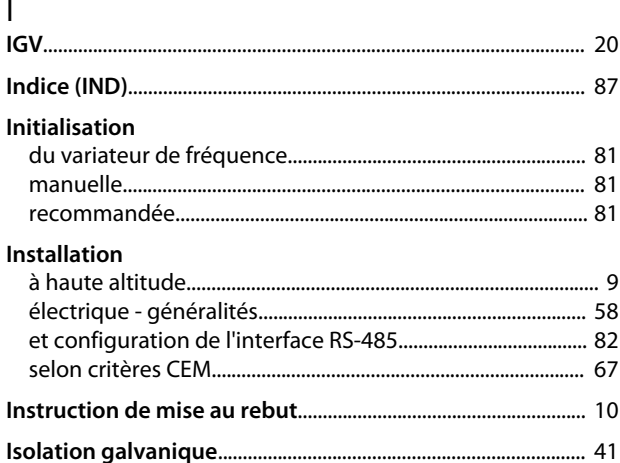

# $\mathsf J$

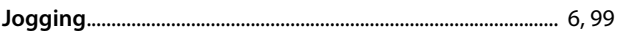

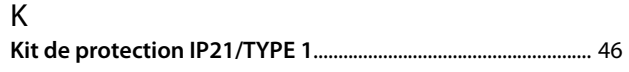

# $\overline{\mathsf{L}}$

M

**Main Menu...............** 

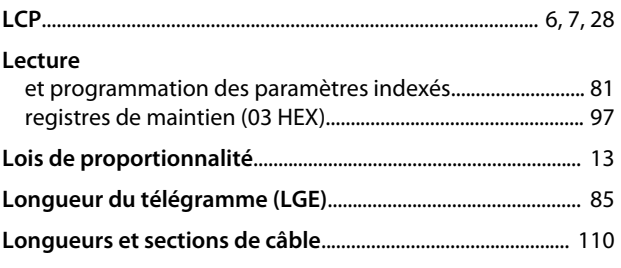

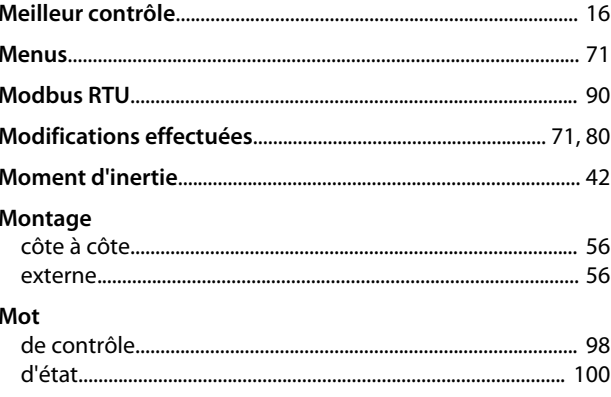

### $\overline{N}$

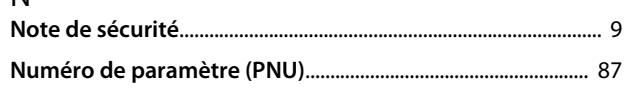

## $\circ$

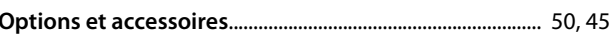

## $\overline{P}$

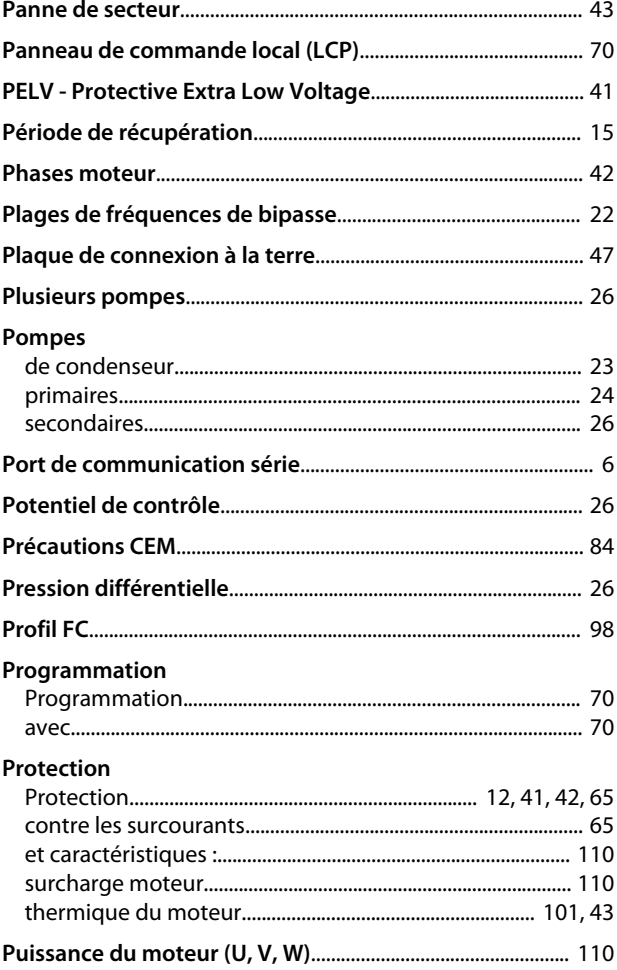

# $\overline{Q}$

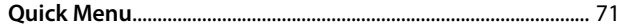

### VLT® HVAC Basic Drive FC 101 Manuel de configuration

### ${\sf R}$

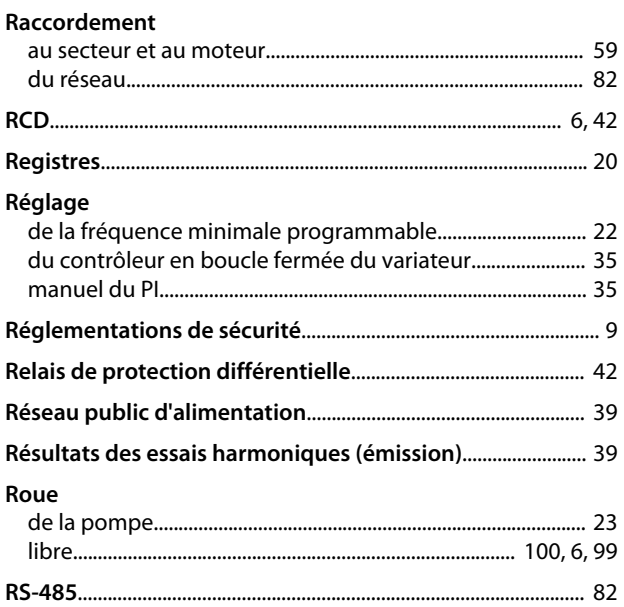

## $\mathsf{S}$

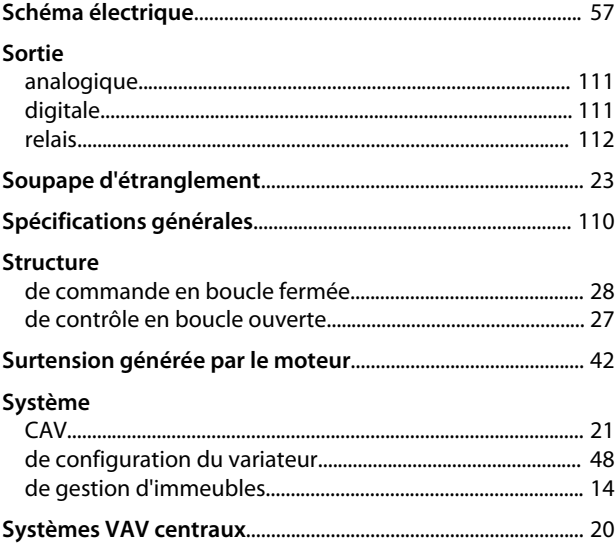

## $\mathsf{T}$

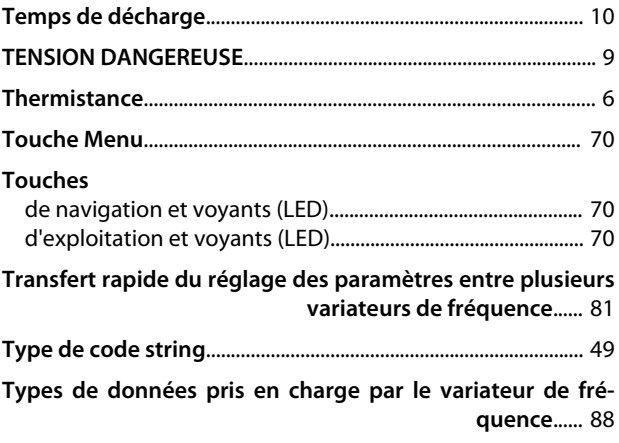

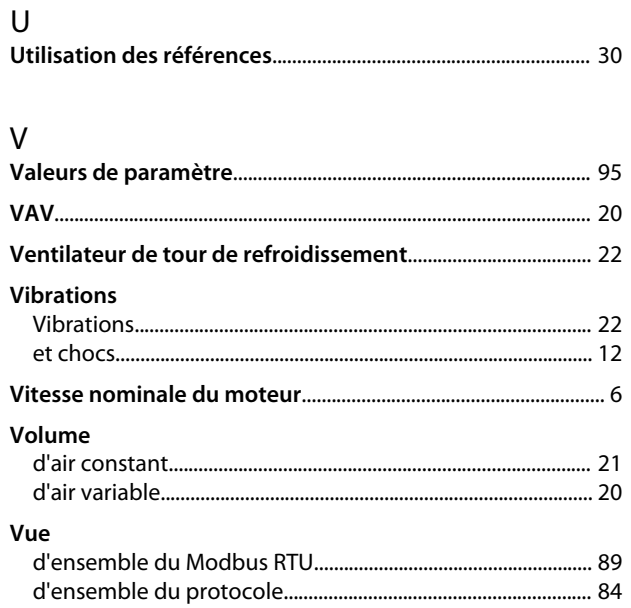

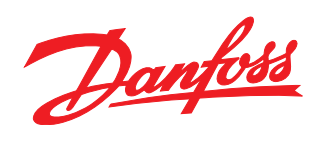

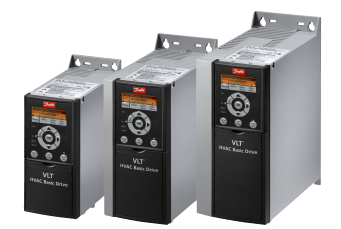

### www.danfoss.com/drives

Danfoss décline toute responsabilité quant aux erreurs qui se seraient glissées dans les catalogues, brochures ou autres documentations écrites. Dans un souci constant d'amélioration, Danfoss se réserve le droit d'apporter sans préavis toutes modifications à ses produits, y compris ceux se trouvant déjà en commande, sous réserve, toutefois, que ces modifications n'affectent pas les<br>caractéristiques déjà arrêtées e

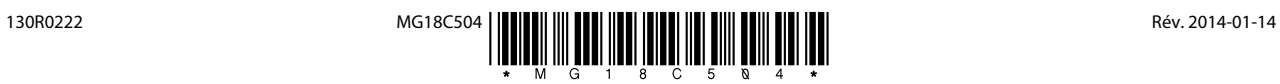